## **HP** 17bII+ Finanztaschenrechner

## **Benutzeranleitung**

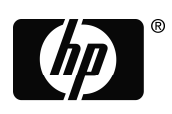

invent 3. Ausgabe HP Artikel-Nr. F2234–90002

## **Hinweis**

**REGISTRIEREN Sie IHRES PRODUKT AN : www.register.hp.com**

**FÜR DIESES HANDBUCH UND ALLE DARIN ENTHALTENEN BEISPIELE WIRD KEINE GEWÄHR ÜBERNOMMEN. ÄNDERUNGEN SIND VORBEHALTEN. HEWLETT–PACKARD ÜBERNIMMT WEDER AUSDRÜCKLICH NOCH STILLSCHWEIGEND IRGENDWELCHE HAFTUNG FÜR DIE IN DIESEM HANDBUCH ENTHALTENEN INFORMATIONEN EINSCHLIESSLICH, ABER NICHT BESCHRÄNKT AUF DIE FUNKTIONSFÄHIGKEIT DES GERÄTS NOCH DESSEN NICHTVERLETZUNG EIGNUNG FÜR EINEN BESTIMMTEN ZWECK.** 

**HEWLETT–PACKARD HAFTET NICHT FÜR DIREKTE ODER INDIREKTE SCHÄDEN IM ZUSAMMENHANG MIT ODER ALS FOLGE DER LIEFERUNG, BENUTZUNG ODER LEISTUNG DER PROGRAMME ODER DER VERWENDUNG DIESES HANDBUCHS UND DER DARIN ENTHALTENEN BEISPIELE.** 

© 1987-1989,2003,2006,2007 Hewlett-Packard Development Company, L.P. Die Vervielfältigung, Adaptierung oder Übersetzung dieses Handbuchs ist, wenn sie nicht durch die Urheberrechtsgesetze zulässig sind, ohne die vorherige schriftliche Genehmigung von Hewlett–Packard untersagt.

Hewlett-Packard Company 16399 West Bernardo Drive MS 8-600 San Diego, CA 92127-1899 USA

Druckgeschichte 3. Ausgabe Mai 2007

# **Willkommen beim HP 17bII+**

Der HP 17bII+ ist ein Teil der neuen Taschenrechnerserie von Hewlett–Packard:

- Das zweizeilige Display bietet Raum für Meldungen, Eingaben und Tasten.
- Menüs und Meldungen zeigen Ihnen die Optionen an und leiten Sie durch die Aufgabenstellungen.
- *Integrierte Programme übernehmen diese Geschäfts– und Finanzaufgaben*:
	- **Finanzmathematische Berechnungen.** Für Darlehen, Spar– und Leasingverträge sowie Tilgungspläne.
	- **Konvertierung von Zinssätzen.** Nominale und effektive Zinssätze.
	- **Diskontierte Zahlungsströme.** Diskontierte Zahlungsströme für die Berechnung des Netto–Barwerts und dem internen Rückfluß.
	- **Bonds. Preis** oder Rendite zu einem beliebigen Zeitpunkt. Jährliche oder halbjährliche Coupons; Kalenderformate 30/360 und aktuell/aktuell.
	- **Abschreibung.** Degressives, digitales, lineares und ACRS–Verfahren.
	- **Kaufmännische Prozentrechnung.** Prozentuale Änderung, prozentualer Anteil, Kostenaufschlag und Preisabschlag.
	- **Devisenberechnungen.** Devisenberechnungen zwischen zwei Währungen.
	- **Statistik.** Mittelwert, Korrelationskoeffizient, lineare Schätzwerte und andere statistische Berechnungen.
	- **Zeit.** Uhrzeit, Datum und Termine.
- Benutzen Sie den *Gleichungslöser* für individuelle Probleme: Geben Sie eine Gleichung ein und lassen Sie jeden unbekannten Wert berechnen. Das ist leichter als programmieren!
- Es stehen 28KB Speicher zum Speichern von Daten, Listen und Gleichungen zur Verfügung.
- Sie können sich die Informationen mit dem Infrarotdrucker HP 82240 ausdrucken lassen.
- Sie können Ihre Berechnungen entweder im Eingabemodus ALG– (algebraisch) oder UPN (umgekehrte polnische Notation) ausführen.

## **Inhaltsverzeichnis**

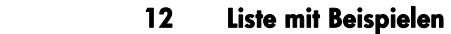

 **15 Verwenden dieses Handbuchs** 

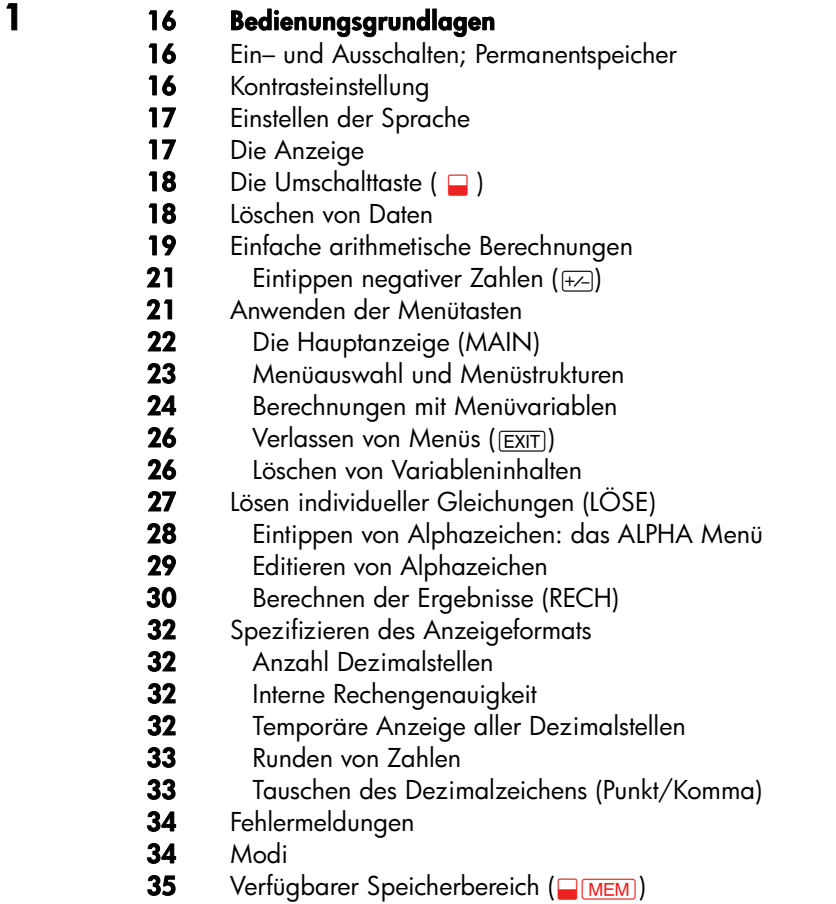

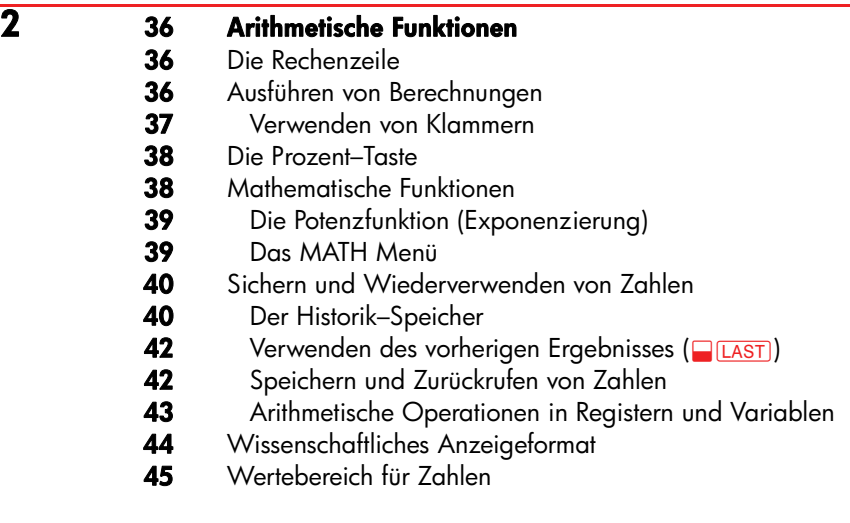

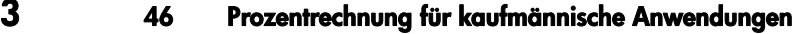

- Anwenden des KAUF Menüs
- **47** Beispiele zur Anwendung des KAUF Menüs<br>**47** Differenz in Prozent (%DIFF)
- **47** Differenz in Prozent (%DIFF)<br>**48** Prozentualer Anteil (%TOTL)
- **48** Prozentualer Anteil (%TOTL)<br>**48** Kostenaufschlag (AU%K)
- **48** Kostenaufschlag (AU%K)<br>**49** Preisabschlag (AB%P)
- Preisabschlag (AB%P)
- Gemeinsame Variablen zwischen Menüs

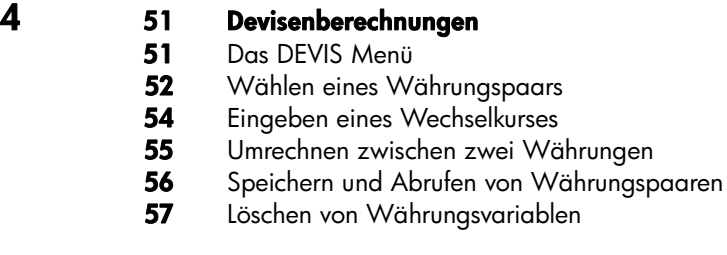

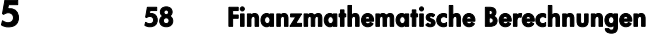

- Das ANNU Menü
- Diskontierte Zahlungsströme und Vorzeichenregel
- Anwenden des ANNU Menüs
- Darlehensberechnungen
- Berechnung von Sparguthaben
- Leasing–Berechnungen
- Tilgungsplan–Berechnungen (T–PL)
- Anzeigen eines Tilgungsplans
- Drucken eines Tilgungsplans

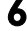

## **80 Konvertierung von Zinssätzen<br>80 Das Menü I->I'**

- Das Menü I–>I'
- Konvertieren von Zinssätzen
- Unterschiedliche Verzinsungs– und Zahlungsperioden

**7 86 Diskontierte Zahlungsströme**  Das Z–STR Menü Diskontierte Zahlungsströme und Vorzeichenregel Erzeugen einer Zahlungsliste Eingeben von Zahlungsströmen Durchsehen und Korrigieren von Listeneinträgen Kopieren eines Listeneintrags in die Rechenzeile Benennen und Umbenennen einer Liste Beginnen oder Aufrufen einer anderen Liste Löschen des Listeninhalts und des Namens Zahlungsstrom–Berechnungen: IZF%, NBW, ÄQ.R, NEW Weitere Berechnungen mit Zahlenlisten **8 102 Bonds** 

- Das BOND Menü
- Ausführen von Bond–Berechnungen

#### **9 108 Berechnung von Abschreibungen**  Das AFA Menü

- Ausführung von Berechnungen
- **6 Inhaltsverzeichnis**

#### Degressives, digitales und lineares

- Abschreibungsverfahren
- Das ACRS Verfahren
- Abschreibung für Teile eines Jahres

**10 115 Summenberechnung und statistische Funktionen**  Das STAT Menü Erzeugen einer STAT Liste Eingeben von Zahlen und Anzeigen der Summe Durchsehen und Korrigieren von Listeneinträgen Kopieren eines Listeneintrags in die Rechenzeile Benennen und Umbenennen einer Liste Beginnen oder Aufrufen einer anderen Liste Löschen des Listeninhalts und des Namens Ausführen von Statistikberechnungen (RECH) Berechnungen mit einer Variablen Berechnungen mit zwei Variablen (KURV) Kurvenanpassung und Vorhersage<br>**130** Gewogener Mittelwert und Standa Gewogener Mittelwert und Standardabweichung von gruppierten Daten Summenbildung Weitere Berechnungen mit STAT Listen **11 133 Zeit-, Termin- und Kalenderfunktionen**<br>**133** Ansehen von Uhrzeit und Datum Ansehen von Uhrzeit und Datum Das ZEIT Menü 135 Einstellen von Zeit und Datum (SETZ) Ändern des Zeit– und Datumsformats (SETZ) 136 Justieren der Zeiteinstellung (JUST) Termine (TERM) Ansehen und Einstellen von Terminen (TM–1 bis TM–10) 139 Bestätigen eines Termins 139 Unbestätigte Termine Löschen von Terminen 141 Tagesarithmetik (RECH) Bestimmen des Wochentags eines beliebigen Datums Berechnen der Anzahl der Tage zwischen zwei Daten Ermitteln von zurückliegenden oder zukünftigen Daten

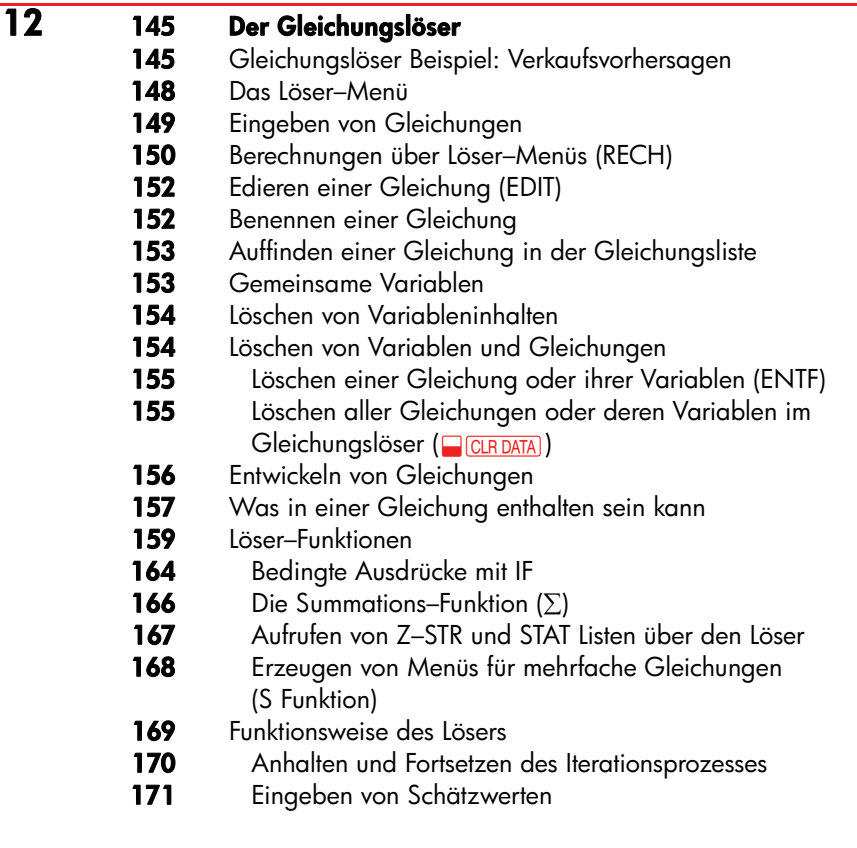

## **13 173 Druckfunktionen**<br>**174** Stromversorgung

- 174 Stromversorgung des Druckers<br>174 Drucken mit doppeltem Zeileng
- **174** Drucken mit doppeltem Zeilenabstand<br>**174** Drucken der Rechenzeile (FRTT)
- **174** Drucken der Rechenzeile (PRT)<br>**174** Drucken weiterer Informationen
- Drucken weiterer Informationen (**@RINTER)**<br>175 Drucken von Variablen, Listen und Termi
- Drucken von Variablen, Listen und Terminen (LIST)
- Drucken von beschreibenden Meldungen (MELD)
- 177 Protokolldruck (PROT)
- 178 Unterbrechen des Druckvorgangs

## **14 179 Zusätzliche Beispiele**

- Darlehensberechnungen
- Einfacher Jahreszins
- Rendite eines mit Auf– oder Abschlag gehandelten Pfandbriefs
- Zinssatzberechnung für Darlehen mit Nebenkosten
- Darlehen mit einer gebrochenen Zahlungsperiode
- Kanadische Hypothekenberechnung<br>**187** Heasing mit Vorguszahlungen
- Leasing mit Vorauszahlungen
- Berechnungen zu Sparplänen
- Saldo eines Kontos mit regelmäßigen Auszahlungen
- Einzahlungen zur Deckung späterer Kosten<br>**193** Kosten für ein steuerfreies Konto
- Kosten für ein steuerfreies Konto
- Kaufpreis eines mit Auf– oder Abschlag gehandelten **Pfandbriefs**
- Modifizierter interner Zinsfuß
- Tilgungsberechnung über Löser–Gleichung
- Bonds
- Stückzinsberechnung von Wertpapieren
- Statistik
- Gleitender Durchschnitt
- Chi–Quadrat–Test (χ<sup>2</sup>) Statistik

## **A 208 Kundenunterstützung, Batterien, Speicher und Service**

- Unterstützung beim Anwenden des Rechners
- Antworten auf allgemeine Fragen
- 210 Stromversorgung und Batterien
- "Schwache Batterie" Indikator
- Einsetzen der Batterien
- 212 Verwalten des Speicherbereichs
- Zurücksetzen des Rechners
- Löschen des Permanentspeichers
- Genauigkeit der internen Uhr
- Umgebungsbedingungen
- Feststellen der Reparaturbedürftigkeit
- Funktionsprüfung des Rechners: Der Selbsttest
- Gewährleistung
- Kundendienst
- Gesetzliche Bestimmungen

#### Lautstärke–Erklärung

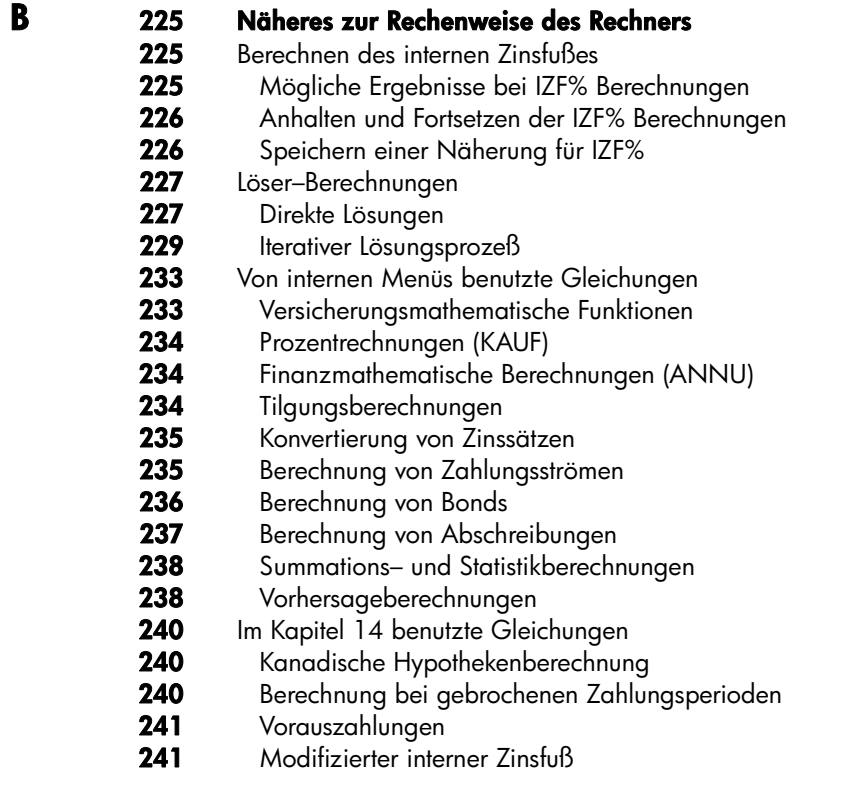

### **C 242 Menüstrukturen**

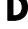

## **D** 249 UPN: Zusammenfassung<br>249 Allgemeines über UPN

- Allgemeines über UPN
- UPN mit dem HP 17bII+
- Spezifizieren von UPN Modus
- Wo sich die UPN Funktionen befinden
- Berechnungen in UPN
	- Von UPN Modus betroffene arithmetische Funktionen
- **10 Inhaltsverzeichnis**

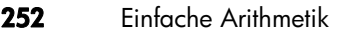

- Berechnungen mit STO und RCL
- Kettenrechnungen − ohne Klammern!

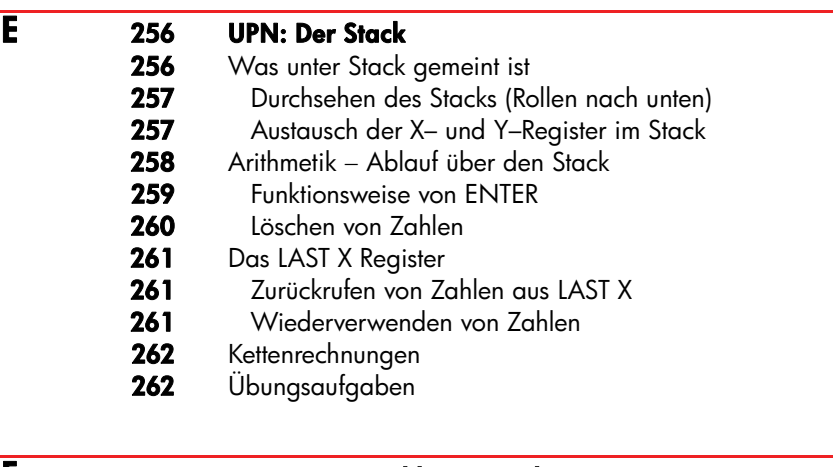

#### **F 264 UPN: Ausgewählte Beispiele**

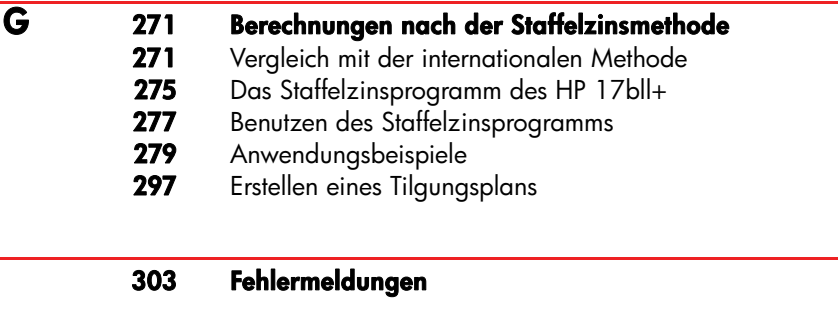

 **309 Index** 

## **Liste mit Beispielen**

Die nachfolgenden Beispiele sind nach Kategorien entsprechend gruppiert.

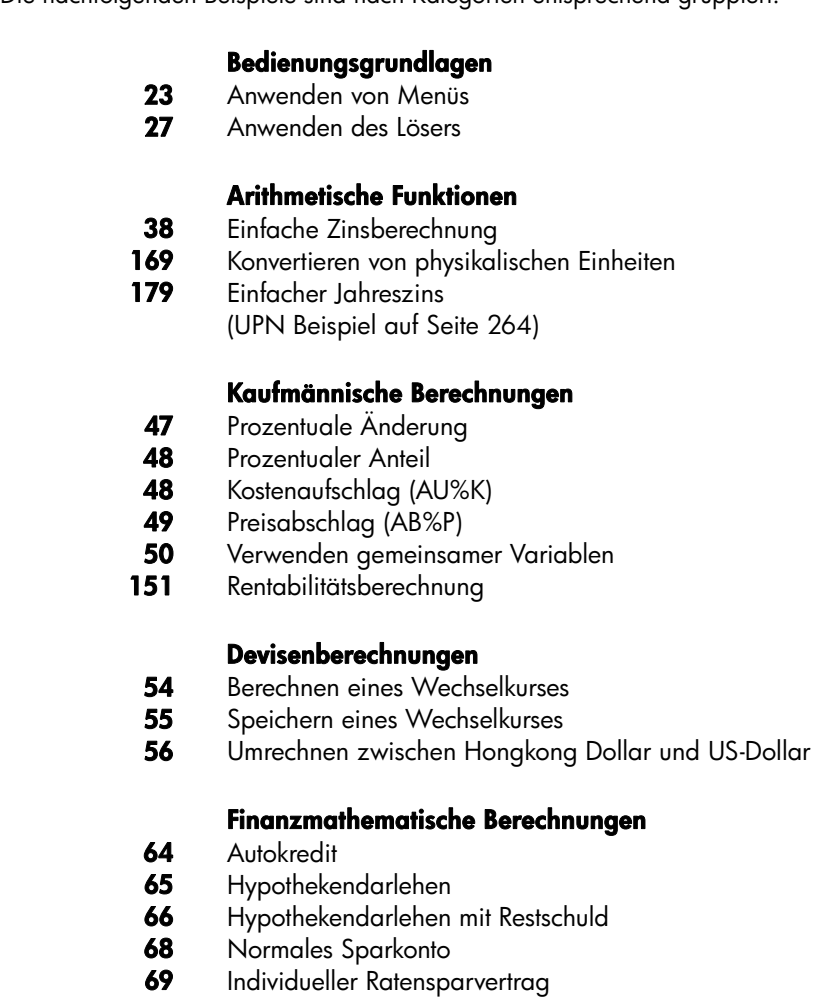

- Leasing Berechnung
- **12 Liste mit Beispielen**
- Barwert eines Leasinggeschäfts mit Vorauszahlungen und Kaufoption
- Anzeigen eines Tilgungsplans für Hypothekendarlehen
- Drucken eines Tilgungsplans
- 163 Berechnung eines Darlehens mit gebrochener erster Periode
- Diskontierte Hypothek
- Zinssatzberechnung für Darlehen mit Nebenkosten (UPN Beispiel auf Seite 264)
- Darlehen vom Standpunkt des Kreditgebers (UPN Beispiel auf Seite 265)
- Darlehen mit gebrochener erster Zahlungsperiode
- Darlehen mit gebrochener erster Zahlungsperiode und Restschuld
- 186 Kanadische Hypothekenberechnung
- Leasing mit Vorauszahlungen
- Konto mit regelmäßigen Auszahlungen
- Ausbildungsfonds (UPN Beispiel auf Seite 266)
- Steuerfreies Konto (UPN Beispiel auf Seite 268)
- 195 Steuerpflichtiges Pensionskonto
- (UPN Beispiel auf Seite 269)
- Versicherungspolice

#### **Konvertierung von Zinssätzen**

- Konvertieren eines nominalen Zinssatzes in einen Effektivzinssatz
- Saldo eines Sparkontos

#### **Diskontierte Zahlungsströme**

- Eingeben von Zahlungsströmen
- Berechnen von IZF% und NBW einer Investition
- Investition mit gruppierten Zahlungen
- Investition mit quartalsweisen Rückzahlungen
- Modifizierter IZF%

#### **Bonds**

- Preis und Rendite eines Bonds
- 106 Bond mit Kündigungsoption
- Zero–Coupon Bond
- Rendite bis zur Fälligkeit und Rendite bis zur Kündigung

**202** Preis und Rendite eines Pfandbriefes

#### **Berechnung von Abschreibungen**

- 110 Degressive Abschreibung<br>112 ACRS Verfahren
- **112** ACRS Verfahren
- **114** Abschreibung für Teile eines Jahres

#### **Summen- und Statistikberechnungen**

- **118** Aktualisieren eines Girokontos
- **122** Mittelwert, Median und Standardabweichung
- **127** Kurvenanpassung
- **131** Gewogener Mittelwert
- **204** Gleitender Durchschnitt im Fertigungsprozeß
- **206** Chi–Quadrat Berechnung ( $\chi^2$ )

#### **Zeit-, Alarm- und Kalenderfunktionen**

- **136** Einstellen von Datum und Uhrzeit
- **140** Löschen und Einstellen von Terminen
- 143 Berechnung der Anzahl von Tagen zwischen zwei Daten
- 144 Bestimmen eines zukünftigen Datums

#### **Anwendungen des Gleichungslösers**

- **151** Renditeberechnung
- **157** Verkaufsvorhersage
- **163** Verwenden einer Löser–Funktion (USPV)
- **166** Geschachtelte IF Funktion
- **171** Verwenden von Anfangsnäherungen zum Auffinden einer iterativen Lösung

#### **Druckfunktionen**

**178** Protokollmodus für eine arithmetische Berechnung

## **Verwenden dieses Handbuchs**

- Nehmen Sie sich die Zeit, das Kapitel *1 durchzulesen*. Es gibt Ihnen einen Überblick über die Funktionsweise des Rechners und führt Sie in die Begriffe ein, die im Benutzerhandbuch verwendet werden. Nachdem Sie Kapitel 1 gelesen haben, werden Sie in der Lage sein, alle Anwendungsmöglichkeiten des Rechners zu nutzen.
- Sie können Ihre Berechnungen entweder im Eingabemodus ALG (algebraisch) oder UPN (umgekehrte polnische Notation) ausführen. Das Zeichen " $\checkmark$  "am Seitenrand bedeutet, daß die jeweilige Operation im UPN–Modus unterschiedlich ausgeführt werden muß. In den Anhängen D, E und F erfahren Sie, wie der Rechner im UPN–Modus verwendet wird.
- Stimmen Sie Ihre Problemstellung mit den Funktionen des Rechners ab und lesen Sie dazu die Informationen zu diesem Thema. Informationen zu den Funktionen des Rechners können Sie über das Inhaltsverzeichnis, den Index, die Liste mit Beispielen oder die Menüstrukturen im Anhang C (die bule Farben markierten Seiten) auffinden.
- Vor der Ausführung von finanzmathematischen Berechnungen sollten Sie sich die Seiten 61 und 87 durchlesen, um die Behandlung von positiven und negativen Zahlen bei finanzmathematischen Berechnungen kennenzulernen.
- Im Kapitel 14 "Zusätzliche Beispiele" werden spezielle Aufgabenstellungen detaillierter behandelt. Wenn Sie das Lernen anhand von Beispielen bevorzugen, bietet Ihnen dieses Kapitel eine gute Gelegenheit dafür.

**1** 

## **Bedienungsgrundlagen**

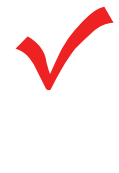

Achten Sie auf dieses Symbol am Seitenrand. Es weist auf Beispiele und Tastenfolgen hin, die sich auf den ALG–Modus beziehen und im UPN–Modus unterschiedlich auszuführen sind. In den Anhängen D, E und F wird erläutert, wie der Rechner im UPN–Modus verwendet wird.

Der Eingabemodus wirkt sich nur auf arithmetische Kalkulationen aus ─ alle anderen Operationen einschließlich des Gleichungslösers machen zwischen UPN und ALG keinen Unterschied.

## **Ein- und Ausschalten ; Permanentspeicher**

Um den Rechner einzuschalten, drücken Sie <sub>[CLR]</sub> (clear) (beachten Sie das ON, was unterhalb der Taste aufgedruckt ist). Zum Ausschalten drücken Sie zuerst @ und anschließend [CLR]. Diese zusammen mit der Umschalttaste gedrückte Funktion heißt (OFF) (beachten Sie das OFF, das überhalb der Taste aufgedruckt ist). Da der Rechner über einen Permanentspeicher verfügt, bleiben Ihre Daten dort auch nach dem Abschalten des Rechners gespeichert.

Zur Schonung der Batterien schaltet sich der Rechner 10 Minuten nach dem letzten Tastendruck automatisch ab.

Wenn Sie im oberen Bereich der Anzeige das Symbol für eine geringe Restladung der Batterien sehen ( $\sqrt{2}$ ), sollten Sie die Batterien so schnell wie möglich ersetzen. Die Anleitung dazu finden Sie auf der Seite 210.

### **Kontrasteinstellung**

Die Helligkeit der Anzeige hängt von den Lichtverhältnissen der Umgebung ab, vom Blickwinkel und von der Anzeigenkontrasteinstellung. Um den Anzeigenkontrast zu ändern, drücken Sie die Taste [CLR] herunter und dann auf  $\Box$  oder  $\Box$ .

## **Einstellen der Sprache**

Der Rechner verfügt über sechs verschiedene Dialogsprachen. Die bei der Auslieferung verwendete Sprache wurde werkseitig voreingestellt. Um die Sprache zu ändern, gehen Sie folgendermaßen vor:

- **1.** Drücken Sie auf **@** MODES.
- 2. Drücken Sie auf **INTL**, um das INTL-Menü anzuzeigen, das für "international" steht.
- **3.** Drücken Sie nun auf die Taste, die die von Ihnen gewünschte Sprache festlegt.

| Taste       | <b>Beschreibung</b> |  |
|-------------|---------------------|--|
| DEUT        | Deutsch             |  |
| <b>ENGL</b> | Englisch            |  |
| <b>ESPN</b> | Spanisch            |  |
| <b>FRAN</b> | Französisch         |  |
| <b>ITAL</b> | <b>Italienisch</b>  |  |
| PORT        | Portugiesisch       |  |

**Tabelle 1-1. Tasten für die Sprachauswahl** 

## **Die Anzeige**

**Die Menüfelder.** Die untere Zeile der Anzeige enthält die Menüfelder für jeden der sechs Hauptmenüs (Arbeitsbereiche) des Rechners. Weiteres dazu wird später in diesem Kapitel erläutert.

**Die Rechenzeile.** In der Rechenzeile erscheinen die von Ihnen eingegebenen Zahlen (oder Buchstaben) und die Rechenergebnisse.

**Die Indikatoren.** Die hier abgebildeten Symbole werden als Indikatoren bezeichnet und haben jeweils eine spezielle Bedeutung.

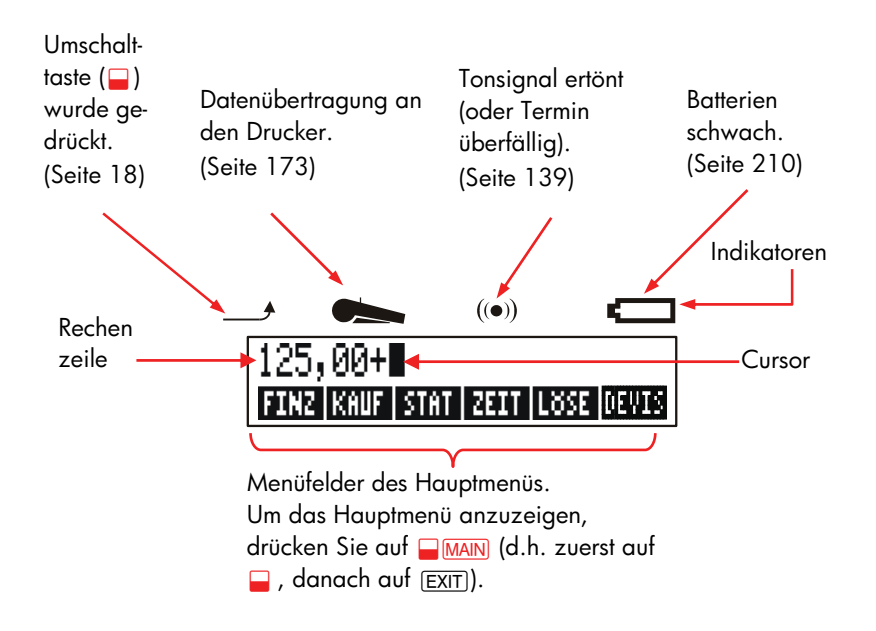

### **Die Umschalttaste (**@**)**

Einige Tasten haben, wenn sie zusammen mit der Umschalttaste gedrückt werden, eine zweite Funktion, die in gelber Schrift über den Tasten aufgedruckt ist. Diese Zweitfunktion wird durch gleichzeitiges Drücken der Umschalt–Taste aufgerufen. Wenn Sie z.B. auf die Taste  $\Box$  drücken, sie gleich wieder loslassen und danach auf CLR drücken, wird der Rechner ausgeschaltet. Das wird geschrieben als **@OFF1**.

Drücken Sie auf  $\Box$ , erscheint der Indikator ( $\rightarrow$ ). Dieses Symbol wird solange angezeigt, bis Sie auf die nächste Taste gedrückt haben. Wenn Sie versehentlich auf @ gedrückt haben, können Sie die Umschaltfunktion wieder abschalten, indem Sie erneut auf @ drücken.

### **Löschen von Daten**

Die folgenden Tasten dienen zum Löschen einzelner Tippfehler, ganzer Zahlen oder sogar von Listen und Datensätzen.

#### **Tabelle 1-2. Tasten für das Löschen von Daten**

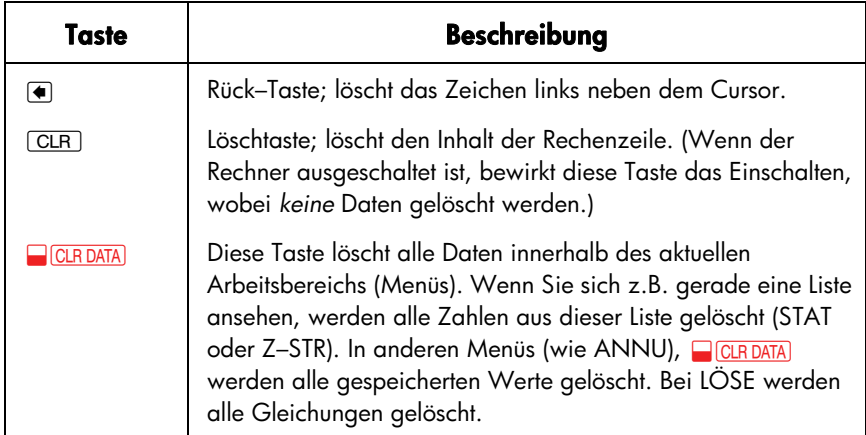

Der Cursor ( $\blacksquare$ ) ist sichtbar, wenn Sie eine Zahl eingeben oder eine Kalkulation durchführen. Ist er sichtbar, so bewirkt das Drücken von ⊕ das Löschen des zuletzt eingegebenen Zeichens. Wird der Cursor nicht angezeigt, wird durch Drücken von < die letzte Zahl gelöscht.

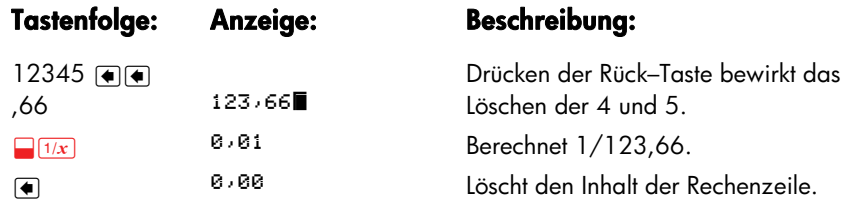

Es gibt zusätzliche, umfassendere Löschoperationen, bei denen eine größere Datenmenge auf einmal gelöscht wird. Lesen Sie dazu nach unter "Zurücksetzen des Rechners" auf Seite 213 im Anhang A.

## **Arithmetische Berechnungen**

*Das Symbol "*v *" am Seitenrand dient zur Erinnerung, daß die Tastenfolgen für den ALG–Modus* gelten*.* 

Dies ist eine kurze Einführung zum Ausführen arithmetischer Operationen. Eine ausführliche Beschreibung finden Sie im Kapitel 2. Denken Sie daran, daß Sie *Tippfehler* durch Drücken von (a) oder CLR löschen können.

Um 21,1 + 23,8 zu berechnen:

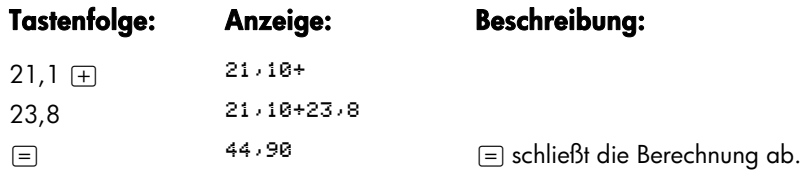

Wurde eine Berechnung abgeschlossen, bewirkt das Drücken einer weiteren Zifferntaste den Beginn einer neuen Kalkulation. Das Drücken einer Operatortaste setzt hingegen die Kalkulation fort:

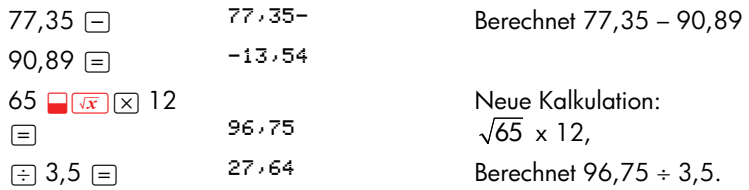

Sie können auch längere Kalkulationen ausführen, ohne nach jedem Zwischenschritt auf  $\equiv$  zu drücken  $-$  drücken Sie erst ganz zum Schluß darauf. Die Operatoren werden in der Reihenfolge ihrer Eingabe ausgeführt. Vergleichen Sie:

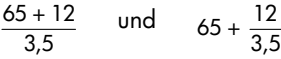

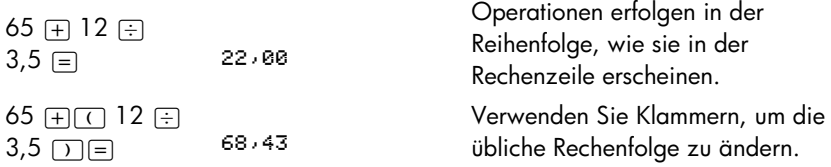

## **Eintippen negativer Zahlen (**&**)**

Mit der Taste  $\overline{A}$  wird das *Vorzeichen* einer Zahl geändert.

- Um eine negative Zahl einzugeben, tippen Sie erst die Zahl ein und drücken dann auf  $F$ .
- Um das Vorzeichen einer bereits angezeigten Zahl zu ändern (die Zahl, die am weitesten rechts steht), drücken Sie auf  $F$ .

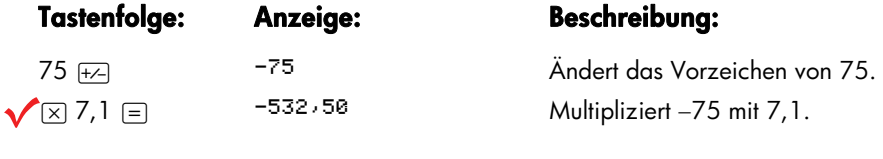

## **Verwenden der Menütasten**

Die untere Zeile der Anzeige enthält normalerweise eine Reihe von Feldern. Sie wird als Menü bezeichnet, weil Sie Ihnen eine Auswahl von bestimmten Funktionen anbietet. Das Hauptmenü (MAIN Menü) ist das Ausgangsmenü für alle Untermenüs.

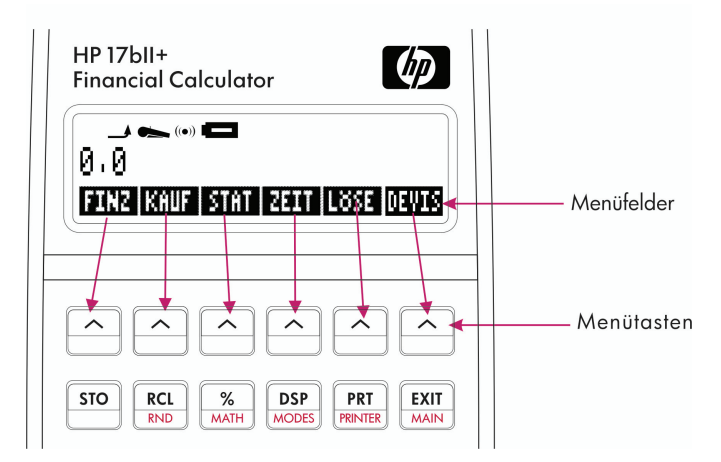

Die oberste Tastenreihe ist dem jeweils angezeigten Menü zugeordnet. Die Bezeichnung der Menüfelder gibt jeweils die Funktion der Tasten an. Die sechs Tasten werden als Menütasten bezeichnet, die dazugehörigen Felder in der Anzeige Menüfelder.

## **Das Hauptmenü (MAIN)**

Das Hauptmenü (MAIN) stellt die primäre Auswahl für Funktionen dar und führt zu weiteren Menüoptionen. Unabhängig vom gerade angezeigten Menü bewirkt das Drücken auf **WAN** die Anzeige des Hauptmenüs. Die Menüstruktur ist hierarchisch aufgebaut.

| Menüfeld                                            | In dieser Kategorie<br>ausgeführte Operationen                                                                        | <b>Behandelt in:</b> |
|-----------------------------------------------------|----------------------------------------------------------------------------------------------------|----------------------|
| (Finanzmathematische<br><b>FINZ</b><br>Anwendungen) | ANNU: Annuitätenrechnung:<br>Darlehen, Sparkontos, Leasing,<br>Tilgungsberechnungen.                                  | Kapitel 5            |
|                                                     | I->I': Zinskonvertierungen.                                                                                           | Kapitel 6            |
|                                                     | Z-STR: Zahlungsströme, interner<br>Zinsfuß, Nettobarwert.                                                             | Kapitel 7            |
|                                                     | <b>BOND: Renditen und Preise für</b><br>Bonds.                                                                        | Kapitel 8            |
|                                                     | AFA: Absetzung für Abnutzung<br>(nach degressiver, digitaler oder<br>linearer Abschreibungsmethode oder<br>nach ACRS. | Kapitel 9            |
| <b>KAUF</b><br>(Kaufmännische<br>Anwendungen)       | % des Gesamtbetrags, % der<br>Differenz, prozentualer Aufschlag<br>auf Kosten, prozentualer Abschlag<br>vom Preis.    | Kapitel 3            |
| <b>STAT</b><br>(Statistik)                          | Zahlenlisten, laufende Summe,<br>Mittelwert, gewogener Mittelwert,<br>Vorhersageberechnung,<br>Summenstatistik, usw.  | Kapitel 10           |
| ZEIT (Zeit- und<br>Kalenderfunktionen)              | Uhrzeit, Kalender, Terminfunktion,<br>Tagesarithmetik.                                                                | Kapitel 11           |
| <b>L</b> öSE<br>(Gleichungslöser)                   | Erzeugt benutzerdefinierte Menüs<br>Ihrer eingegebenen Gleichungen.                                                   | Kapitel 12           |
| DEVIS<br>(Wechselkursberechnung)                    | Umrechnung einer beliebigen<br>Währung in eine andere Währung                                                         | Kapitel 4            |

**Tabelle 1-3. Das Hauptmenü (MAIN)** 

### **Menüauswahl und Menüstrukturen**

Nachstehend finden Sie einen möglichen Weg durch die Menüstruktur von drei Menüebenen: ausgehend vom Hauptmenü (MAIN) über das Menü KAUF zum Menü AU%K (*Aufschlag in % der Kosten*). Von diesem Menü aus gibt es keine weiteren Verzweigungen ─ dieses Menü wird für die Kalkulation verwendet, nicht zum Wählen eines weiteren Menüs.

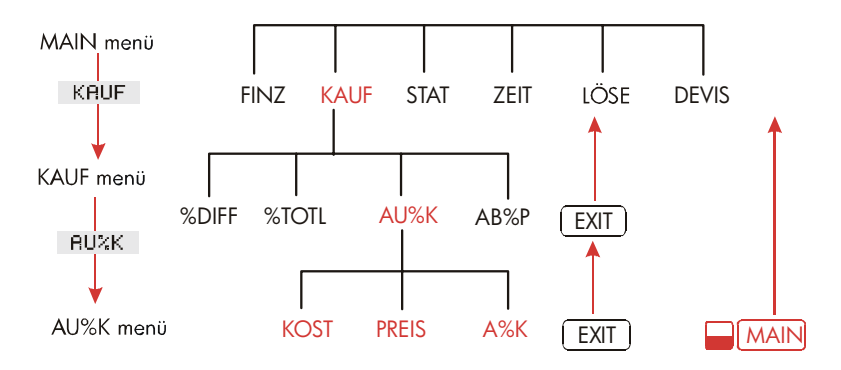

- Drücken Sie auf KAUF , um das Menü KAUF zu wählen. Durch Drücken auf RU%K | wird das Menü AU%K angezeigt.
- Wenn Sie auf (EXIT) drücken, kehren Sie in das vorherige Menü zurück. Wenn Sie wiederholt auf (EXIT) drücken, kehren Sie schließlich in das Hauptmenü zurück.
- Das Drücken von **WAAN** bewirkt die direkte Rückkehr zum Hauptmenü.

Wenn ein Menü mehr als sechs Felder umfaßt, wird über die Menütaste der rechte Bereich der Menüfelder angezeigt. Mit dieser Taste können Sie zwischen den jeweiligen Sätzen von Menüfeldern (derselben Ebene) umschalten.

**Beispiel: Verwenden von Menüs.** Schauen Sie sich dazu die Menüstruktur AU%K (oben) an. Es soll der Aufschlag in Prozent der Kosten von einer Kiste Orangen berechnet werden, die ein Obsthändler für 4,10 EUR einkauft und für 4,60 EUR verkauft.

**Schritt 1.** Sie entscheiden sich, welches Menü zur Lösung verwendet werden soll. Das gesuchte Menü ist AU%K (Aufschlag in Prozent der Kosten). Wenn Sie sich nicht sicher sind, welches Menü geeignet ist, suchen Sie das entsprechende Thema im Inhaltsverzeichnis und nehmen die Abbildungen der Menüstrukturen im Anhang C zur Hilfe.

#### **Anzeigen des Menüs AU%K:**

- **Schritt 2.** Drücken Sie zum Anzeigen des Hauptmenüs auf **WAAN**. Mit diesem Schritt können Sie von einem bekannten Punkt der Menüstruktur aus starten.
- **Schritt 3.** Drücken Sie auf KAUF , um das Menü KAUF anzuzeigen.
- Schritt 4. Drücken Sie auf **RU%K**, um das Menü AU%K zu öffnen.

#### **Verwenden des Menüs AU%K:**

Schritt 5. Tippen Sie die Kosten ein und drücken Sie auf KOST, um 4,10 als KOSTEN zu speichern.

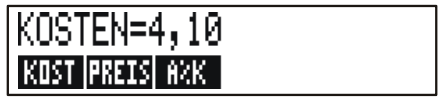

- Schritt 6. Tippen Sie den Preis ein und drücken auf PREIS, um 4,60 als PREIS *zu speichern*.
- Schritt 7. Drücken Sie auf **R&K**, um den Aufschlag % der Kosten zu berechnen. Es wird angezeigt: RUFSCHLRG%K=12,20.

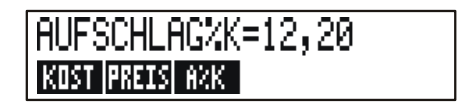

**Schritt 8.** Um das Menü AU%K zu verlassen, drücken Sie zweimal auf (<u>EXIT</u>) (einmal, um in das Menü KAUF zurückzu kehren, ein zweites Mal, um wieder in das Hauptmenü zu gelangen) oder auf **WAN (um direkt in das Hauptmenü zu** wechseln).

### **Berechnungen mit Menüs**

Die Verwendung von Menüs zur Ausführung von Berechnungen ist sehr einfach. Sie müssen sich nicht merken, in welcher Reihenfolge Sie die Zahlen eingeben und in welcher Reihenfolge die Rechenergebnisse angezeigt werden. Anstatt dessen werden Sie von den Menüs geführt, wie am Beispiel oben gezeigt wurde. Alle Tasten, die Sie benötigen, befinden sich in der obersten Reihe. Die Menütasten dienen dabei zum Speichern von Werten und zum Berechnen des gesuchten Wertes.

Das Menü AU%K kann zur Berechnung von A*%K*, dem Aufschlag in % der Kosten, verwendet werden, wenn die KOSTEN und der PREIS gegeben sind.

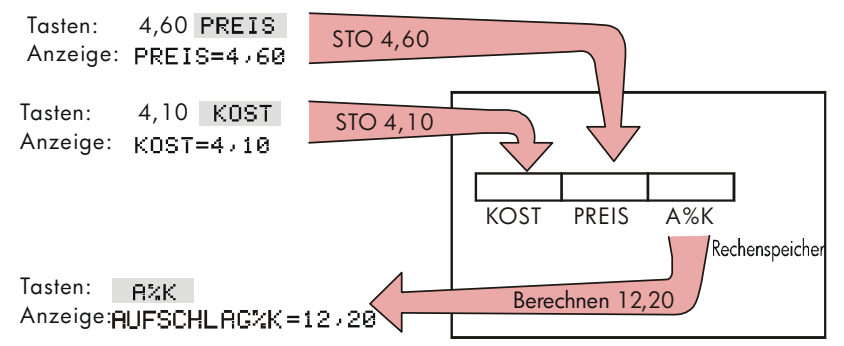

Das gleiche Menü kann den PREIS berechnen, wenn die KOSTEN und A*%K bekannt sind*.

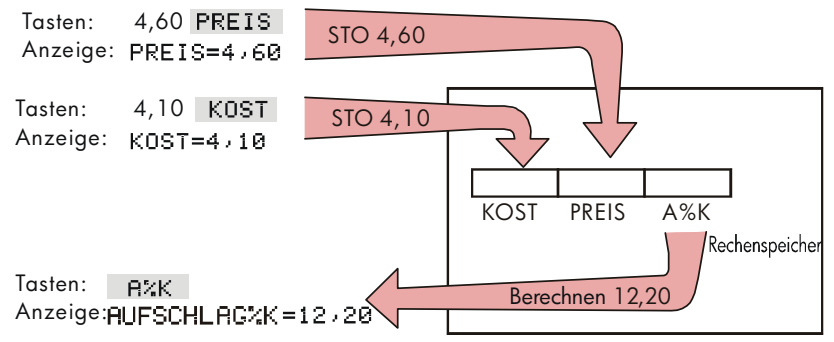

Beachten Sie, daß bei beiden Berechnungen die gleichen drei Variablen verwendet werden; jede davon kann zum Speichern und Berechnen von Werten benutzt werden. Diese Variablen werden als *interne Variablen bezeichnet*, weil sie permanent im Rechner integriert sind.

Viele Menüs arbeiten wie im vorangehenden Beispiel beschrieben. Zum Benutzen der Variablen gelten folgende Regeln:

- **Um einen Wert zu speichern**, geben Sie die Zahl ein und drücken auf die Menü–Taste.∗† Es können arithmetische Berechnungen sowie einzelne Werte gespeichert werden.
- **Um einen Wert zu berechnen**, drücken Sie einfach die Menütaste, ohne zuvor eine Zahl einzugeben. Der Rechner zeigt während der Berechnung die Meldung BERECHNE... an.
- Um einen Wert anzuzeigen, drücken Sie auf <sub>[RCL]</sub> (*ReCall bzw. Zurückrufen*) und danach auf die gewünschte Menütaste. Z.B. zeigt RCL KOST den in KOSTEN gespeicherten Wert an.
- **Um einen Wert in ein anderes Menü zu übernehmen**, brauchen Sie nichts zu unternehmen, wenn der Wert in der Rechenzeile angezeigt wird. Eine in der Rechenzeile angezeigte Zahl bleibt beim Wechsel in ein anderes Menü erhalten. Wenn mehr als ein Wert in ein anderes Menü übernommen werden soll, verwenden Sie die Speicherregister (siehe Seite 42, "Speichern und Zurückrufen von Zahlen").

## **Verlassen von Menüs (EXIT)**

Die Taste EXIT wird wie im vorherigen Beispiel gezeigt dazu verwendet, das aktuelle Menü zu verlassen und in das zuvor angezeigte Menü zurückzukehren. kommen Sie wieder heraus. Das gilt auch, wenn Sie ein Menü versehentlich aufgerufen haben: Mit e

### **Löschen von Variableninhalten**

Die Taste **WE DIGLE DATA** dient zum Löschen aller Variableninhalte des gerade angezeigten Menüs, so daß Sie sofort mit neuen Berechnungen beginnen können.

 $\dagger$  Um die gleiche Zahl in zwei verschiedenen Variablen zu speichern, benutzen Sie STO für die zweite Variable, z.B. 25 PREIS STO KOST

<sup>\*</sup> Wenn Sie gerade das Menü gewechselt haben und den in der Rechenzeile angezeigten Wert verwenden möchten, sollten Sie vor dem Drücken der Menütaste auf STO drücken.

- Wenn das gerade verwendete Menü Variablen hat (wenn im Menü AU%K auf der Anzeige Menüfelder erscheinen wie *KOST*, *PREIS* oder *A%K*), wird durch Drücken von **D**CLRDATA der Inhalt dieser Variablen auf Null gesetzt.
- Bezieht sich das aktuelle Menü auf eine Liste (STAT, Z-STR, oder LOSE), wird durch Drücken von **D**CLRDATA der Inhalt der Liste gelöscht.

Sie können den aktuellen Inhalt einer Variablen abrufen, indem Sie auf das Menüfeld R*drücken*.

## **Lösen individueller Gleichungen (LÖSE)**

In diesem Kapitel wurden einige der internen Menüs des Rechners vorgestellt. Wenn zur Lösung einer Aufgabenstellung jedoch keines der internen Menüs des hp 17bII+ anwendbar ist, dann können Sie sich der vielfältigsten Funktionen dieses Rechners bedienen: *dem Gleichungslöser*. Mit Hilfe des Gleichungslösers können Sie benutzerindividuelle Gleichungen definieren, für die ein Menü erzeugt wird, die Sie genau wie die internen Menüs des Rechners wiederholt verwenden können.

Der Gleichungslöser wird im Kapitel 12 detailliert behandelt, hier jedoch finden Sie ein erstes Beispiel zur Einführung. Da in Gleichungen normalerweise auch die Buchstaben des Alphabets verwendet werden, wird in diesem Abschnitt auch beschrieben, wie Sie Buchstaben und andere Zeichen schreiben, die sich nicht auf der Tastatur befinden.

**Beispiel:Verwenden des Gleichungslösers.** Nehmen Sie an, Sie müßten gelegentlich Teppichböden kaufen und dafür die Kosten kalkulieren. Der Verkaufspreis wird je qm angegeben. Egal, wie Sie diese Berechnung ausführen (auch, wenn Sie sie schriftlich ausführen), verwenden Sie eine Gleichung.

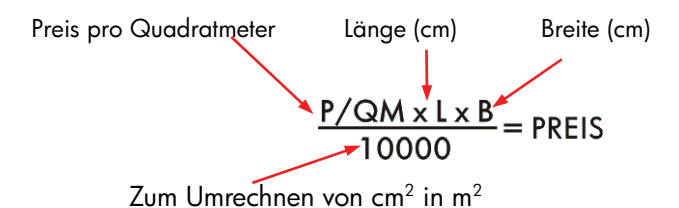

Die Eingabe dieser Gleichung für den Gleichungslöser erfolgt über das Menü ALPHA.

## **Eintippen von Alphazeichen: das ALPHA Menü**

Das Menü ALPHA wird automatisch angezeigt, wenn Alphazeichen einzugeben sind. Es erlaubt Ihnen die Eingabe von Zeichen, die nicht direkt über das Tastenfeld zugänglich sind:

- Großbuchstaben.
- Leerzeichen.
- Interpunktions– und Sonderzeichen.
- Buchstaben, die im englischen Alphabet nicht zu finden sind.

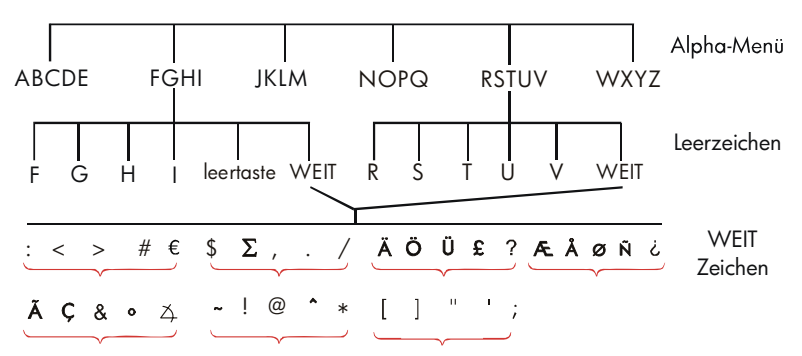

Um einen Buchstaben einzugeben, müssen Sie auf zwei Tasten drücken. Z.B. schreiben Sie das R, indem Sie die Tastenfolge RBCDE drücken.

Jedes Buchstabenmenü verfügt über die Taste WEIT für die Eingabe von Interpunktionszeichen und Buchstaben, die nicht im englischen Alphabet zu finden sind. Die Buchstabenmenüs mit nur vier Buchstaben (z.B. FGHI) enthalten ein Leerzeichen ( ).

Sie können sich nun mit dem Menü ALPHA vertraut machen, indem Sie die oben genannte Gleichung für die Kosten des Teppichbodens eingeben. Nachstehend finden Sie die dazu notwendige Tastenfolge (beachten Sie, wie Sie das Sonderzeichen "+" schreiben müssen). Falls erforderlich, können Sie für Korrekturen auf < drücken. Im nächsten Abschnitt ("Editieren von Alphazeichen") werden weitere Möglichkeiten zum Editieren von Alphazeichen aufgeführt. Wenn **INPUT**, wonach die Gleichung im Permanentspeicher des Rechners gespeichert Sie die Gleichung richtig und vollständig eingegeben haben, drücken Sie auf wird.

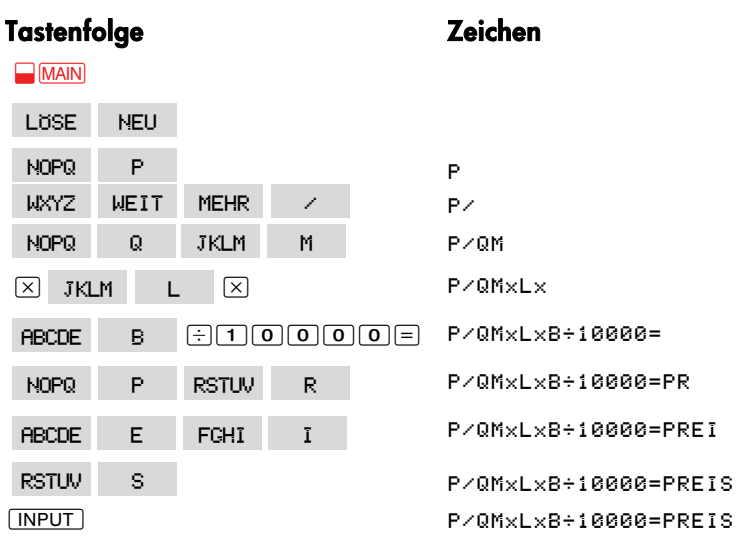

Beachten Sie, daß das < nur ein normales Schriftzeichen im Namen der Variablen ist. Es sollte nicht mit dem Operator ÷ verwechselt werden.

## **Edieren von Alphazeichen**

Das Menü ALPHA besitzt ein komplementäres Menü, das ALPHA–Ediermenü. Sie können sich diese Menü anzeigen lassen, indem Sie im Gleichungslösermenü auf EDIT drücken (oder im ALPHA–Menü auf [EXIT]).

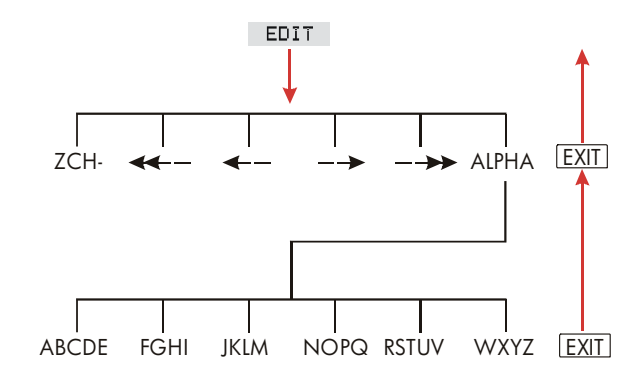

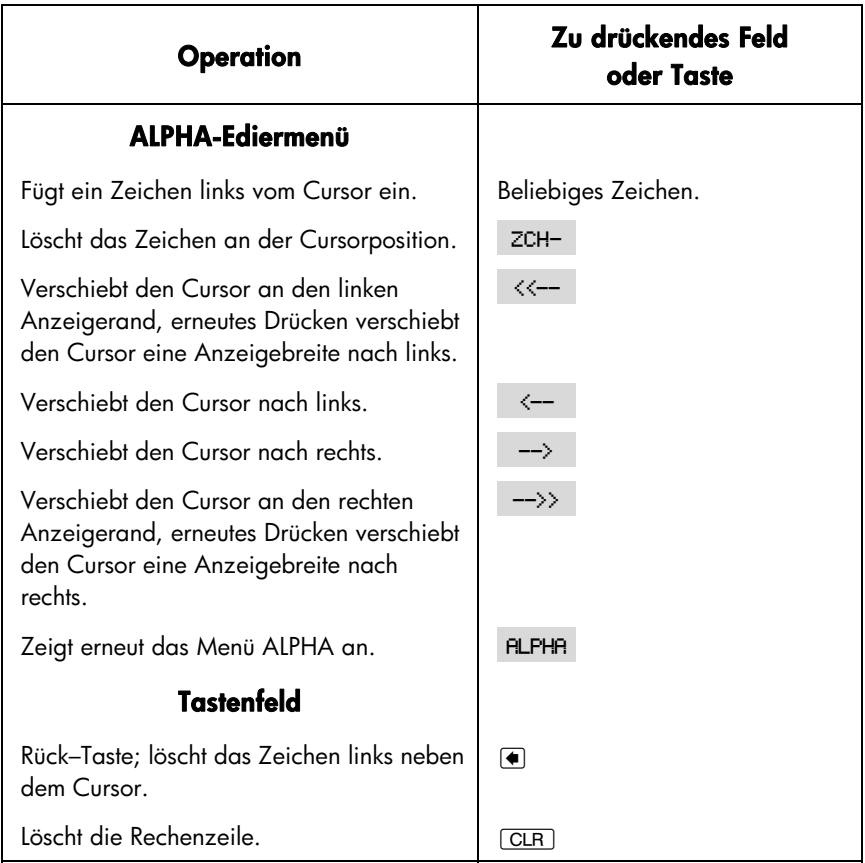

### **Tabelle 1-4. Alpha-Ediertasten**

## **Berechnen der Ergebnisse (RECH)**

Nachdem die Gleichung eingegeben wurde, bewirkt das Drücken von RECH eine Überprüfung und es wird ein benutzerindividuelles Menü für die Gleichung erstellt.

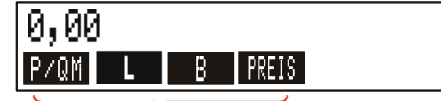

Menüfelder für die Variablen

Die in der Gleichung verwendeten Variablen erscheinen als Menüfelder. Sie können das Menü einer Gleichung wie jedes interne Menü zum Speichern und Berechnen von Variablenwerten einsetzen.

Berechnen Sie z.B. die Kosten für einen Teppichboden der Größe 350 cm x 465 cm bei einem Preis von 22,50 EUR je m<sup>2</sup>.

Wenn Sie vom Hauptmenü ausgehen (drücken Sie auf **WAN):** 

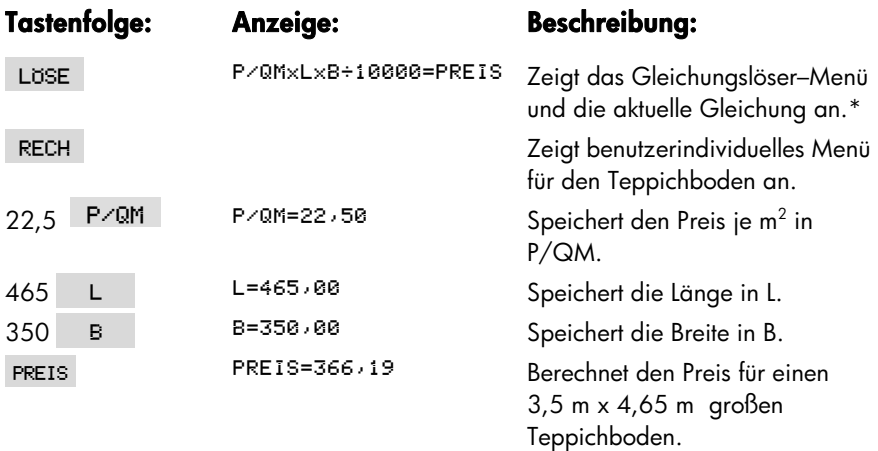

Bestimmen Sie nun den maximalen Quadratmeterpreis, wenn Sie nicht mehr als 500 EUR ausgeben möchten. *Beachten Sie, daß Sie lediglich den Wert neu eingeben müssen, der sich ändert – die anderen Werte bleiben gleich*.

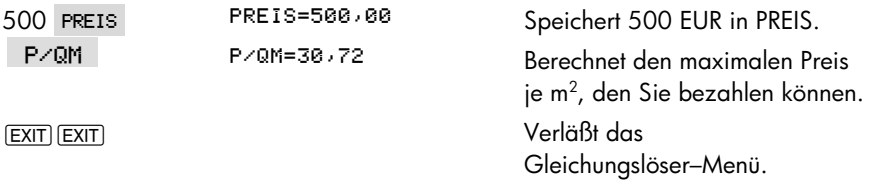

\*Wenn Sie diese Gleichung eingegeben haben, sie aber in der Anzeige nicht sehen können, drücken Sie mehrmals auf @ oder (, bis sie angezeigt wird.

## **Spezifizieren des Anzeigeformats**

Das Anzeige-Menü (drücken Sie auf <sub>[DSP]</sub>) bietet Ihnen verschiedene Optionen zur Formatierung von Zahlen. Sie legen damit die Anzahl der Dezimalstellen sowie das Dezimalzeichen (Punkt/Komma) fest.

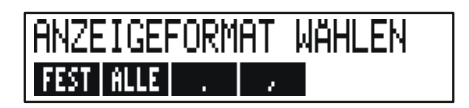

## **Anzahl Dezimalstellen**

Um die Anzahl der anzuzeigenden Dezimalstellen zu ändern, müssen Sie zunächst auf **DESP** drücken. Dann haben Sie die folgende Auswahl:

- Drücken Sie auf FEST und danach auf eine Zahl zwischen 0 und 11 für die Anzahl der Dezimalstellen; drücken Sie anschließend auf [INPUT].
- Drücken Sie auf RLLE um die Zahl immer mit der größtmöglichen Anzahl von Dezimalstellen anzuzeigen (max. 12 Stellen).

### **Interne Rechengenauigkeit**

Das Ändern von Dezimalstellen wirkt sich auf die Anzeige einer Zahl aus, hat jedoch keinen Einfluß auf die interne Rechengenauigkeit. Die interne Genauigkeit ist bei jeder Berechnung unterschiedlich und beträgt, je nach Vorgang, zwischen 12 und 31 Stellen. Die im Taschenrechner intern gespeicherte Zahl hat immer 12 Ziffern.

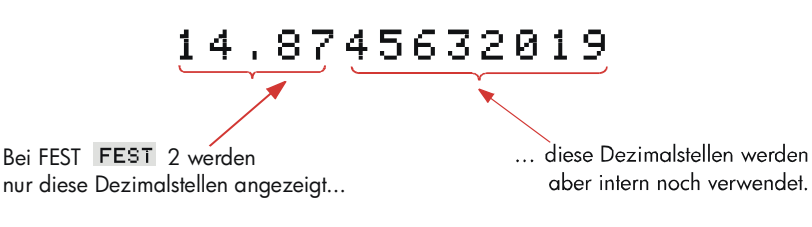

## **Temporäre Anzeige aller Dezimalstellen**

Um temporär eine Zahl mit größtmöglicher Genauigkeit anzuzeigen, drücken Sie auf **BRAGE**S Solange Sie die Taste SHOW gedrückt halten, werden alle Dezimalstellen angezeigt.

### **Runden einer Zahl**

Durch die Funktion **WRND** können Sie die Zahl in der Rechenzeile auf die Anzahl der angezeigten Dezimalstellen runden. Bei den nachfolgenden Berechnungen wird der gerundete Wert verwendet.

Beginnend mit zwei angezeigten Dezimalstelle:

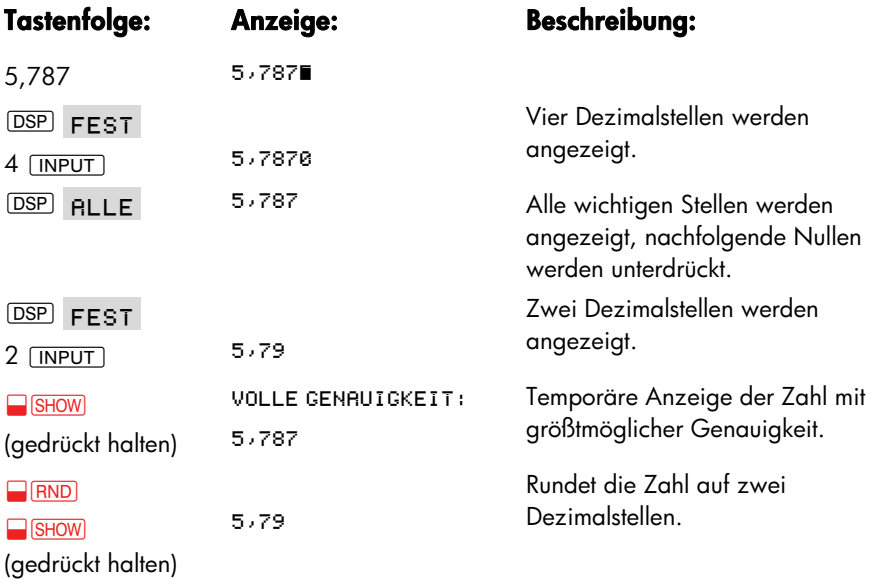

### **Tauschen des Dezimalzeichens (Punkt/Komma)**

Um den Punkt und das Komma als Dezimalzeichen und zum Trennen der Zifferngruppen auszutauschen:

- **1.** Drücken Sie auf <sub>[DSP]</sub>, um in das DSP-Menü (DiSPlay) zu gelangen.
- 2. Legen Sie das Dezimalzeichen fest, indem Sie auf 4. oder 1. drücken. Wenn Sie auf  $\cdot$  drücken, wird als Dezimalzeichen der Punkt und zum Abtrennen der Zifferngruppen das Komma verwendet (US–Standard), z.B. 1,000,000.00.) Drücken Sie auf 3, wird das Komma als Dezimalzeichen festgelegt und der Punkt zum Abtrennen der Zifferngruppen (Nicht–US–Standard), z.B. 1.000.000,00.

## **Fehlermeldungen**

Es kann vorkommen, daß der Rechner nicht die gewünschten Operationen ausführen kann, so z.B. wenn Sie auf eine falsche Taste drücken oder für eine Berechnung eine Zahl nicht eingeben. In diesem Fall gibt der Rechner ein Tonsignal und eine Meldung aus.

- Drücken Sie auf CLR oder (a), um die Fehlermeldung zu löschen.
- Drücken Sie auf eine beliebige andere Taste, um die Meldung zu löschen und die Funktion der jeweiligen Taste auszuführen.

Weitere Erläuterungen finden Sie in der Liste der Fehlermeldungen, die Sie vor dem Themenindex finden.

## **Modi**

**Tonsignal.** Der Rechner gibt ein Tonsignal ab, wenn eine falsche Taste gedrückt, eine Fehlermeldung angezeigt oder ein Termin fällig wird. Sie können das Tonsignal im Menü MODES wie folgt einstellen:

- **1.** Drücken Sie auf **MODES**.
- **2.** Drücken Sie mehrmals auf  $\top$ ON, bis die gewünschte Einstellung für das Tonsignal angezeigt wird:
	- **TON EIN Das Tonsignal ertönt bei Fehlermeldungen und Terminen.**
	- **TON EIN: NUR TERMINE Das Tonsignal ertönt nur bei Terminen.**
	- **TON RUS Das Tonsignal wird deaktiviert.**
- **3.** Drücken Sie abschließend auf EXIT.

**Drucken.** Drücken Sie auf **WEDDES DRCK**, um festzulegen, ob der Drucker mit Netzadapter verwendet wird oder nicht. Drücken Sie dann auf [EXIT].

**Doppelter Zeilenabstand.** Drücken Sie auf **WODES** 2X ZR, um zwischen einfachem und doppeltem Zeilenabstand umzuschalten. Drücken Sie dann auf  $EXIT$ .

Algebraischer Modus. Drücken Sie auf **WODES** RLG , um den algebraischen Eingabemodus einzustellen.

UPN. Drücken Sie auf **WEDDES** UPN, um die umgekehrte polnische Notation als Eingabemodus einzustellen.

Sprache. Drücken Sie auf **WODES** INTL, um die Sprache zu ändern.

## Speicher ( $\Box$  [MEM])

Der Rechner speichert viele verschiedene Datentypen in seinem Speicher. Jede gespeicherte Information beansprucht dabei einen bestimmten Speicherplatz.\* Sie können sich die Menge des verfügbaren Speicherbereichs anzeigen lassen, indem Sie auf **WEM**drücken.

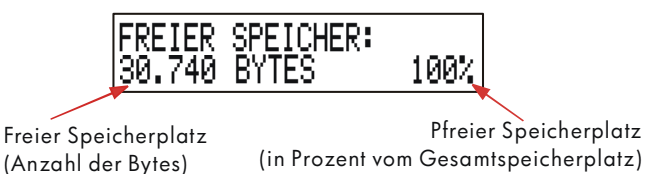

Zur Speicherung von Daten und zum Ausführen von Berechnungen stehen Ihnen etwa 30.740 Bytes zur Verfügung (eine einzelne Speichereinheit wird als Byte bezeichnet). Sie können den verfügbaren Speicher beliebig verwenden (z.B. für Listen, Zahlen oder Gleichungen). Sie können für jede Anwendung vom Speicherbereich soviel verwenden, wie für die Aufgabenstellung notwendig ist.

Wenn fast der gesamte Speicher des Rechners belegt ist, erscheint die Meldung SPEICHER ZU KLEIN. Um hier Abhilfe zu schaffen, müssen Sie einige der bereits gespeicherten Daten wieder löschen. Weitere Informationen dazu finden Sie unter "Verwalten des Speicherbereichs" auf Seite 212 im Anhang A.

Der Rechner bietet auch die Möglichkeit, alle gepeicherten Daten auf einmal zu löschen. Die Anleitung dazu finden Sie unter "Löschen des Permanentspeichers" auf Seite 214.

\* Das Speichern von Werten in Menüvariablen wie ANNU (keine LÖSER-Menüs) beansprucht *keinen* Speicherplatz.

## **Arithmetische Funktionen**

*Wenn Sie lieber im UPN–Modus rechnen, sollten Sie zuerst Anhang D lesen, bevor Sie mit diesem Kapitel fortfahren. Das Symbol "* v *" am Seitenrand soll Sie daran erinnern, daß sich die Tastenfolgen der Beispiele auf den ALG–Modus beziehen.* 

## **Die Rechenzeile**

Die Rechenzeile ist der Bereich der Anzeige, in dem die Zahlen erscheinen und die Berechnungen durchgeführt werden. Iin manchen Fällen enthält diese Zeile auch Benennungen für Ergebnisse wie TOTRL=124,60. Auch in diesem Fall können Sie diese Zahl für eine Berechnung verwenden. Wenn Sie z.B. im **V** Anschluß die Tastenfolge  $\pm$  2  $\equiv$  drücken, so wird 124,60 plus 2 berechnet und Sie erhalten als Fraebnis 126.60. Sie erhalten als Ergebnis 126,60.

Die Rechenzeile enthält immer einen Zahlenwert, auch wenn dieser temporär durch eine Meldung wie MODUS WAHLEN überlagert wird. Um die Zahl der *Rechenzeile* sichtbar zu machen, drücken Sie auf (a), wodurch die Meldung gelöscht wird.

## **Ausführen von Berechnungen**  v

Die Ausführung einfacher Berechnungen wurde im Kapitel 1 auf Seite 19 beschrieben. Größere Aufgabenstellungen erfordern jedoch oft mehr als einen Rechenschritt. Diese *werden* auch als Kettenrechnungen bezeichnet , da mehrere *Operationen* in einer "Kette" nacheinander ausgeführt werden. Bei der Ausführung einer Kettenrechnung muß nicht nach jeder Operation das  $\equiv$ gedrückt werden. Das ist nur zum Abschluß der Berechnung erforderlich.

```
Um z.B. \frac{750 \times 12}{ }360
               \times 12 zu berechnen können Sie entweder
750 \times 12 =\div 360 =
oder 
750 ⊠ 12 ⊟ 360 ⊟
eingeben.
```
#### **36 2: Arithmetische Funktionen**
Im zweiten Fall funktioniert die Taste  $\oplus$  wie die Taste  $\oplus$ , indem Sie das Ergebnis von *750* x 12 anzeigt.

Nachfolgend eine *längere* Kettenrechnung:

$$
\frac{456 \cdot 75}{18,5} \; \times \; \frac{68}{1,9}
$$

Diese Aufgabe kann *auch* in dieser Form dargestellt werden: 456 − 75 ÷ 18,5 x  $68 \div 1.9$ .

Beachten Sie die Anzeige, wenn Sie diese Aufgabe eingeben:

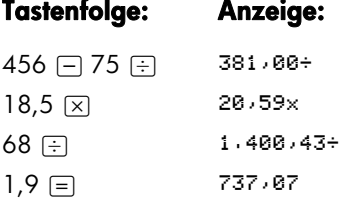

## **Verwenden von Klammern**  v

Um die Berechnung von Zwischenergebnissen verschieben möchten, bis Sie weitere Zahlen *eingegeben* haben, können Sie Klammern verwenden. Nehmen Sie an, Sie möchten die folgende Aufgabe berechnen:

$$
\frac{30}{85-12} \times 9
$$

Würden Sie 30  $\oplus$  85  $\oplus$  *eingeben*, würde der Rechner sofort das Zwischenergebnis 0,35 für diese Berechnung anzeigen. Das ist hier jedoch nicht gewünscht. Um die Division zu verschieben, bis Sie 12 von 85 abgezogen haben, verwenden Sie die Klammern:

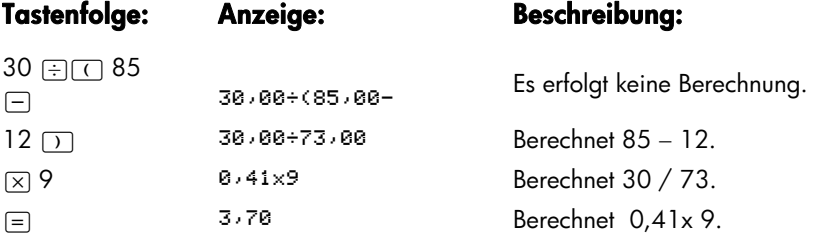

Beachten Sie, daß Sie für die Multiplikation ein  $\boxtimes$  eingeben müssen; Klammern implizieren keine Multiplikation.

#### **Die Prozent-Taste**  v

Die Taste % hat zwei Funktionen:

**Ermitteln eines Prozentsatzes.** In den meisten Fällen bewirkt <sub>[%]</sub> die Division einer Zahl durch 100.

Eine Ausnahme liegt dann vor, wenn ein Plus– oder Minuszeichen vor der Zahl steht (siehe weiter unten "Addieren und Subtrahieren von Prozent").

Das Ergebnis von 25  $\%$  ist z.B. 0.25.

Um 25% von 200 zu berechnen, drücken Sie: 200  $\overline{X}$  25  $\overline{X}$   $\equiv$  (Ergebnis: 50,00.)

**Addieren oder Subtrahieren von Prozent.** Das können Sie alles in einer Berechnung *durchführen*:

Um 200 um 25% zu verringern, müssen Sie 200  $\Box$  25  $\%$   $\equiv$  eingeben (Ergebnis: 150,00.)

**Beispiel: Einfache Zinsberechnung.** Sie nehmen bei einem Bekannten einen Kredit von 1.250 EUR auf, den Sie nach einem Jahr mit einem Jahreszinssatz von 7% zurückzahlen möchten. Wie hoch ist der Rückzahlungsbetrag?

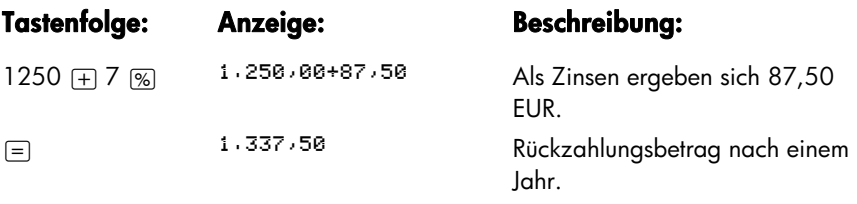

## **Mathematische Funktionen**

Einige der mathematischen *Funktionen* sind über das Tastenfeld zugänglich, andere befinden sich im Menü MATH. Mathematische Funktionen wirken sich auf die letzte Zahl auf der Anzeige aus.

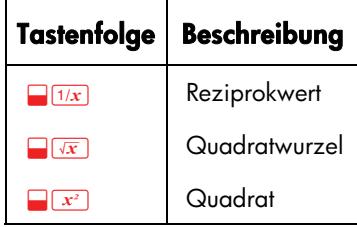

#### **Tabelle 2-1. Umgeschaltete mathematische Funktionen**

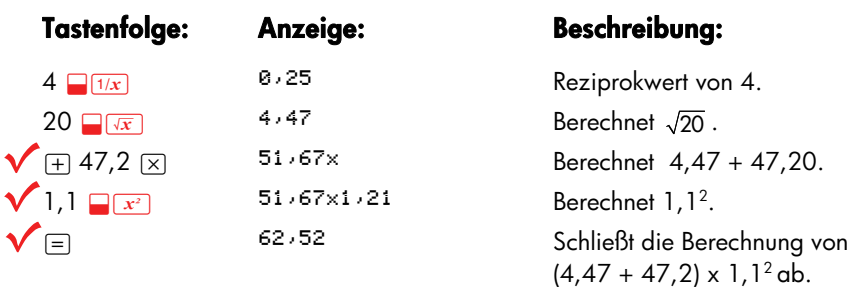

## **Die Potenzfunktion (Potenzierung)**  v

Die Potenzfunktion  $\overline{y^x}$  potenziert die vorstehende Zahl mit der nachfolgenden Zahl.

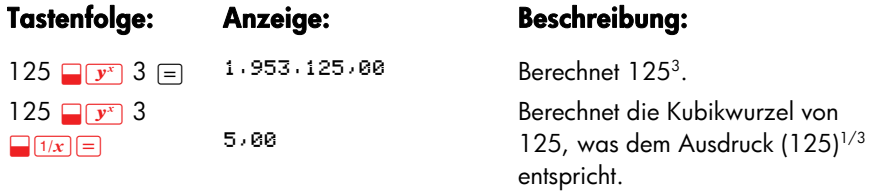

## **Das MATH Menü**

Um das Menü MATH anzuzeigen, drücken Sie auf **WATH (die umgeschaltete** Taste (%)). Wie die anderen mathematischen Funktionen auch wirken sich diese Funktionen nur auf die letzte Zahl in der Rechenzeile aus.

#### **Tabelle 2-2. Die MATH Menüfelder**

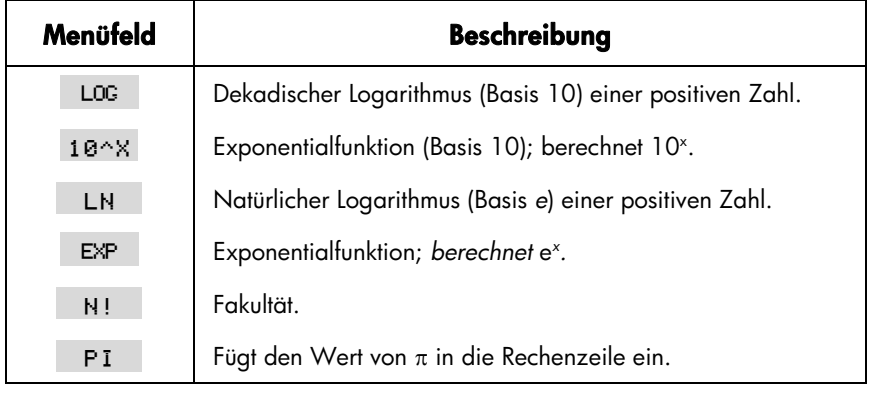

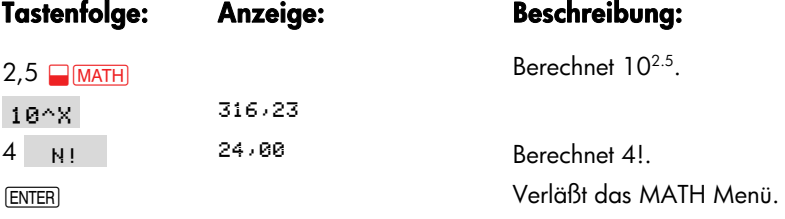

Sie können auf das MATH Menü zugreifen, während ein anderes Menü angezeigt ist. Befinden Sie sich z.B. im STAT Menü und möchten auf eine MATH Funktion zugreifen, dann drücken Sie einfach auf **WATH** und führen die Berechnung durch. Drücken von [EXIT] bringt Sie zum Menü STAT zurück. Das Ergebnis aus der MATH Funktion bleibt in der Rechenzeile erhalten. Denken Sie jedoch daran, daß Sie zuerst das MATH Menü verlassen müssen, bevor Sie das STAT Menü wieder verwenden können.

## **Sichern und Wiederverwenden von Zahlenwerten**

Es kann vorkommen, daß Sie das Ergebnis einer vorangegangenen Berechnung in einer neuen Berechnung verwenden möchten. Für diesen Zweck gibt es mehrere Verfahren.

## **Der Historik-Speicher**

Wenn Sie eine neue Berechnung beginnen, wird das vorherige Ergebnis zwar aus der Anzeige entfernt, es kann aber immer noch darauf zugegriffen werden. Es

#### **40 2: Arithmetische Funktionen**

werden bis zu vier Zeilen mit Werten gespeichert: die Rechenzeile und drei verborgene Zeilen, die zusammen den Historik–Speicher bilden.

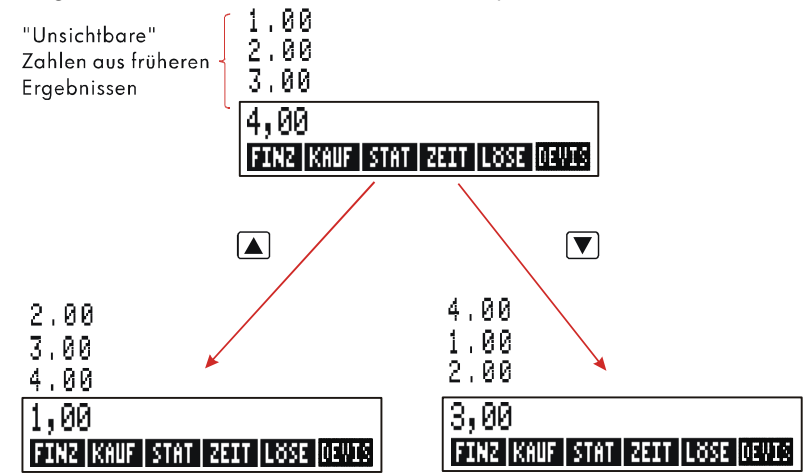

Die Tasten  $\nabla$ ,  $\Delta$ , und  $\Box$   $\Box$  "rollen" den Historik–Speicher um eine Zeile ab– oder aufwärts und zeigen die zuvor unsichtbaren Zahlenwerte an. Wenn Sie [ oder ] gedrückt halten, wird der Historik–Speicher in einer Schleife durchlaufen. Sie können den Historik–Speicher aber nicht durchsehen, wenn eine nicht abgeschlossene Berechnung angezeigt wird. Dies gilt auch während der Anwendung von Listen (STAT, Z–STR) im ALG Modus oder LÖSE in den beiden Modi ALG UPN. Die Werte im Historik–Speicher bleiben auch erhalten, wenn Sie die Menüs wechseln.

Drücken von **DEXV** tauscht den Inhalt der unteren zwei Zeilen der Anzeige aus.

Drücken von **DE READATA** löscht den Inhalt des Historik–Speichers. Falls ein Menü aktiv ist, werden mit [CLRDATA] auch die mit dem Menü zusammenhängenden Daten gelöscht.

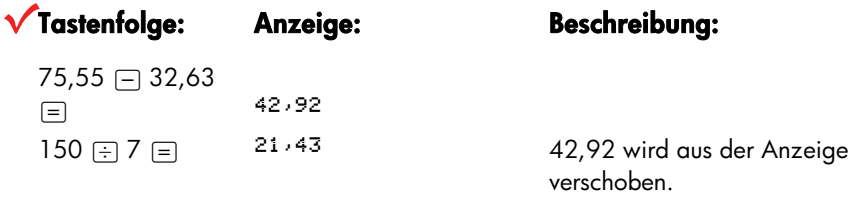

Nehmen Sie nun an, es soll 42,92 x 11 berechnet werden. Die Verwendung der Werte im Historik–Speicher hilft Ihnen, Zeit zu sparen.

#### **2: Arithmetische Funktionen 41**

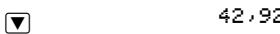

and Bringt 42,92 zurück in die Rechenzeile.

 $\mathbb{R}$  11  $\mathbb{R}$ 472,12

## **Verwenden des vorherigen Ergebnisses (** $\sqrt{\frac{|\text{LAST}|}{|\text{LAST}|}}}$

Die Tastenfolge  $\Box$  LAST kopiert das letzte Ergebnis — die Zahl über der Rechenzeile im Historik–Speicher — in die aktuelle Berechnung. Damit können Sie eine Zahl wiederverwenden, ohne diese erneut einzutippen, wodurch Sie auch eine komplizierte Berechnung aufteilen können.

$$
\frac{39+8}{\sqrt{123+17}}
$$

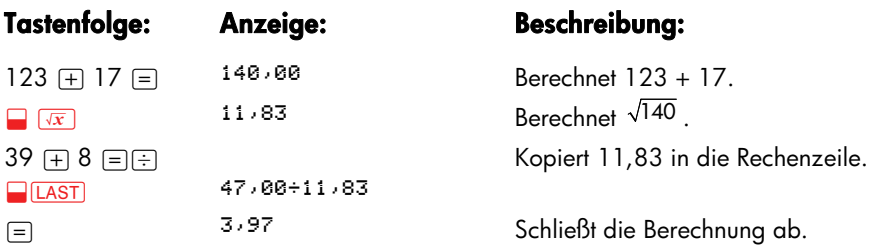

Eine gleichwärtige Tastenfolge zum Lösen dieser Aufgabe wäre:  $39 + 8 + \square$  123 + 17 D

## **Speichern und Zurückrufen von Zahlen**

Mit der Taste (STO) können Sie eine Zahl aus der Rechenzeile in einen bestimmten Speicherbereich kopieren, der als Speicherregister bezeichnet wird. Es gibt zehn Speicherregister, durchnumeriert von 0 bis 9. Mit der Taste FRCL lassen sich die gespeicherten Zahlenwerte wieder in die Rechenzeile zurückrufen.

 $\checkmark$  Wenn sich mehr als eine Zahl in der Rechenzeile befindet, wird mit  $\overline{STO}$  nur die letzte Zahl aus der Rechenzeile in einem Speicherregister gespeichert letzte Zahl aus der Rechenzeile in einem Speicherregister gespeichert.

Um eine Zahl zu speichern oder zurückzurufen:

**1.** Drücken Sie auf [STO] oder [RCL]. (Um diesen Schritt aufzuheben, drücken Sie  $\alpha$ uf ( $\Box$ )

#### **42 2: Arithmetische Funktionen**

**2.** Geben Sie die Registernummer ein.

Im folgenden Beispiel werden zwei Speicherregister für zwei Berechnungen verwendet, die teilweise die gleichen Zahlen enthalten.

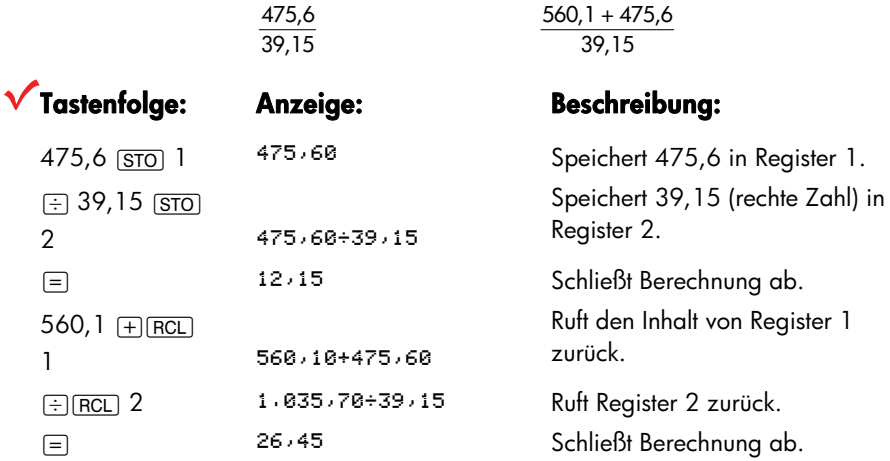

[STO] und [RCL] können auch mit Variablen verwendet werden. So speichert z.B. [STO] R%K (im AU%K Menü) die in der Rechenzeile am weitesten rechts stehende Zahl in der Variablen A%K. **RCL RKK** kopiert den Inhalt von A%K in  $\checkmark$  die Rechenzeile. Enthält die Rechenzeile einen Ausdruck (wie 2+4■), dann ersetzt<br>die zurückgerufene Zahl nur den rechten Wert in der Rechenzeile die zurückgerufene Zahl nur den rechten Wert in der Rechenzeile.

Es ist nicht erforderlich, ein Speicherregister vor der Benutzung zu löschen, da der alte Inhalt durch den neuen überschrieben wird.

## **Arithmetische Operationen in Registern und Variablen**

Sie können Arithmetik auch innerhalb von Registern ausführen.

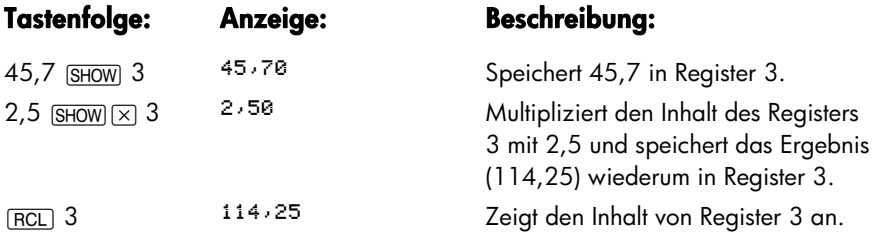

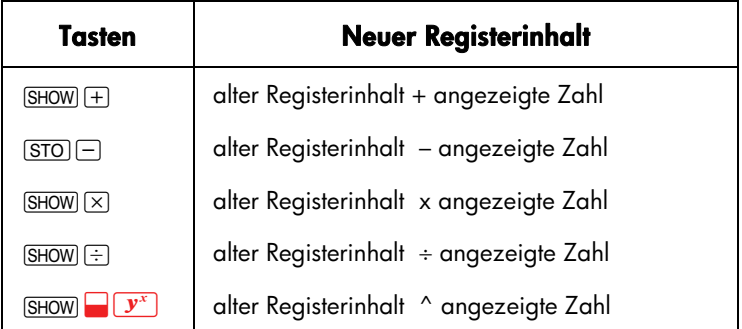

#### **Tabelle 2-3. Arithmetische Funktionen in Registern**

Sie können arithmetische Operationen auch mit Variablenwerten durchführen. So multipliziert z.B. 2  $\overline{STO}$   $\overline{X}$   $\overline{R}$   $\overline{K}$  (im Menü AU%K) den aktuellen Inhalt von A*%K* mit 2 und speichert das Produkt in A*%K*.

## **Wissenschaftliches Anzeigeformat**

Das wissenschaftliche Anzeigeformat ist bei sehr großen oder sehr kleinen Zahlen hilfreich. Beim Wissenschaftliches Anzeigeformat werden kleine Zahlen (kleiner als 10) wird berechnet 10 hoch…. Das Bruttosozialprodukt der USA betrug z.B. 1984 US\$ 3.662.800.000.000. Im wissenschaftlichen Anzeigeformat erscheint diese Zahl als  $3,6628 \times 10^{12}$ . Das Dezimalkomma wurde nach rechts verschoben, so daß sich für sehr kleine Zahlen ergibt sich ein negativer Exponent. Z.B. läßt sich 0,00000752 darstellen als 7,52 x 10<sup>-6</sup>.

Führt eine Berechnung zu einem Wert mit mehr als 12 Stellen, wird die Zahl automatisch im wissenschaftlichen Anzeigeformat angezeigt. Dabei steht ein großes E an der Stelle von "x10^".

Drücken von  $\pm$  ändert das Vorzeichen der ganzen Zahl, nicht des Exponenten. Für einen negativen Exponenten verwenden Sie  $\Box$ .

Geben Sie die Zahlen 4,78 x 10<sup>13</sup> und −2,36 x 10<sup>-15</sup> ein.

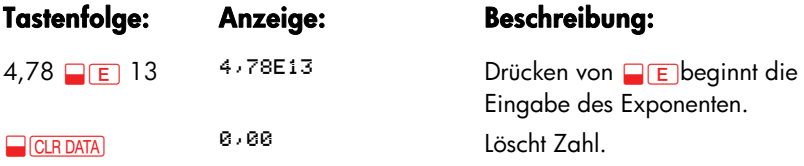

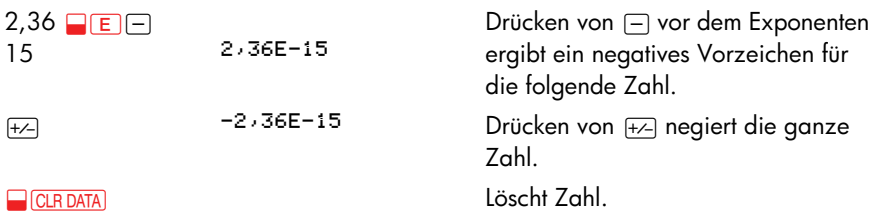

## **Wertebereich von Zahlen**

Die größte positive bzw. negative Zahl, die mit dem Rechner verarbeitet werden kann, ist  $\pm 9,999999999999 \times 10^{499}$ ; die kleinste positive bzw. negative Zahl ist  $\pm$ 1 x 10  $-499$ .

# **Prozentrechnung für kaufmännische Anwendungen**

Das Menü zur Prozentrechnung für kaufmännische Anwendungen (KAUF) kann zum Lösen von vier Arten von Aufgabenstellungen verwendet werden. Jede dieser Aufgabenstellung hat wiederum ein eigenes Menü.

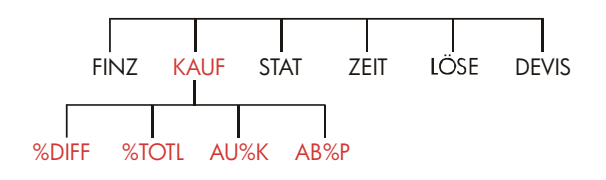

**Tabelle 3-1. Kaufmännische Prozentrechnung (KAUF)** 

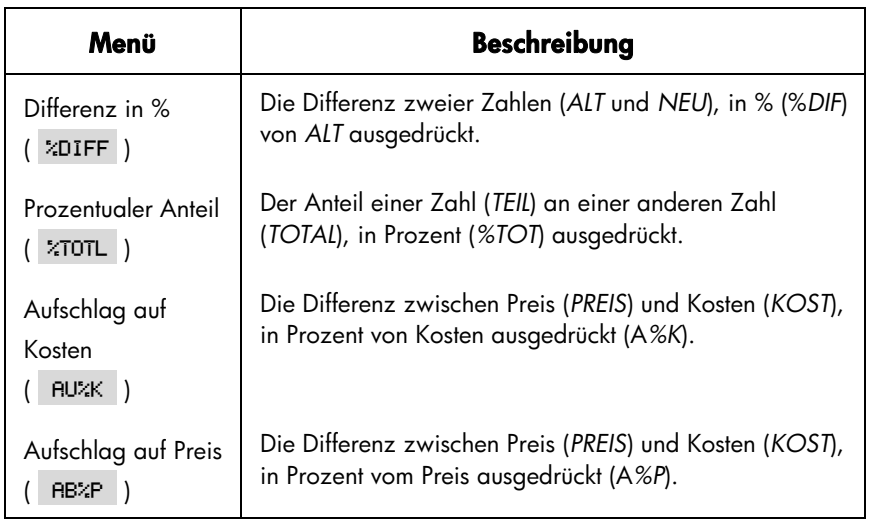

Der Rechner hält den Inhalt der Variablen aus KAUF gespeichert, bis diese durch **EIGLEDATA** gelöscht werden. Befinden Sie sich z.B. im Menü %DIFF und drücken Sie auf @c, so werden ALT, NEU und *%DIF gelöscht*.

Um den aktuellen Inhalt der Variablen abzufragen, drücken Sie das Menüfeld [RCL]. Dieses zeigt Ihnen den Wert an, ohne ihn neu zu berechnen.

## **Anwenden der KAUF Menüs**

Jedes der vier KAUF Menüs hat drei Variablen. Sie können jede Variable berechnen, wenn die anderen zwei Werte bekannt sind.

**1.** Um das Menü %DIFF, %TOTL, AU%K oder AB%P vom Hauptmenü aus aufzurufen, drücken Sie auf KAUF , danach die gewünschte Menütaste. Das Drücken von ZDIFF z.B. führt zu folgender Anzeige:

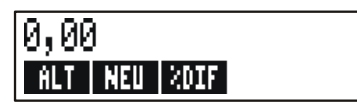

- **2.** Speichern Sie die bekannten Werte, indem Sie die Zahl eintippen und danach die entsprechende Menütaste drücken.
- **3.** Drücken Sie die Menütaste für die zu berechnende Variable.

## **Beispiele für die Berechnung des KAUF Menüs**

## **Differenz in Prozent (%DIF)**

**Beispiel.** Der Gesamtumsatz des letzten Geschäftsjahres betrug EUR 90.000. Im laufenden Jahr liegt der Umsatz momentan bei EUR 95.000. Wie groß ist der Zuwachs in Prozent?

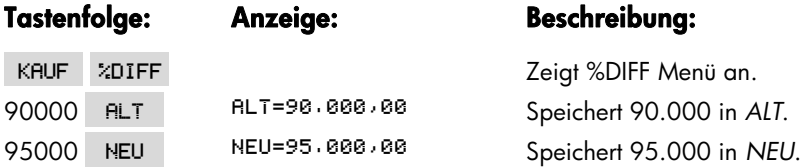

zpie zur Zuifferenz=5,56 Berechnet den Zuwachs in Prozent.

Wie hoch müßte der Wert für das laufende Jahr sein, wenn mit einem Zuwachs von 12% gerechnet wurde? *ALT* bleibt 90.000, dieser Wert muß nicht wieder eingegeben werden. Geben Sie nur den Wert für *%DIF ein und berechnen Sie NEU*.

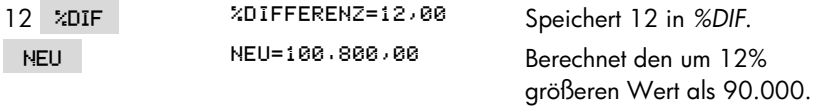

## **Prozentualer Anteil (%TOTL)**

**Beispiel.** Das gesamte Betriebsvermögen Ihres Unternehmens beträgt EUR 67.584. Die Firma verfügt dabei über einen Inventarbestand von EUR 23.457. Welchem Anteil in Rechenzeile des Betriebsvermögens entspricht das?

Sie geben die Werte für *TOTAL* und *TEIL* vor, während *%TOT* berechnet wird. Es werden alle drei Variablen angesprochen, womit sich die Anwendung von <u>CLRDATA</u>) erübrigt.

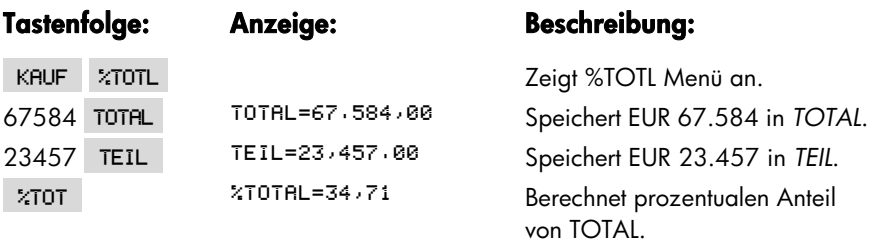

## **Kostenaufschlag (AU%K)**

**Beispiel.** In der Herrenboutique Balki's beträgt der Kostenaufschlag für Hemden 60%. Bei der letzten Lieferung lag der Einkaufspreis je Hemd bei EUR 19,00. Wie hoch ist der Verkaufspreis?

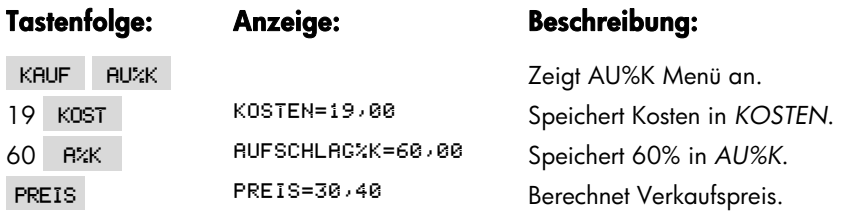

## **Preisabschlag (AB%P)**

**Beispiel.** Kilowatt Electronics hat Fernsehgeräte zu einem Bruttoeinkaufspreis von EUR 225 mit einem Rabatt von 4% eingekauft. Die Geräte werden für EUR 300 weiterverkauft. Wie groß ist die Handelsspanne?

Wie groß ist die Handelsspanne im Vergleich zum Bruttoeinkaufspreis ohne 4% Rabatt?

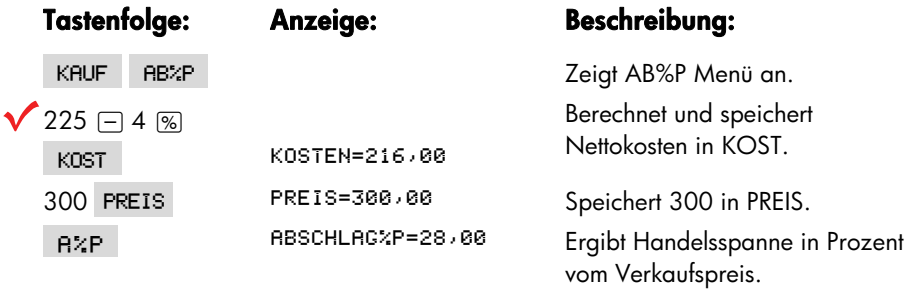

Verwendung von EUR 225 für KOST ohne Änderung von PREIS.

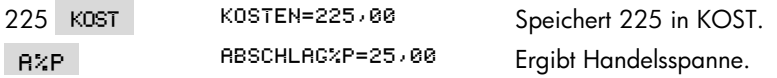

## **Gemeinsame Variablen zwischen Menüs**

Wenn Sie das Menü AU%K und das Menü AB%P vergleichen, erkennen Sie zwei gemeinsame Menüfelder - KOST und PREIS

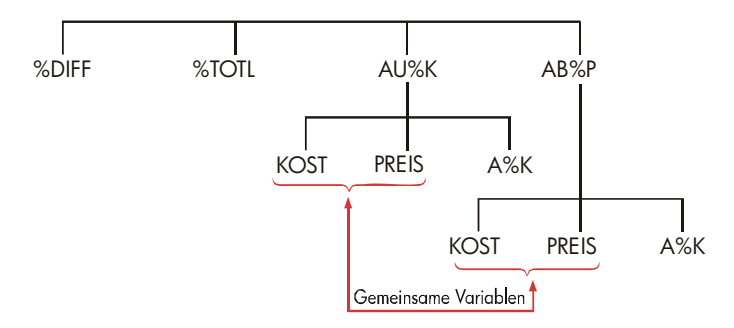

Der Rechner behält in Erinnerung, welche Werte Sie für die jeweiligen Menüfelder eingeben. Wenn Sie z.B. einen Wert für K*OST* und *PREIS im Menü* AU%K eingeben, zum Menü KAUF zurückkehren und sich das Menü AB%P anzeigen lassen, so hat der Rechner noch immer diese beiden Werte gespeichert. Diese Variablen werden also von den beiden Menüs gemeinsam verwendet.

#### **Beispiel: Verwenden von gemeinsamen Variablen.**

Eine Lebensmittelkette hat Kartons mit Dosensuppe für EUR 9,60 pro Karton gekauft. Welcher Verkaufspreis ergibt sich je Karton, wenn ein Kostenaufschlag von 15% verwendet würde?

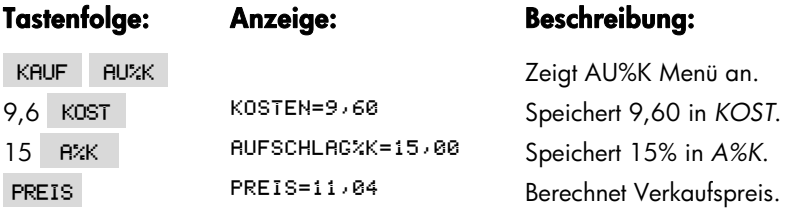

Wie hoch wäre der Preisabschlag? Wechseln Sie die Menüs, jedoch nicht die Variableninhalten für KOST und PREIS.

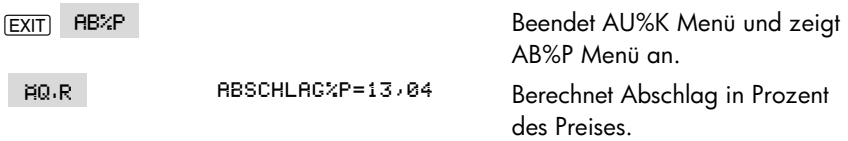

## **Devisenberechnungen**

Das Menü DEVIS führt für zwei Währungen Wechselkursberechnungen aus mit einem Wechselkurs, der berechnet wird oder im Speicher vorhanden ist.

## **Das DEVIS Menü**

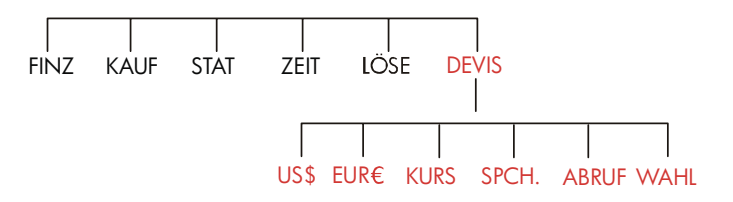

Um das Währungsmenü vom Hauptmenü aus zu starten, drücken Sie auf DEVIS.

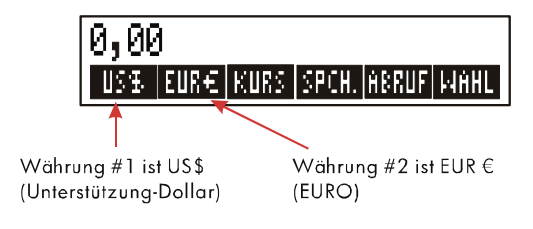

#### **Tabelle 4–1. Das DEVIS Menü**

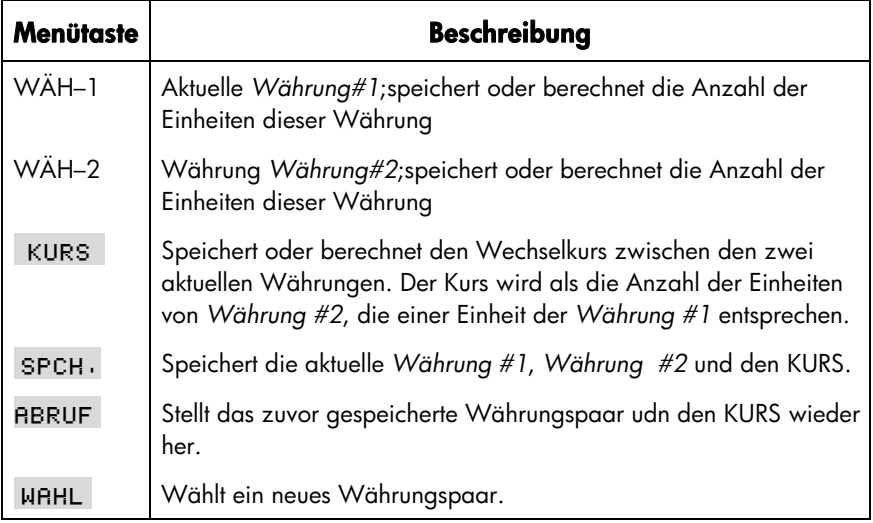

## **Wählen eines Währungspaars**

Um ein Währungspaar auszuwählen:

- 1. Drücken Sie auf WAHL, um das Währungsmenü anzeigen zu lassen. Drücken Sie, falls erforderlich, auf <––> , wenn Sie sich weitere Währungen anzeigen lassen möchten (siehe Tabelle 4–2 ).
- **2.** Drücken Sie auf eine Menütaste, um Währung#1 zu wählen.
- **3.** Drücken Sie auf eine Menütaste, um Währung#2 zu wählen. KURS wird automatisch auf 1,0000 zurückgesetzt.
- **4.** Geben Sie einen Wechselkurs ein. Es gibt zwei Möglichkeiten, den KURS einzugeben:
- *Berechnen Sie den Kurs von einem bekannten Äquivalent* (siehe Beispiel "Berechnen eines Wechselkurses" auf Seite 54.). Die Berechnung eines Wechselkurses ist häufig das einfachere Verfahren, einen richtigen Wechselkurs einzugeben, da die Reihenfolge der Auswahl der zwei Währungen unerheblich ist.
- Speichern Sie den Wechselkurs, indem Sie den Wert eintippen und auf kurs *drücken* (siehe "Speichern eines Wechselkurses" auf Seite 55).

### **52 4: Devisenberechnungen**

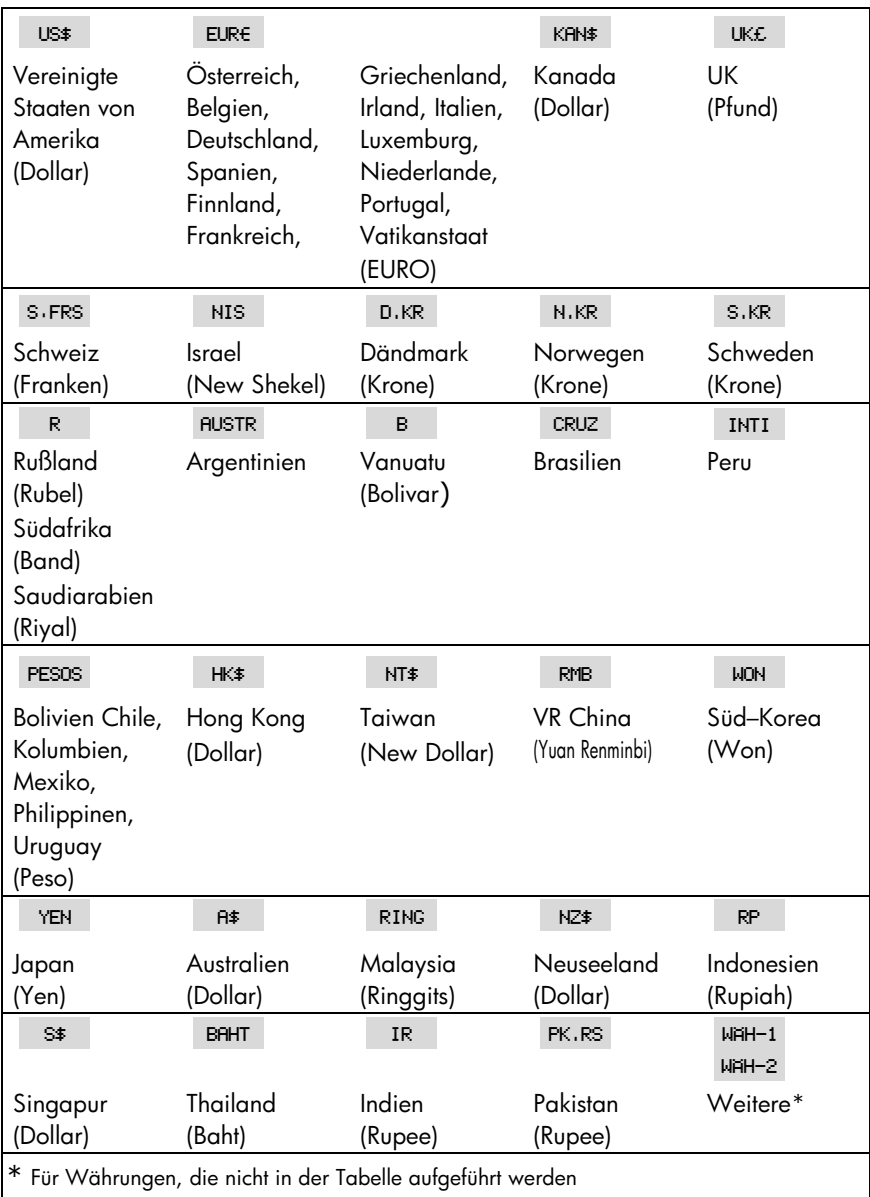

#### **Tabelle 4–2. Währungen**

## **Eingeben eines Wechselkurses**

Die folgenden zwei Beispiele zeigen die zwei Möglichkeiten, wie Sie einen Wechselkurs eingeben können.

**Beispiel: Berechnen eines Wechselkurses.** Sie sind gerade von Kanada in die USA geflogen und müssen nun die kanadischen Dollars in US–Dollars umtauschen. Die Umrechnungstabelle sieht folgendermaßen aus:

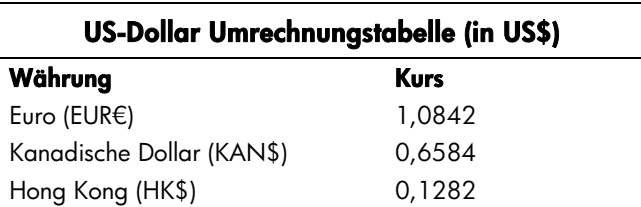

Gemäß Umrechnungstabelle sind die Entsprechungen folgendermaßen: \*

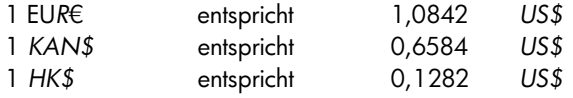

**Teil 1:** Wählen Sie die Währungen aus und berechnen daraus den Umtauschkurs.

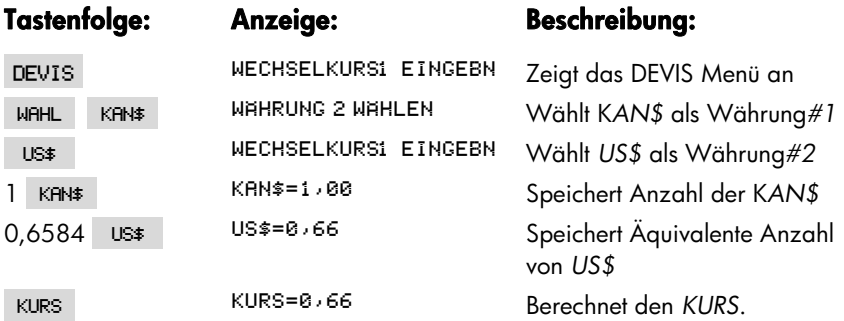

Die Kurstabelle lautet auf US-Dollar. Viele Tabellen haben zwei Spalten, eine für "Ankauf" und eine für "Verkauf". Die Spalte "Ankauf" wird für Transaktionen verwendet, bei der die "Bank" die aufgeführte Währung von Ihnen ankauft und Ihnen dafür US-Dollar verkauft. Wenn Sie also mit *KAN\$* in den USA ankommen, betrifft Sie die Spalte "Ankauf" für den Ankauf von *US\$* gegen *KAN\$*. Die Spalte "Verkauf" wird beim Verkauf von *US\$* gegen *KAN\$* verwendet.

#### **54 4: Devisenberechnungen**

**Teil 2:** Die folgende Tastenfolge zeigt, daß Sie die Reihenfolge für die Auswahl der zwei Währungen auch umgekehrt werden kann.

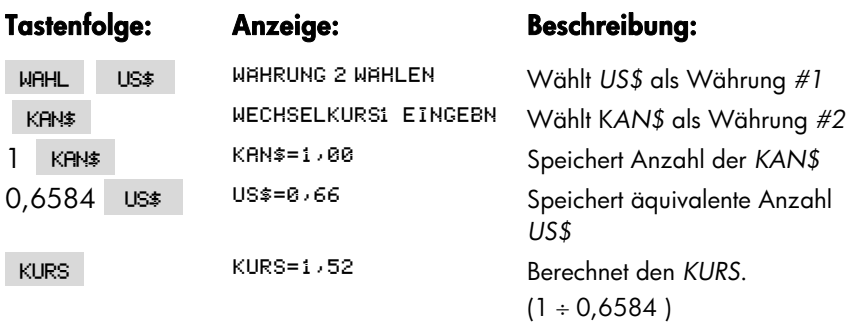

**Beispiel: Speichern eines Wechselkurses.** Wenn Sie den Wechselkurs direkt speichern möchten, müssen Sie die Währungen in der richtigen Reihenfolge wählen, da der KURS definiert ist als die Anzahl der Einheiten von Währung #2, die einer Einheit von Währung #1 entspricht.

Verwenden Sie die US–Umrechnungstabelle auf Seite 54, um einen Wechselkurs für den Umtausch von Hong Kong Dollars und Unterstützung–Dollars zu berechnen.

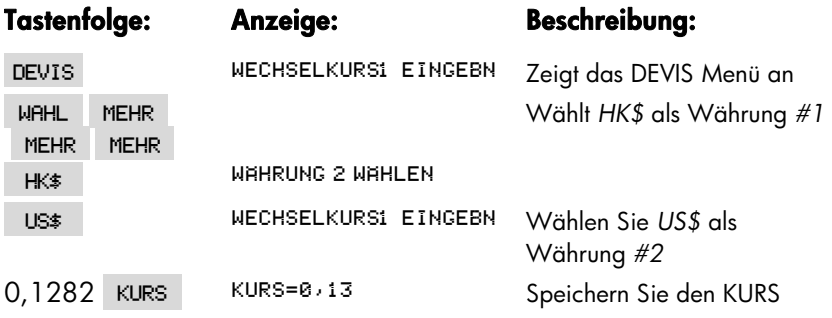

## **Umrechnen zwischen zwei Währungen**

Wenn Sie die Währungen ausgewählt und den KURS eingegeben haben, können Sie eine beliebige Anzahl von Einheiten der einen Währung in die andere Währung umrechnen.

#### **Beispiel: Umrechnen zwischen Hongkong Dollar und US-Dollar.**

**Teil 1:** Verwenden Sie den Wechselkurs, den Sie im vorhergehenden Beispiel gespeichert haben, um zu berechnen, wieviele US–Dollars Sie beim Verkauf von 3.000 Hongkong–Dollars erhalten würden.

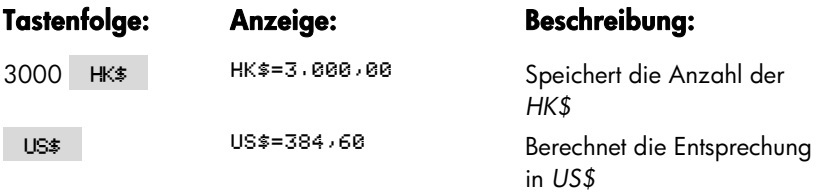

**Teil 2:** Ein Wollpullover, den Sie in einem Schaufenster entdeckt haben, kostet 75 US\$. Was würde er in HK\$ kosten?

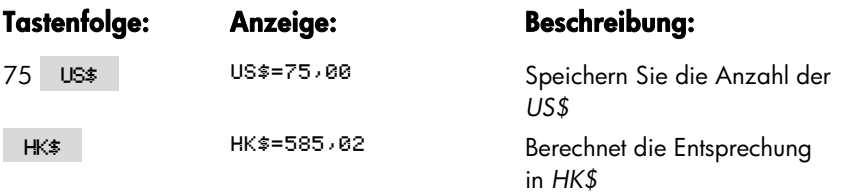

## **Speichern und Abrufen von Währungspaaren**

Durch Drücken von SPCH. oder ABRUF wird das SPCH./ABRUF Menü aufgerufen, das verwendet wird zum Speichern und Abrufen von Währungspaaren und Wechselkursen. Das Menü kann bis zu sechs Währungspaare speichern. Zunächst enthält das Menü sechs leere Menüfelder.

**Speichern von Währungspaaren.** Um die aktuellen Währungspaare und die Wechselkurse zu speichern, drücken Sie auf SPCH. Drücken Sie dann auf eine beliebige Menütaste, um diesem Währungspaar diese Taste zuzuweisen. Wenn Sie z.B. die Währungen aus dem vorhergehenden Beispiel speichern, ist Währung*#1* = *HK\$*, *Währung#2* = *US\$* und *KURS*= 0,1282. ( Die Werte *US\$* = 75 und *HK\$* = 585,02 werden nicht gespeichert).

#### **56 4: Devisenberechnungen**

**Abrufen von Währungspaaren.** Um ein gespeichertes Währungspaar und den Umtauschkurs abzurufen, drücken Sie auf ABRUF, danach auf die entsprechende Menütaste. Der hp 17bII+ kehrt dann automatisch in das DEVIS Menü zurück. Die abgerufenen Währungen und der KURS werden in der Äquivalenzmeldung und auf dem Menütasten angezeigt.

## **Löschen der Währungsvariablen**

Drücken Sie auf **WE CLR DATA**, wenn das DEVIS Menü angezeigt wird, wird der KURS auf 1,0000 zurückgesetzt. Die Werte der zwei aktuell angezeigten Währungen werden auf 0 gesetzt.

## **Finanzmathematische Berechnungen**

Die finanzmathematischen Berechnungen basieren auf Aufgabenstellungen, die sich aus der Relation zwischen Zeit und Kapital ergeben. Das Menü ANNU führt Zinseszinsberechnungen durch und ermittelt Amortisierungspläne (und zeigt diese an).

- Bei der Zinseszinsberechnung werden die Zinsen, die nach Ablauf einer bestimmten Verzinsungsperiode dem Anfangskapital zugeschlagen werden, ebenfalls wieder einen gewissen Zinsbetrag ergeben. Z.B. Sparkonten, Hypotheken und Leasinggeschäfte sind Zinseszinsberechnungen.
- Bei der einfachen Zinsrechnung ist der Zins ein Prozentsatz des Anfangskapitals und wird als Einmalzahlung zurückgezahlt. Diese einfache Zinsrechnung können Sie leicht unter Verwendung der Taste [%] (Seite 38) lösen. Ein Beispiel für die Zinsberechnung bei einem Jahreszinssatz finden Sie auf Seite 179.

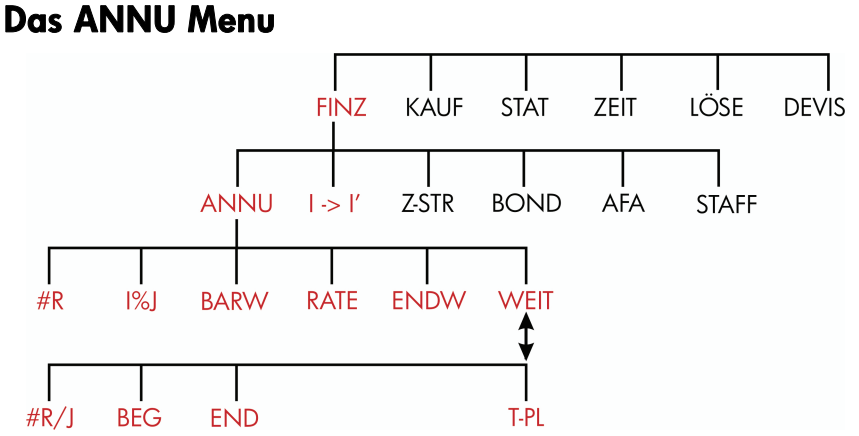

Mit dem Menü ANNU können viele Arten von Zinseszinsberechnungen durchgeführt werden. Das Menü ANNU ist insbesondere bei einer Reihe von Zahlungsströmen (Zins– oder Ratenzahlungen) sinnvoll, wenn:

#### **58 5: Finanzmathematische Berechnungen**

- Die Höhe der Zahlungen immer gleich ist.\*
- Die Zahlungen in gleichen Intervallen geleistet werden.
- Der Zeitpunkt der Zahlungen mit der Verzinsungsperiode übereinstimmt.

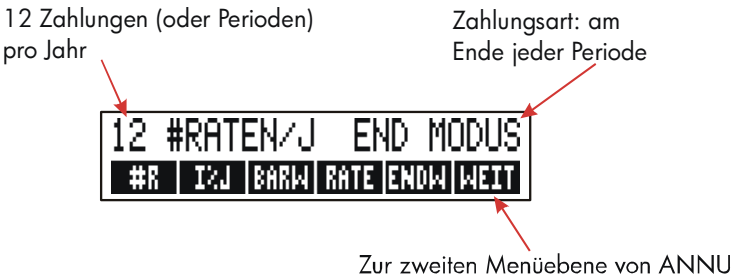

#### **Abbildung 5-1. Die erste Menüebene von ANNU**

Durch Drücken von WEIT gelangen Sie in die zweite Menüebene, um die Zahlungsweise zu definieren und um Tilgungsplanberechnungen im T–PL Menü durchzuführen.

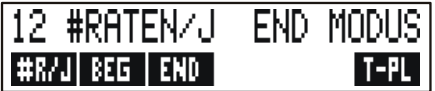

#### **Abbildung 5-2. Die zweite Menüebene von ANNU**

\* Verwenden Sie in Fällen mit unterschiedlichen Zahlungsbeträgen das Zahlungsstrom-Menü Z-STR .

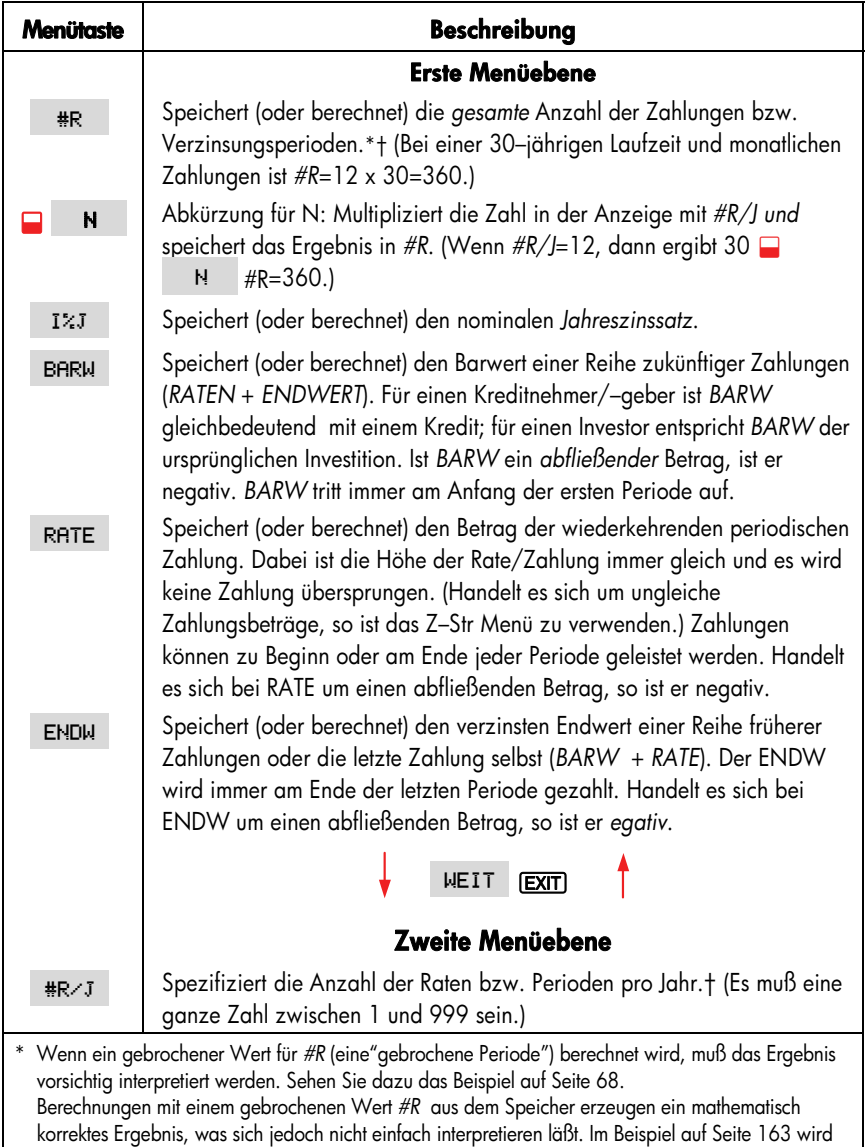

#### **Tabelle 5-1. ANNU Menütasten**

periodisch anfallenden Zahlung verwendet. † Die Anzahl der Zahlungsperioden muß mit der Anzahl der Verzinsungsperioden übereinstimmen. Wenn das nicht zutrifft, lesen Sie weiter auf Seite 83. Hinweise zur kanadischen Hypothekenberechnung finden Sie auf Seite 186.

der Gleichungslöser zur Berechnung gebrochener Abrechnungsperioden vor Beginn der ersten

### **60 5: Finanzmathematische Berechnungen**

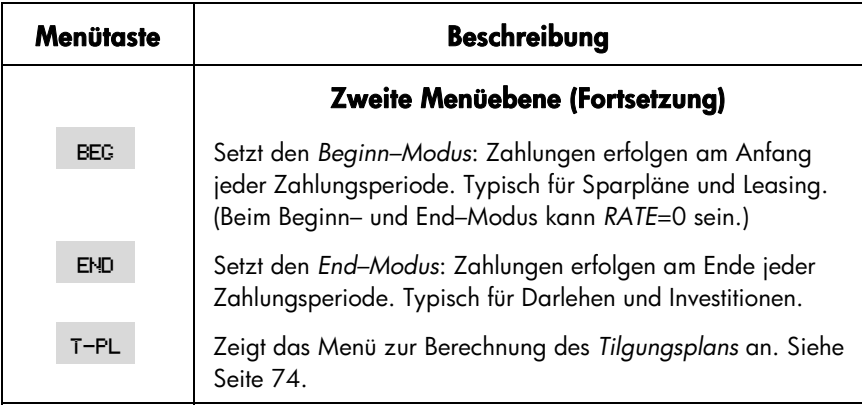

#### **Tabelle 5-1. ANNU Menütasten (Fortsetzung)**

Im Rechner werden die Werte der ANNU Variablen gespeichert, bis sie mit **E CLRDATA** gelöscht werden. Wird die erste Menüebene angezeigt, bewirkt das Drücken von **@CLADATA** das Löschen von #R, *I%J*, *BARW*, *RATE und ENDW*. Wird die zweite Menüebene angezeigt ( WEIT ), so bewirkt Drücken auf

**EICLEDATA** die Einstellung der Zahlungsweise 12 #RATEN/J END MODUS.

Um die aktuell gespeicherten Werte anzuzeigen, drücken Sie **FRCLI** Menütaste. Dadurch wird der Inhalt nur angezeigt, nicht berechnet.

## **Diskontierte Zahlungsströme und Vorzeichenregel**

Die grafische Darstellung eines Zahlungsstromes in Form eines Zahlungsstrahls kann bei vielen finanzmathematischen Berechnungen sehr hilfreich sein. Der Zahlungsstrahl ist ein Zeitstrahl, der in gleiche Abschnitte unterteilt ist, den Zahlungs– bzw. Verzinsungsperioden. Ein– oder Auszahlungen werden durch senkrechte Pfeile dargestellt. Zufließende Zahlungen werden durch positive Zahlen (Pfeil nach oben), abfließende Zahlunge werden durch negative Zahlen (Pfeil nach unten) dargestellt.

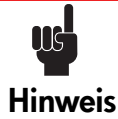

Das richtige Vorzeichen (positiv oder negativ) für ANNU Variablen ist sehr wichtig. Die Berechnungen sind nur dann logisch, wenn die Auszahlungen konsequent negativ und die Einzahlungen positiv gekennzeichnet werden. Führen Sie eine Berechnung nur entweder

vom Standpunkt des Kreditgebers oder des Kreditnehmers aus, nicht aber von beiden!

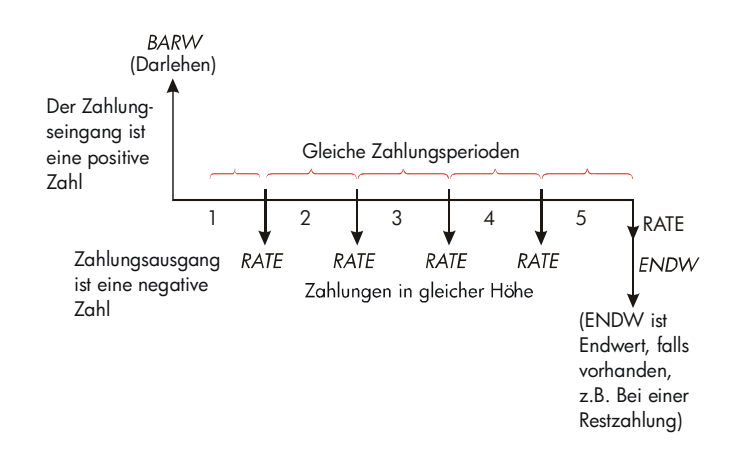

**Abbildung 5-3. Zahlungsstrahl für Darlehen aus der Sicht des Kreditnehmers (End-Modus)** 

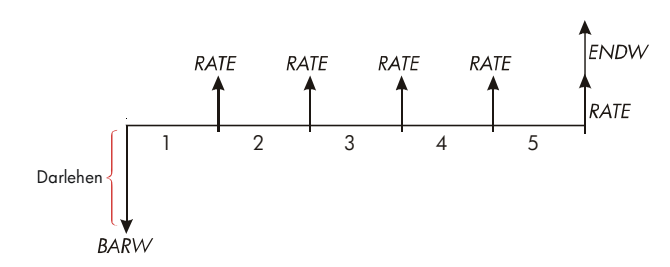

#### **Abbildung 5-4. Zahlungsstrahl für Darlehen aus der Sicht des Kreditgebers (End-Modus)**

Zahlungen erfolgen entweder am Beginn oder am Ende jeder Periode. In den vorhergehenden zwei Abbildungen ist der End–Modus dargestellt, der Beginn–Modus erscheint in der nächsten Abbildung.

#### **62 5: Finanzmathematische Berechnungen**

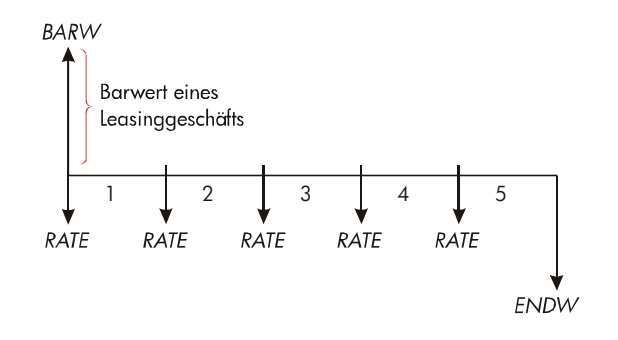

#### **Abbildung 5-5. Leasingzahlung zu Beginn jeder Periode (Beginn-Modus)**

## **Anwenden des ANNU Menüs**

Zeichnen Sie zuerst ein Zahlungsstrom–Diagramm, das Ihrer Aufgabenstellung entspricht. Danach gehen Sie folgendermaßen vor:

- 1. Drücken Sie im MAIN Menü auf FINZ PNNU
- **2.** Mit *ECLRDATA* können Sie alte ANNU Variableninhalte löschen. (Hinweis: Das ist nicht notwendig, wenn Sie alle fünf Variablen neu eingeben oder vorangehende Werte erhalten werden sollen.)
- **3.** Überprüfen Sie die Statusmeldung über die Anzahl der Raten pro Jahr und die eingestellte Zahlungsweise (Beginn, End). Wenn Sie Änderungen vornehmen möchten, drücken Sie auf MEIT
	- Um die Anzahl der Raten pro Jahr zu ändern, tippen Sie den neuen Wert ein und drücken auf **\\*R/J** . (Wenn die Zahlungsperioden von den Zinsperioden abweichen, lesen Sie nach auf Seite 83 unter "Unterschiedliche Verzinsungs– und Zahlungsperioden").
	- Um die Zahlungsweise (Beginn–/End–Modus) zu ändern, drücken Sie auf BEG oder END
	- Drücken Sie auf (EXIT), um zur oberen Menüebene von ANNU zurückzukehren.
- **4.** Seichern Sie die bekannten Werte. (Tippen Sie die Zahl ein und drücken Sie danach auf die dazugehörige Menütaste.)
- **5.** Um einen Wert zu berechnen, drücken Sie auf die entsprechende Menütaste.

Sie müssen für jede Variable — außer für die, die Sie berechnen möchten — einen Wert eingeben, auch wenn dieser gleich Null ist. So muß z.B. für ENDW Null eingegeben werden, wenn Sie die erforderliche Rate (RATE) zur vollen Rückzahlung eines Darlehens berechnen möchten. Es gibt zwei Wege, einen Wert auf Null zu setzen:

- Drücken Sie vor dem Speichern von ANNU Werten auf **BE CLR DATA**, um alle alten ANNU Werte zu löachen.
- Speichern Sie Null. Wenn Sie z.B. 0 ENDW drücken, wird *ENDW auf Null gesetzt*.

## **Darlehensberechnungen**

Die allgemeine Darlehensberechnung soll anhand von drei Beispielen illustriert werden. (Zur Tilgung von Darlehenszahlungen siehe Seite 74.) Bei Darlehensberechnungen erfolgen die Zahlungen normalerweise im End–Modus.

**Beispiel:Autokredit.** Sie stehen vor dem Kauf eines Neuwagens und erhalten einen Kredit mit 3 Jahren Laufzeit und einem jährlichen Zinssatz von 10,5% bei monatlicher Zinsverrechnung. Der Kaufpreis des Wagens beträgt EUR 7.250. Der alte Wagen würde mit EUR 1.500 in Zahlung genommen werden. Wie hoch sind Ihre monatlichen Zahlungen? (Gehen Sie davon aus, daß die Rückzahlung einen Monat nach dem Kauf beginnen soll ─ mit anderen Worten, daß die Zahlungen am Ende jeder Zahlungsperiode erfolgen.) Welcher Zinssatz wäre erforderlich, um Ihre monatlichen Zahlungen um EUR 10 zu senken?

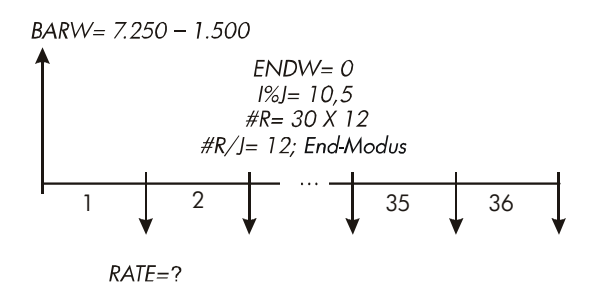

#### **64 5: Finanzmathematische Berechnungen**

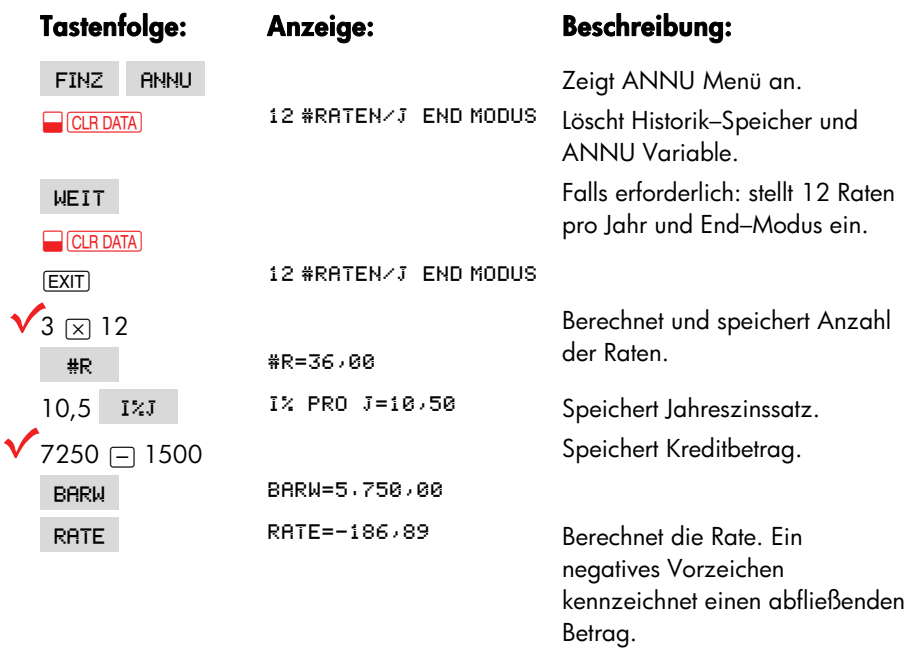

Um den Zinssatz für eine um EUR 10 niedrigere Rate zu berechnen, *addieren Sie*  10, das RATE negativ ist.

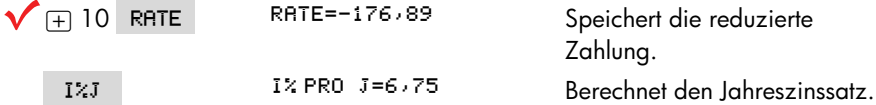

**Beispiel: Hypothekendarlehen.** Nach einer vorsichtigen Einschätzung Ihrer persönlichen Finanzlage sind Sie zu dem Schluß gekommen, daß die maximale monatliche Belastung, die durch den Bau eines Eigenheims anfallen würde, EUR 630 betragen könnte. Als Barmittel können Sie EUR 12.000 einbringen, die Hypothekenzinsen betragen zu diesem Zeitpunkt 11,5%. Wie hoch sind die maximalen Baukosten, die Sie sich leisten können, wenn Sie von einer 30–jährigen Laufzeit ausgehen?

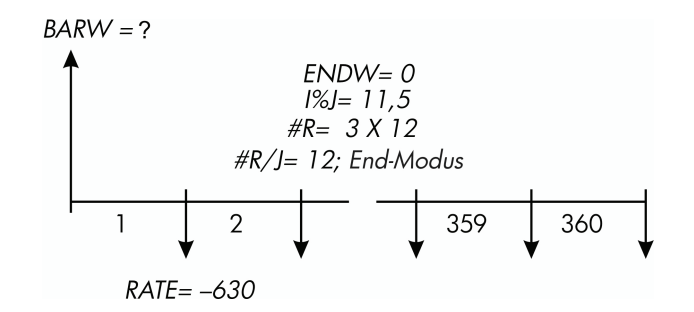

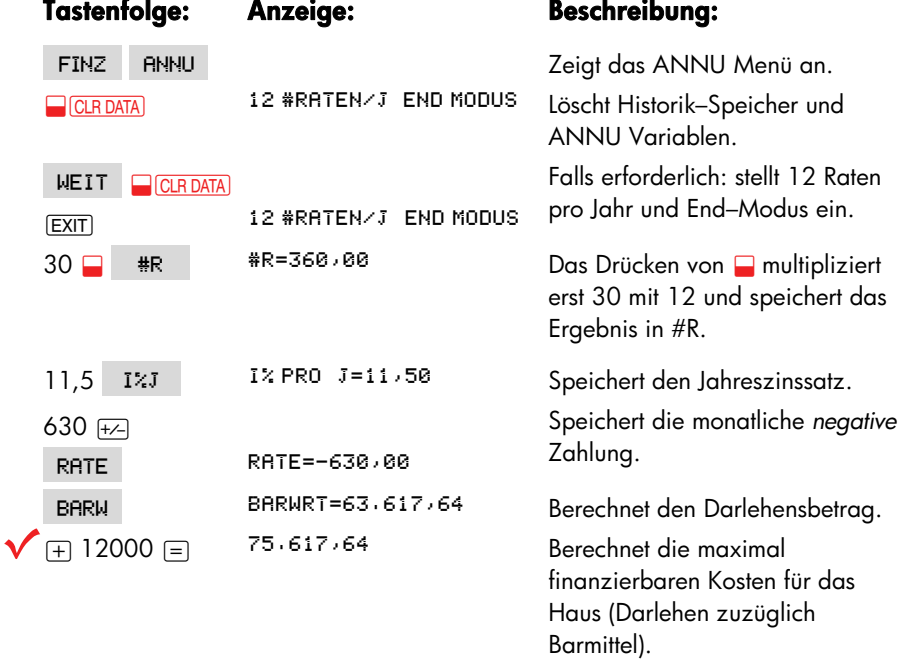

**Beispiel: Hypothekendarlehen mit Restschuld.** Sie haben sich ein Darlehen mit EUR 75.250 unter einem Jahreszinssatz von 13,8% und einer Laufzeit von 25 Jahren aufgenommen. Sie gehen davon aus, daß Sie vier Jahre lang in diesem Haus wohnen werden, es dann wieder verkaufen und dann auch die Restschuld zurückzahlen. Wie hoch wäre die Schlußzahlung?

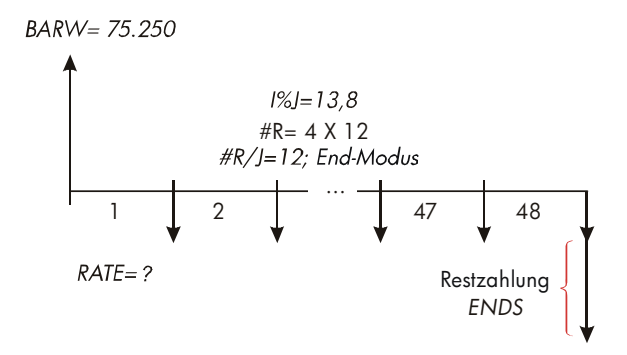

Das Problem läßt sich in zwei Schritten lösen:

- **1.** Berechnung der monatlichen Zahlung ohne Restschuld (*ENDWERT*=0).
- **2.** Berechnung der Restschuld nach 4 Jahren.

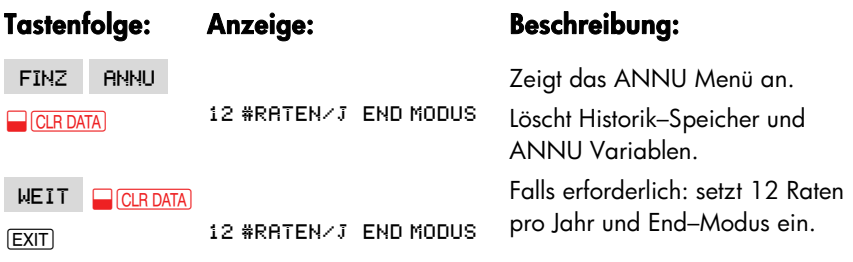

**Schritt 1.** Berechnung der monatlichen Rate (*RATE)*.

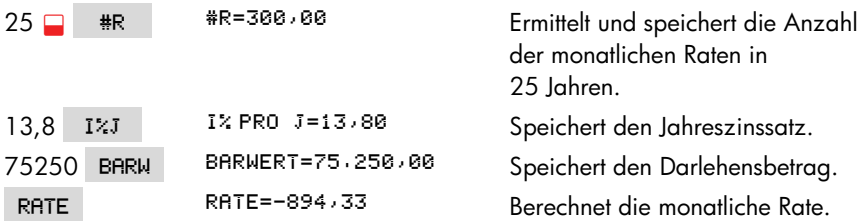

**Schritt 2.** Berechnung der Restschuld nach 4 Jahren.

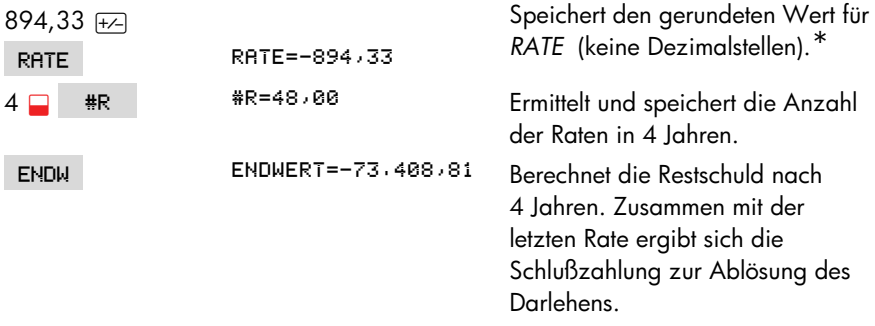

## **Berechnung von Sparguthaben**

**Beispiel: Normales Sparkonto.** Sie zahlen EUR 2.000 auf ein normales Sparkonto mit einem Jahreszinssatz von 7,2% (jährlich verzinst). Wie lange dauert es, bis der Kontostand auf EUR 3.000 angewachsen ist, wenn Sie keine weiteren Einzahlungen auf dieses Konto leisten? Da hier keine regelmäßigen Einzahlungen vorkommen (*RATE*=0), ist die Zahlungsweise (End– oder Beginn–Modus) irrelevant.

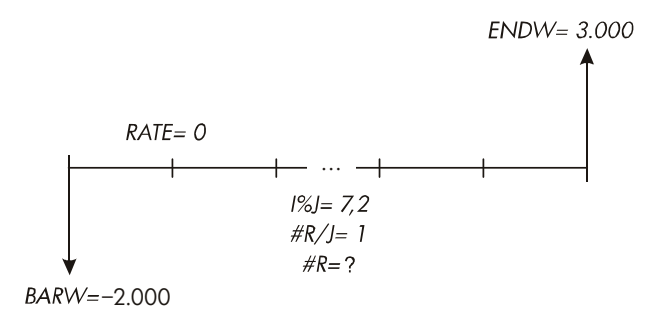

\* Der für *RATE* gespeicherte Wert aus dem vorhergehenden Schritt ist die 12-stellige Zahl −894,330557971. Für die Berechnung der Restschuld muß jedoch die Höhe der tatsächlichen monatlichen Zahlung herangezogen werden: der auf zwei Dezimalstellen gerundete Betrag EUR 894,33.

#### **68 5: Finanzmathematische Berechnungen**

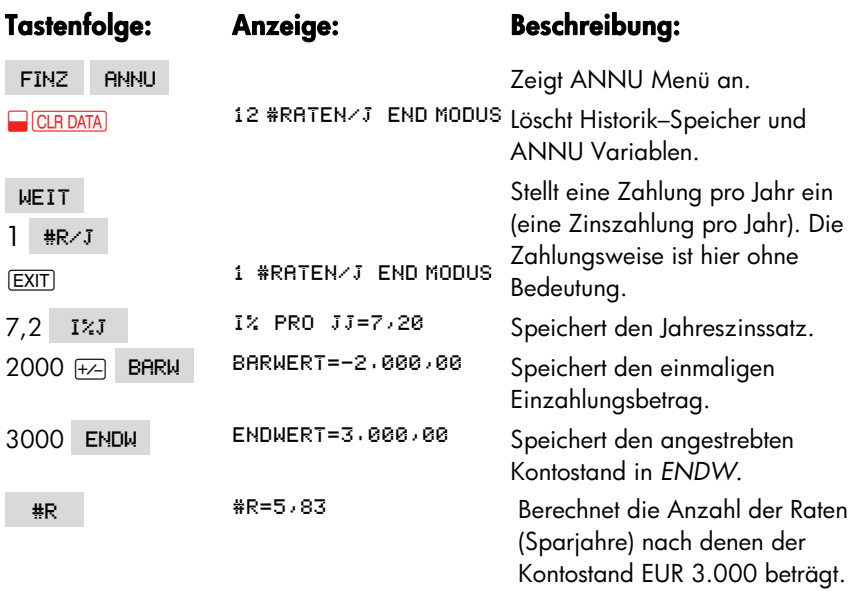

Es gibt sich keine konventionelle Art der Interpretation der Ergebnisse bei einm ungeraden Wert von #R (5,83). Da sich für #R ein Wert zwischen 5 und 6 ergibt, ist eine 6–jährige Sparzeit bei jährlicher Verzinsung erforderlich, um einen Kontostand von mindestens EUR 3.000 zu erreichen. Der tatsächliche Kontostand nach 6 Jahren läßt sich folgendermaßen berechnen:

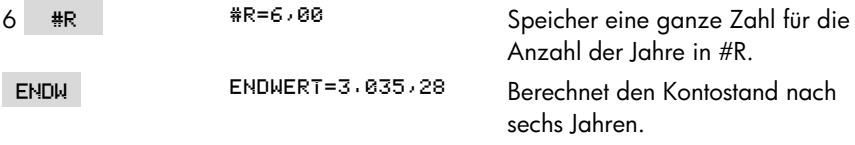

**Beispiel: Individueller Ratensparvertrag.** Am 15 April 2003 haben Sie einen Ratensparvertrag mit einer Einzahlung von EUR 2.000 abgeschlossen. Daraufhin leisten Sie halbmonatliche Einzahlungen in Höhe von EUR 80.00 auf dieses Konto. Der jährliche Zinssatz für dieses Konto beträgt 8,3% halbmonatlich verzinst. Wie hoch wird der Kontostand am 15. April 2018 sein?

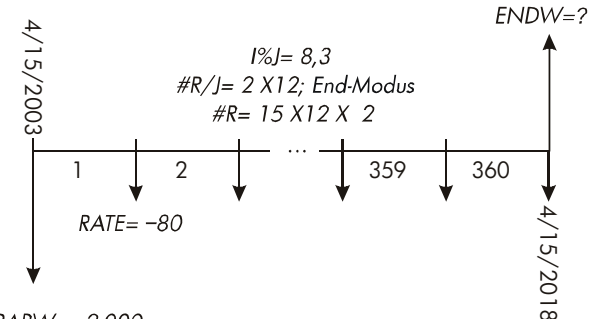

 $BARW = -2.000$ 

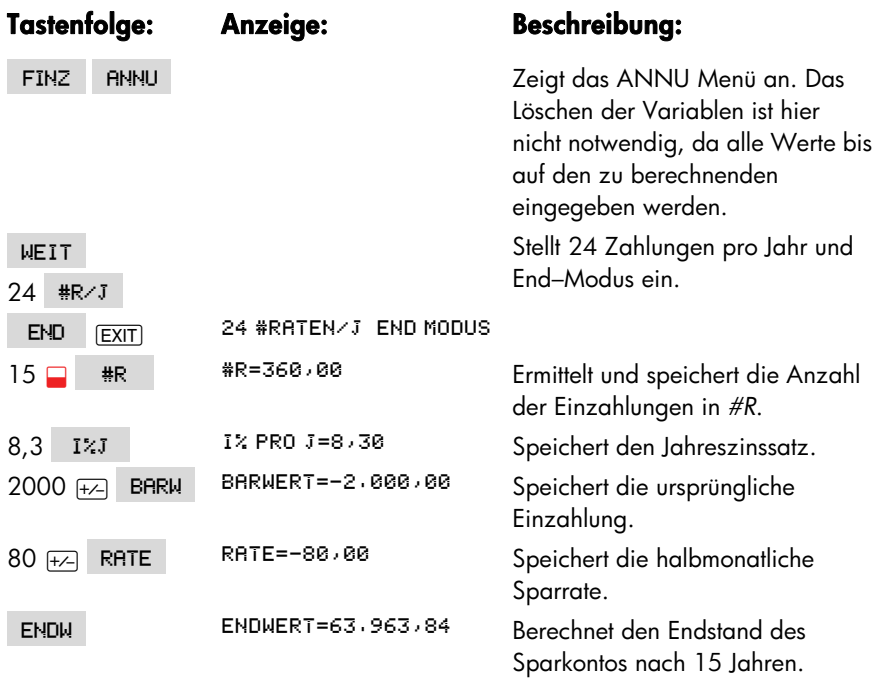

### **Leasing-Berechnungen**

Zwei häufig verwendete Leasing–Berechnungen sind 1) die Ermittlung des zu zahlenden Leasingbetrags, um eine spezifizierte Rendite zu erreichen und 2) das Auffinden eines Gegenwartswert (kapitalisierter Barwert) eines Leasinggeschäfts. Normalerweise wird bei Leasingberechnungen der Beginn–Modus verwendet. Eine Zahlung "im voraus" bedeutet, daß die Zahlungen zu Beginn jeder

#### **70 5: Finanzmathematische Berechnungen**

Zahlungsperiode fällig sind. Zwei Vorauszahlungen bedeuten, daß zum Barwert eine Sonderzahlung addiert wird. Beispiele mit zwei oder mehreren Vorauszahlungen werden auf den Seiten 71 und 187 erläutert.

**Beispiel: Berechnung einer Leasingrate.** Ein neues Auto (Anschaffungspreis EUR 13.500 soll für 3 Jahre an einen Kunden verleast werden. Ihm wird die Option eingeräumt, das Auto für EUR 7.500 am Ende der Leasingperiode zu kaufen. Welche monatliche Leasingrate (Beginn–Modus) soll angesetzt werden, damit der Leasinggeber eine jährliche Rendite von 14% erreicht? Die Raten werden aus der Sicht des Leasinggebers berechnet. Da die erste Rate am Beginn der Leasingperiode fällig ist, wird mit dem Beginn–Modus gerechnet.

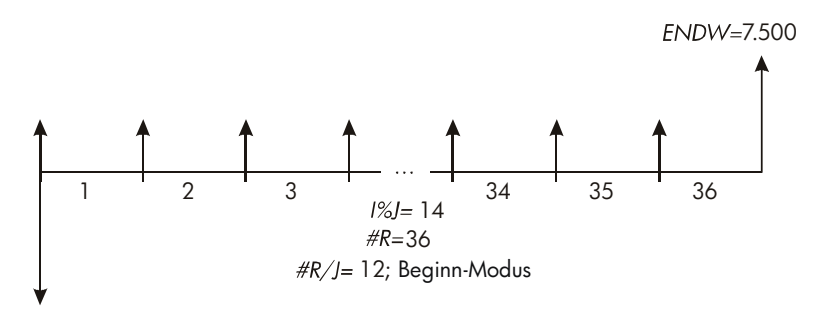

 $-13.500$ 

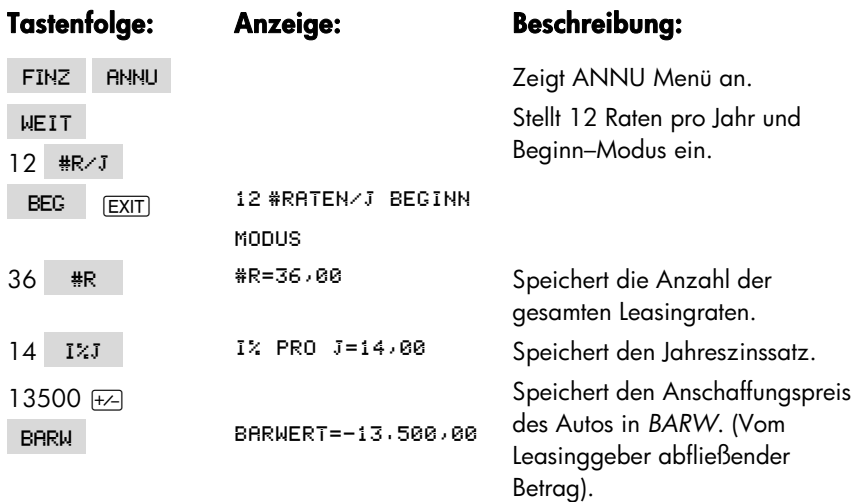

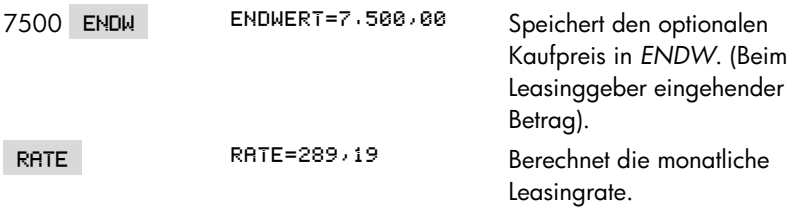

#### **Beispiel: Barwert eines Leasinggeschäfts mit Vorauszahlungen und Kaufoption.**

Ihre Firma least eine Maschine für 4 Jahre. Die monatliche Leasingrate beträgt EUR 2.400, zwei Zahlungen werden im voraus geleistet. Der Leasingvertrag enthält die Option zum Kauf der Maschine in Höhe von EUR 15.000 am Ende des Leasingzeitraums. Wie hoch ist der kapitalisierte Barwert des Leasinggeschäfts, wenn einn Jahreszinssatz von 18% (monatlich verzinst) zur Finanzierung unterstellt wird?

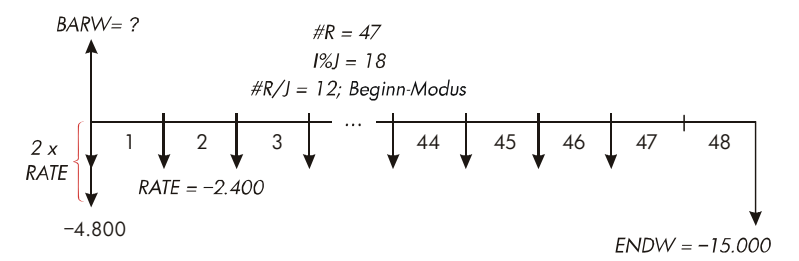

Diese Aufgabe läßt sich in vier Schritten lösen:

- **1.** Berechnung des Barwerts der 47 monatlichen Zahlungen im Beginn–Modus (beim Beginn–Modus wird die erste Zahlung zu einer Vorauszahlung).
- **2.** Addition einer zusätzlichen Vorauszahlung zum berechneten Barwert. Dieses ist eine zweite Vorauszahlung am Anfang der Leasingperiode, die die letzte (48.) Zahlung am Ende der Periode ersetzt.
- **3.** Ermittlung des Barwerts der Kaufoption.
- **4.** Addition der Ergebnisse aus 2 und 3.

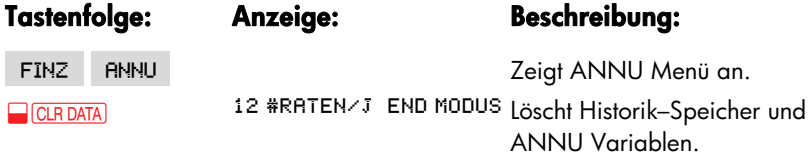

#### **72 5: Finanzmathematische Berechnungen**
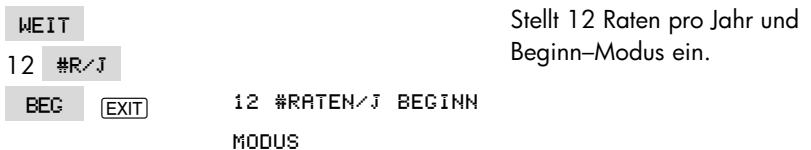

Schritt 1: Berechnung des Barwerts und der monatlichen Leasingraten.

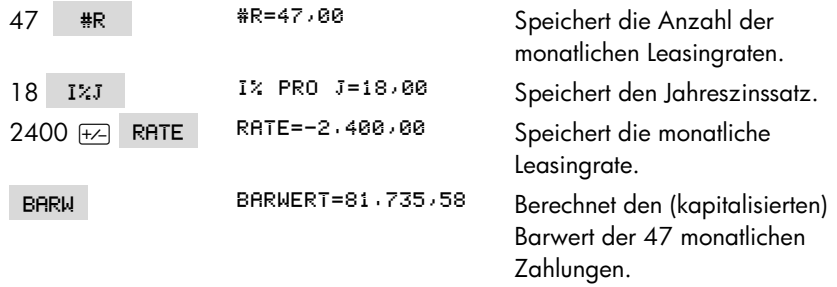

**Schritt 2:** Addition der Vorauszahlungen zum ermittelten Barwert in *BARW*. Speichern der Summe.<br>  $0.400 \div 25.50$ 

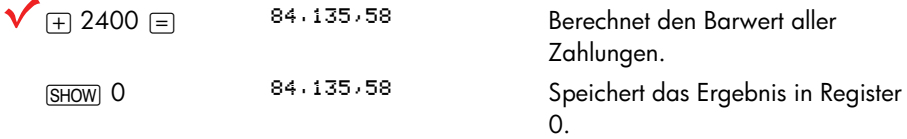

**Schritt 3:** Ermittlung des Barwerts der Kaufoption.

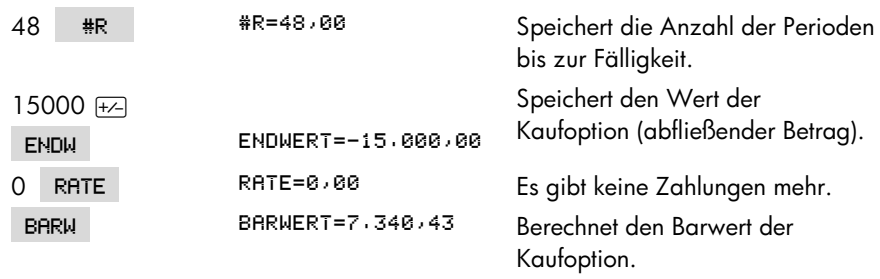

**Schritt 4:** Addition der Ergebnisse aus den Schritten 2 und 3.

 $\sqrt{\text{H/RC}} 0 =$  91.47

 8 Berechnet den Barwert (kapitlisierten Gegenwartswert) des Leasinggeschäfts.

## **5: Finanzmathematische Berechnungen 73**

# **Tilgungsplan-Berechnungen (T-PL)**

Das T-PL Menü (drücken Sie ANNU | WEIT | T-PL ) zeigt oder druckt die nachstehenden Daten:

- Darlehenssaldo, nachdem die Zahlungen geleistet wurden.
- Zinsanteil der geleisteten Zahlungen.
- Tilgungsanteil der geleisteten Zahlungen.

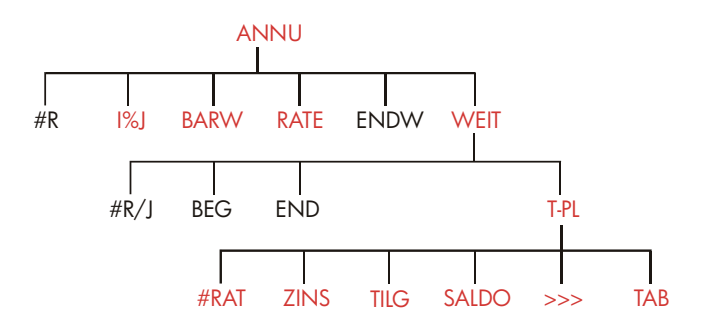

**Tabelle 5-2. T-PL Menü** 

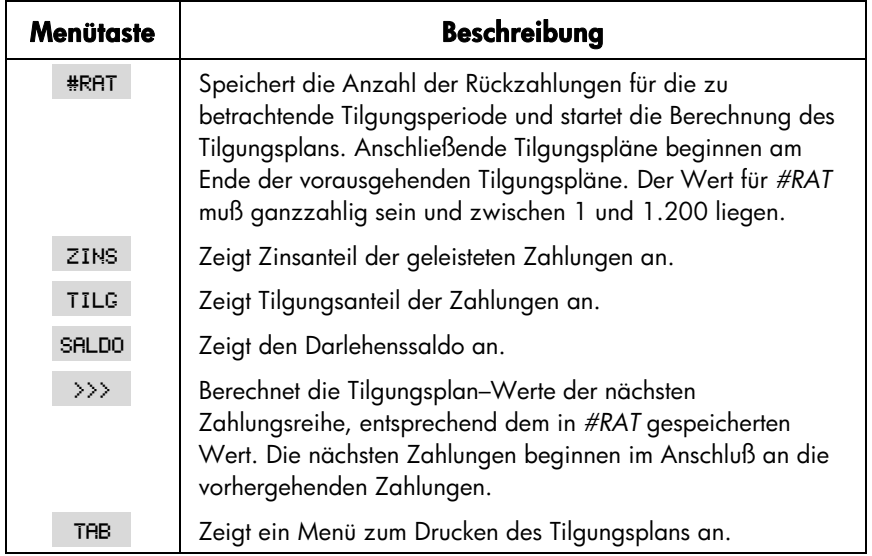

# **Anzeigen eines Tilgungsplans**

Für Tilgungsplan–Berechnungen müssen die Werte für *BARW*, *I%J u*nd *RATE bekannt sein*. Wenn Sie die Berechnungen dazu gerade abgeschlossen haben, können Sie gleich zu Schritt 3 übergehen.

#### **Um einen Tilgungsplan zu berechnen und anzuzeigen:**\*

- 1. Drücken Sie auf FINZ ANNU, um das ANNU Menü anzuzeigen.
- **2.** Speichern Sie die Werte für *I%J, BARW und RATE*. (Drücken Sie auf  $\overline{+}$ , um ein negatives Vorzeichen für *RATE* zu erhalten). Wenn Sie eine dieser Variablen berechnen müssen, befolgen Sie die Anweisungen unter "Anwenden des ANNU Menüs" auf Seite 63. Fahren Sie dann mit Schritt 3 fort.
- 3. Drücken Sie auf **WEIT**, um die zweite Ebene des ANNU Menüs anzuzeigen.
- **4.** Falls erforderlich, ändern Sie hier die Anzahl der Zahlungsperioden pro Jahr, die in  $# R \times J$  gespeichert sind.
- **5.** Falls erforderlich, ändern Sie die Zahlungsweise durch Drücken von BEG oder . (Bei den meisten Darlehensberechnungen wird der End–Modus verwendet).
- 6. Drücken Sie T-PL (Wenn Sie den Tilgungsplan ausdrücken möchten, fahren Sie auf Seite 78 fort)
- **7.** Tippen Sie die Anzahl der Zahlungen für die zu betrachtende Tilgungsperiode ein und drücken Sie auf #RAT. Um z.B. ein Jahr mit monatlichen Zahlungen zu berechnen, ist 12 für *#RAT einzugeben*. Wenn der Tilgungsverlauf für die gesamte Laufzeit berechnet werden soll, ist für *#RAT die gesamte Anzahl der Raten* (*#R*) einzugeben.

Wäre *#RAT* = 12, so würde in der Anzeige erscheinen:

\* Tilgungsplan-Berechnungen verwenden Werte von *BARW, RATE* und *ZINS*, die auf die angezeigten Dezimalstellen gerundet wurden. Die Einstellung von FEST 2 bedeutet, daß diese Berechnungen auf zwei Dezimalstellen gerundet wurden.

## **5: Finanzmathematische Berechnungen 75**

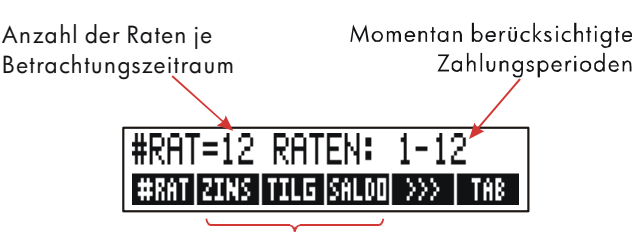

Drücken, um die Ergebnisse anzuzeigen

- **8.** Um die Ergebnisse anzusehen, drücken Sie auf ZINS , TILG oder SALDO (oder auf ] zum Anzeigen des Historik–Speichers).
- **9.** Zur Fortsetzung der Berechnung für anschließende Zahlungsperioden fahren Sie mit **a** oder **b** fort. Gehen Sie zu **c** über, wenn Sie die Tilgungsplan–Berechnung von vorne beginnen möchten.
- **a.** Um den Tilgungsplan für die anschließende Periode zu ermitteln, drücken Sie auf  $>>$

Nächste Zahlungsperioden, die für die Tilgung berücksichtigt werden müssen

$$
\frac{\text{#RAT=12 RATEN: } 13-24}{\text{#RATZANS INUG (SALOD) } \gg \text{#} \times \text{#}}
$$

- **b.** Um einen anschließenden Tilgungszeitraum mit einer unterschiedlichen Anzahl Zahlungen zu berechnen, tippen Sie die gewünschte Anzahl ein und drücken #RAT
- **c.** Wenn Sie erneut ab der ersten Zahlungsperiode beginnen möchten, dann drücken Sie (unter Verwendung derselben Darlehensdaten) auf **D**CLRDATA und fahren mit Schritt 7 fort.

**Beispiel: Anzeigen eines Tilgungsplans.** Damit Sie sich Ihr neues Haus kaufen können, haben Sie einen Kredit von EUR 65.000 mit einer Laufzeit von 30 Jahren aufgenommen. Der Jahreszinssatz beträgt 12,5%. Die monatliche Rückzahlungsrate beträgt EUR 693,72. Wie hoch wären die Zins– und Tilgungsanteile nach dem ersten und zweiten Jahr?

Berechnen Sie anschließend den Darlehenssaldo nach 42 Ratenzahlungen (3½ Jahre).

#### **76 5: Finanzmathematische Berechnungen**

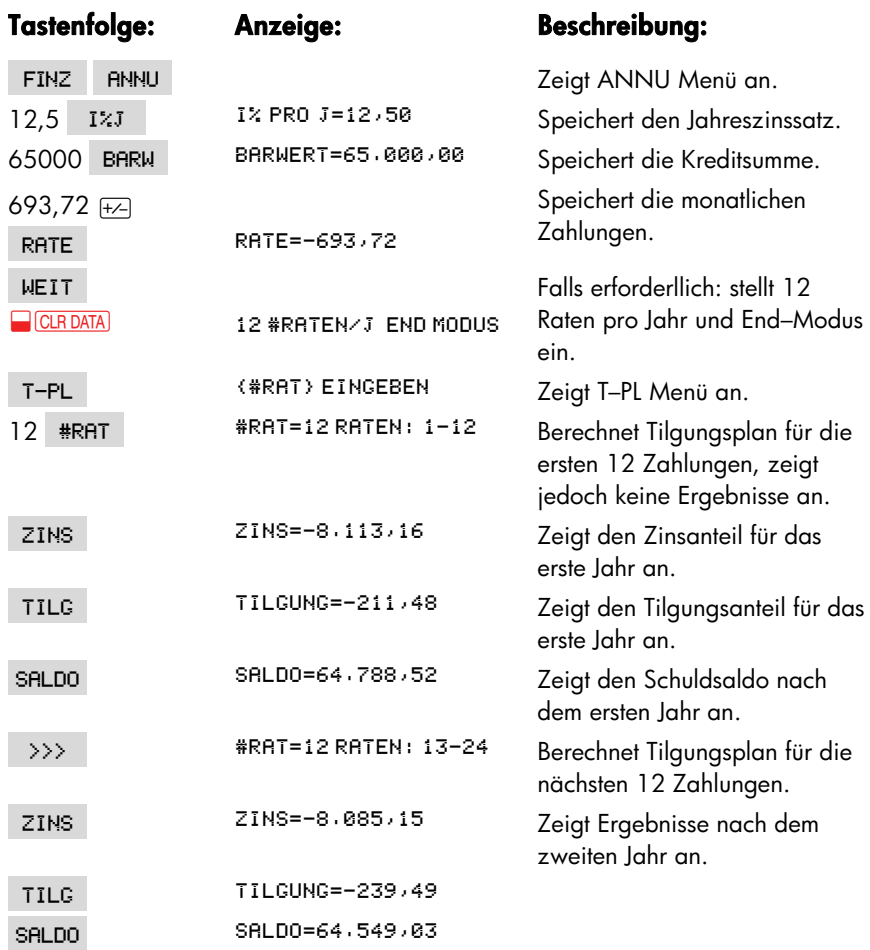

Um den Darlehenssaldo nach 42 Zahlungen (3½ Jahren) zu berechnen, ist der Tilgungsplan für die nächsten 18 Zahlungen zu berechnen (42−24=18):

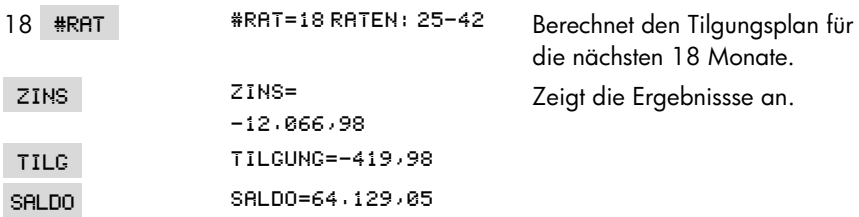

# **Drucken eines Tilgungsplans (TAB)**

Um einen Tilgungsplan (oder "Tabelle" (TAB) auszudrucken, führen Sie zuerst die Schritte 1 bis 5 zur Anzeige der Werte aus (siehe Seite 75).

- 6. Drücken Sie auf T-PL . Ignorieren Sie die Meldung (#RAT)EINGEBEN.
- **7**. Drücken Sie auf TAB
- **8.** Tippen Sie die erste Zahlungsnummer ein, mit der die zu betrachtende Tilgungsperiode beginnt und drücken Sie auf ERSTE (Z.B. wäre für die allererste Zahlung *ERSTE*= 1.)
- **9.** Tippen Sie die letzte Zahlungsnummer ein, die die zu betrachtende Zahlungsperiode abschließt und drücken Sie auf LETZT.
- **10.**Tippen Sie das Inkrement ein ─ die Anzahl der Zahlungen je Periode ─ und drücken Sie auf DELTR. (Wenn z.B. ein Jahr mit monatlichen Zahlungen berechnet werden soll, ist *DELTA*=12.)
- **11.** Drücken Sie auf START.

Die Werte im TAB Menü bleiben so lange erhalten, bis Sie das TAB Menü verlassen. Damit können Sie nachfolgende Tilgungszeiträume drucken und nur die TAB Werte eingeben, die sich ändern.

**Beispiel: Drucken eines Tilgungsplans.** Drucken Sie einen Tilgungsplan für das fünfte und sechste Tilgungsjahr des auf Sie 76 beschriebenen Beispiels aus. Sie können vom T–PL Menü des vorangehenden Beispiels fortfahren (Schritt 7) oder die Schritte 1 bis 6 wiederholen.

Ausgehend vom T–PL Menü:

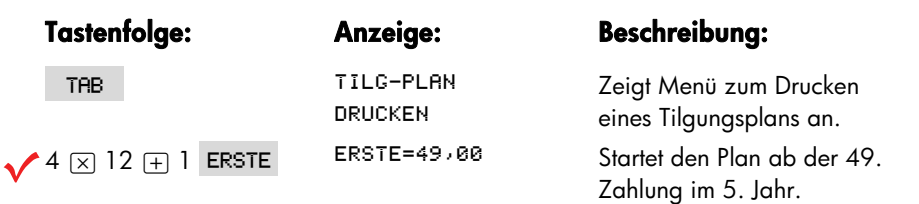

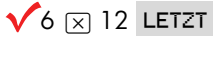

LETZTE=72,80

Die 72. Zahlung ist die letzte in der zu betrachtenden Tilgungsperiode des 6. Jahres.

12 DELTA DELTA=12,00 Jeder Tabelleneitrag entspricht 12 Zahlungen (1 Jahr).

f Berechnet und druckt den nachfolgend abgebildeten Tilgungsplan.

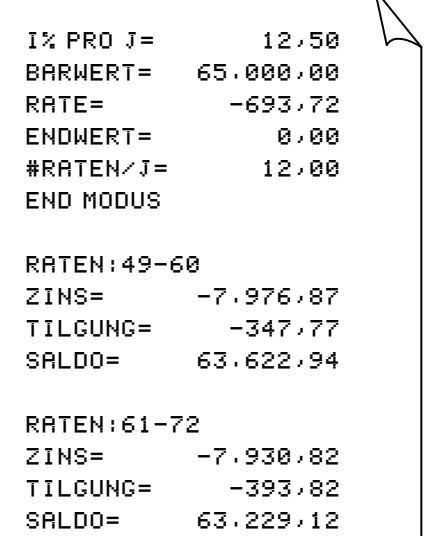

# **Konvertierung von Zinssätzen**

Das Menü I–>I' (Umrechnung von Zinssatz I nach Zinssatz I') dient zur Konvertierung zwischen nominalen und effektiven Zinssätzen. Dies ist oft beim Vergleichen von Investitionen erforderlich, wo für unterschiedliche Verzinsungsperioden der nominale Zinssatz in einen effektiven Zinssatz umgerechnet werden muß. Danach können Sie z.B. einen Sparbrief, der vierteljährliche Zinszahlungen vorsieht, mit einer öffentlichen Anleihe, die halbjährlich verzinst wird, vergleichen.

- Der nominale Zinssatz ist der angegebene Jahreszinssatz unter periodischer Verzinsung, wie z.B. 18% pro Jahr bei monatlicher Verzinsung.
- Der effektive Zinssatz ist der Satz, der unter einmaliger Verzinsung (d.h. jährlich) den gleichen Zinsertrag wie der nominale Zinssatz erzielen würde. Ein nominaler Jahreszinssatz von 18% entspricht bei monatlicher Verzinsung einem effektiven Jahreszinssatz von 19,56%.

Beträgt die Verzinsungsperiode für einen gegebenen nominalen Zinssatz ein Jahr, so ist dieser nominale Satz gleich dem effektiven Jahreszinssatz.

# **Menü für die Zinssatzkonvertierungen ( I -> I')**

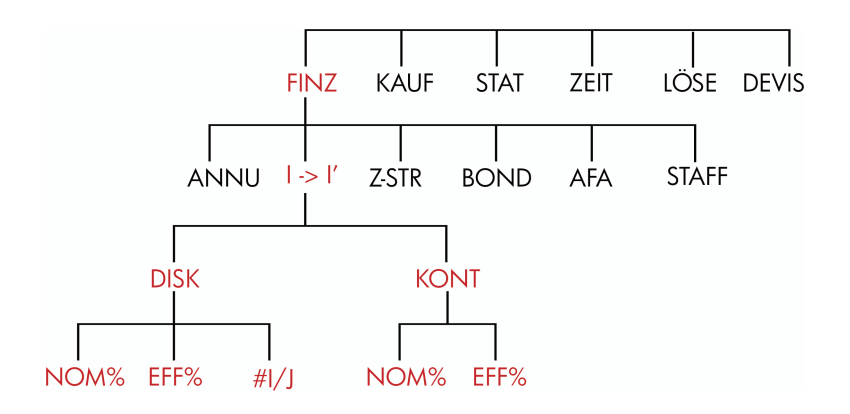

#### **80 6: Konvertierung von Zinssätzen**

Über das Menü I–>I' können Sie zwischen nominalen und effektiven Zinssätzen umrechnen, wobei eine der zwei Verzinsungsarten gewählt werden kann:

- Diskontinuierliche (periodische) Verzinsung; z.B. vierteljährliche, monatliche oder tägliche Verzinsung.
- Kontinuierliche Verzinsung.

### **Konvertieren von Zinssätzen**

#### **Um zwischen einem nominalen Jahreszinssatz und einem effektiven Jahreszinssatz, der periodisch verzinst wird, umzurechnen:**

- 1. Drücken Sie auf FINZ | I->I', um das Menü zur Zinssatzkonvertierung anzuzeigen.
- 2. Drücken Sie auf DISK für diskontinuierliche Verzinsung.
- **3.** Tippen Sie die Anzahl der Verzinsungsperioden ein und drücken Sie auf  $\#I \times J$
- **4.** Um den entsprechenden effektiven Zinssatz zu ermitteln, tippen Sie zuerst den nominalen Satz ein und drücken NOM% durch Drücken von EFF% erhalten Sie den effektiven Zinssatz angezeigt.
- **5.** Um den nominalen Zinssatz zu bestimmen, geben Sie zuerst den effektiven Zinssatz ein und drücken danach auf EFF%, durch Drücken von NOM% erhalten Sie den nominalen Zinssatz.

#### **Um zwischen einem nominalen Jahreszinssatz und einem effektiven Jahreszinssatz, der kontinuierlich verzinst wird, umzurechnen***:*

- 1. Drücken Sie auf FINZ I->I', um das Menü zur Zinssatzkonvertierung anzuzeigen.
- 2. Drücken sa auf KONT für "kontinuierliche" Verzinsung.
- **3.** Um den entsprechenden effektiven Zinssatz zu ermitteln, tippen Sie zuerst den nominalen Satz ein und drücken NOM% , durch drücken von EFF% erhalten Sie den effektiven Zinssatz.
- **4.** Um den nominalen Zinssatz zu bestimmen, geben Sie zuerst den effektiven Satz ein und drücken auf EFF% . Drücken Sie danach auf NOM% .

Die Werte von *EFF%* und *NOM%* werden von den Menüs DISK und KONT gemeinsam benutzt. Wenn Sie z.B. einen Effektivzins in KONT berechnen, so bleibt der berechnete Wert beim Wechsel zum DISK Menü erhalten. Das Drücken von **CIRDATA** in einem der Menüs löscht *NOM%* und *EFF% in beiden*.

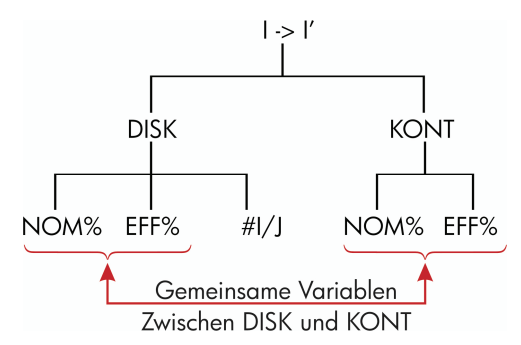

**Beispiel: Konvertierung eines nominalen Zinssatzes in einen Effektiv-Zinssatz.**  Sie stehen vor der Eröffnung eines Sparkontos und haben die Auswahl zwischen drei Banken. Welches Angebot erscheint Ihnen am attraktivsten?

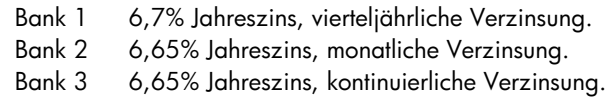

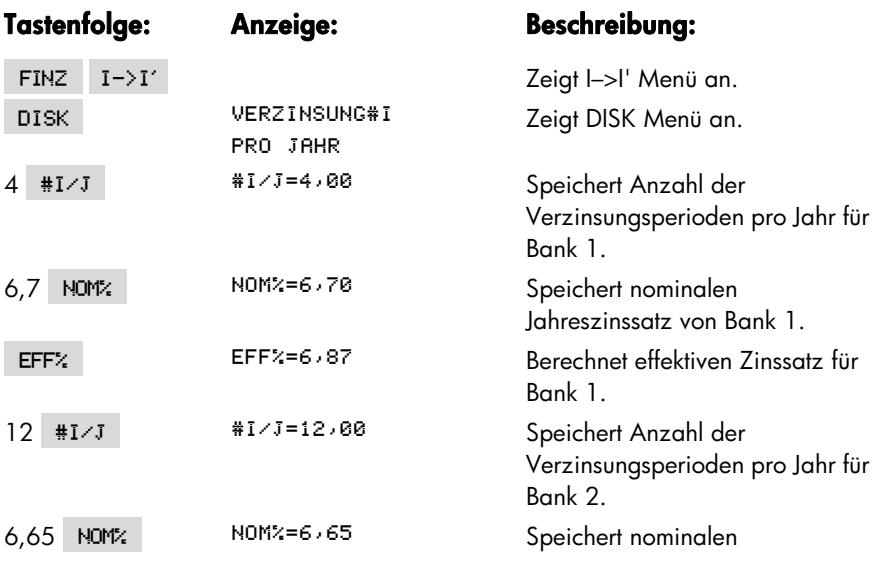

#### **82 6: Konvertierung von Zinssätzen**

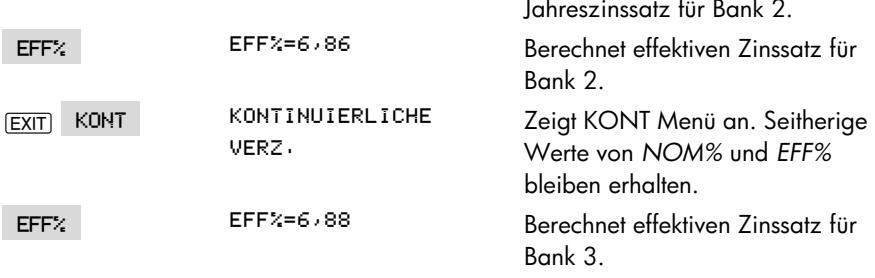

Die Konvertierungsergebnisse zeigen, daß Bank 3 den günstigsten Zinssatz anbietet.

# **Unterschiedliche Verzinsungs- und Zahlungsperioden**

Bei Berechnungen über das ANNU Menü wird unterstellt, daß Verzinsungsperioden und Zahlungsperioden immer zusammenfallen. Periodisch auftretende Sparkonto–Einzahlungen/Abhebungen stimmen meistens jedoch nicht mit den Verzinsungsperioden der Bank überein. In diesen Fällen können Sie den Zinssatz unter Verwendung des I–>I' Menüs korrigieren und anschließend mit dem korrigierten Zinssatz Ihre Problemstellung im ANNU Menü lösen. (Sie können das ANNU Menü ungeachtet der Verzinsungsperioden auch dann verwenden, wenn  $RATE = 0$ ).

- **1.** Rufen Sie das I–>I' Menü auf und wählen Sie "diskontinuierlich" als Verzinsungsart (FINZ  $I \rightarrow I'$  DISK).
- **2.** Berechnen Sie den Jahreseffektivzins des vorgegebenen nominalen Jahreszinssatzes.
	- **a.** Speichern Sie den nominalen Satz in NOM%
	- **b.** Speichern Sie die Anzahl Verzinsungsperioden in #I/J.
	- **c.** Drücken Sie auf EFF%.
- **3.** Berechnen Sie den nominalen Jahreszinssatz, der Ihren Zahlungsperioden entspricht.
	- **a.** Speichern Sie die Anzahl der Einzahlungen/Abhebungen, die Sie pro Jahr ausführen in  $H\rightarrow I$ .
	- **b.** Dücken Sie auf NOM%
- 4. Kehren Sie zum ANNU Menü zurück (EXIT) EXIT) ANNU ).
- **5.** Speichern Sie den soeben berechneten Zinssatz in *I%J* (drücken Sie [STO]

#### **6: Konvertierung von Zinssätzen 83**

 $I \times J$  ).

- **6.** Speichern Sie die Anzahl der Zahlungen pro Jahr in #R/J und wählen Sie die entsprechende Zahlungsweise.
- **7.** Fahren Sie mit der ANNU Berechnung fort. (Denken Sie daran, daß abfließende Beträge als negativ, zufließende Beträge als positiv betrachtet werden).
	- **a.** *#R enthält die gesamte Anzahl der periodisch geleisteten Einzahlungen/Abhebungen*.
	- **b.** *BARW enthält die ursprüngliche Einzahlung*.
	- **c.** *RATE enthält den Betrag, welcher regelmäßig eingezahlt oder abgehoben wird*.
	- **d.** *ENDW enthält den Betrag am Ende des Zeitraums*.

Ist der Zinssatz die unbekannte Variable, so berechnen Sie zuerst *I%J im* ANNU Menü. Dieses ist der nominale Jahreszinssatz, der Ihren Zahlungsperioden entspricht. Konvertieren Sie diesen Zinssatz im I–>I' Menü in den Effektivzinssatz, der für Ihre Zahlungsperioden zutrifft. Konvertieren Sie nun diesen Wert in den nominalen Zinssatz, der für die Verzinsungsperioden der Bank zutrifft.

**Beispiel: Saldoberechnung eines Sparkontos.** Angenommen, Sie würden ab heute monatlich EUR 25 auf ein Konto einzahlen, welches 5% Zins und tägliche Verzinsung anbietet (365–Tage–Basis). Wie hoch wäre der Kontostand nach 7 Jahren?

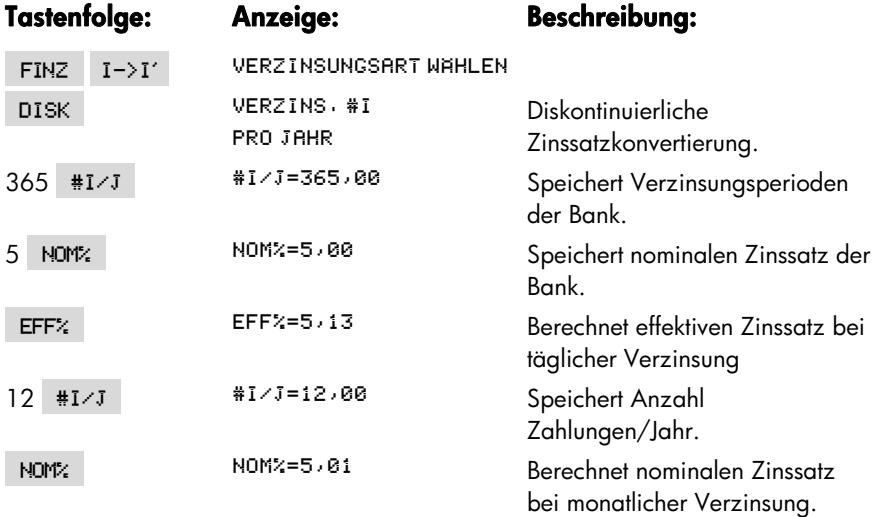

#### **84 6: Konvertierung von Zinssätzen**

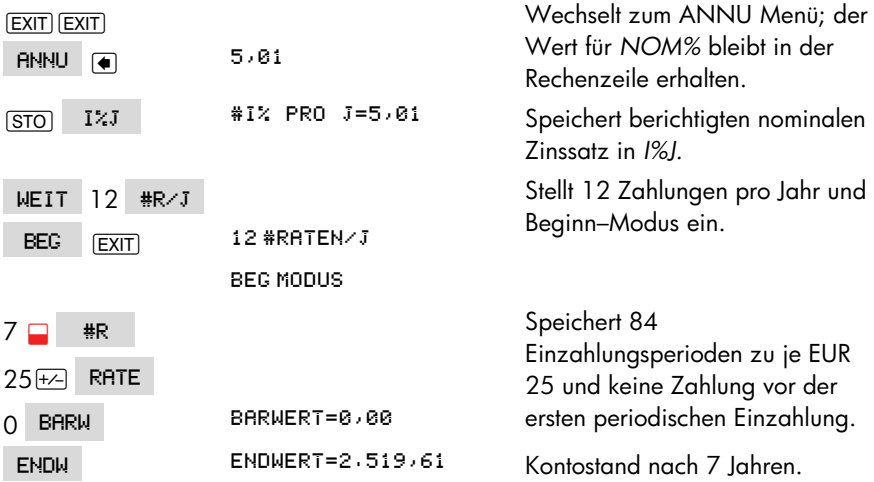

Wäre der Zinssatz unbekannt, so ist zuerst über das ANNU Menü *I%J* (5,01) zu berechnen. Danach ist mit Hilfe des I–>I' Menüs (DISK Menü) 5,01 als *NOM%* und 12 als #I/J für monatliche Verzinsung zu speichern. Berechnen Sie *EFF%* (5,13) und ändern anschließend *#I/J* nach 365 für tägliche Verzinsung, berechnen Sie nun *NOM%* (5,00), was dem nominalen Zinssatz der Bank entspricht.

# **Diskontierte Zahlungsströme**

Das Menü Z–STR (Zahlungsstrom) wird dazu benutzt, eine Reihe von ungleich hohen Zahlungen (zu– oder abfließend) zu analysieren, wobei die Zahlungen in jeweils gleichen Zeitabständen erfolgen.\* Nachdem die einzelnen Zahlungsbeträge in eine Liste eingetragen wurden, lassen sich folgende Werte berechnen:

- Die Summe des Zahlungsstroms.
- Der interne Zinsfuß (IZF%).
- Der Nettobarwert (NBW), , die äquivalente Rate (ÄQ.R), und den Nettoendwert (NEW) für einen spezifizierten Zinssatz (I%).

Sie können mehrere verschiedene Listen mit Zahlungsströmen speichern. Die jeweilige maximale Anzahl hängt vom freien Speicherbereich in Ihrem Rechner ab.

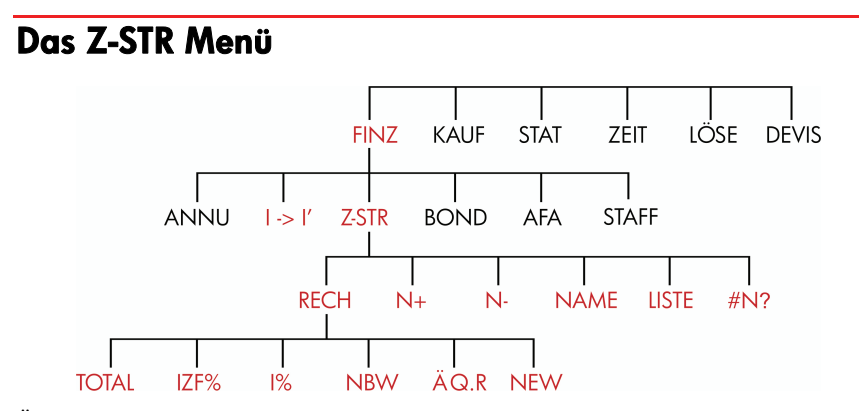

Über das Z–STR Menü lassen sich Listen mit Zahlungsströmen erzeugen sowie damit im Zusammenhang stehende Berechnungen ausführen.

\* Sie können mit Z-STR auch Problemstellungen mit *gleich hohen* periodischen Zeitabständen lösen. Allerdings läßt sich das einfacher über das ANNU Menü durchführen.

#### **Tabelle 7-1. Z-STR Menütasten**

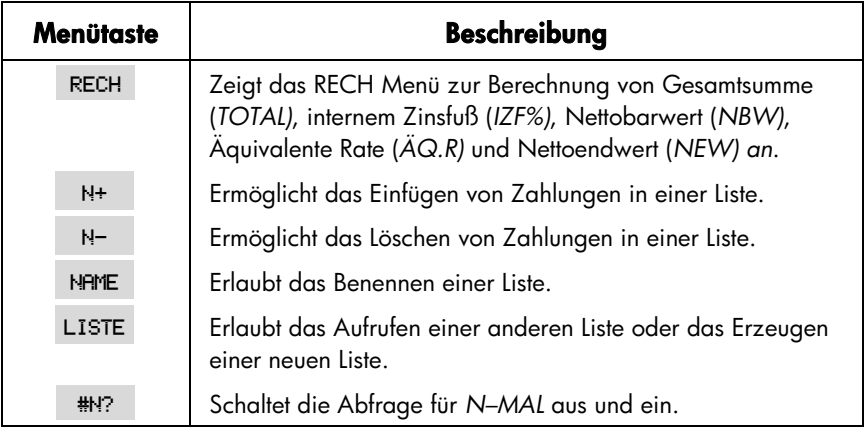

Soll während der Anzeige des Menüs die Rechenzeile angesehen werden, so drücken Sie einmal auf *INPUT* (das hat keinen Einfluß auf die Zahleneingabe).

Drücken Sie auf (EXIT), um dieses Menü aufzurufen, während die Rechenzeile angezeigt ist

# **Diskontierte Zahlungsströme und Vorzeichenregel**

Die Regeln zur Vorzeichenbestimmung entsprechen denselben wie in den erläuterten Beispielen zur Annuitätenrechnung. Eine typische Rehie von Zahlungen, wie sie als Zahlungsstrom aufgefaßt werden können, besteht in einer der zwei folgenden Arten:

 *Ungruppierte bzw. einfache Zahlungsströme.* Diese erscheinen als Zahlungsreihe ohne "Gruppen" mit gleichen, aufeinanderfolgenden Zahlungen.\* Da jede Zahlung unterschiedlich zur vorhergehenden ist, ist N–MAL gleich eins.

<sup>\*</sup> Jeder Zahlungsstrom kann als einfacher Zahlungsstrom aufgefaßt werden, wenn Sie jede Zahlung einzeln eingeben.

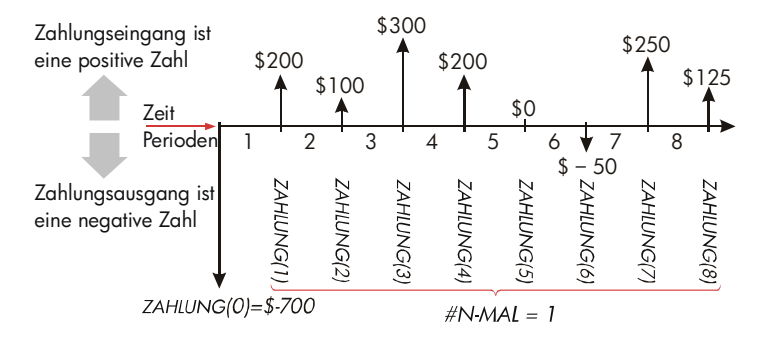

#### **Abbildung 7-1. Einfacher Zahlungsstrom**

Die horizontale Linie stellt den Zeitablauf dar und ist in gleichlange Verzinsungsperioden eingeteilt. Ein– oder Auszahlungen entsprechen den vertikalen Linien. Zugeflossenes Kapital stellt einen positiven Betrag dar, abfließendes Kapital entspricht einem negativen Betrag und der Pfeil weist hierbei nach unten. Im abgebildeten Beispiel wurden als ursprüngliche Investition EUR 700 angelegt, welche wiederum zu einer Reihe von Zahlungen geführt haben. Beachten Sie, daß es zum Ende der fünften Periode zu keiner Zahlung kommt und daß der Investor am Ende der sechsten Periode nochmals eine weitere Zahlung leistet.

 *Gruppierte Zahlungsströme.* Diese enthaltenen "Gruppen" mit gleichhohen aufeinanderfolgenden Zahlungen. Die nachstehende Abbildung enthält zwei solche Gruppen:

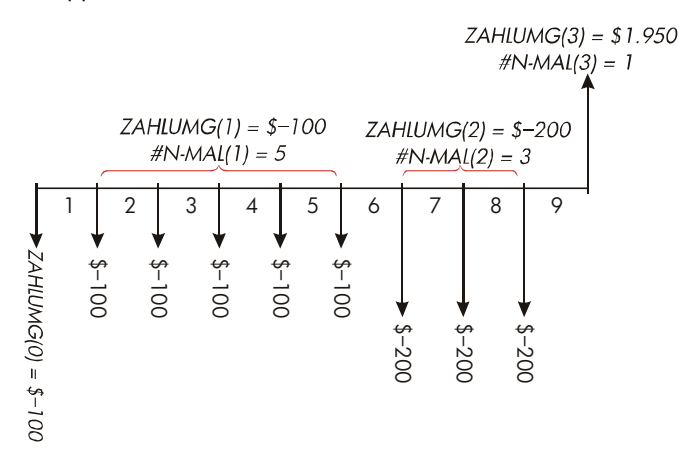

**Abbildung 7-2. Gruppierter Zahlungsstrom** 

Nach einer ursprünglichen Investition von EUR 100 zahlt der Investor am Ende der Perioden 1 bis 5 jeweils EUR 100 und am Ende der Perioden 6 bis 8 jeweils EUR 200 aus. Der Kapitalzufluß am Ende der 9. Periode beträgt EUR 1.950. Nach jeder Zahlungseingabe werden Sie zur Eingabe der Häufigkeit (*N–MAL*) aufgefordert.

# **Erzeugen einer Zahlungsliste**

Stellen Sie sicher, daß die Zahlungen am Ende gleichlanger Perioden auftreten.\* Wenn Zahlungen für manche Perioden übersprungen werden, so setzen Sie den Betrag auf Null. Bei aufeinanderfolgenden Zahlungen können Sie auch eine Gruppierung vornehmen, um die Zahleneingabe zu vereinfachen.

### **Eingeben von Zahlungsströmen**

Um Zahlen in eine Z–STR Liste einzugeben:

**1.** Drücken Sie auf FINZ Z-STR Sie sehen entweder ZAHLUNG(0)=?, wenn die aktuelle Liste leer ist, oder ZAHLUNG(1 oder mehr) =?, wenn bereits Zahlungen enthalten sind. Dies ist das untere Ende der aktuellen Liste.

$$
\boxed{\text{ZHHLUNG}(\emptyset) = ?}
$$

- **2.** Wenn die Liste nicht leer ist, können Sie entweder nach **a** oder **b** verfahren:
	- **a.** Löschen der Liste durch Drücken von **@CLRDATA** JA (siehe auch Seite 94.)
	- **b.** Aufrufen einer neuen Liste durch Drücken von LISTE \*NEU (Die alte Liste muß dabei zuerst benannt werden. Drücken Sie auf NAME oder lesen Sie nach auf Seite 92.)

<sup>\*</sup> Treten die Zahlungen zu Beginn jeder Periode auf, dann kombinieren Sie die erste Zahlung mit der ursprünglichen Zahlung, die diese entweder verringert oder erhöht. Verschieben Sie alle nachfolgenden Zahlungen eine Periode höher (Eine Zahlung zu Beginn der Periode 2 ist gleichwertig mit einer Zahlung am Ende von Periode 1, usw. Lesen Sie nach auf den Seiten 61-87.)

- **3.** Handelt es sich um einen einfachen Zahlungsstrom (alle Zahlungen sind unterschiedlich hoch), drücken Sie auf #N?, um N-MAL ABFRAGE: AUS einzustellen. Bei gruppierten Zahlungsströmen sollte diese Abfrage eingeschaltet bleiben. (Nähere Informationen finden Sie unter "Abfrage für N–MAL" auf der nächsten Seite.)
- **4.** Tippen Sie den Wert der ursprünglichen Zahlung, *ZAHLUNG(0)* ein (denken Sie an die Vorzeichenregel — verwenden Sie F∠zur Vorzeichenänderung) und drücken Sie auf [INPUT].\*
- **5.** Nach einer kurzen Anzeige von *ZAHLUNG(0)* erscheint in der Anzeige ZRHLUNG(1)=?. (Um ZAHLUNG(0) länger anzeigen zu lassen, ist bei der Eingabe entsprechend lang auf **INPUT** zu drücken). Tippen Sie den Betrag für ZAHLUNG(1) ein und drücken auf [INPUT]. Danach erscheint die Abfrage für die nächste Zahlung.
- 6. Für gruppierte Zahlungsströme: In der Anzeige erscheint nun N-MAL (1)=1. Wenn nicht, so drücken Sie auf **EXIT** #N? , um die Abfrage für *N-MAL* einzuschalten. (Siehe "Abfrage für *N–MAL*", unten). *N–MAL* spezifiziert die Häufigkeit von aufeinanderfolgenden Beträge in Höhe von *ZAHLUNG(1)*. *N–MAL wurde automatisch auf* 1 gesetzt und in der Rechenzeile erscheint 8 . Fahren Sie entweder mit **a** oder **b** fort:
	- **a.** Um den Wert 1 zu erhalten und um zur nächsten Zahlung überzugehen, drücken Sie auf  $\sqrt{\text{NPUT}}$  (oder  $\sqrt{\ }$ ).
	- **b.** Um *N–MAL zu ändern*, tippen Sie die gewünschte Zahl ein und drücken auf  $IIPUT$ .\* Vorgegebenes *N–MAL*

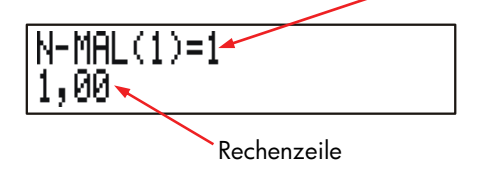

\* Sie können vor der Eingabe eines Zahlenwerts auch Berechnungen mit dem Wert ausführen. Das hat keine Auswirkung auf die Liste. Nach dem Drücken von **INPUT**) wird der ausgewertete Ausdruck bzw. Zahlenwert in die Liste übernommen.

\* Maximal können Sie für *N-MAL 999 je Zahlung eingeben*.

# **90 7: Diskontierte Zahlungsströme**

- **7.** Fahren Sie mit dem Eintippen der Werte fort. Der Rechner erkennt das Ende einer Zahlungsliste, wenn für die angezeigte Zahlung keine Eingabe mehr erfolgt, d.h. die Eingabe leer bleibt.
- **8.** Drücken Sie auf [EXIT], um die Liste zu beenden und das Z–STR Menü wieder anzuzeigen. Sie können nun Listeneinträge korrigieren, die Liste benennen, eine andere Liste aufrufen oder Berechnungen mit der aktuellen Liste ausführen.

Verwenden Sie die vorangehenden Anweisungen, um Einträge für weitere Listen vorzunehmen.

Abfrage für N-MAL (#N?). Wird N-MRL (1)=1 angezeigt, so sind Sie zu einer Eingabe für die Häufigkeit der momentanen Zahlung aufgefordert. Sind alle Zahlungen unterschiedlich hoch (*N–MAL* immer 1), dann wird die Abfrage für N-MAL nicht benötigt. Sie können diese durch Drücken von #N? im Z-STR Menü aus– und einschalten. Das erzeugt kurzzeitig entweder die Meldung N-MAL RBFRAGE: AUS oder N-MAL ABFRAGE: EIN.

Ist die Abfrage ausgeschaltet, ergibt sich für alle eingegebenen Zahlungen *N–MAL*   $= 1.$ 

Beim Durchsehen einer Z–STR Liste – und ausgeschalteter *N–MAL Abfrage* – werden nur die Werte von *N–MAL* ungleich 1 angezeigt.

Die *N–MAL Abfrage ist normalerweise EIN, da sie automatisch* eingeschaltet *wird,*  wenn Sie eine Zahlungsstrom–Liste löschen oder aufrufen.

**Beispiel: Eingeben von Zahlungsströmen.** Geben Sie nachstehende Zahlungen in eine Z–STR Liste ein und berechnen Sie IZF%.

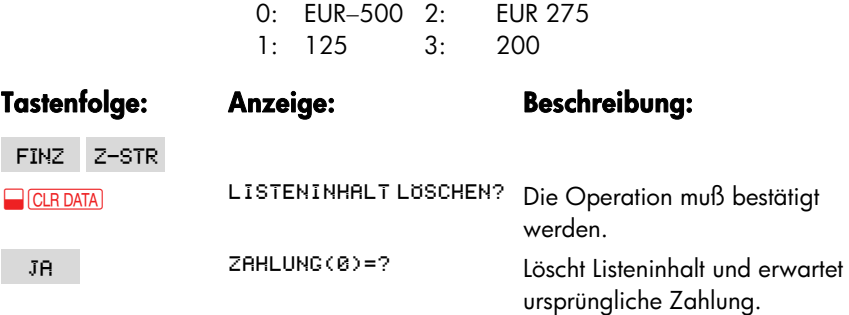

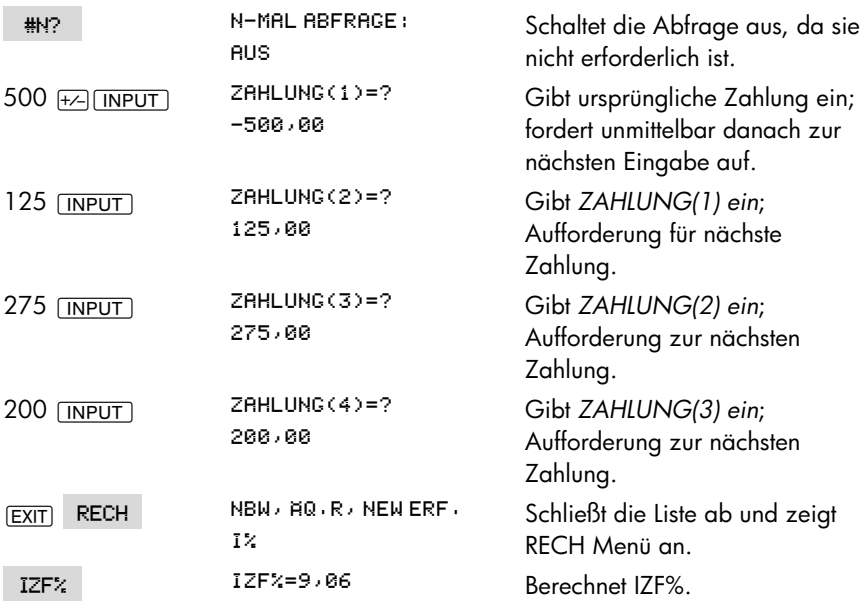

#### **Durchsehen und Korrigieren von Listeneinträgen**

Drücken Sie auf LISTE, um eine bestimmte Liste aufzurufen (siehe Seite 94).

Die Tasten **A** und  $\vec{v}$  verschieben die Zahlen um jeweils eine Zeile nach oben oder unten. **DE und DE** zeigen den Anfang und das Ende der Liste an.

**Um einen Listeneintrag zu ändern oder zu löschen.** Zur Änderung einer eingetragenen Zahlung: Lassen Sie sich die Zahl anzeigen, tippen Sie den neuen Wert ein und drücken Sie auf **INPUT.** 

Verwenden Sie die gleiche Methode, um eine Zahl auf Null zu setzen (drücken Sie nicht auf CLR oder  $\bigoplus$ , was das Löschen der Rechenzeile anstatt der Zahlung zur Folge hat).

**Um eine Zahlung in eine Liste einzufügen.** Einfügungen erfolgen vor (über) der momentan angezeigten Zahlung. Das Drücken von N+ fügt eine Null–Zahlung in die Liste ein und numeriert die seitherigen Einträge um. Danach können Sie eine neue Zahlung sowie ihre Häufigkeit (*N–MAL) eingeben*.

Wird z.B. gerade *ZAHLUNG(6)* angezeigt, bewirkt das Drücken von N<sup>++</sup> das Einfügen einer neuen Zahlung zwischen den seitherigen Einträgen für ZAHLUNG*(5)* und *ZAHLUNG(6) mit dem Wert Null*.

Löschen einer Zahlung aus einer Liste. Das Drücken von N- löscht die momentane Zahlung sowie ihren Eintrag für *N–MAL*.

# **Kopieren eines Listeneintrags in die Rechenzeile**

Drücken Sie auf <sub>[▼]</sub> oder a), um die Zahlung anzuzeigen und drücken Sie danach auf RCL [INPUT].

### **Benennen und Umbenennen einer Liste**

Eine neue Liste hat nicht sofort einen Namen. Sie können die Liste sofort oder nach dem Eintragen von Werten benennen, müssen jedoch spätestens dann einen Namen vergeben, wenn Sie eine andere Liste aufrufen möchten.

Um eine Liste zu benennen:

- 1. Drücken Sie im Z-STR Menü auf NAME
- **2**. Verwnden Sie das ALPHA Menü, um einen Namen einzugeben. (ALPHA– und ALPHA–Ediermenü sind auf Seite 28 – 30 beschrieben.) Um einen Namen zu löschen, drücken Sie auf [CLR].
- **3.** Drücken Sie auf **INPUT**.

Der Name kann bis zu 22 beliebige Zeichen, außer + − x ÷ ( ) < > : = *Leerzeichen,*  umfassen. \*

Für die Menüfelder werden jedoch nur die ersten drei bis fünf Zeichen (abhängig von der Zeichenbreite) verwendet. Vermeiden Sie daher Namen, die mit den gleichen Zeichen beginnen, da ansonsten die Menüfelder gleich belegt sind.

Anzeigen des momentanen Listennamens. Drücken Sie auf NAME , dann auf  $EXIT$ .

\* Z-STR akzeptiert diese Sonderzeichen in Listennamen, aber die Löser-Funktionen SIZEC, FLOW und #T schließen diese aus.

# **Erzeugen oder Aufrufen einer anderen Liste**

Wenn Sie auf Z-STR drücken, wird die zuletzt benutzte Liste wieder angezeigt.

Wenn Sie eine neue Liste erzeugen oder zu einer anderen Liste wechseln möchten, müssen Sie die momentane Liste entweder benennen oder löschen. Anschließend:

- 1. Drücken Sie auf LISTE Das angezeigte Menü enthält für jede benannte Liste ein Menüfeld mit dem Namen der gespeicherten Liste sowie das Feld \*NEU.
- **2.** Drücken Sie die Taste für die gewünschte Liste. ( \*NEU erzeugt eine neue, leere Liste).

# **Löschen des Listeninhalts und des Namens**

Um die Listeneinträge sowie den Namen zu löschen:

- **1.** Lassen Sie sich die gewünschte Liste anzeigen, drücken Sie danach auf **ELERTATION DATA** JR . Dadurch wird der Inhalt gelöscht.
- **2.** Handelt es sich um eine benannte Liste, erscheint die Meldung RUCH NRME LUSCHEN? Drücken Sie auf JR , wenn der Name gelöscht werden soll, NEIN, wenn Sie eine Liste als leere Liste erhalten möchten.

Um einzelne Einträge aus einer Liste zu löschen, drücken Sie auf n.

## **Zahlungsstrom-Berechnungen: IZF%, NBW, ÄQ.R, NEW**

Nachdem Sie eine Zahlungsstrom–Liste erzeugt haben, lassen sich über das RECH Menü folgende Werte berechnen.

- Summe (*TOTAL*).
- Interner Zinsfuß (*IZF%*). Hierbei handelt es sich um einen periodischen Zinssatz. Liegt als Betrachtungsperiode kein Jahr vor, so multiplizieren Sie zur Berechnung des jährlichen nominalen Satzes *IZF% mit der Anzahl pro Perioden pro Jahr*. Soll *IZF% als effektiver Jahreszinssatz berechnet werden*, , so verwenden Sie das Menü I–>I', um den nominalen Jahreszinssatz in einen effektiven Zinssatz umzurechnen.

#### **94 7: Diskontierte Zahlungsströme**

 Nettobarwert (*NBW*), äquivalente Rate (*ÄQ.R*) und Nettoendwert (*NEW*) für einen vorgegebenen periodischen Zinssatz (Kalkulationszinsfuß) *I%*.

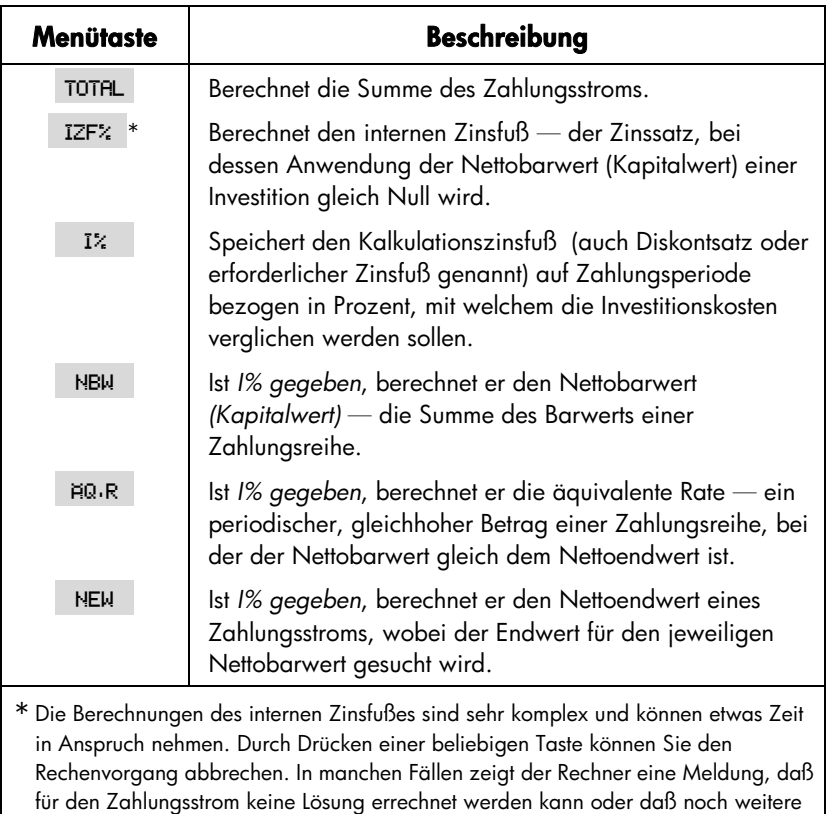

#### **Tabelle 7-2. RECH Menü für Zahlungsströme**

**Hinweis zum internen Zinsfuß (IZF%).** Eine "herkömmliche Investition" wird als vorteilhaft angesehen, wenn der interne Zinsfuß nicht kleiner ist als der Kalkulationszinsfuß. Außerdem entspricht eine solche Investition zwei Anforderungen - (1) in der Reihe der Zahlungen erfolgt nur einmal ein Vorzeichenwechsel, und (2) die Summe (*TOTAL*) des Zahlungsstroms ist positiv.

Informationen eingetippt werden müssen. Zusätzliche Informationen zur Berechnung

von *IZF%* finden Sie im Anhang B.

Denken Sie daran, daß der Rechner einen periodischen internen Zinsfuß bestimmt. Wenn die Zahlungen monatlich erfolgen, ist auch *IZF% ein monatlicher* Wert. Um den Jahreszinssatz zu erhalten, muß der Wert mit 12 multipliziert werden.

**Beispiel: Berechnung von IZF% und NBW für eine Investition.** Ein Investor bringt als ursprüngliche Investition EUR 80.000 auf und erwartet über die nächsten 5 Jahre einen Einnahmeverlauf entsprechend der nachfolgenden Abbildung.

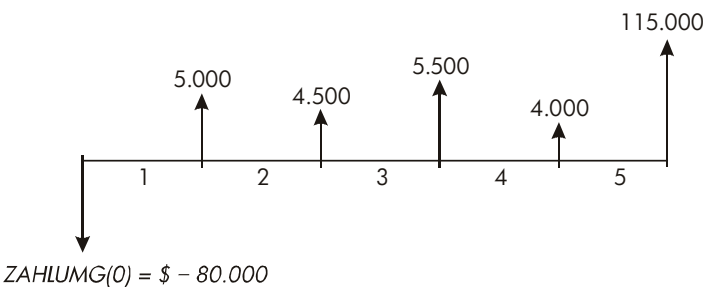

(Anfangszahlung)

Berechnen Sie die Summe des Zahlungsstroms und den internen Zinsfuß für die Investition. Zusätzlich soll der Nettobarwert, die äquivalente Rate und der Nettoendwert unter Berücksichtigung eines Kalkulationszinsfußes von 10,5% errechnet werden.

Beginnen Sie die Lösung mit einer leeren Z–STR Liste. Da es sich um einen einfachen Zahlungsstrom handelt (jede Zahlung ist unterschiedlich), sollten Sie zur einfacheren Dateneingabe die *N–MAL Abfrage ausschalten*.

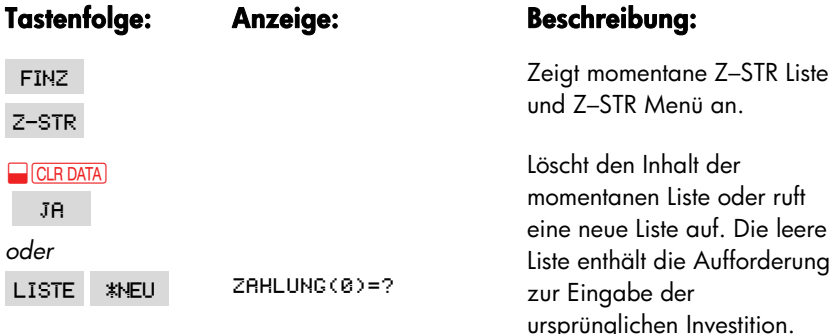

#### **96 7: Diskontierte Zahlungsströme**

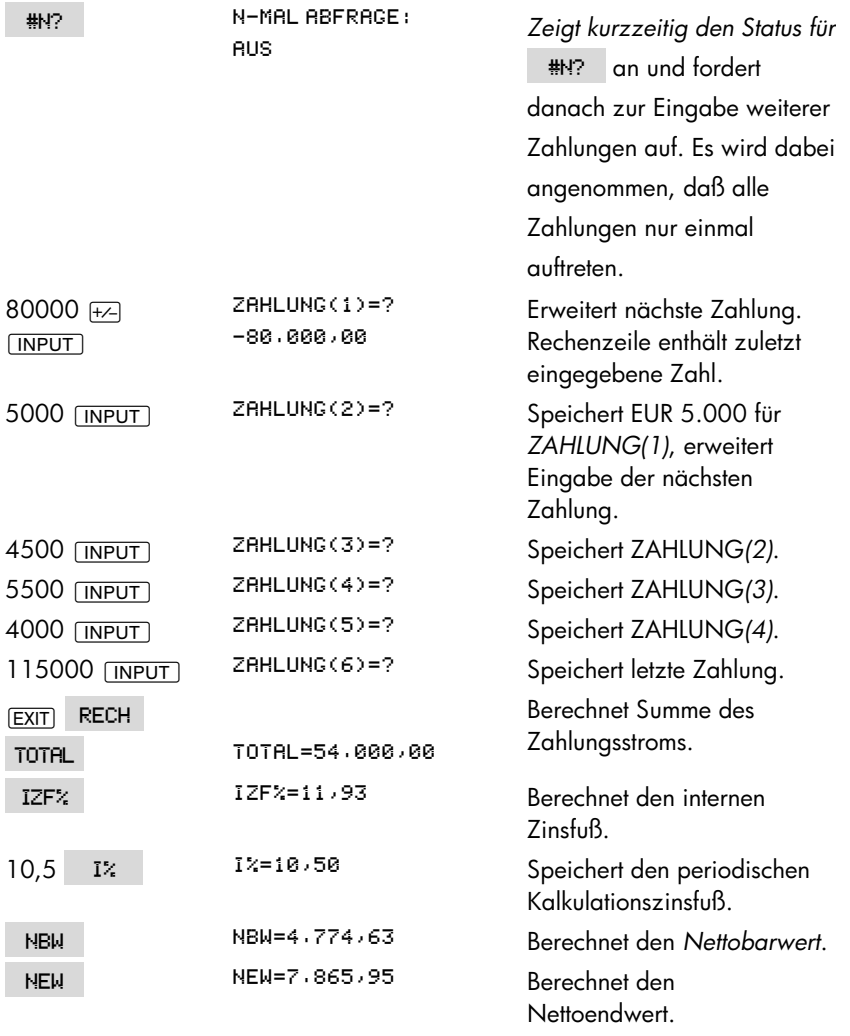

Berechnen Sie nun den Nettobarwert bei einem Kalkulationszinsfuß von 10,5% und einer Reduzierung der ZAHLUNG(4) auf EUR 1.000.

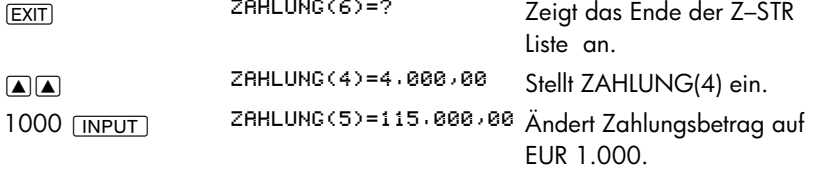

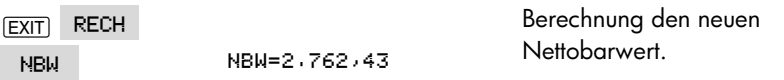

**Beispiel: Eine Investition mit gruppierten Zahlungen.** Ihnen liegt ein Angebot vor, sich mit einer Bareinlage von EUR 9.000 an einer Investition zu beteiligen. Die Einnahmen an jedem Jahresende würden sich dabei entsprechend der nachstehenden Abbildung ergeben. Berechnen Sie den internen Zinsfuß *IZF%. Weiterhin soll der Nettobarwert und der Nettoendwert bei einem jährlichen Kalkulationszinsfuß von* 9% berechnet werden.

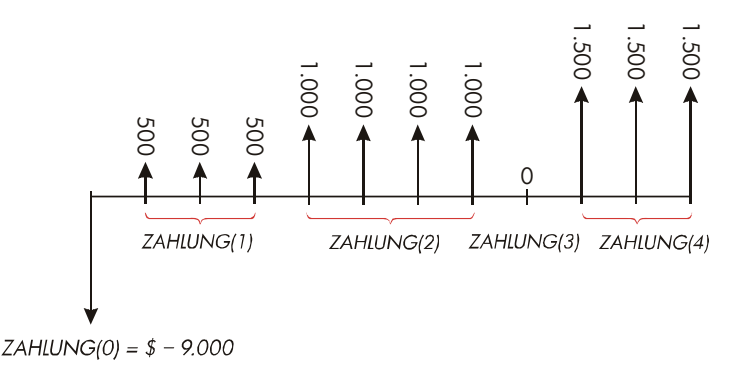

Da einige der Zahlungen gruppenweise (aufeinanderfolgend und in gleicher Höhe) auftreten, ist die Abfrage für *N–MAL einzuschalten, um eine andere Häufigkeit als*  1 angeben zu können.

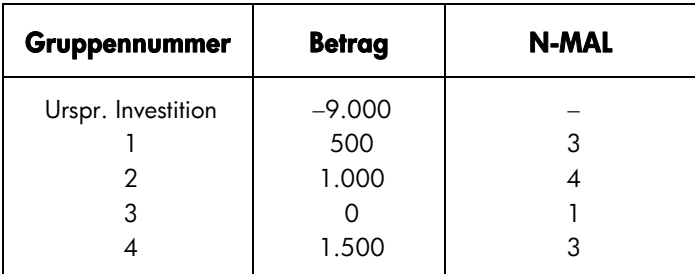

#### **Tastenfolge: Anzeige: Beschreibung:**

**FINZ** Z-STR

Zeigt Z–STR Menü und Zahlungsliste an.

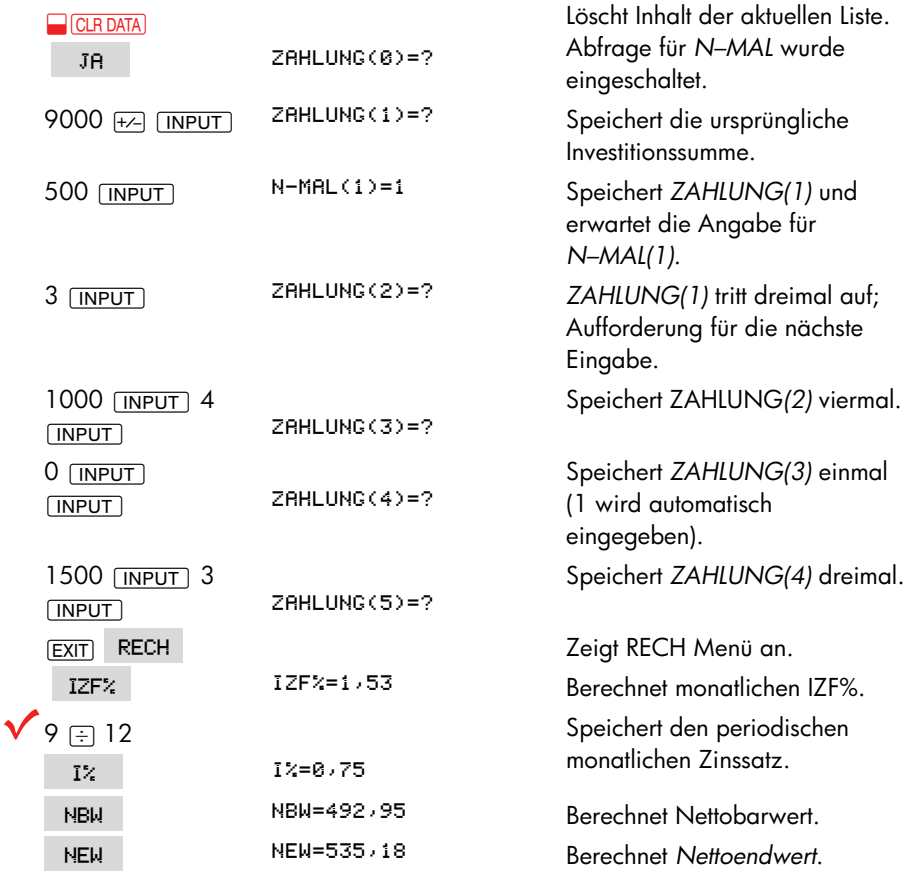

**Beispiel: Eine Investition mit vierteljährlichen Einnahmen.** Sie haben die Gelegenheit, sich mit EUR 20.000 an einer Investition zu beteiligen. Als Einnahmen dieser Investition werden Ihnen vierteljährliche Einnahmen laut nachfolgender Verteilung versprochen:

Jahr 1 4 Zahlungen je EUR 500 Jahr 2 4 Zahlungen je EUR 1.000 Jahr 3 4 Zahlungen je EUR 2.000 Jahr 4 4 Zahlungen je EUR 3.000

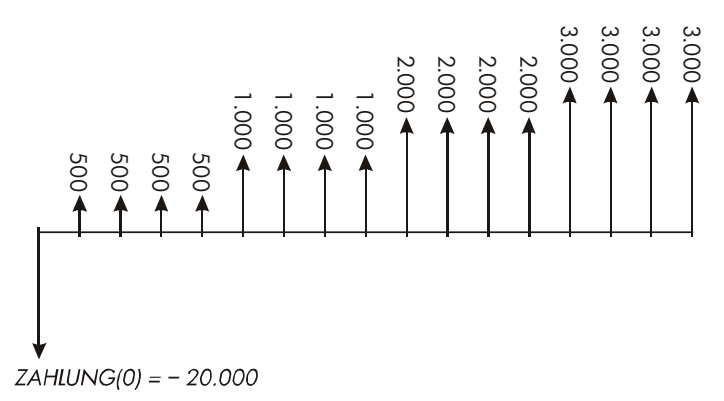

Berechnen Sie den internen Zinsfuß auf Jahresbasis für die Investition. (Die Abfrage für *N–MAL sollte eingeschaltet sein*.)

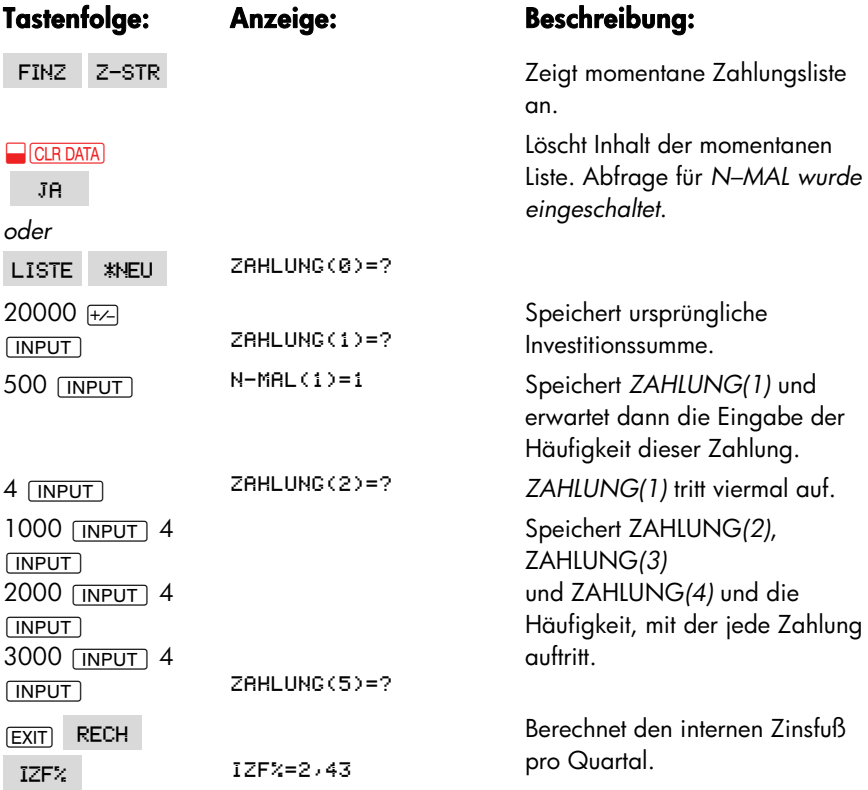

 $\sqrt{X}$  4  $\equiv$  9,7

 Berechnet den nominalen Jahressatz basierend auf dem Zinsfuß pro Quartal.

## **Weitere Berechnungen mit Zahlungslisten**

Wenn Sie neben den über das RECH Menü zugänglichen Operationen weitere Berechnungen für Zahlungsströme durchführen möchten, können Sie das durch Entwickeln eigener Gleichungen für den Löser realisieren. Es gibt Löser–Funktionen, die auf Z–STR Listen zugreifen können, sowie eine Summationsfunktion, die alle oder einen Teil der in bestimmten Listen gespeicherten Zahlen kombinieren kann.

Lesen Sie auch nach unter "Aufrufen von Z–STR und STAT Listen über den Löser" in Kapitel 12.

**DEVIS** 

**MFHR** 

# **Bonds**

Das BOND Menü dient zur Berechnung der Rendite bezogen auf das Fälligkeitsdatum oder des Preises eines Bonds. Außerdem können die auf das Kündigungsdatum bezogene Rendite sowie die aufgelaufenen Zinsen berechnet werden. Sie können folgende Parameter spezifizieren:

- *Die Kalender–Basis*: 30/360 oder aktuell/aktuell (Tage pro Monat/Tage pro Jahr). Gemeinde–, Staats– und Unternehmens–Bonds werden in den USA normalerweise 30/360 ausgegeben. Treasury–Bonds der USA sind aktuell/aktuell.
- *Couponzahlungen*: halbjährlich oder jährlich. Die meisten US–Bonds sind halbjährlich.

#### FIN7 KALIF **STAT 7FIT IÖSE STAFF**  $ANNII$   $I > I'$ Z-STR **BOND AFA TYP KDAT FDAT** CPN% KÜND **MFHR**

**STCK** 

Das Drücken von BOND zeigt Ihnen das BOND Menü und den Typ des momentan spezifizierten Bonds an: 30/360 oder R/R; HRLBJAHRL , oder JAHRLICH.

### **102 8: Bonds**

RFN%

**PREIS** 

**Das BOND Menü** 

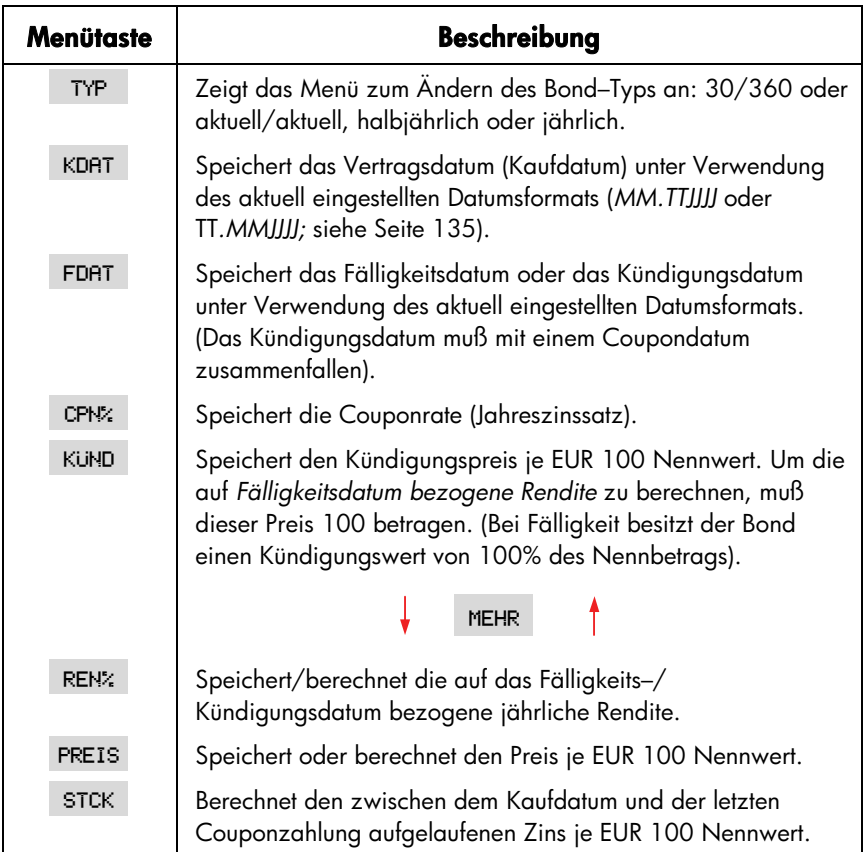

#### **Tabelle 8-1. BOND Menütasten**

Der Rechner speichert die Werte der BOND Variablen, bis Sie im BOND Menü **E CLRDATA** drücken. Das bewirkt, daß KÜND auf 100 und alle anderen Variablen auf Null gesetzt werden.

Drücken Sie auf die **RCL** Menütaste, wenn Sie sich den Inhalt einer Variablen *ansehen möchten*.

# **Ausführen von BOND Berechnungen**

Die Werte im BOND Menü sind auf einen Nennwert von EUR *100 bezogen* bzw. als eine Prozentzahl angegeben. Ein *KÜND* Wert von 102 bedeutet folglich, daß der Bond zum Kündigungsdatum einen Wert von EUR 102 je EUR 100 Nennwert hat. In den USA gibt es bei einigen Unternehmens–Bonds die Konvention, daß der Preis des Bonds auf 100 gesetzt wird, wenn die Couponrate der Rendite entspricht, unabhängig davon, ob das Fälligkeitsdatum auch ein Coupondatum ist. Das BOND Menü folgt dieser Konvention nicht.

#### **Um den Preis oder die Rendite eines Bonds zu berechnen:**

- 1. Drücken Sie auf FINZ BOND , um das BOND Menü anzuzeigen.
- 2. Drücken Sie auf **D** CLR DATA). Dadurch wird der Kündigungswert *KÜND auf* 100 gesetzt.
- **3.** Definieren Sie den Bond–Typ . Wenn Sie die angezeigten Daten ändern möchten, drücken Sie auf TYP

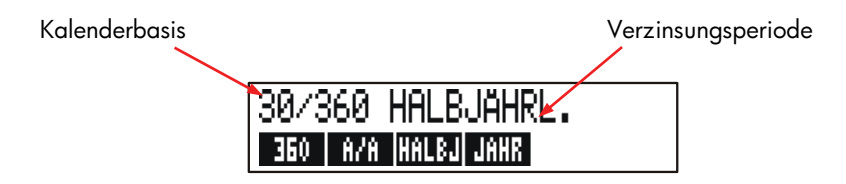

- Drücken von 360 stellt die Kalenderbasis auf 30 Tage pro Monat und 360 Tage pro Jahr ein.
- Drücken von GAR stellt die Kalenderbasis auf den aktuellen Kalendermonat und das aktuelle Kalenderjahr ein.
- Drücken von HALBJ stellt halbjährliche Couponzahlungen ein.
- Drücken von JAHR stellt jährliche Couponzahlungen ein.

Drücken Sie auf [EXIT], um das BOND Menü wieder anzuzeigen.

- **4.** Tippen Sie das Kaufdatum ein (je nach Datumsformat *MM.TTJJJJ* oder TT*.MMJJJJ*; siehe Kapitel 11) und drücken Sie auf KDAT.
- **5.** Tippen Sie das Fälligkeitsdatum oder das Kündigungsdatum ein und drücken Sie auf FDAT
- **6.** Geben Sie die Couponrate als Jahreszinssatz ein und drücken auf [CPN4].

#### **104 8: Bonds**

- **7.** Geben Sie gegebenenfalls den Kündigungswert ein und drücken auf KüND. Für Bonds, die erst zum Fälligkeitsdatum verkauft werden, muß für *KÜND* 100 eingegeben werden (siehe Schritt 3).
- 8. Drücken Sie MEHR , wenn Sie eine Berechnung durchführen möchten. Fahren Sie danach mit **a** oder **b** fort:
	- a. Geben Sie die Rendite ein und drücken auf REN<sup>%</sup>. Drücken Sie auf PREIS, um dann den Preis zu berechnen.
	- **b.** Geben Sie den Preis ein und drücken auf FREIS. Drücken Sie dann auf REN%, um die Rendite zu berechnen.

Drücken Sie auf , um die aufgelaufenen Stückzinsen zu berechnen. Der **V** Drücken Sie auf STCK, um die aufgelaufenen Stückzinsen zu berechnen. Der<br>**V** Gesamtpreis des Bonds berechnet sich aus PREIS + *STCK*, d.h.: PREIS + STCK  $\Box$ v

**Berechnen von Bruchteilen.** Ist ein Bruch vorgegeben, der in Dezimalform eingetippt werden soll, führen Sie die Division aus und speichern das Ergebnis direkt in den Variablen. Löschen Sie nicht das Ergebnis, um es anschließend zum Speichern in der Variablen wieder einzugeben – das wäre ein zusätzlicher Eingabeschritt und kann zu Rundungsfehlern führen. Im nachfolgenden Beispiel wird 83 /8 in *REND% gespeichert*.

**Beispiel: Preis und Rendite einer öffentlichen Anleihe.** Welchen Preis können Sie am 10. August 2003 für eine öffentliche Anleihe mit einem Zinssatz von 6¾% und dem 1. Mai 2018 als Fälligkeitsdatum zahlen, wenn Sie eine Rendite von 8 $\mathrm{^{3}/_{8}}\%$ erzielen möchten? Die Kalenderbasis Seite hier aktuell/aktuell und die Couponzahlungen erfolgen halbjährlich. (Das Beispiel geht von Format MM*.TTJJJJ aus*).

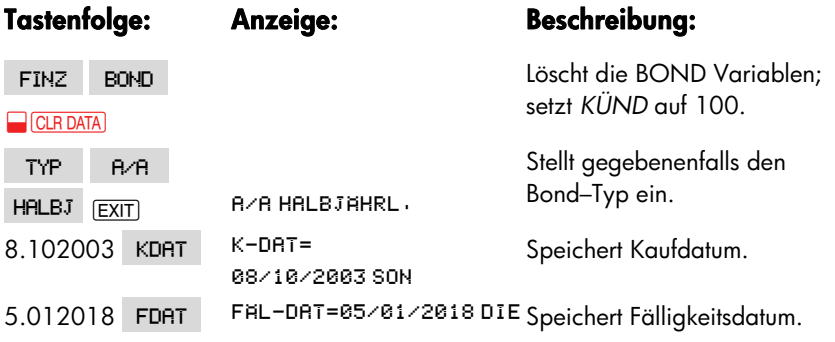

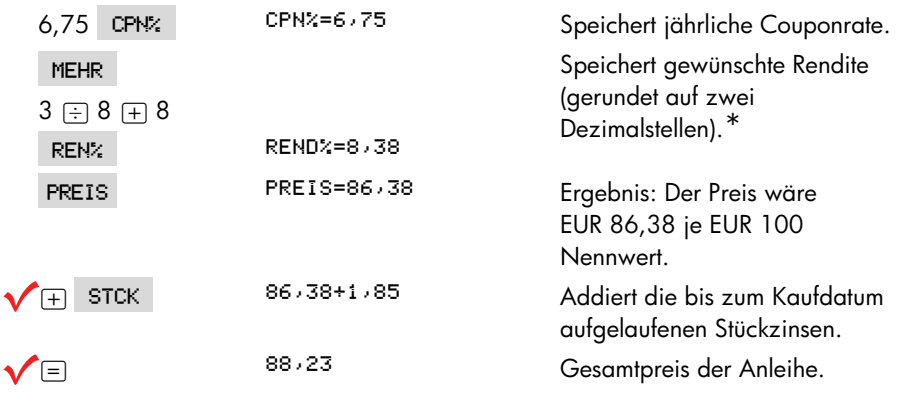

Nehmen Sie an, der Marktpreis für die Anleihe würde bei 88¼ liegen. Welcher Rendite würde das entsprechen?

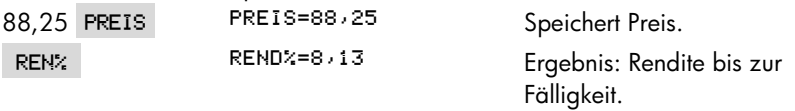

**Beispiel: Industrieanleihe mit Kündigungsmöglichkeit.** Wie hoch ist der Preis einer 6%–igen Industrieanleihe, die am 2. Mai 2003 gekauft wird, eine Rendite von 5,7% erzielen soll und am 3. März 2022 fällig ist? Die anleihe ist zum 3. März 2006 zu einem Preis von EUR 102,75 kündbar. Wie groß ist die Rendite bis zur Kündigung? Verwenden Sie 30/360 als Kalenderbasis und eine halbjährliche Couponzahlung.

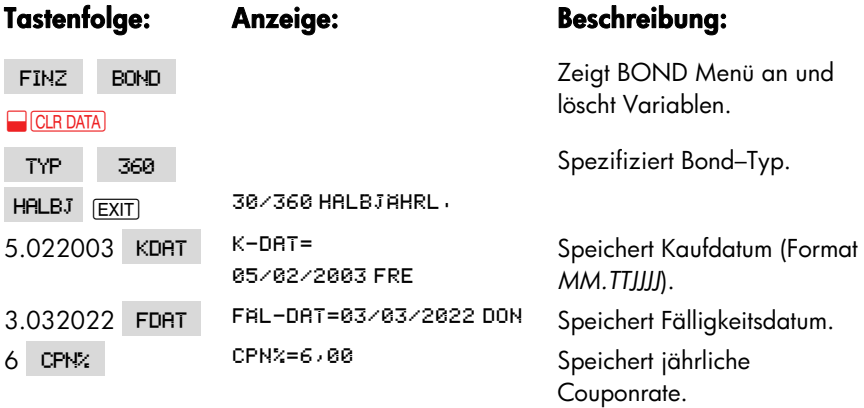

\* Um die Zahl mit allen vorhandenen Dezimalstellen anzuzeigen, drücken Sie auf **WE**SHOW).

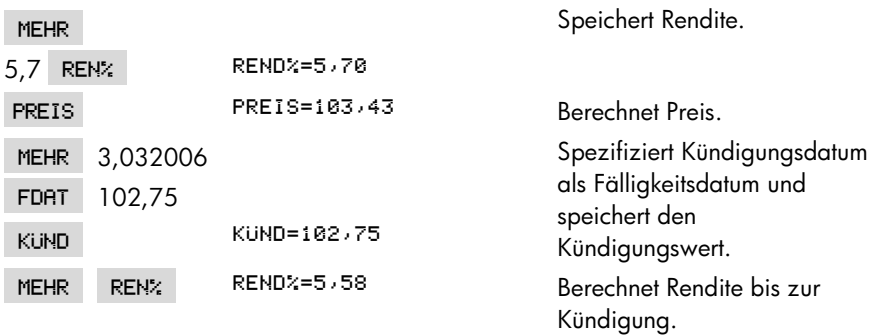

**Beispiel: Zero-Bond.** Berechnen Sie den Preis eines Zero–Bonds unter Verwendung von 30/360 als Kalenderbasis und halbjährlicher Verzinsung. Er wurde am 19. Mai 2003 gekauft und besitzt eine Rendite von 10% bis zur Fälligkeit am 30. Juni 2017.

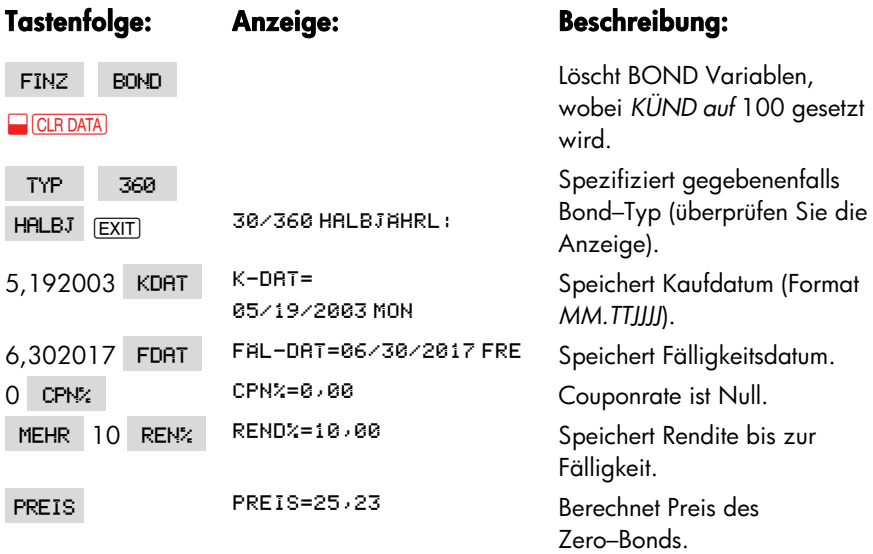

# **Berechnung von Abschreibungen**

Über das Menü AFA (*Absetzung für Abschreibung*) können Sie die Abschreibung und den Restbuchwert für ein gegebenes Jahr berechnen. Die zur Auswahl stehenden Methoden sind:

- Degressive Abschreibung.
- Digitale Abschreibung.
- **E** Lineare Abschreibung.
- Accelerated Cost Recovery System(ACRS-System).

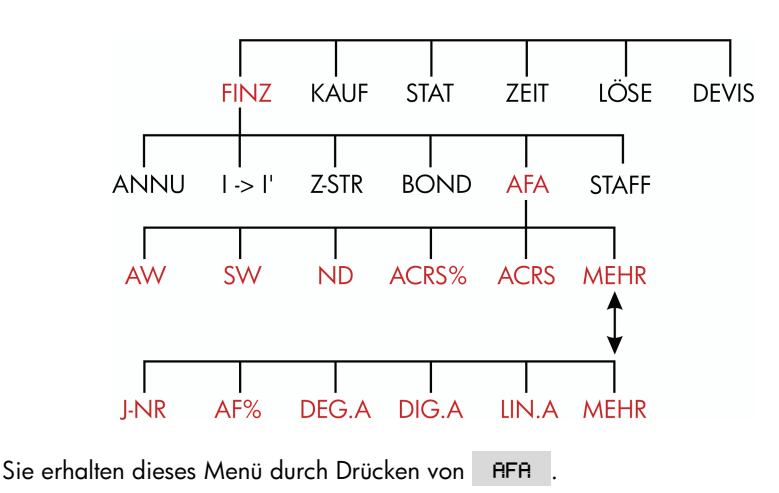

### **Das AFA Menü**

#### **108 9: Berechnung von Abschreibungen**
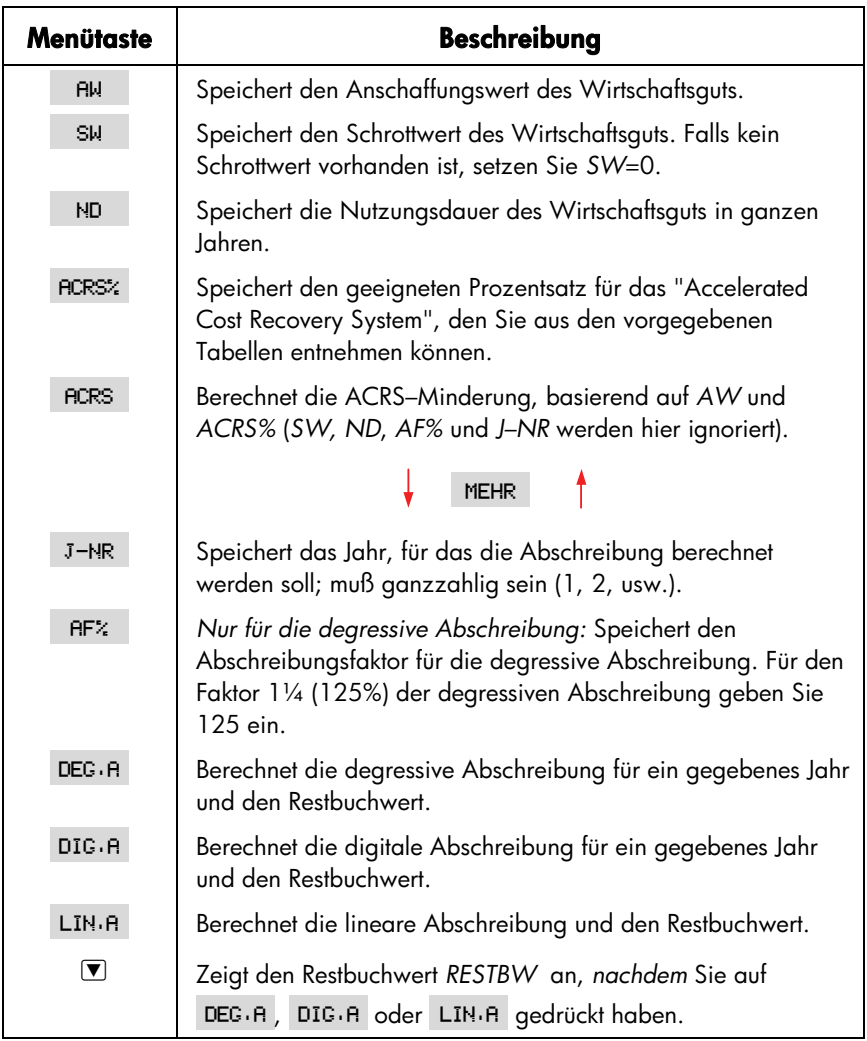

#### **Tabelle 9-1. AFA Tasten**

Der Rechner speichert alle Werte der AFA Variablen, bis diese durch Drücken von **CLR DATA** während das AFA Menü angezeigt wird, gelöscht werden.

Drücken Sie <sub>[RCL]</sub> Menütaste, wenn Sie den Inhalt einer Variablen sehen möchten.

### **Ausführung von Berechnungen**

#### **Degressives, digitales und lineares Verfahren**

#### **Um die Abschreibung für ein Wirtschaftsgut zu berechnen:**\*

- 1. Um das AFA Menü anzuzeigen: Drücken Sie auf FINZ RFR
- **2.** Spezifizieren Sie die Kennzahlen des Wirtschaftsguts:
	- **a.** Tippen Sie den Anschaffungswert ein und drücken Sie auf .
	- **b.** Tippen Sie den Schrottwert ein und drücken Sie auf . SM. Wenn kein Schrottwert vorliegt, geben Sie Null ein.
	- **c.** Geben Sie die Nutzungsdauer ein und drücken auf .
- 3. Drücken Sie auf MEHR, um den 2. Teil des AFA Menüs anzuzeigen.
- **4.** Tippen Sie die Nummer des Jahres ein, für das die Abschreibung berechnet werden soll (1, 2, 3, usw.) und drücken auf J-NR
- **5.** Falls Sie das degressive Abschreibungsverfahren verwenden, geben Sie den Abschreibungsfaktor (Degressionsfaktor) in Prozent ein und drücken danach auf AF%
- 6. Drücken Sie auf DEG<sub>'</sub>A, DIG'A oder LIN'A, um die entsprechende Abschreibung und den Restbuchwert zu berechenen.
- **7.** Drücken Sie auf <sub>▼</sub>, um den Restbuchwert anzuzeigen (AW SW aufgelaufene Abschreibung).
- **8.** Um die Abschreibung für ein anderes Jahr zu berechnen, ist lediglich ein neuer Wert für *J-NR* vorzugeben und erneut DEG.A, DIG.A oder LIN.A zu drücken.

**Beispiel: Degressive Abschreibung.** Eine Metallbearbeitungsmaschine mit einem Anschaffungswert von EUR 10.000 wird über 5 Jahre auf einen Schrottwert von EUR 500 abgeschrieben. Ermitteln Sie die Abschreibung und den Restbuchwert für die ersten 3 Jahre der Lebensdauer unter Verwendung des degressiven

\* Die berechneten Werte für *RESTBW*, *DEG.A*, *DIG.A* und LIN.A werden intern auf die im momentanen Anzeigeformat spezifizierte Anzahl von Dezimalstellen gerundet. Die Einstellung FEST 2 bedeutet, daß diese Werte intern auf zwei Dezimalstellen gerundet werden.

#### **110 9: Berechnung von Abschreibungen**

Abschreibungsverfahrens zum Zweifachen des linearen Abschreibungssatzes (Abschreibungsfaktor=200%). Vergleichen Sie dies mit dem linearen Abschreibungsverfahren.

#### Tastenfolge: Anzeige: **Beschreibung:**

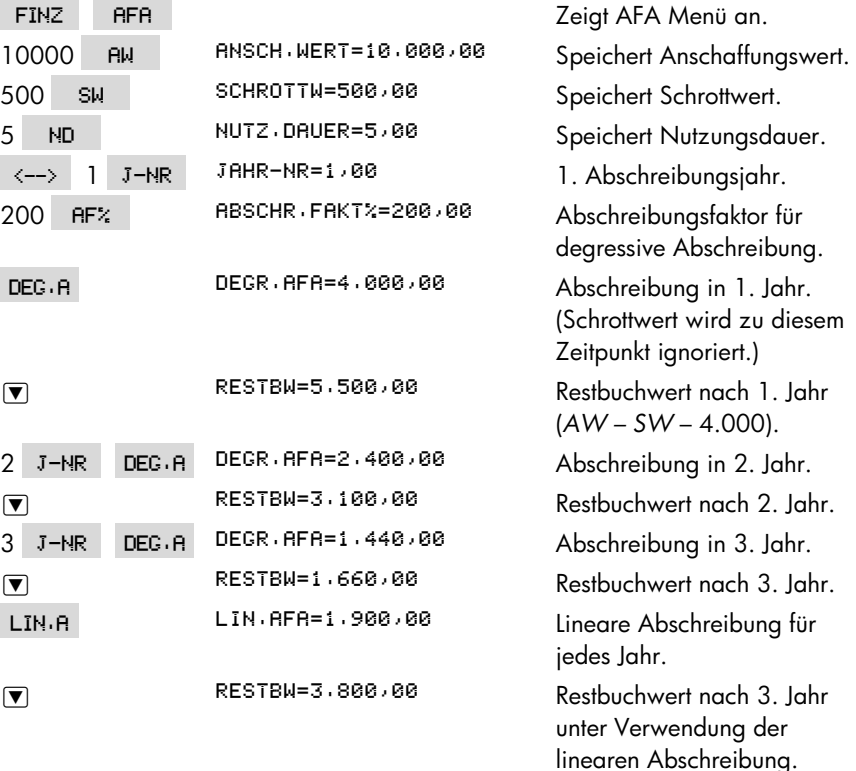

#### **Das ACRS Verfahren**

Das hier behandelte Abschreibungsverfahren bezieht sich auf die in den USA gültigen Steuergesetze:

- 1. Drücken Sie auf FINZ **RFA**, um das AFA Menü anzuzeigen.
- **2.** Tippen Sie den Anschaffungswert ein und drücken . AM

#### **9: Berechnung von Abschreibungen 111**

- **3.** Die US–Steuerbehörden (Internal Revenue Service) veröffentlichen Tabellen, die den Prozentsatz vom Anschaffungswert jedes Wirtschaftsguts angeben, der während der Nutzungsdauer jedes Jahr steuerlich absetzbar ist. Dieser Tabellenwert ist für die Variable RCRS% zu vergeben.
- 4. Drücken Sie auf RCRS, um den absetzbaren Betrag zu berechnen.

**Beispiel: ACRS Abschreibungen.** Verwenden Sie das ACRS Verfahren zur Berechnung des innerhalb von 3 Jahren von der Einkommensteuer absetzbaren Betrags für ein Wirtschaftsgut mit EUR 25.000 Anschaffungwert und 5–jähriger Nutzungsdauer. Gehen Sie dabei von der folgenden hypothetischen ACRS Tabelle aus:

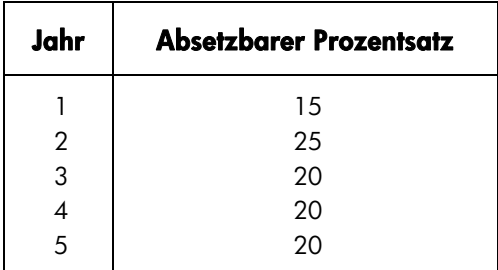

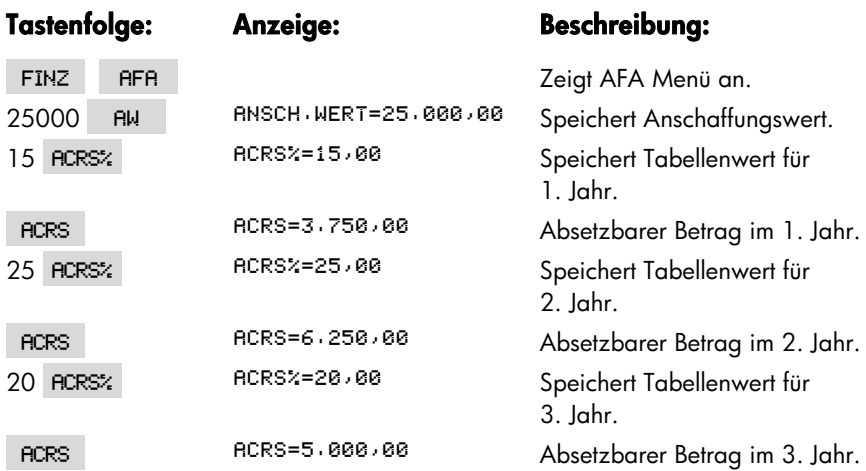

#### **112 9: Berechnung von Abschreibungen**

#### **Abschreibung bei gebrochenen Jahren**

Wenn das Anschaffungsdatum nicht mit dem Beginn eines Fiskaljahres zusammenfällt, ergibt sich für die Abschreibung im ersten und letzten Jahr jeweils ein Bruchteil der ganzjährigen Abschreibung. Außer beim linearen Abschreibungsverfahren werden die Zwischenjahre als Summe der Teiljahre berechnet. Das gilt nicht für das ACRS Verfahren.

Nehmen Sie z.B. an, daß Sie ein Wirtschaftsgut im Oktober erworben haben und es über die nächsten 3 Jahre abschreiben möchten (das Fiskaljahr beginnt bei Ihnen am 1. Januar). Der Abschreibungsplan würde Teile von 4 Jahren umfassen, wie nachstehend abgebildet. Die drei Monate von Oktober bis Dezember entsprechen ¼ Jahr.

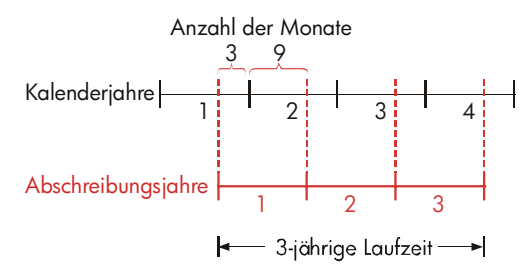

Für die lineare Abschreibung kann die Berechnung mit gebrochenen Jahren leicht durchgeführt werden: Berechnen Sie zuerst den LIN.A Wert. Für das 1. Jahr nehmen Sie dann ¼ dieses Werts, für das 2. und 3. Jahr den ganzen Wert und für das 4. Jahr ¾ des Werts.

Für die Abschreibungsverfahren DEG.A und DIG.A ergibt sich dagegen für jedes Jahr ein anderer Abschreibungsbetrag, wie in der Tabelle dargestellt:

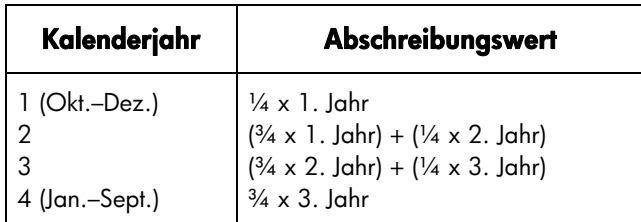

**Beispiel: Abschreibung bei gebrochenen Jahren.** Eine Filmkamera mit einem Anschaffungswert von EUR 12.000 hat eine Nutzungsdauer von 10 Jahren und einen Schrottwert von EUR 500 wird digital abgeschrieben. Wie hoch ist der Abschreibungsbetrag im 4. Kalenderjahr, wenn davon ausgegangen wird, daß das 1. Abschreibungsjahr 11 Monate umfaßte.

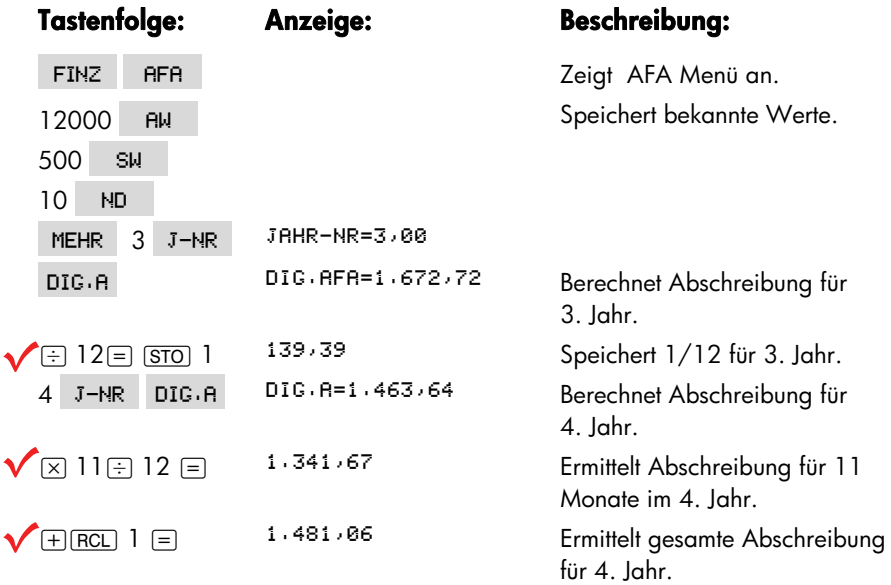

#### **114 9: Berechnung von Abschreibungen**

**10** 

## **Summenberechnung und statistische Funktionen**

Das STAT Menü dient zur Speicherung von Zahlenwerten sowie deren statistischen Analyse. Wärhend der Eingabe der Zahlen in eine Liste zeigt der Rechner die laufende Summe an. Nachdem Sie den Eingabevorgang abgeschlossen haben, sind folgende Operationen möglich:

- Berechnen von Mittelwert, Median, Standardabweichung und Breite des Wertebereichs.
- Anzeigen von Maximal– und Minimalwert einer Liste.
- Sortieren aller Listenwerte in aufsteigender Reihenfolge.

Mit zwei Zahlenlisten können diese Operationen ausgeführt werden:

- Kurvenanpassung und Vorhersageberechnung unter Verwendung zweier STAT Zahlenlisten und eines von vier möglichen Kurvenmodellen ─linear, exponentiell, logarithmisch oder Potenz. (Die Kurvenanpassung an das lineare Modell wird als *lineare Regression* bezeichnet).
- Berechnen von gewogenem Mittelwert und gruppierter Standardabweichung.
- Ermitteln von Summenwerten (∑*x*, ∑*x*<sup>2</sup> , ∑*y*, ∑*y*<sup>2</sup> , ∑*xy*).

Die Anzahl von Statistik–Listen sowie die darin enthaltenen Zahlen sind nur durch den verfügbaren Speicherbereich begrenzt.

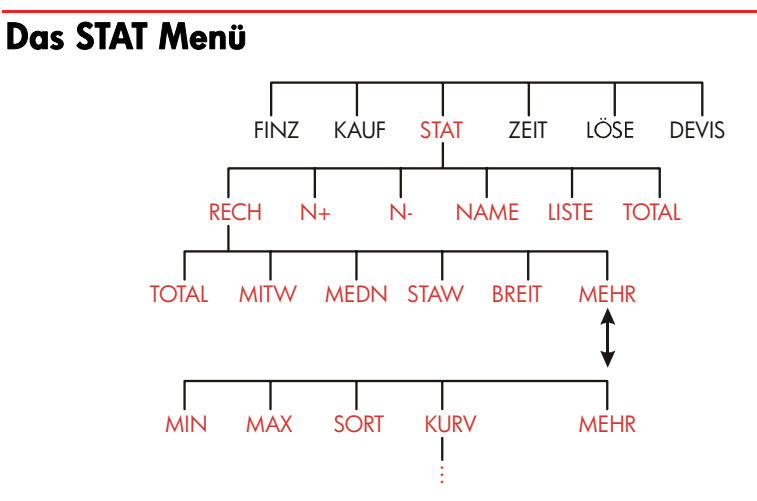

Das STAT Menü erzeugt Zahlenlisten und ermöglicht die Ausführung von Berechnungen mit diesen.

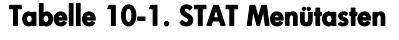

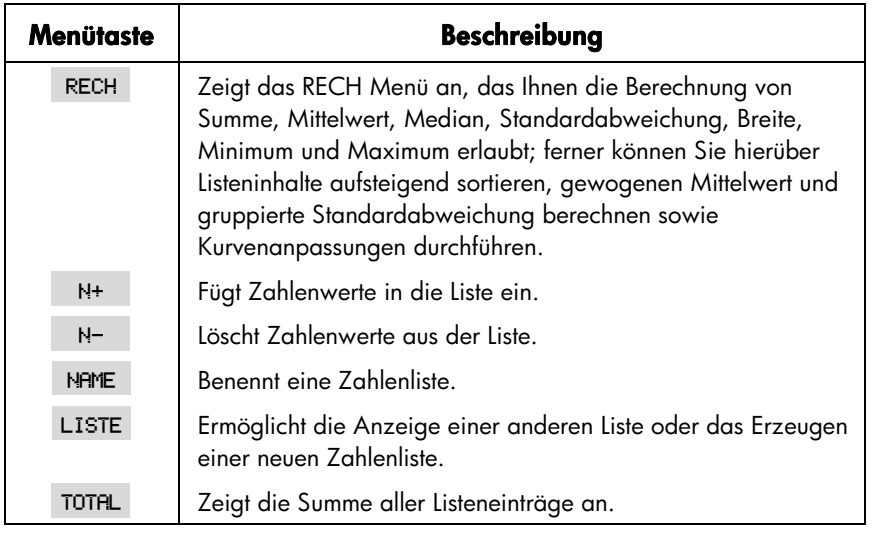

Drücken Sie auf *[INPUT]*, wenn Sie die Rechenzeile ansehen möchten und dieses Menü momentan in der Anzeige erscheint. (Das hat keine Auswirkung auf die Listeneinträge).

#### **116 10: Summenberechnung und statistische Funktionen**

Möchten Sie sich dieses Menü anzeigen lassen, und es erscheint momentan die Rechenzeile in der Anzeige, so drücken Sie auf (EXIT).

#### **Erzeugen einer STAT Liste**

Erzeugen Sie eine STAT Liste und geben Sie die entsprechenden Werte ein, wenn Sie die laufende Summe einer Zahlenreihe oder statistische Berechnungen durchführen möchten.

#### **Eingeben von Zahlen und Anzeigen der Summe**

Um Zahlen in eine STAT Liste einzugeben:

**1.** Drücken Sie auf STAT . Es erscheint  $WERT(1)=?$ , wenn die aktuelle Liste leer ist, oder  $\texttt{HERT}(2$  oder mehr) = ?, wenn die Liste bereits Werte enthält. Diese Anzeige kennzeichnet das Ende der aktuellen Liste.

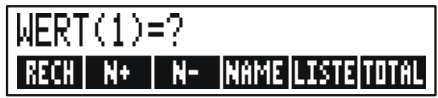

- **2.** Ist eine leere Liste gegeben, so können Sie mit der Eingabe von Werten analog Schritt 3 beginnen. Ist die Liste nicht leer, fahren Sie entweder mit **a** oder **b** fort:
	- **a.** Löschen Sie den Listeninhalt durch Drücken von **@CLRDATA** JA (siehe auch Seite 121.)
	- **b.** Rufen Sie eine neue Liste durch Drücken von LISTE | \*NEU auf. (Die alte Liste muß zuerst benannt werden. Drücken Sie auf NAME oder lesen Sie nach auf Seite 120.)
- **3.** Tippen Sie die erste Zahl für WERT(1) ein (F- für Vorzeichenwechsel) und drücken auf <u>[INPUT]</u>.\* (Um *WERT(1)* länger anzusehen, halten Sie <u>[INPUT]</u> gedrückt.)

Nach der kurzen Anzeige von *WERT(1) erscheint*

```
WERT(2)=?
```
\* Beachten Sie, daß Sie vor der Eingabe einer Zahl auch Berechnungen mit dieser durchführen können. Allerdings wird nach jedem Drücken von **INPUT** der Zahlenwert (oder der ausgewertete mathematische Ausdruck) in der Rechenzeile in die Liste übernommen. Wenn Sie das MATH Menü für Ihre Berechnungen benötigen, so drücken Sie auf **MATH**, führen die Berechnung aus und drücken auf **EXIT**, um wieder zum STAT Menü zurückzukehren.

!!=*Zahl*

*TOTAL* ist die Summe aller Listenwerte (soweit nur eine Zahl).

- 4. Um *WERT(2) einzugeben*, ist der Zahlenwert einzutippen und **INPUT** zu drücken. Die Eingabeaufforderung für *WERT(3)* und die laufende Summe werden angezeigt.
- **5.** Fahren Sie mit der Eingabe für *WERT(3)*, *WERT(4) usw. fort*. Der Rechner erkennt das Ende einer Liste, wenn für einen Wert keine Zahl mehr eingegeben wird.
- 6. Drücken Sie auf <sub>(EXIT</sub>), um die Liste abzuschließen und zum STAT Menü zurückzukehren. Sie können nun die Liste benennen, Korrekturen ausführen, eine andere Liste aufrufen oder statistische Berechnungen durchführen.

Verwenden Sie die gleiche Anleitung, um Werte für weitere Listen einzugeben.

#### **Durchsehen und Korrigieren von Listeneinträgen**

Drücken Sie auf LISTE, wenn Sie eine bestimmte Liste ansehen möchten (siehe Seite 120).

Mit Hilfe der Tasten  $\Box$  und  $\nabla$  können Sie die Listeneinträge zeilenweise durchblättern. **DE** und **DE** zeigen den Listenanfang und das Listenende an.

**Ändern eines Listenwerts.** Um einen Listenwert zu ändern, stellen Sie den Zeiger auf den zu ändernden Wert und tippen dann den neuen Wert ein. Drücken Sie dann auf INPUT.

Wenden Sie die gleiche Vorgehensweise an, um eine Zahl zu löschen. (Drücken Sie nicht CLR oder (a), da sonst die Rechenzeile gelöscht wird).

**Einfügen einer Zahl in eine Liste.** Die Einfügung erfolgt vor (oder *über*) dem aktuellen Eintrag. Das Drücken von N<sup>+</sup> fügt einen neuen Eintrag mit Null ein und numeriert die restlichen Einträge neu durch. Sie können nun den neuen Zahlenwert eingeben.

Wird z.B. *WERT(6)* angezeigt, so wird nach Drücken von N+ ein neuer Eintrag zwischen die bisherigen Einträge *WERT(5)* und *WERT(6) eingefügt*.

Löschen eines Listenwerts. Wenn Sie N- drücken, wird der Wert des aktuell angezeigten Listenwerts gelöscht.

**Beispiel: Aktualisieren eines Girokontos.** Am 31. Mai wurd der Kontostand eines Girokontos mit EUR 267,82 angegeben. In den nächsten 10 Tagen erfolgten nachstehende Buchungen:

#### **118 10: Summenberechnung und statistische Funktionen**

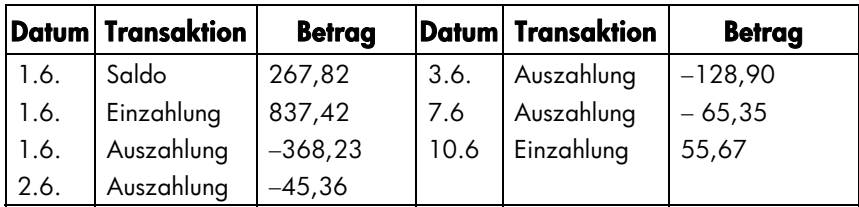

Bestimmen Sie den neuen Kontostand, indem Sie die Buchungen als Werte in eine STAT Zahlenliste eingeben.

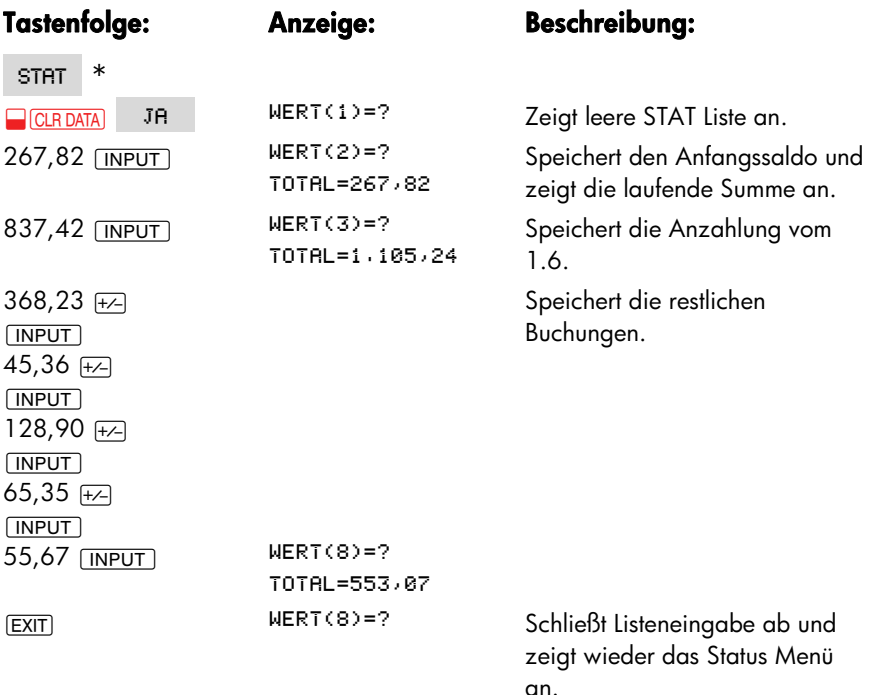

\* Wenn Sie die aktuelle Liste erhalten möchten, dann überspringen Sie den nächsten Schritt (Drücken von **BE CLR DATA**). Benennen Sie statt dessen die Liste und drücken auf LISTE und **\*NEU**.

#### **Kopieren eines Listeneintrags in die Rechenzeile**

Um einen Wert aus einer Zahlenliste in die Rechenzeile zu kopieren, suchen Sie den gewünschten Wert mit Hilfe der Tasten <sub>®</sub> und <sub>A</sub>, und drücken dann <u>[RCL</u>]  $INT$ .

#### **Benennen und Umbenennen einer Liste**

Eine neue Liste bleibt namenlos, bis Sie einen Namen für diese vorgeben. Die Benennung kann vor oder nach dem Eingeben von Zahlen erfolgen, sie muß jedoch benannt werden, wenn Sie eine andere Liste speichern möchten.

Um eine Liste zu benennen:

- 1. Drücken Sie im STAT Menü auf NAME.
- **2.** Verwenden Sie das ALPHA Menü zum Eingeben des Namens. (Zum ALPHA– und ALPHA–Ediermenü finden Sie weitere Informationen auf den Seiten 28 – 30.) Drücken Sie auf [CLR], um den eingegebenen Namen zu löschen.
- **3.** Drücken Sie auf **INPUT**.

Der Name kann bis zu 22 Zeichen umfassen und schließt alle Zeichen bis auf folgende ein: + − x ÷ ( ) < > : = *Leerzeichen* \*

Es werden jedoch nur die ersten drei bis fünf Zeichen (je nach Zeichenbreite) im Menüfeld angezeigt. Vermeiden Sie deshalb Namen, die die gleichen Anfangszeichen besitzen.

**Ansehen des momentanen Listennamens.** Drücken Sie auf NAME danach EXIT.

#### **Beginnen oder Aufrufen einer anderen Liste**

Wenn Sie STAT drücken, wird die zuletzt benutzte Liste wieder angezeigt.

Um eine neue Liste zu beginnen, oder eine andere Liste aufzurufen, müssen Sie zuerst die aktuelle Liste benennen oder deren Inhalt löschen. Gehen Sie danach wie folgt vor:

- 1. Drücken Sie LISTE Das LISTE Menü enthält für jede gespeicherte Liste ein Menüfeld und das Feld **\\\\**EU .
- \* STAT läßt auch diese Sonderzeichen zu, die Löser-Funktionen SIZES und ITEM schließen Namen mit diesen Zeichen jedoch aus.

**2.** Drücken Sie die Taste für die gewünschte Liste. ( <sub>\*\*</sub>EU erzeugt eine neue, leere Liste).

#### **Löschen des Listeninhalts und des Namens**

Um den Listennamen sowie –inhalt zu löschen:

- **1.** Lassen Sie sich die zu löschende Liste anzeigen und drücken Sie <mark>WICLE DATA</mark> !. Dadurch wird der Listeninhalt gelöscht.
- **2.** Handelt es sich um eine benannte Liste, erscheint auch die Meldung **AUCH** NAME LOSCHEN?. Drücken Sie 18 bzw. NEIN, wenn Sie die leere Liste unter dem aktuellen Namen erhalten möchten.

Wenn Sie die Listenelemente einzeln löschen möchten, so verwenden Sie N-

#### **Ausführen von Statistikberechnungen**

Nachdem Sie eine Liste mit Zahlenwerten angelegt haben, lassen sich folgende Berechnungen durchführen.

- **Berechnungen mit einer Variablen:** laufende Summe, Mittelwert, Median, Standardabweichung, Breite, Minimum und Maximum. Sortieren der Listenwerte nach steigendem Betrag.
- **Berechnungen mit zwei Variablen:** *x* und *y*–Schätzungen (auch *Vorhersageberechnungen bezeichnet*), Korrelationskoeffizient für verschiedene Kurvenmodelle (Kurvenanpassung), Steigung und Schnittpunkt mit der *y*–Achse sowie Summationsfunktionen. Außerdem läßt sich der gewogene Mittelwert und die gruppierte Standardabweichung ermitteln.

#### **Berechnungen mit einer Variablen**

Das RECH Menü ermöglicht die Berechnung nachfolgender Statistikwerte unter Verwendung einer STAT Liste.

#### **Menütaste Beschreibung**  TOTAL | Zeigt die Summe für alle Listenwerte an. Berechnet den Mittelwert (arithmetischer MW) der Werte. MEDN | Berechnet den Median. Berechnet die Standardabweichung.\* Berechnet die Differenz zwischen Minimal– und Maximalwert. MEHR  $\uparrow$ MIN Zeigt den Minimalwert einer Liste an. MPX | Zeigt den Maximalwert einer Liste an. SORT Sortiert alle Listenwerte in aufsteigender Reihenfolge. KURV | Zeigt eine Reihe von Menüs zur Durchführung von Vorhersageberechnungen, Kurvenanpassung, Berechnung von gewogenem Mittelwert, gruppierter Standardabweichung sowie Summationsoperationen an. \* Der Rechner berechnet die in der statistischen Literatur als *Stichproben–Standardabweichung* bekannte Standardabweichung. Dabei wird unterstellt, daß es sich bei der Zahlenliste um eine Stichprobe aus einer größeren

#### **Tabelle 10-2. RECH Menü für STAT Listen**

**Beispiel: Mittelwert, Median und Standardabweichung.** Während der letzten 6 Monate sind in Ihrem Geschäft folgende Telefonkosten angefallen:

Grundgesamtheit handelt. Liegt bei den Listenwerten allerdings die eigentliche Grundgesamtheit vor, so kann die tatsächliche Standardabweichung dadurch berechnet werden, indem zuerst der Mittelwert der ursprünglichen Liste bstimmt wird, dieser danach als zusätzlicher Wert in die Liste eingegeben wird und dann die

*Standardabweichung* berechnet wird .

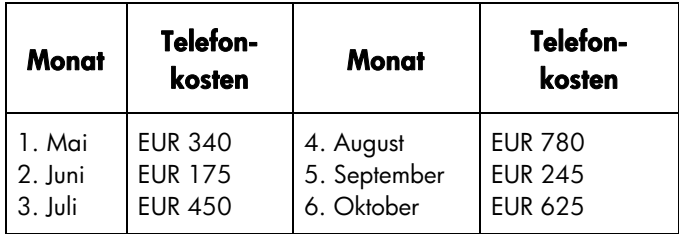

Es soll der Mittelwert, Median und die Standardabweichung der monatlichen Telefonkosten berechnet werden. Anschließend iste der Minimalwert der Liste anzuzeigen.

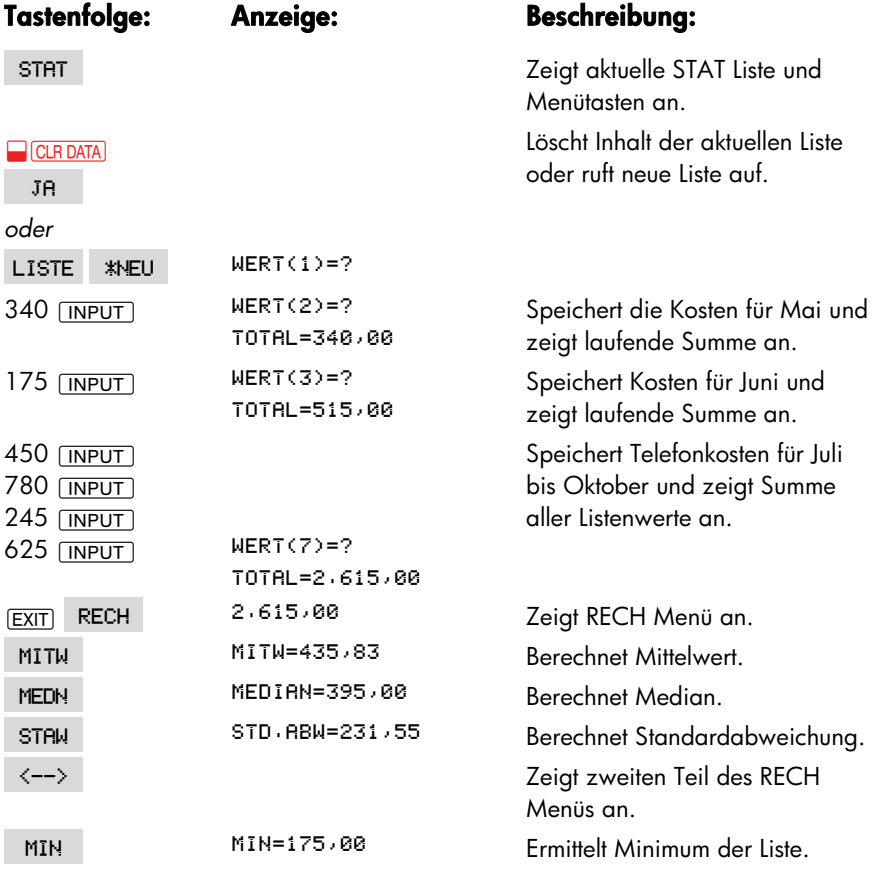

#### **Berechnungen mit zwei Variablen (KURV)**

Diese statistischen Operationen beziehen sich auf zwei Listen und sind über das KURV Menü zugänglich:

- Kurvenanpassung unter Verwendung von 4 möglichen Modellen: Linear, *logarithmisch, exponentiell und Potenz*.
- Vorhersageberechnungen, basierend auf dem jeweiligen Kurvenmodell.
- Ermitteln des gewogenen Mittelwerts und gruppierte Standardabweichung.
- Summenstatistik (Σ*x*, Σ*x*<sup>2</sup>, Σ*y*, Σ*y*<sup>2</sup>, Σ*xy*, usw.).

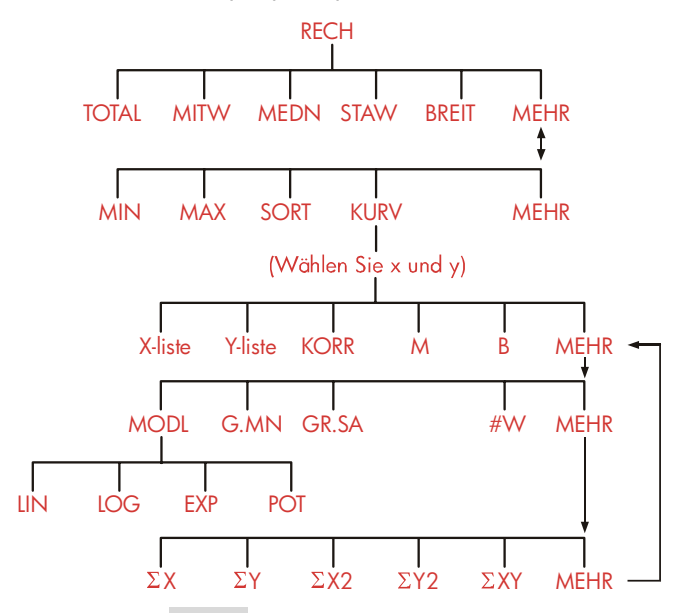

Nach dem Drücken von KURV fordert Sie der Rechner zur Spezifizierung zweier zuvor erzeugter Listen auf ─ eine für die *x*–Variable und eine für die *y*–Variable. Die zwei Listen müssen hierbei die gleiche Anzahl von Elementen enthalten.

#### **Tabelle 10-3. KURV Menütasten**

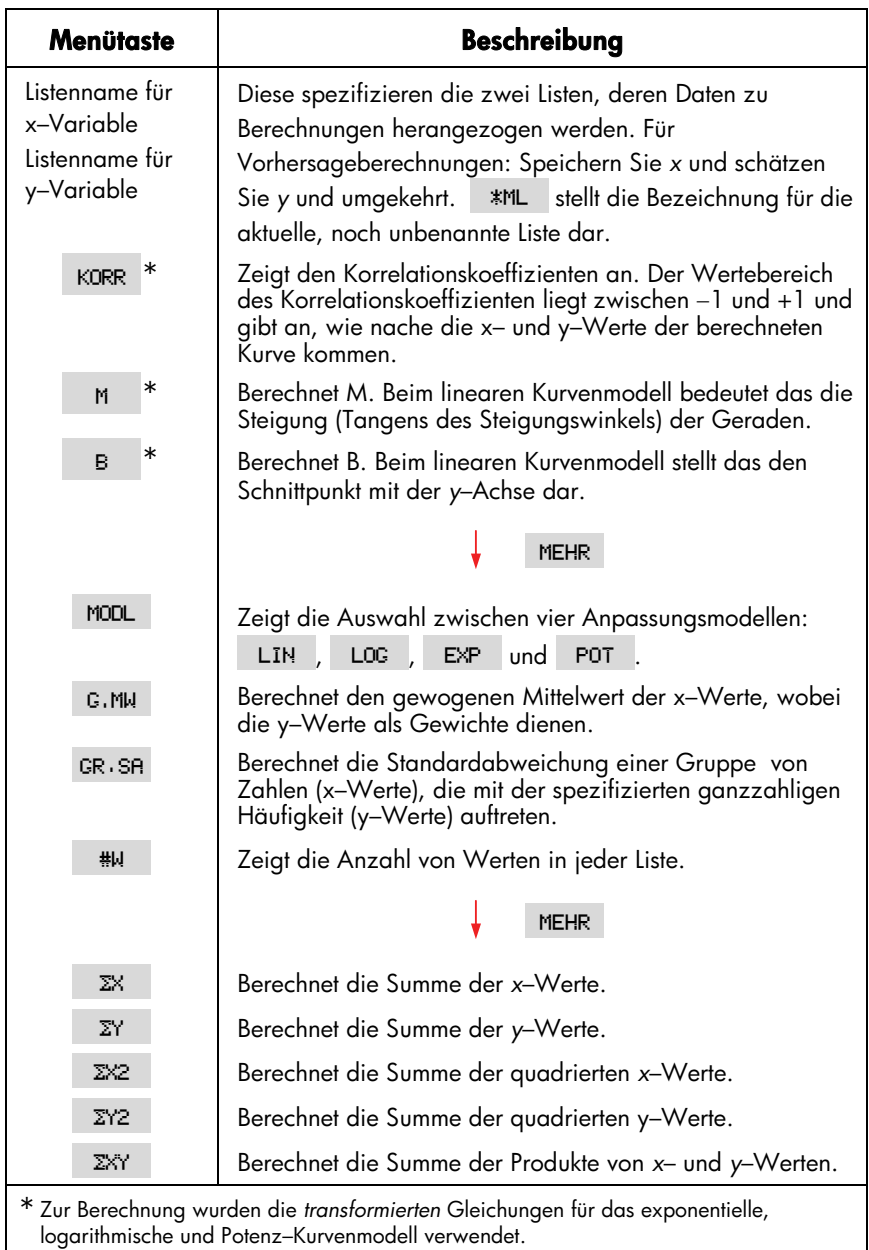

logarithmische und Potenz–Kurvenmodell verwendet.

#### **Kurvenanpassung und Vorhersage**

Die Kurvenanpassung ist ein Verfahren zur Auffindung einer mathematischen Beziehung zwischen zwei Variablen *x* und *y*. Jede STAT Liste enthält die Zahen (Werte) für eine der Variablen. Sie können dabei zwischen vier Modellen der Kurvenanpassung auswählen:\*

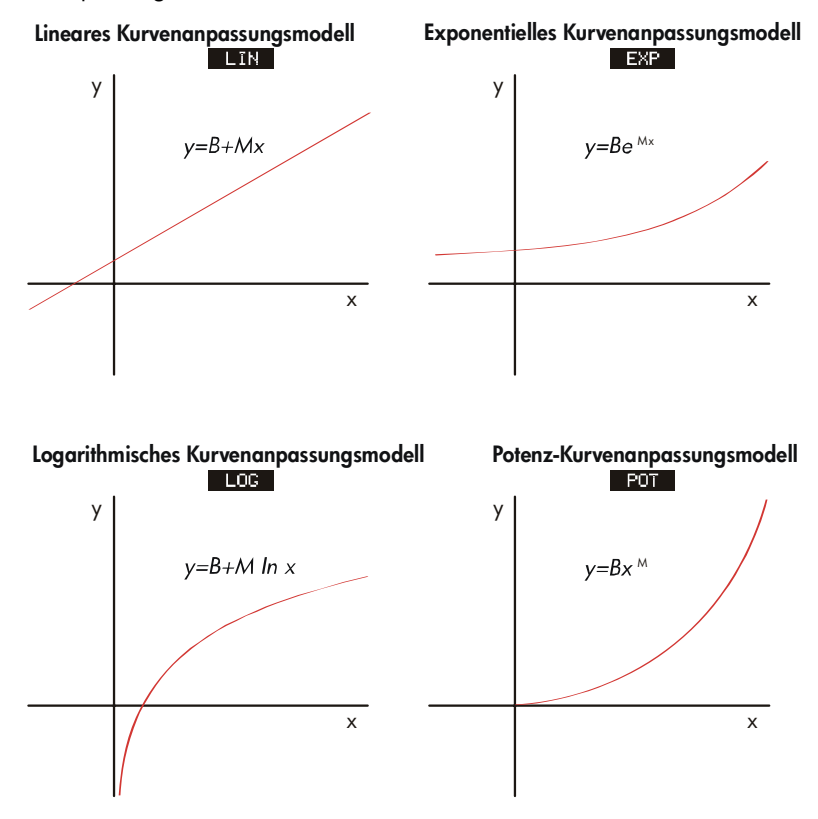

\* Der Rechner berechnet die exponentiellen, logarithmischen und Potenz-Kurvenmodelle unter Verwendung von Transformationen, die die Anpassung der Datenpaare durch lineare Regression ermöglichen. Die Gleichungen sind in Anhang B beschrieben. Die logarithmischen Modelle erfordern positive *x*-Werte; Das Exponentialmodell erfordert positive *y*-Werte; das Potenz-Modell erfordert positive *x*- und *y*-Werte.

#### **126 10: Summenberechnung und statistische Funktionen**

#### **Durchführung von Kurvenanpassungen und Vorhersagen:**

- **1.** Geben Sie die Daten in zwei STAT Listen ein: eine für die *x*–Werte und eine für die *y*–Werte. Die zwei Werte eines x,y–Paares müssen den gleichen Wert–Index in einer Liste besitzen, was zwei gleich lange Listen voraussetzt.
- **2.** Drücken Sie vom STAT Menü aus die Menütasten RECH | MEHR | KURV, um ein Menü aller STAT Listen anzuzeigen. Die aktuelle Liste ist mit \#ML bezeichnet, sofern Sie nicht einen anderen Namen vergeben haben.
- **3.** Drücken Sie eine Menütaste, um eine Liste mit x–Werten festzulegen (*unabhängige Variable*).
- **4.** Wählen Sie eine Liste mit *y*–Werten (*abhängige Variable*).
- **5.** Es wird nun das KURV Menü angezeigt. Das zuletzt verwendete Kurvenanpassungsmodell erscheint in der Anzeige. Wenn Sie ein anderes Modell wählen möchten, drücken Sie auf MEHR MODL und anschließend auf die Menütaste für das gewünschte Modell.

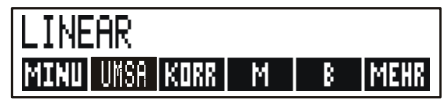

- **6. Um die Ergebnisse der Kurvenanpassung anzusehen,** drücken Sie auf KORR , M und B
- **7. Um Vorhersagen (Schätzungen) anzustellen:**
	- **a.** Tippen Sie den bekannten Wert ein und drücken die dazugehörige Menütaste.
	- **b.** Drücken Sie die Menütaste für die Unbekannte.

**Beispiel: Kurvenanpassung.** BJ's Dahlia Garden schaltet Werbespots bei einem lokalen Radiosender. Der Verkaufsleiter hat eine Übersicht für die letzten sechs Wochen aufgestellt, worin die Anzahl der Werbeminuten und die Umsatzzahlen der jeweiligen Woche enthalten sind.

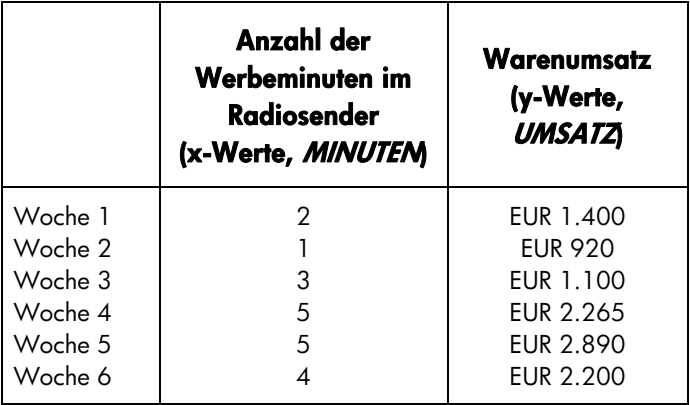

Der Verkaufsleiter möchte ermitteln, ob ein linearer Zusammenhang zwischen Werbeaufwand und den wöchentlichen Warenumsätzen besteht. Wenn ein starker Zusammenhang vorliegt, dann soll über die ermittelte Beziehung eine Umsatzprognose aufgestellt werden. Die grafische Darstellung der Daten sieht wie folgt aus:

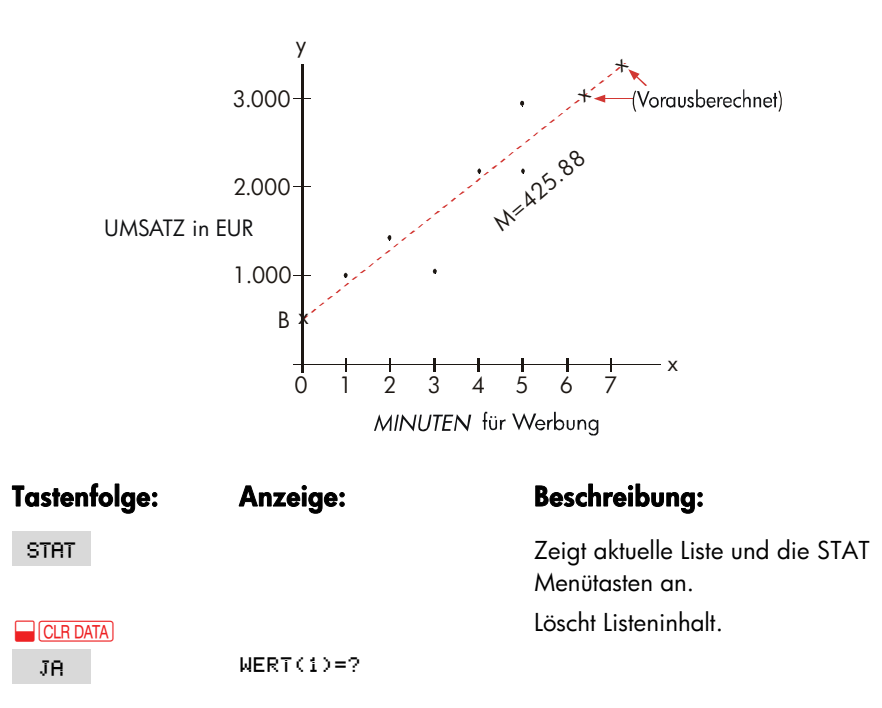

#### **128 10: Summenberechnung und statistische Funktionen**

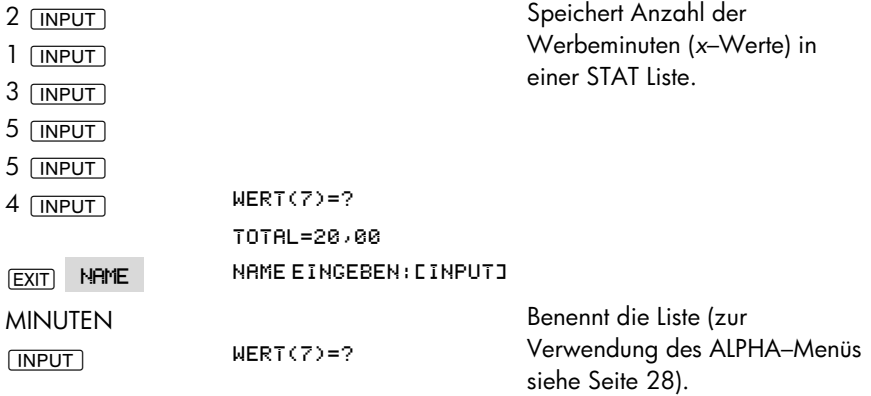

Geben Sie nun die Werte für die zweite Liste ein und benennen die Liste.

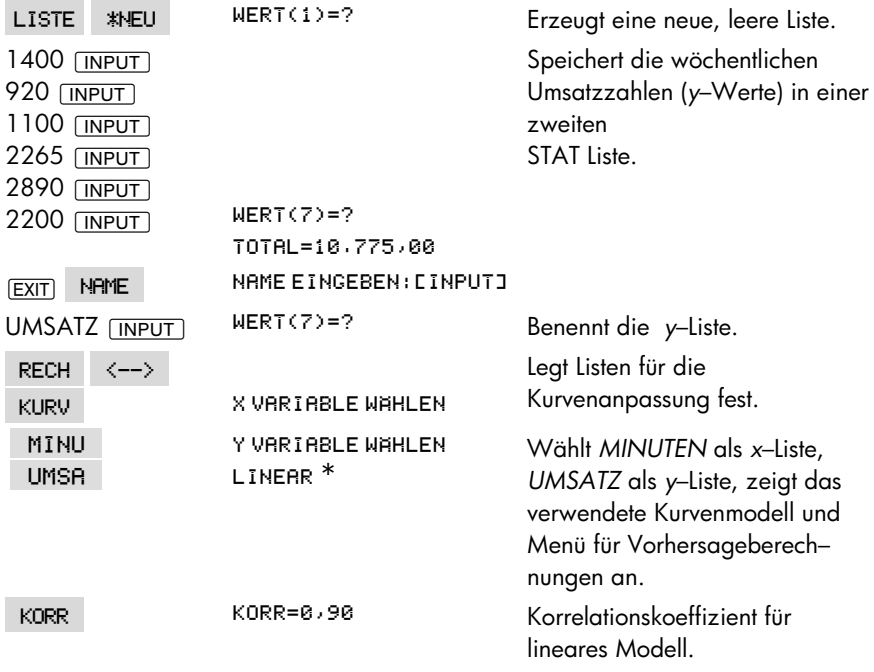

\* Wenn Sie ein anderes Modell wählen möchten, drücken Sie auf <--> MODL und spezifizieren dann das gewünschte Modell.

Dieser Korrelationskoeffizient erscheint dem Verkaufsleiter als aktzeptabler Wert. Unter Verwendung des linearen Kurvenmodells soll nun geschätzt werde, wie hoch die Umsätze bei einem Werbeaufwand von 7 Minuten je Woche ausfallen würden.

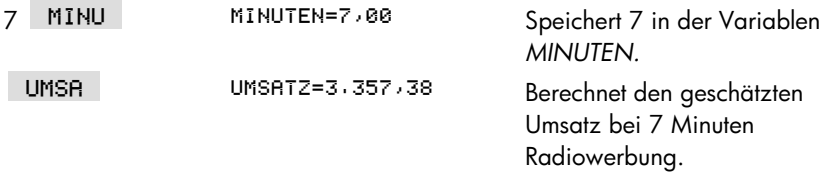

Welcher Werbeaufwand wäre erforderlich, wenn miindestens EUR 3.000 Umsatz erzielt werden sollen?

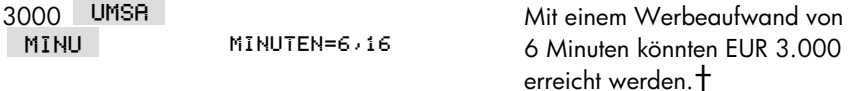

#### **Gewogener Mittelwert und Standardabweichung von**

#### **gruppierten Daten**

Die Daten in einer Liste (*x*) können durch Daten in einer anderen Liste (y) gewichtet oder gruppiert werden (Gewichte/Häufigkeit). Um den Mittelwert der gewichteten Daten oder die Standardabweichung gruppierter Daten zu bestimmen:

- **1.** Geben Sie die Daten ─ die *x*–Variable ─ in eine STAT Liste ein.
- **2.** Geben Sie die entsprechenden Gewichte bzw. Häufigkeiten ─ die y–Variablen ─ in eine andere Liste ein. (Um *GR.SA zu berechnen, sollten die y*–Werte ganzzahlig sein).
- 3. Ausgehend vom STAT Menü, drücken Sie auf RECH | MEHR | KURV , um ein bezeichnet, sofern kein Name vergeben wurde. Menü der gespeicherten STAT Listen anzuzeigen. Die aktuelle Liste ist mit \#ML
- **4.** Drücken Sie auf die Menütaste für die Liste der x–Werte.
- **5.** Wählen Sie nun die Liste (y) mit den Gewichtungen (oder Häufigkeiten).

† Dieses Ergebnis ist nicht identisch mit den Werten, die sich bei der Definition von *UMSATZ* als unabhängige Variable (*x*) und *WERBUNG* als abhängige Variable (*y*) ergeben.

#### **130 10: Summenberechnung und statistische Funktionen**

6. Zur Berechnung des gewogenen Mittelwerts drücken Sie auf MEHR G.MW.

7. Drücken Sie auf GR.SR, um die gruppierte Standardabweichung zu berechnen.

**Beispiel: Gewogener Mittelwert.** Eien Umfrage über die monatliche Miethöhe von Einzimmer–Appartments bei 266 Vermietern ergab, daß 54 Appartments für EUR 200, 32 für EUR 205, 88 für EUR 210 und 92 für EUR 216 monatlich vermietet werden. Wie hoch ist die monatliche Miete im Mittel und wie hoch ist die Standardabweichung?

Erzeugen Sie zwei STAT Listen. Die erste soll mit MIETE bezeichnet werden und die Werte 200, 205, 210 und 216 in angegebener Reihenfolge enthalten. Die zweite Liste kann unbenannt bleiben und soll die Zahlen 54, 32, 88 und 92 in gleicher Reihenfolge enthalten.

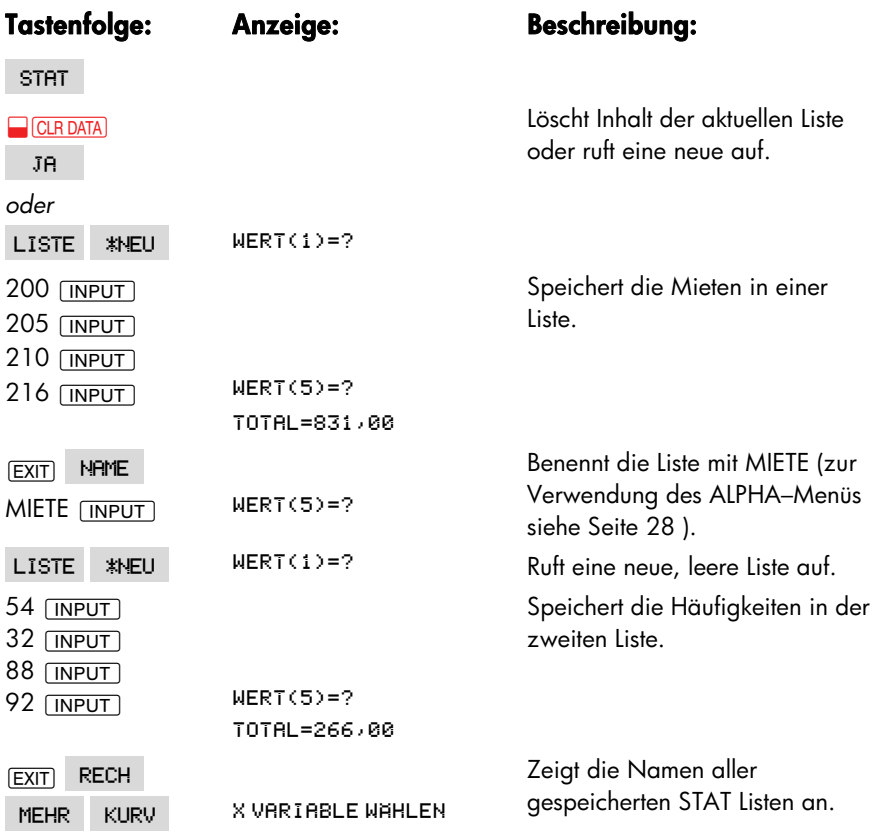

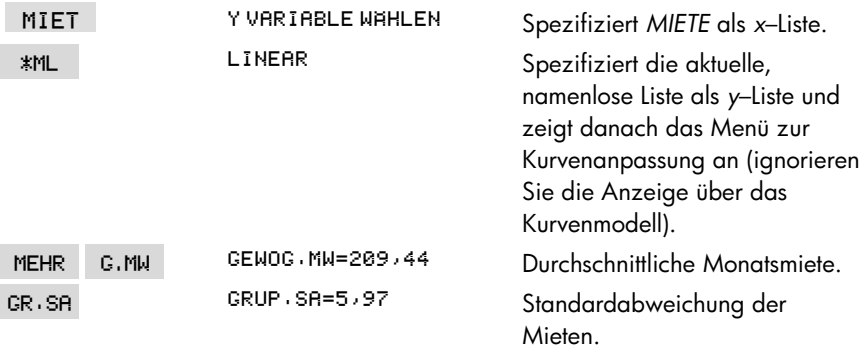

#### **Summenbildung**

Summenbildungen sind notwendig, wenn Sie weitere, nicht im RECH Menü durchführbare statistische Berechnungen ausführen möchten. Um Σ*x*, Σ*x*<sup>2</sup> , Σ*y*, Σ*y*<sup>2</sup> , Σ(*xy*) oder *n (die Anzahl der Listeneinträge jeder der beiden Listen) zu ermitteln*:

- **1.** Wechseln Sie in das KURV Menü und wählen die *x* und *y*–Listen, wie dies bereits in den Schritten 1–4 der Anleitung auf Seite 127 erläutert wurde. Um die Summenbildungen für eine Liste durchzuführen, geben Sie den gleichen Listennamen für *x* und *y vor*.
- **2.** Um die Anzahl der Listenelemente zu ermitteln, drücken Sie auf MEHR | #W
- **3.** Drücken Sie nochmals auf MEHR, um das Summationsmenü anzuzeigen; wähle Sie nun die von Ihnen gewünschte Funktion aus, indem Sie die entsprechende Menütaste drücken.

#### **Weitere Berechnungen mit STAT Listen**

Wenn Sie neben den über das RECH Menü zugänglichen Funktionen weitere Statistikberechnungen durchführen möchten, können Sie dies durch Entwickeln eigener Gleichungen für die Löser–Applikation ausführen. Der Löser enthält Funktionen, die Ihnen den Zugriff auf die in STAT Listen gespeicherten Werte erlaubt. Weiterhin können Sie mit Hilfe der Summationsfunktion Gleichungen entwickeln, in denen indizierte Variablen, die stellvertretend für die Eintragungen in einer Liste stehen, aufsummiert werden.

Weitere Informationen darüber erhalten Sie im Abschnitt "Aufrufen von Z–STR und STAT Listen über den Löser" in Kapitel 12.

#### **132 10: Summenberechnung und statistische Funktionen**

# **11**

## **Zeit–, Termin– und Kalenderfunktionen**

Der Rechner enthält eine Uhr sowie eine Kalenderfunktion, auf die über das ZEIT Menü zugegriffen werden kann. Sie können dabei zwischen einem 12– oder 24–Stundenformat für die Zeitanzeige sowie zwischen den Kalenderformaten Monat/Tag/Jahr oder Tag/Monat/Jahr wählen. Weiterhin bieten sich die folgenden Möglichkeiten:

- Speichern von Terminen, die ein Tonsignal und eine Meldung ausgeben.
- Bestimmen des Wochentags für ein spezielles Datum.
- Berechnen der Anzahl von Tagen zwischen zwei gegebenen Daten, wobei als Jahreskalender der aktuelle Kalender oder ein 360–Tage– bzw. 365–Tage–Kalender benutzt werden kann.

#### **Ansehen von Zeit und Datum**

Um die Uhrzeit, das Datum oder den Wochentag anzuzeigen, drücken Sie im Hauptmenü auf .

Wenn Sie die Zeit oder das Datum überschrieben haben, können Sie diese Daten durch Drücken von [CLR] zurückrufen.

#### **Das ZEIT Menü**

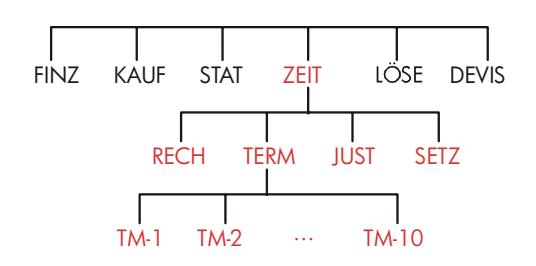

#### **Tabelle 11-1. ZEIT Menütasten**

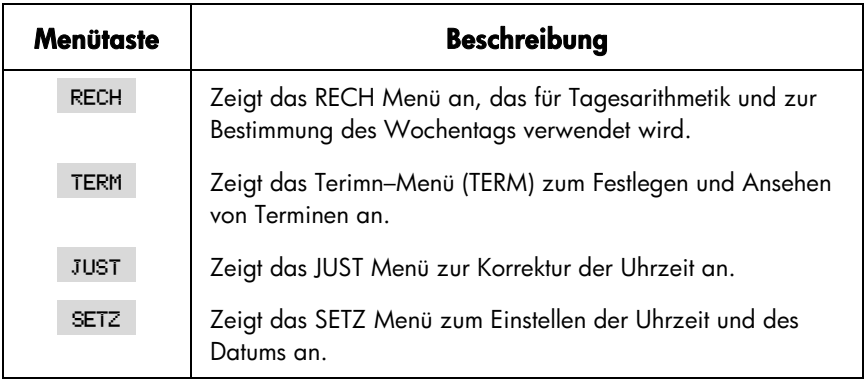

#### **Einstellen von Zeit und Datum (SETZ)**

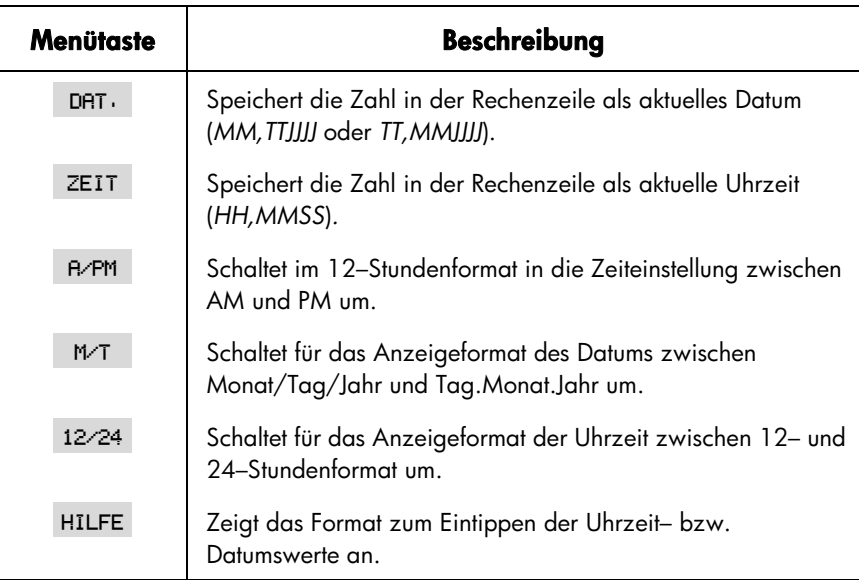

#### **Tabelle 11-2. SETZ Menütasten**

#### **Um die aktuelle Uhrzeit einzustellen:**

- 1. Drücken Sie auf **ZEIT** SETZ, um das SETZ Menü zu öffnen.
- **2.** Tippen Sie unter Verwendung des momentanen Anzeigeformats die aktuelle Uhrzeit (R oder P kennzeichnen das 12-Stundenformat). Z.B. wäre 9:08:30 p.m. als 9,0830 (12–Stundenformat) oder 21,0830 (24–Stundenformat) einzutippen.
- **3.** Drücken Sie auf ZEIT, um die neue Uhrzeit zu übernehmen.
- 4. Im 12-Stundenformat: Drücken Sie auf RAPM, um zwischen AM und PM umzuschalten.

#### **Um das aktuelle Datum einzustellen:**

**1.** Tippen Sie das aktuelle Datum im momentanen Format ein. Z.B. wäre der 3. April 2003 im Format Monat/Tag/Jahr als 4,032003 oder im Format

Tag/Monat/Jahr als 3,042003 ein.

2. Drücken Sie auf DAT.

**Beispiel: Einstellen von Uhrzeit und Datum.** Stellen Sie den 5. April 2003, 16:07 Uhr ein.

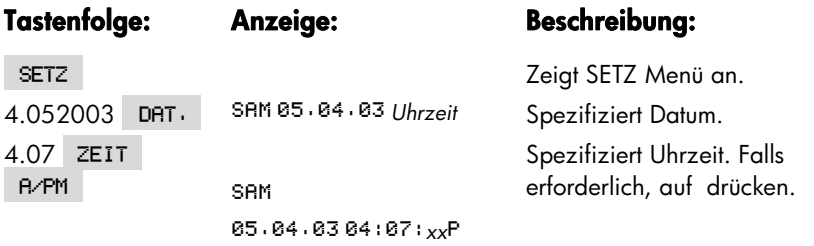

#### **Ändern des Zeit- und Datumsformats (SETZ)**

Verwenden Sie das SETZ Menü, um das Anzeigeformat für Datum und Uhrzeit zu ändern. Mit schalten Sie zwischen dem 12–Stunden– und 24–Stundenformat um. dient zum Umschalten zwischen den Formaten Monat/Tag/Jahr und Tag.Monat.Jahr.

#### **Korrigieren der Uhrzeit (JUST)**

Über das JUST Menü besteht die Möglichkeit, die Uhrzeit in Stunden–, Minuten– oder Sekunden–Einheiten zu korrigieren.

- **1.** Drücken Sie auf **ZEIT** JUST
- **2.** Drücken Sie die zutreffenden Menütasten, bis die richtige Zeit angezeigt wird. Ist die aktuelle Zeit z.B. 11:20:*xx* (Sekunden sollen ignoriert werden), dann bewirkt das zweimalige Drücken von +STD eine Änderung der Uhrzeit auf 13:20 Uhr. Ein dreimaliges Drücken von - MIN andert die Minutenanzeige auf 13:17 Uhr.

#### **Termine (TERM)**

Mit dem Rechner können Sie bis zu 10 Termine speichern. Jeder kann einen Signalton bzw. eine Meldung enthalten. Sie können außerdem Termine festlegen, die sich regelmäßig wiederholen.

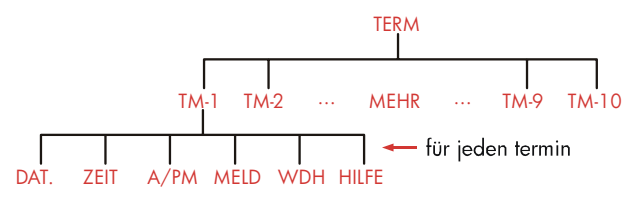

#### **Ansehen und Einstellen von Terminen (TM-1-TM-10)**

**Tabelle 11-3. Menütasten zum Einstellen von Terminen** 

| Menütaste   | <b>Beschreibung</b>                                                                                                    |
|-------------|----------------------------------------------------------------------------------------------------|
| DAT.        | Speichert die Zahl in der Rechenzeile als Termindatum.                                                                                                    |
| ZEIT        | Speichert die Zahl iin der Rechenzeile als Terminuhrzeit<br>und gibt automatisch das aktuelle Datum vor, falls das<br>gespeicherte Termindatum in der Vergangenheit lag. |
| <b>B/PM</b> | Im 12-Stundenformat, AM oder PM.                                                                                                    |
| MELD        | Zeigt die momentane Meldung oder das ALPHA-Menü<br>zum Eintippen der Meldung an.                                                                                         |
| <b>WDH</b>  | Zeigt das Wiederholungsintervall sowie das Menü zum<br>Ändern desselben an.                                                                                              |
| HIL FF      | Zeigt die Tastenfolge zum Anlegen eines Termins an.                                                                                                    |

Bevor Sie einen Termineintrag anlegen können, müssen Sie das aktuelle Datum und die aktuelle Uhrzeit einstellen (lesen Sie nach unter " Einstellen von Zeit und Datum (SETZ)" auf Seite 135.)

#### **Um einen Termineintrag anzulegen oder dessen Einstellung anzusehen:**

1. Drücken Sie auf ZEIT , danach TERM . In der Anzeige erscheint, welche Termine (von 1 bis 10 numeriert) offen und welche überfällig bzw. alt sind (durch Nichtbestätigung des Termins).

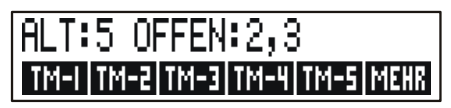

Das Drücken von MEHR zeigt den Status und die Menüfelder für die Termine 6 bis 10 an.

- **2.** Drücken Sie eine Menütaste TM-1 bis TM-10 . In der Anzeige erscheint der momentane Termin, soweit spezifiziert, und die Menütasten zum Einstellen eines Termins.
- **3.** Optional: Drücken Sie auf **D**CLR DATA, um alle Daten zu löschen.

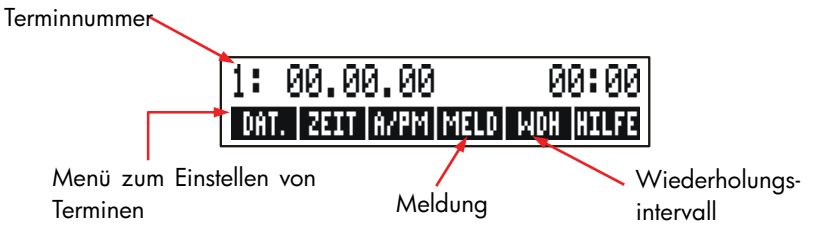

**4. Einstellen der Terminuhrzeit:** Verwenden Sie je nach Wunsch das 12– oder 24–Stundenformat. Tippen Sie die Terminuhrzeit im Format *HH.MM ein.* Für 14:25 Uhr würden Sie z.B. 2.25 (12–Stundenformat) oder 14.25 (24–Stundenformat) eingeben. Drücken Sie anschließend auf . *Wenn das angegebene Datum in der Vergangenheit liegt, wird das Termindatum automatisch auf das momentane Datum eingestellt*.

Nur im 12–Stundenformat: Falls erforderlich, drücken Sie auf R/PM, um zwischen AM und PM umzuschalten.

- **5. Eingeben des Termindatums:** Tippen Sie das Termindatum unter Beachtung des momentanen Datumformats ein. Z.B. wäre der 4. Oktober 2003 als 10,042003 (Monat/Tag/Jahr Format) oder als 4,102003 (Tag.Monat.Jahr Format) einzugeben. Drücken Sie anschließend auf . *Liegt das Datum innerhalb eines Jahres ab aktuellem Datum, kann das Jahr weggelassen werden*.
- 6. Die Termin-Meldung (optional): Drücken Sie auf MELD, um eine Nachricht einzutippen oder um die bestehende Meldung anzusehen bzw. zu edieren (eine Beschreibung zur Benutzung des ALPHA–Menüs finden Sie auf der Seite 28). Die Meldungen sind auf maximal 22 Zeichen beschränkt. Drücken Sie auf **INPUT** zum Speichern der neuen Meldung, bzw. auf **EXIT**, um die Änderungen rückgängig zu machen und die ursprüngliche Nachricht zurückzurufen.
- **7. Spezifizieren des Wiederholungsintervalls (optional):** Drücken Sie auf , um das Wiederholungsintervall anzuzeigen. Geben Sie eine Ganzzahl ein und drücken auf die entsprechende Taste. So bewirkt z.B. die Tastenfolge 2

 die Wiederholung eines Termins jeden zweiten Tag jeweils zur gleichen Zeit. Wenn Sie 90 MIN drücken, wird der Wiederholungsintervall auf 11/2 Stunden gestellt. Mit KEIN wird der Termin nicht wiederholt. Sie Sie können Intervalle mit einer Dauer bis zu 104 Wochen (728 Tage, 17.472 Stunden, usw.) spezifizieren.

8. Drücken Sie auf <sub>(EXIT</sub>), um zum TERM Menü zurückzukehren. Der angelegte Termin ist wird gespeichert z.B. als SETZ : 1. Sie können einen Termin überprüfen, indem Sie auf die dazugehörige Menütaste drücken (wie  $etwa$   $TM-1$  ).

[CLR] bringt Uhrzeit und Datum eines Termins in die Anzeige zurück, falls diese zwischenzeitlich überschrieben wurde.

#### **Bestätigen eines Termins**

Um einen Termin zu bestätigen und die Meldung zu löschen, ist während dem Ertönen des Akustiksignals eine beliebige Taste zu drücken (außer @). Erfolgt diese Bestätigung nicht innerhalb von 20 Sekunden, so erhält der Termin den Status "unbestätigt".

Wenn ein Termin "fällig" wird, gibt der Rechner ein Tonsignal aus und der Termin–Indikator erscheint in der Anzeige, auch wenn der Rechner ausgeschaltet war ((( $\bullet$ ))  $.*$  + War dem Termin eine Meldung beigefügt, wird diese angezeigt. Ansonsten erscheint das Datum und die Uhrzeit.

#### **Unbestätigte Termine**

Ein nicht rechtzeitig bestätigter Termin erhält den Status "überfällig". Der Termin–Indikator wird dabei weiterhin angezeigt.

- \* Ist der Rechner mitten in einer komplexen Berechnung, wenn ein Termin fällig wird, erscheint der Termin-Indikator in der Anzeige und es ertönt ein Signalton. Am Ende der Berechnung schaltet sich der Signalton ab.
- † Der Signalton kann unterdrückt oder auf bestimmte Termine beschränkt werden. Siehe "Tonsignal ein oder aus" auf Seite 34.

#### **Um einen unbestätigten Termin zu bestätigen:**

- **1.** Drücken Sie auf ZEIT TERM
- **2.** Drücken Sie auf die Menütaste für den überfälligen Termin.
- 3. Drücken Sie auf **EXIT**), um in das TERM Menü zurückzukehren. Der soeben bestätigte Termin hat nun nicht mehr den Status "überfällig".

Ein zu wiederholender Termin ist deaktiviert wenn er überfällig ist. Er wird so lange nicht bei nachfolgenden Wiederholungsintervallen berücksichtigt, bis er bestätigt wird.

#### **Löschen von Terminen**

Das Löschen eines Termins ändert das Datum und die Zeit auf 00.00.0000, 00:00. Außerdem wird die Meldung gelöscht und das Wiederholungsintervall auf KEIN (keine Wiederholung) gesetzt.

Um einen Termin zu löschen, müssen Sie sich das Menü zum Spezifizieren des betreffenden Termins anzeigen lassen und danach auf **D**CLR DATA drücken.

Um alle zehn Termine zu löschen, ist das TERM Menü (das Menü mit den zu drücken. Menütasten  $TM-1$  ,  $TM-1$   $B$  usw.) aufzurufen und danach auf  $\Box$  CLR DATA  $\Box$  JR

**Beispiel: Eingeben und Löschen eines Termins.** Heute Seite Sonntag,der 20. April 2003. Sie möchten Termin–4 eingeben, der Sie an Ihre wöchentliche Abteilungsbesprechung (jeden Dienstag um 14:15) erinnern soll. Das Beispiel unterstellt das 12–Stundenformat und das Kalenderformat Monat/Tag/Jahr.

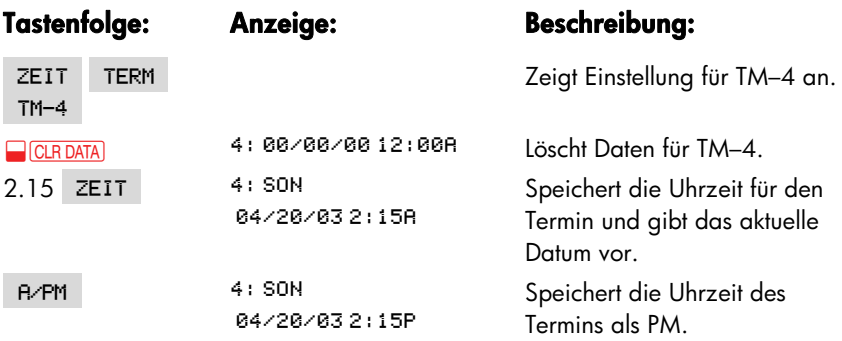

#### **140 11: Zeit-, Termin- und Kalenderfunktionen**

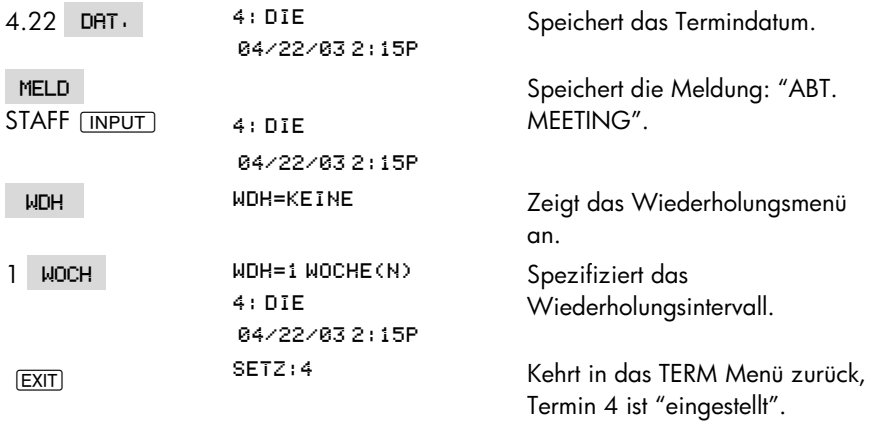

#### **Tagesarithmetik (RECH)**

Über das RECH Menü lassen sich folgende Operationen ausführen:

- Bestimmen des Wochentags für ein beliebiges Datum.
- Bestimmen der Anzahl der Tage zwischen zwei gegebenen Daten (Verwendung von aktuellem Kalender, 365–Tage– oder 360–Tage–Kalender).
- Addieren oder subtrahieren von Tagen von einem vorgegebenen Datum.

Der interne Kalender läßt Berechnungen für den Zeitraum 15. Oktober 1582 bis 31. Dezember 9999 zu.

Drücken Sie auf ZEIT, danach RECH, um das RECH Menü anzuzeigen.

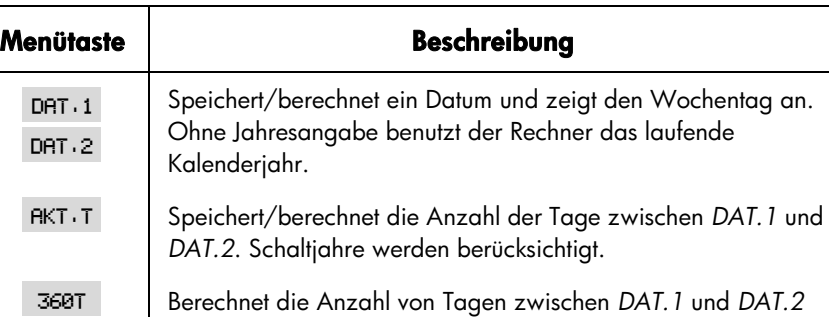

½ Berechnet die Anzahl von Tagen zwischen *DAT.1* und *DAT.2*  unter Verwendung des 365–Tage–Kalendermodells.

¾ Ein Shortcut: Zeigt das aktuelle Datum an, das dann in *DAT.1*

oder *DAT.2* gespeichert werden kann.

unter Verwendung des 360–Tage–Kalendermodells (Monate

#### **Tabelle 11-4. RECH Menütasten für Tagesarithmetik**

Der Rechner speichert die Werte für die ZEIT RECH Variablen *DAT.1*, *DAT.2* und AKT.T, bis Sie im RECH Menü auf **WE CLA DATA** drücken.

Um die aktuell gespeicherten Werte anzusehen, drücken Sie auf die *Menütaste*  $\boxed{\mathsf{RCL}}$ .

#### **Bestimmen eines Wochentags eines beliebigen Datums**

Wenn Sie den Wochentag für ein beliebiges Datum ermitteln möchten, tippen Sie das Datum ein und drücken auf DAT.1 oder DAT.2.

#### **Berechnen der Anzahl der Tage zwischen zwei Daten**

Um den Tagesabstand zwischen zwei Daten zu berechnen:

mit 30 Tagen).

Schaltjahre werden ignoriert.

1. Tippen Sie das erste Datum (HEUTE für das heutige Datum) und drücken Sie auf  $DHT(1)$ .

#### **142 11: Zeit-, Termin- und Kalenderfunktionen**

- 2. Geben Sie das zweite Datum ein und drücken auf DAT.2.
- 3. Drücken Sie auf RKT · T, 360T oder 365T, um die Anzahl der Tage unter Verwendung des gewählten Kalendermodells zu bestimmen.

**Beispiel: Berechnen der Anzahl Tage zwischen zwei Daten.** Berechnen Sie den Abstand in Tagen zwischen dem 20. April 2003 und dem 2. August 2040 unter Verwendung des aktuellen Kalenders und des 365–Tage–Kalendermodells. Es wird angenommen, daß das Format Monat/Tag/Jahr verwendet wird.

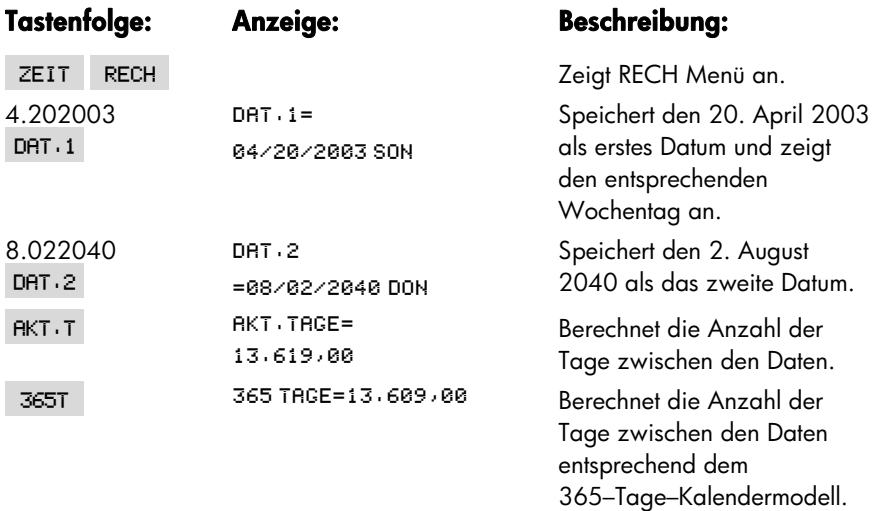

#### **Ermitteln von zurückliegenden oder zukünftigen Daten**

Um ein Datum zu ermitteln, das in einem bestimmten Tagesabstand zu einem vorgegebenen Datum liegt:

- **1.** Tippen Sie das bekannte Datum ein (für das aktuelle Datum drücken Sie auf HEUTE ) und drücken dann auf DAT.1.
- **2.** Tippen Sie die Anzahl von Tagen ein. Wenn das gesuchte Datum vor dem bekannten Datum liegt, muß die eingegebene Zahl negativ sein. Drücken Sie auf **AKT.T.**
- 3. Drücken Sie auf DAT.2.

Bei dieser Berechnung wird immer der tatsächliche Kalender verwendet.

**Beispiel: Bestimmen eines zukünftigen Datums.** Am 9. Februar 2003 haben Sie eine 120–tägige Option auf ein Stück Land erworben. Bestimmen Sie, wann die Option ausläuft. Gehen Sie vom Datumsformat Monat/Tag/Jahr aus.

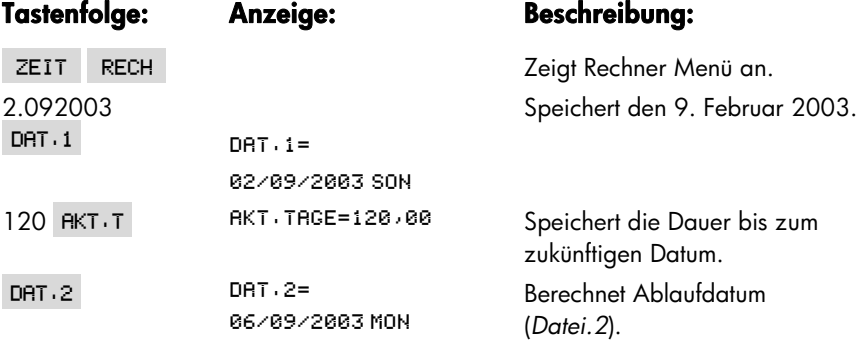
# **Der Gleichungslöser**

Der Gleichungslöser (über LÖSE Menü zugänglich) speichert die von Ihnen eingegebenen Gleichungen und erzeugt Menüs von den Gleichungsvariablen. Mit Hilfe der Menüs können Sie dann auf einfache Weise Berechnungen durchführen. Geben Sie die Gleichung in algebraischer Form ein, unabhängig vom gewählten Eingabemodus (ALG oder UPN).

Sie können beliebig viele Gleichungen speichern ─ die einzige Einschränkung liegt im verfügbaren Speicherbereich. Alle Gleichungen werden in einer Gleichungsliste gespeichert.

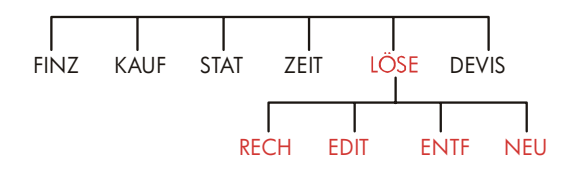

# **Löser-Beispiel: Verkaufsvorhersage**

Nehmen Sie an, Sie wären für das Erstellen einer Verkaufsvorhersage verantwortlich; das beinhaltet die Revision der Vorhersage, sobald neue Informationen verfügbar sind. Zum Beispiel:

- Eine Änderung im Produktpreis würde die Verkäufe mit einem vorausberechneten Prozentsatz *A*% beeinflussen.
- Eine Änderung im Vertriebstraining würde die Verkäufe mit einem vorausberechneten Prozentsatz *B*% beeinflussen.
- Die Einführung eines Konkurrenzprodukts würde die Verkäufe mit einem vorausberechneten Prozentsatz *C*% beeinflussen.

Unabhängig von der Ausführungsweise der Berechnungen (selbst wenn Sie es von Hand durchrechnen) werden Sie zur Lösung eine Gleichung verwenden:

Neue Vorhersage = alte Vorhersage + Änderung für alte Vorhersage = alte Vorhersage + (prozentuale Änderung x alte Vorhersage)

oder:

*NEUE* = *ALT* + ((*A*% + *B*% + *C*%) ÷ 100 x *ALT*)

Unter Verwendung des Lösers und des ALPHA Menüs können Sie diese Gleichung in der Form

NEUE=RLT+(R%+B%+C%)+100xRLT

eintippen und automatisch dieses Menü  $-$  das alle Variablennamen enthält  $$ erzeugen, indem Sie auf **INPUT** RECH drücken:\*

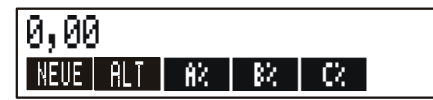

Jedes Menüfeld stellt eine Variable dar. Sie können diese zum Speichern und Berechnen von Werten in der gleichen Weise verwenden, wie Sie dies von der Anwendung der internen Menüs gewohnt sind.

**Eingeben einer Gleichung für den Löser.** Zum Eintippen von Gleichungen ist das ALPHA Menü zu verwenden. Falls Sie mit dessn Anwendung nicht vertraut sind, so lesen Sie nach unter " Eintippen von Alphazeichen: das ALPHA Menü" auf Seite 28.

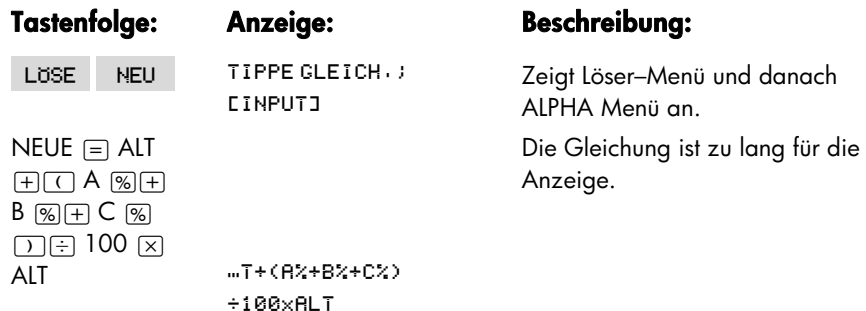

Da der Löser eine bestimmte Operatorpriorität verwendet ( $x$ , +vor +, -), , ist eine zweite Klammer (vor A% und nach dem zweiten ALT) nicht erforderlich. Sehen Sie dazu "Reihenfolge von Berechnungen auf Seite 156."

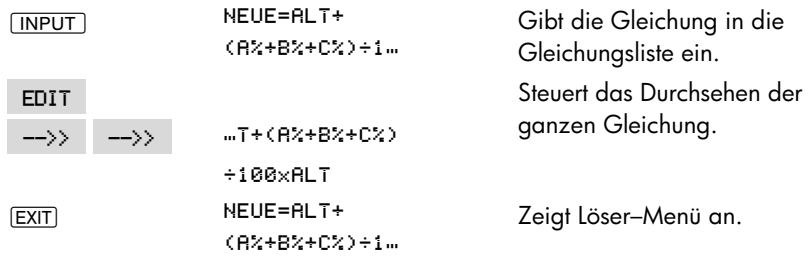

**Berechnungen mit dem Löser.** Nehmen Sie an, für ein bestimmtes Produkt wären 2.000 Einheiten für den letzten Monat vorhergesagt worden. Zwischenzeitlich sind drei Marktveränderungen eingetreten, die sich auf dies Vorhersage auswirken. A) Es wurde eine Preissenkung beschlossen, die auf eine Umsatzerhöhung von 20% erwarten läßt. B) Ein intensives Verkaufstraining wurde erfolgreich beendet, was eine Umsatzsteigerung von 5% erwarten läßt. C) Ein Wettbewerber hat ein neues Produkt eingeführt, was einen Umsatzrückgang von 15% vermuten läßt. Berechnen Sie die neuen Umsatzzahlen.

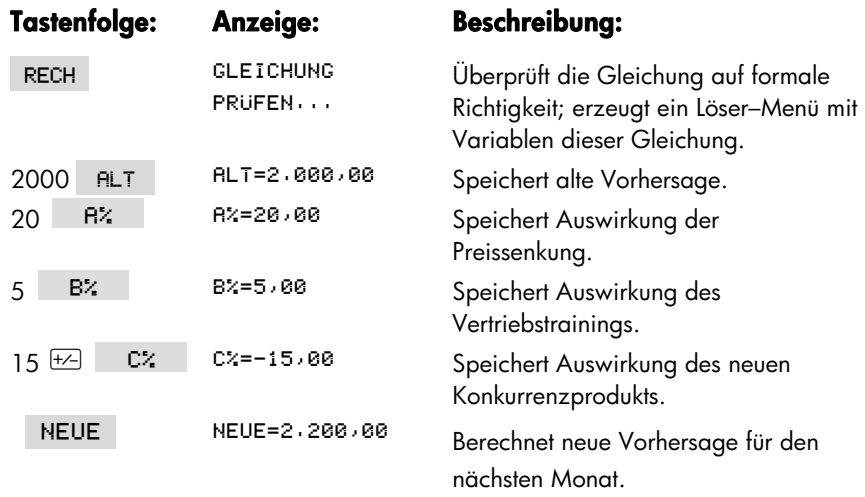

Stellen Sie sich vor, Ihr Management will den Umsatz auf 2.300 Einheiten im nächsten Monat steigern. Sie haben keinenEinfluß auf die Parameter *A*% und *C*%, Sie könnten jedoch *B*% durch das neue Vertriebstraining beeinflussen. Bestimmen Sie B%, wenn *NEUE =* 2.300 Einheiten. Sie müssen zur Lösung lediglich den neuen, geänderten Wert eintippen:

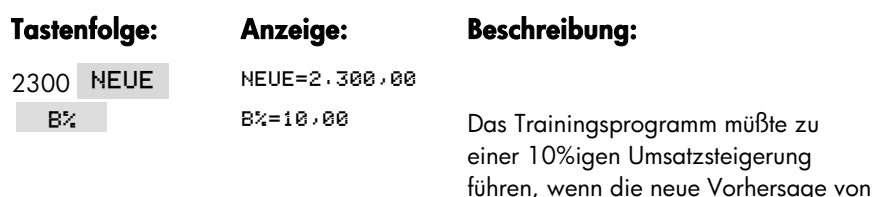

# **Das Löser-Menü**

Wenn die Gleichungsliste leer ist, erscheint, wenn Sie auf LUSE drücken, die Anweisung zur Eingabe einer Gleichung:

2.300 Einheiten erreicht werden soll.

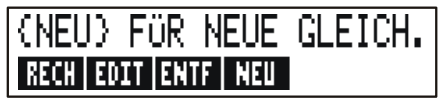

Wurden bereits Gleichungen gespeichert, so wird die momentane Gleichung— die zuletzt eingegebene oder gewählte — angezeigt.

Das Drücken von (), (), and an ermöglicht Ihnen das Durchsehen der Liste.

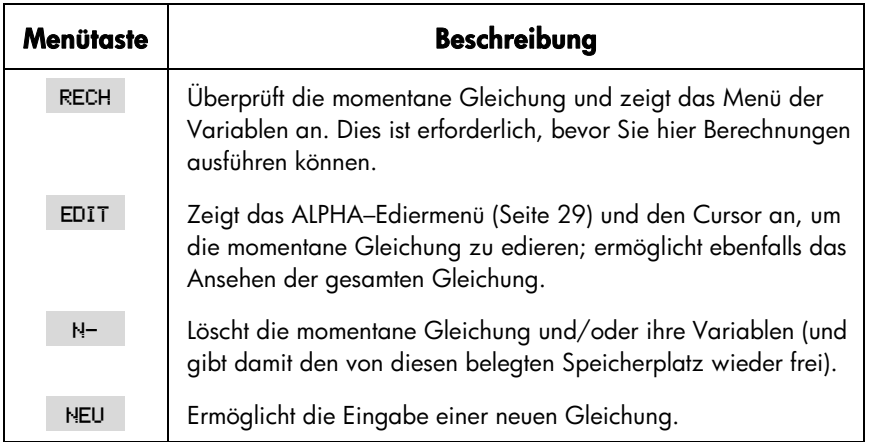

#### **Tabelle 12-1. Löser-Menütasten**

Während Sie mit einer speziellen Gleichung im Löser arbeiten, erscheint das Menü dieser Gleichung in der Anzeige. Um das primäre LÖSE Menü wieder anzuzeigen, drücken Sie auf EXIT.

#### **148 12: Der Gleichungslöser**

# **Eingeben von Gleichungen**

#### **Um eine Gleichung in die Gleichungsliste einzugeben:**

- 1. Drücken Sie auf LUSE | NEU . (Drücken Sie auf  $\Box$ ), um die Gleichung am Listenende bzw. unten einzufügen).
- **2.** Verwenden Sie das ALPHA Menü für das Eintippen der Zeichen (siehe Seite 28), und verwenden Sie das normale Tastenfeld zur Zahleneingabe und für Operatoren (+, =, y<sup>x</sup>, usw.). Sollte Ihnen ein Tippfehler unterlaufen, können Sie diesen mit  $\bigcirc$  oder  $\overline{CLR}$  korrigieren. Oder drücken Sie auf  $\overline{EXIT}$ , um das ALPHA–Ediermenü anzuzeigen.
- **3.** Drücken Sie auf **INPUT**, um die Gleichung zu speichern.
- 4. Drücken Sie auf RECH, um die Eingabe zu überprüfen. Wurde kein Fehler festgestellt, so erscheint das Menü der Gleichungsvariablen in der Anzeige. Sie können nun mit Ihren Berechnungen fortfahren.

Nach dem Drücken von RECH zeigt der Rechner die Meldung:

#### GLETCHUNG PRIJEEN...

während der Löser die Gleichung auf Syntax und mathematische Zulässigkeit prüft. (Der Löser kann jedoch nicht überprüfen, ob die Gleichung für Ihre Problemstellung geeignet ist). Kann für die Gleichung keine Lösung gefunden werden, zeigt der Löser kurz die Meldung:

#### IINZHI BSSTGE GLETCHING

an und er Cursor blinkt über dem ersten Zeichen, das vom Löser nicht interpretiert werden konnte. Es ist möglich, daß die eigentliche Fehlerursache an einer anderen Stelle in der Gleichung liegt; die angezeigte Stelle ist jedoch ein guter Anhaltspunkt für die Fehlerursache. Mit Hilfe des ALPHA–Ediermenüs können Sie die Korrektur der Gleichung vornehmen. Stellen Sie sicher, daß Sie die Anleitungen zum Eingeben von Gleichungen auf Seite 157 unter "Was in einer Gleichung enthalten sein kann" eingehalten haben.

Ein Eintrag, der keine Gleichung darstellt, wird durch Drücken von <u>[INPUT]</u> gespeichert; er kann jedoch nicht überprüft weren, wenn Sie auf RECH drücken.

# **Berechnungen über Löser-Menüs (RECH)**

Wenn durch Drücken von RECH ein Menü für Ihre Gleichungsvariablen angelegt wurde, bedeutet dies, daß die eingetippte Gleichung mathematisch zulässig ist.

Enthält die Gleichung mehr als 6 Variablen, so wird die rechte Menütaste mit der Bezeichnung <--> belegt. Diese erlaubt Ihnen, zwischen den verschiedenen Sätzen des Menüs umzuschalten.

Rechenzeile

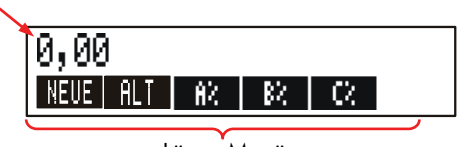

Löser–Menü

Um herauszufinden, ob Ihre Gleichung korrekte Ergebnisse bezüglich der Problemstellung liefert, könnten Sie z.B. Werte für die Variablen vorgeben, von welchen Ihnen das Ergebnis bereits bekannt ist.

#### **Um Berechnungen über ein Löser-Menü auszuführen:**

- **1.** Speichern Sie alle Variablen bis auf die Unbekannte (z.B. 2000 FILT , usw.). Denken Sie daran, daß Sie den Inhalt von Variablen über die Tastenfolge [RCL] Menütaste überprüfen können.
- **2.** Um die Berechnung zu starten, drücken Sie die Menütaste der unbekannten Variablen. Kann der Löser eine Lösung für die Gleichung ermitteln, so wird diese in der Rechenzeile angezeigt.

In den meisten Fällen kann der Löser ein Ergebnis auffinden, da eine große Anzahl komplexer mathematischer Bedingungen bearbeitet werden kann. Während bestimmter Berechnungen zeigt er ein Paar sich ändernder Zahlen an, wie z.B.

> **B:1,50000000000**  $R: 1.13476129834$  +

und sucht dabei eine Lösung für die Variable *A*. Einzelheiten hierzu finden Sie im Abschnitt "Funktionsweise des Lösers", der auf Seite 169 beginnt.

**Beispiel: Rentabilitätsberechnung.** Die Rentabilität eines Unternehmens kann wie folgt definiert werden:

> Rentabilität = Gewinn − Zinsaufwand − Steuern Eigenkapital

Ermitteln Sie die Rentabilität einer Firma, die über ein Betriebsvermögen von EUR 2.000 verfügt, und aus dem ein Gewinn von 10% erzielt wird. Das Vermögen setzt sich aus EUR 500 Eigenkapital und EUR 1.500 Fremdkapital , das mit 8% zu verzinsen ist, zusammen.

Gewinn=Betriebsvermögen × Gewinnquote =BVx%GEW Zinsaufwand=Fremdkapital × Zinssatz =F.KAPx%ZINS Eigenkapital=Anteil der Eigenmittel am Betriebsvermögen  $=E$ .KAP Die Gleichung für den Löser könnte danach wie folgt aussehen: RENT=(BVx%GEW+100-F.KAPx%ZINS+100-STEU)+E.KAPx100

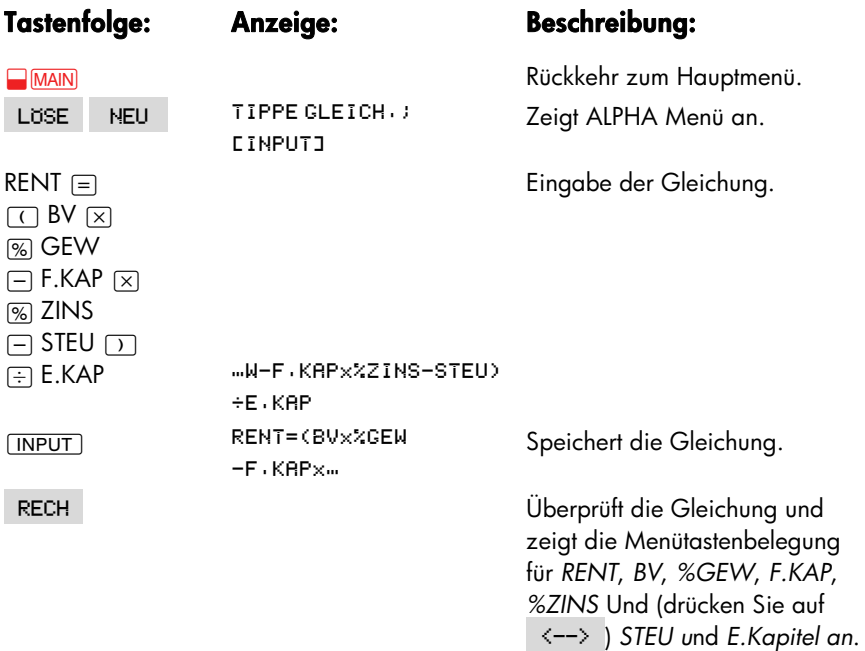

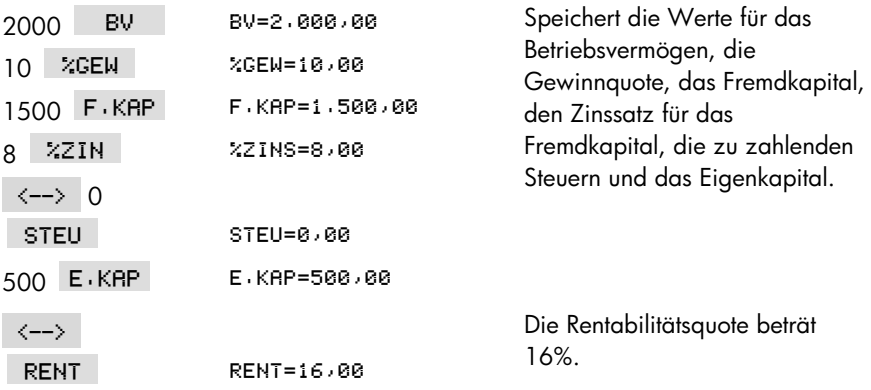

# **Edieren einer Gleichung (EDIT)**

Wenn der Rechner die Meldung UNZULASSIGE GLEICHUNG anzeigt, wird der Cursor über dem ersten Zeichen positioniert, das vom Löser nicht korrekt interpretiert werden kann.

Sie können die momentane Gleichung unter Verwendung des ALPHA–Ediermenüs modifizieren:

- 1. Drücken Sie auf EDIT, um das ALPHA-Ediermenü aufzurufen. (lesen Sie dazu "Edieren von Alphazeichen" auf Seite 29.) Sie können auch (+) (Rücktaste) und [CLR] (Löschen) verwenden.
- 2. Um Zeichen einzufügen, drücken Sie auf **ALPHA** und das entsprechende Zeichen. Drücken Sie auf (EXIT), um zurück zum Ediermenü zu gelangen.
- **3.** Drücken Sie auf *INPUT*, um die bisherige Gleichungsversion durch die soeben modifizierte Version zu ersetzen.

Das Edieren einer Gleichung bewirkt das Löschen ihrer Variablen.

Möchten Sie den Ediervorgang abbrechen, drücken Sie auf (EXIT).

# **Benennen einer Gleichung**

Das Benennen soll Ihnen beim Wiederauffinden von Gleichungen behilflich sein. Der Name ist einer Gleichung immer vorangestellt und durch einen Doppelpunkt von der eigentlichen Gleichung getrennt. Wenn Sie die Gleichung nicht sofort benennen wollen, können Sie dies auch später unter Verwendung von nachholen.

#### **152 12: Der Gleichungslöser**

# FORE: NEUE = ALT+(A%+B%+...) RECH EDIT ENTE NEU

Tippen Sie den Namen wie die restlichen Zeichen der Gleichung ein. Der Rechner betrachtet alle Zeichen vor dem Doppelpunkt als nicht zur Gleichung selbst gehörende Zeichen. Der Name dient nur zur leichteren Unterscheidung der Gleichungen für Sie.

Namen können beliebig lang sein und jedes Zeichen, außer + − x ÷ ( ) < > ^ : = *Leerzeichen*

# **Auffinden einer Gleichung in der Gleichungsliste**

Um einen Eintrag in der Gleichungsliste aufzufinden, ist das LÖSE Menü aufzurufen; danach können Sie mit den Tasten (a) und  $\blacktriangledown$  die Gleichungsliste durchsehen. Mit **EA** gelangen Sie zum <LISTENANFANG> und mit DV zum <LISTENENDE>.

## **Gemeinsame Variablen**

Wenn zwei oder mehrere Gleichungen dieselbe Benutzervariable enthalten, wird diese Variable als gemeinsame Benutzervariable in den Menüs benutzt, in denen die Variable enthalten ist. Nehmen Sie z.B. an, Ihre Gleichungsliste enthält die Gleichungen TEPPICH, die für die Kosten eines Teppichbodens und GESAMT, was die Gesamtkosten für den Teppich und das Verlegen umfaßt, stehen:

TEPPICH: P/QMxLxB÷9=KOSTEN

GESAMT: KOSTEN+STUNDENx20,50=BETRAG

*KOSTEN* ist eine gemeinsame Variable. Sie können einen Wert für *KOSTEN in der Gleichung TEPPICH berechnen* und dann zum Benutzermenü GESAMT wechseln und nach der Eingabe der STUNDEN den *BETRAG berechnen*. Da der Wert für *KOSTEN* gemeinsam benutzt wird, brauchen Sie ihn nicht noch einmal einzugeben.

Zwischen den internen Variablen und Benutzervariablen gibt es keine gemeinsame Verwendung. So wird z.B. die interne Variable *KOSTEN nicht gemeinsam mit der Benutzer*variable *KOSTEN* in den Menüs AU%K und AB%P im KAUF Menü verwendet.

Zur Übertragung von Werten zwischen einer internen Variablen und einer Benutzervariablen (im Löser–Menü) ist der jeweilige Wert zuerst in einem Speicherregister zu speichern. Nach erfolgtem Menüwechsel kann er aus diesem abgerufen und in einer anderen Variablen gespeichert werden.

# **Löschen von Variableninhalten**

Sie können den Inhalt von Variablen genauso löschen, wie Sie dies von anderen Menüs gewohnt sind: Drücken Sie auf **DELENDATAL, während das Menü der** entsprechenden Variablen angezeigt ist.

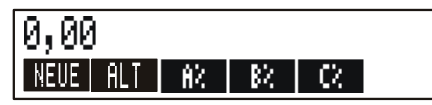

Stellen Sie sicher, daß das Menü der Variablen, nicht aber die Gleichung selbst angezeigt wird. Wird die Gleichung angezeigt, drücken Sie auf l. Das Drücken von @c setzt nun den Inhalt von *NEUE*; *ALT*, *A%*, *B%* und *C%* auf Null.

Der Inhalt der Variablen wird auch gelöscht, wenn Sie die Gleichung edieren.

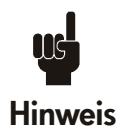

Wenn das LÖSE Menü angezeigt ist (anstatt dem RECH Menü), dann bewirkt das Drücken von **D**CLRDATA die Anzeige ALLE VARIABLEN LOSCHEN?. Drücken Sie auf MEIN, *da sonst alle Variablen in allen Gleichungen gelöscht werden*.

(Siehe "Löschen aller Gleichungen und/oder deren Variablen" auf Seite 155.)

# **Löschen von Variablen und Gleichungen**

Jede Gleichung der Gleichungsliste benötigt Speicherplatz: 1) für die Gleichung selbst, und 2) für ihre Variablen.\*

\* Eine Gleichung, die nicht überprüft wurde (l wurde gedrückt), hat noch keine zugeordnete Variablen. Daher gibt es nichts zu löschen bzw. auf Null zu setzen.

*Das Löschen des Variableninhalts unterscheidet sich vom Löschen der Variablen selbst*:

- *Das Löschen des Variableninhalts setzt die Variable auf* Null; die Variable behält ihren Speicherort im Speicher bei. Dabei wird kein Speicherplatz freigegeben.
- *Beim Löschen der Variablen* wird der Inhalt gelöscht und der von ihr belegte Speicher freigegeben. Bei einer gemeinsamen Variablen geht der Wert dieser Variablen bei allen Gleichungen verloren, die sie enthalten. Der Speicherplatz wird wieder erzeugt, wenn Sie die Gleichung wieder benutzen.

# **Löschen einer Gleichung und/oder ihrer Variablen (ENTF)**

Um eine Gleichung oder ihre Variablen zu entfernen:

- **1.** Lassen Sie sich die Gleichung anzeigen.
- **2.** Drücken Sie auf ENTF im LÖSE Menü.
- 3. Um die Gleichung zu löschen/entfernen, geben Sie <sup>JA</sup> für beide Fragen ein:

**VARIABLE LOSCHEN?** GLEICHUNG LOSCHEN?

(Enthält die Gleichung keine Variablen, wird nur die zweite Frage angezeigt).

4. Um nur die Variablen zu löschen, geben Sie NEIN als Antwort auf die Frage GLEICHUNG LOSCHEN? ein. Damit bleibt die Gleichung erhalten.

#### **Löschen aller Gleichungen und/oder deren Variablen**

### **(**@c**)**

Um alle *Gleichungen* im Löser oder nur alle Variablen in allen Gleichungen zu löschen:

- **1.** Lassen Sie sich das Löser–Menü anzeigen. Es ist ohne Bedeutung, welche Gleichung angezeigt wird
- **2.** Drücken Sie auf <mark>OCLEDATA</mark>). Um alle Gleichungen zu löschen, geben Sie <mark>1</mark> JA für beide Fragen ein:

#### **ALLE VARIABLEN LOSCHEN? RLLE GLEICH. LÖSCHEN?**

**3.** Wenn Sie nur die Variablen löschen möchten, geben Sie als Antwort für die zweite Frage RLLE GLEICH . LOSCHEN? ein. Damit bleiben alle Gleichungen erhalten.

#### **Entwickeln von Gleichungen**

Die in einem Mathematikbuch enthaltene Gleichung sieht anders aus als eine Gleichung im Löser. So können z.B. Dividend und Divisor durch einen Bruchstrich getrennt sein.

$$
\frac{a+b+c}{d-e\times f}
$$

Da im Löser alle Gleichungen in einer Zeile erscheinen, müssen Sie hier z.B. Dividend und Divisor durch Klammern gruppieren.

 $(R+R+C)+(D-F\times F)$ 

**Rechenfolge.** Von links nach rechts, wobei gilt:

- **Potenzierung zuerst.** Zum Beispiel wird  $A \times B^3 = C$  interpretiert. *B* wird mit der 3. Potenz erhoben und danach mit *A multipliziert*. Um *A* × *B* zur 3. Potenz zu erheben, ist die Gleichung in der Form ( $A \times B$ ) ~3=C einzugeben.
- **Multiplikation/Division vor Addition/Subtraktion.** Zum Beispiel wird  $A + B + C = 12$  als  $A + (B/C) = 12$  interpretiert. Um die Summe von  $A + B$ durch *C zu dividieren*, ist die Gleichung in der Form (R+B)÷C=12 einzugeben.

**Klammern.** Klammern überlagern die oben erwähnten Regeln. Wenn Sie im Zweifel über die Operatorprioritäten sind, können Sie immer Klammern verwenden. Es schadet niemals, selbst mehrfache Klammerung ist erlaubt. (Verwenden Sie jedoch keine eckigen oder geschweiften Klammern).

Betrachten Sie z.B. die auf Seite 146 verwendete Gleichung

$$
\text{Neue Vorhersage} = \text{alte Vorhersage} + \left( \frac{(A\% + B\% + C\%) \times \text{Alte Vorhersage}}{100} \right),
$$

#### **156 12: Der Gleichungslöser**

die wie folgt im Löser eingegeben wurde

NEUE=RLT+(R%+B%+C%)÷100xRLT.

$$
\frac{A}{B \times C}
$$
 würde eingegeben werden als R ÷ (B×C) /

- $A + \frac{B \times C}{D \times E}$  könnte eingegeben werden als  $A + B \times C \div (D \times E)$ .
- $A + \frac{B \times C}{(D+5) \times E}$  könnte eingegeben werden als R+BxC÷((D+5)xE).

# **Was in einer Gleichung enthalten sein kann**

**Lange Gleichungen.** Es gibt keine Grenze für die Länge einer Gleichung (oder die anzahl verwendeter Variablen), sofern der freie Speicherbereich groß genug ist. Eine Gleichung, die mehr als 22 Zeichen enthält (Anzeigebreite), wird über den linken Anzeigerand hinaus verschoben, wobei eine Ellipse (...) eingefügt wird.

Um eine längere Gleichung anzusehen, sind die im ALPHA–Ediermenü enthaltenen Cursortasten zu verwenden. Zum Beispiel sieht:

```
GESAMTKOSTEN=LÄNGExBREITExHÖHE÷12xEINHEITx
             (1+RUFSCHL%+100)
```
beim Speichern wie folgt aus:

#### GESAMTKOSTEN=LANGExBRE...

Drücken Sie auf EDIT -->> -->>, um nachfolgende Teile der Gleichung anzusehen:

#### "ITExHÖHE÷12xEINHEITx(1…

**Leerzeichen.** Sie können beliebig viele Leerzeichen zwischen Variablen, Operatoren und Zahlen eintippen.

**Variablennamen.** Variablennamen enthalten max. 10 Zeichen. Die Zeichen + − x ÷ ^ ( ) < > = : *Leerzeichen* dürfen in einem Namen nicht vorkommen.

#### **12: Der Gleichungslöser 157**

Die ersten drei bis fünf Zeichen des Namens werden im Menüfeld der jeweiligen Variablen angezeigt. Stellen Sie daher sicher, daß diese Zeichen immer unterschiedlich sind.

Verwenden Sie nicht AND, NOT, OR, XOR oder PI als Variablennamen, da diese Namen als Funktion interpretiert werden können.

**Zahlen (Konstanten).** Fügen Sie keine Punkte oder andere Trennzeichen in Zahlen ein. Tippen Sie z.B. 10000, nicht EUR.10.000 ein.

**Klammern.** Verwenden Sie keine eckigen oder geschwungenen Klammern. Mit runden Klammern wird die Rechenfolge bestimmt, nicht aber die implizite Multiplikation. So muß z.B. der Ausdruck *Psn* =*Ps* (1−*F*) in den Löser eingegeben werden als  $PSN = PS \times (1 - F)$ . Das Multiplikationszeichen  $\times$  muß zwischen PS und der Klammer eingegeben werden.

**Funktionen und bedingte Audrücke.** Eine Gleichung kann jede der auf den Seiten 159–162 gelisteten Funktionen und bedingten Ausdrücken enthalten. Einige dieser Funktionen besitzen auch eine Eingabehilfe.

**Mathematische Operatoren ("Eingabehilfen").** Alle math. Operatoren sind entweder direkt über das Tastenfeld zugänglich (E), [1x, usw.) oder im MATH Menü (LN, EXP, usw.) enthalten. Jeder dieser Operatoren (außer %) kann in einer Gleichung verwendet werden (im Löser ist z ein gewöhnliches Zeichen). Auf das MATH Menü können Sie außerdem direkt vom Löser aus zugreifen.

Viele dieser Operatoren sehen unterschiedlich aus, wenn sie in einer Gleichung verwendet werden: Z.B. erzeugt das Drücken von  $\Box \overline{\alpha}$  die Zeichen SQRT(. Geben Sie dann eine Zahl oder Variable ein, gefolgt von einer schließenden Klammer. Eine Auflistung aller Löser–Funktionen sowie deren Anwendung finden Sie auf die Seiten 159–162.

Sie können den Funktionsnamen auch buchstabenweise eintippen. Es ist jedoch einfacher und schneller, wenn Sie die jeweilige Taste der Funktion drücken. Dieses wird als Eingabehilfe bezeichnet.

Es gibt z.B. zwei Verfahren, den Audruck 25! (Fakultät) in eine Gleichung einzugeben. Drücken Sie zuerst LOSE NEU :

#### **158 12: Der Gleichungslöser**

#### **1. Verwendung des ALPHA-Menüs**

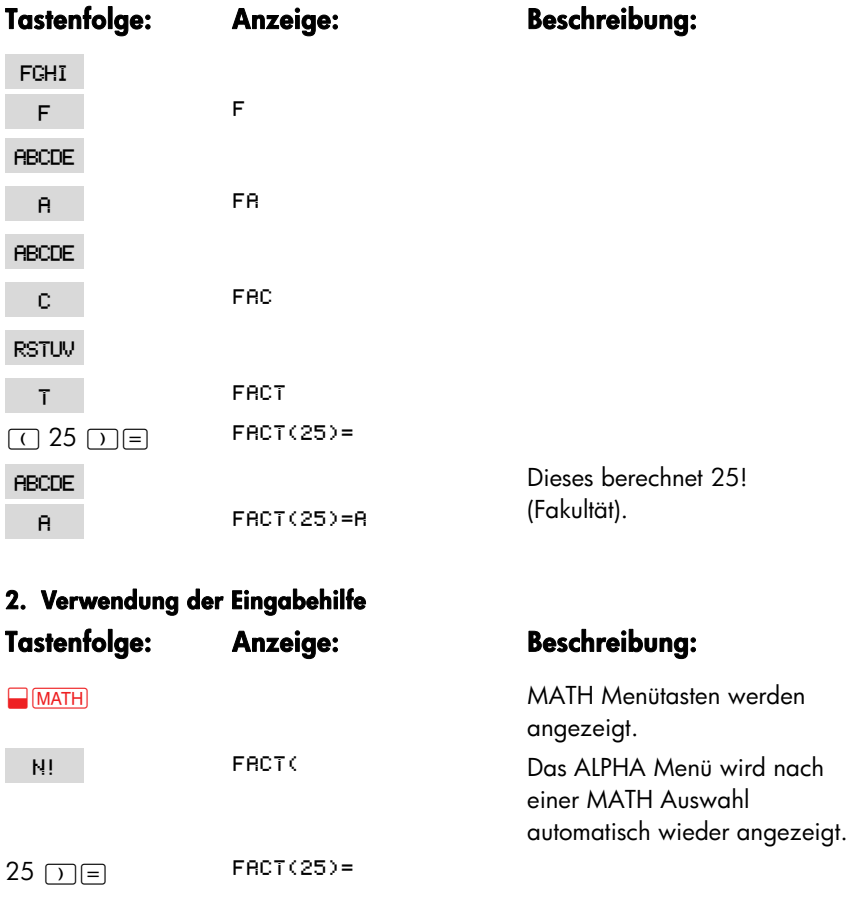

Dieses berechnet ebenso 25!, jedoch mit einer kürzeren Eingabefolge.

# **Löser-Funktionen**

**A ERCT(25)=8** 

**RBCDE** 

Hier sehen Sie eine vollständige Liste der Funktionen, die Sie in den öser–Gleichungen verwenden können. Bei den Argumenten kann es sich um Konstanten, Variablen oder algebraische Ausdrücke handeln.

Zusätzlich können Sie die arithmetischen Operatoren (+, −, x, ÷ , *yx* ) verwenden, *aber nicht* [%]. (Im Löser wird : als gewöhnliches Zeichen behandelt).

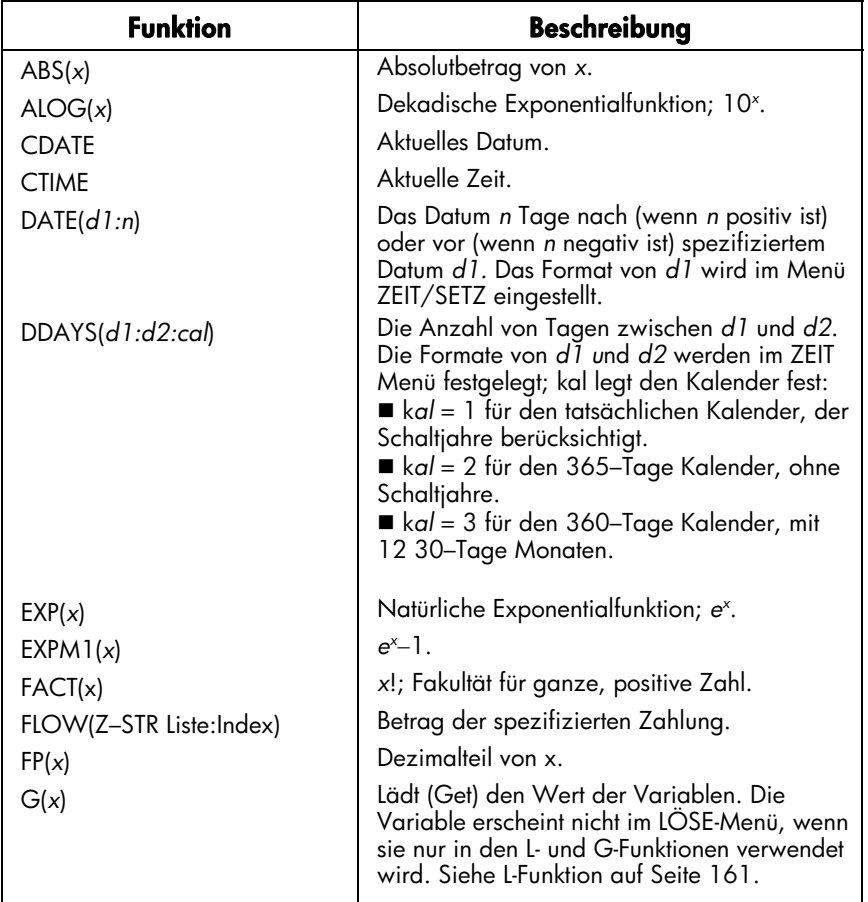

#### **Tabelle 12-2. Löser-Funktionen**

۹

#### **Tabelle 12-2. Löser-Funktionen (Fortsetzung)**

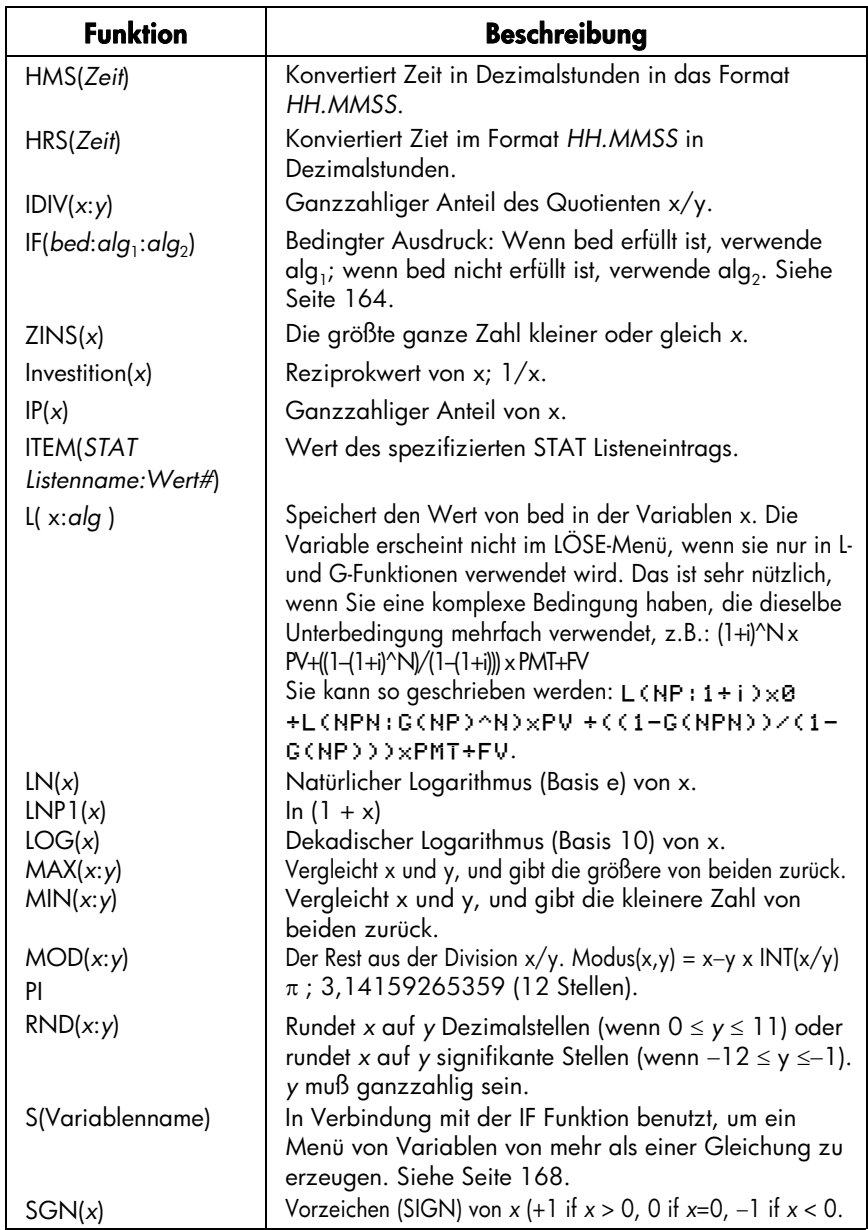

#### **Tabelle 12-2. Löser-Funktionen (Fortsetzung)**

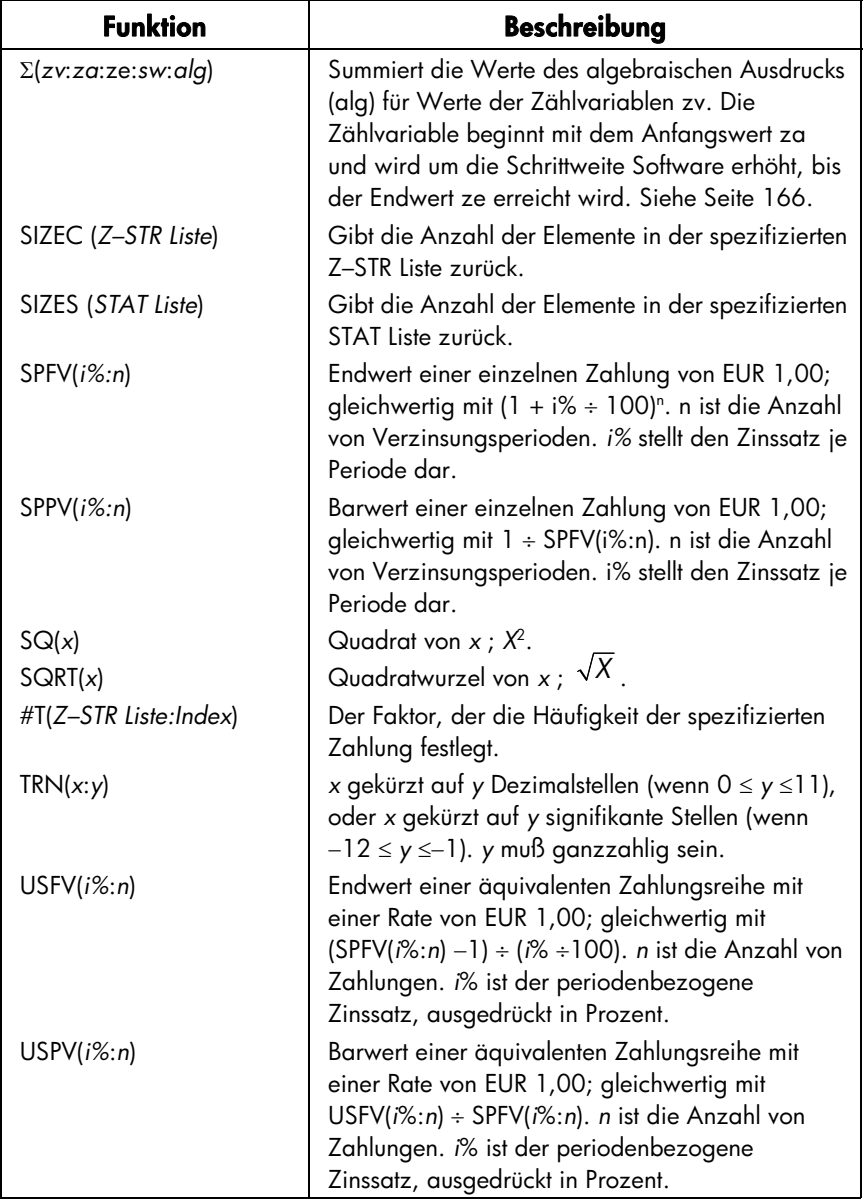

**Beispiel zur Anwendung einer Löser-Funktion (USPV): Berechnung für ein Darlehen mit gebrochener Anfangsperiode.** Nehmen Sie an, Sie würden für die Anschaffung eines Autos einen Kredit in Höhe von EUR 6.000 mit einem Jahreszinssatz von 13,5% aufnehmen. Der Kredit ist mit 36 monatlichen Zahlungen zurückzuzahlen, wobei die erste Zahlung in einem Monat und fünf Tagen fällig ist. Wie hoch wäre die monatliche Rückzahlungsrate?

Verwenden Sie die nachstehende Gleichung, wenn die Periode bis zur ersten Zahlung länger ist als ein Monat und kürzer als zwei Monate ist. Der entsprechende Zinsbetrag wird durch Umrechnung des monatlichen Zinses auf die jeweiligen Tage berechnet .

Die Gleichung für dieses Darlehen sieht folgendermaßen aus:

$$
BARW\left(1+\frac{1\%}{1200}\times\frac{AKT}{30}\right)+RATE\left(\frac{1-\left(1+\frac{1\%}{1200}\right)^{-1/2}}{\frac{1\%}{1200}}\right)=0
$$

wobei:

*I%J*=Jahreszinssatz. *#R*=Anzahl der Zahlungen. *TAGE*=Anzahl zusätzlicher TAGE am Betrachtungsbeginn des Rückzahlungszeitraums (ganze Zahl von 0 bis 30). *BARW*=Kreditbetrag. *RATE*=Monatliche Rückzahlungsrate.

Unter Verwendung der Löser–Funktion USPV (Barwert einer äquivalenten Zahlungsreihe) kann die Gleichung vereinfacht werden:

> BARWx(1+1%J+1200xTAGE+30)+  $R$   $R$   $R$   $T$   $E$   $\times$   $U$   $S$   $P$   $V$   $I$   $Z$   $i$   $+$   $i$   $2$   $i$   $*$   $R$   $>$   $=$   $\Theta$

Tastenfolge zum Eingeben der Gleichung:

BARW  $\times$  1 +  $\otimes$   $\otimes$  1200  $\times$  TAGE  $\oplus$  30  $\Box$  $F \rightarrow R$ ATE  $\overline{X}$  USPV  $\overline{C}$  1%J  $F \rightarrow 12$ : #R  $\overline{D}$  $F \rightarrow 0$ 

**Tastenfolge: Anzeige: Beschreibung:** 

LÖSE **OF** <LISTENENDE><br>Zeigt Löser–Menü und Ende der Gleichungsliste an.

# **12: Der Gleichungslöser 163**

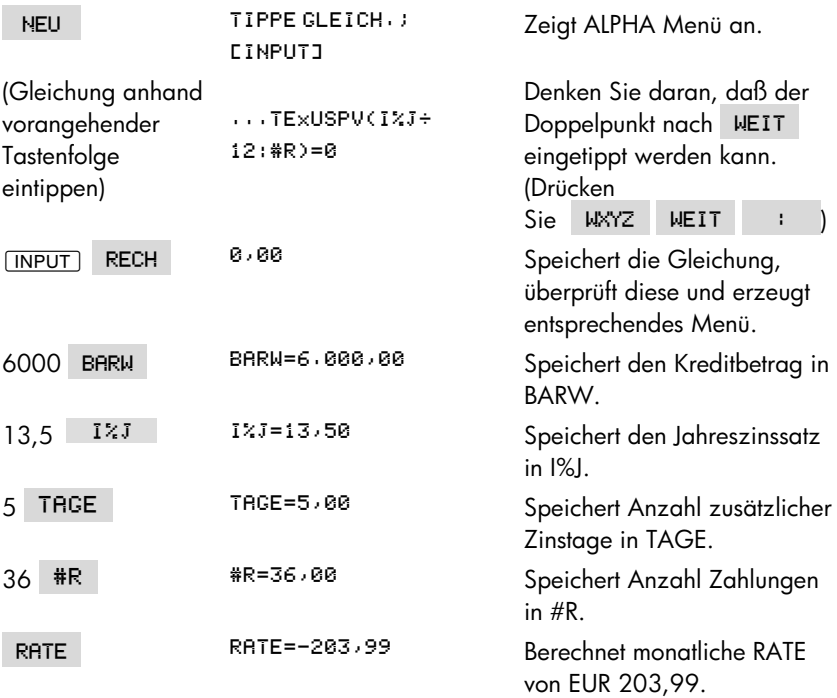

# **Bedingte Ausdrücke mit IF**

Sie können bedingte Ausdrücke in Gleichungen einsetzen, indem Sie die IF Funktion anwenden. Hierzu gilt folgende Syntax:

IF1*Bedingung* ( *algebraischer Ausdruck* ( *algebraischer Audruck*2 dann gilt sonst gilt

Z.B. akzeptiert der Löser folgende Gleichung:

BONUS=IF(UMSRTZ)3000: .02×UMSRTZ: .01×UMSRTZ) Aufgrund der gegebenen Gleichung errechnet sich ein Verkaufsbonus mit *0,*02 × *UMSATZ*; ansonsten ("sonst gilt") ist der *BONUS* gleich 0,01 × *UMSATZ*.

**Logische Operatoren.** In bedingten Ausdrücken können nachfolgende Operatoren verwendet werden: AND, OR, XOR und NOT.

**Vergleichsoperatoren.** Neben den vier logischen Operatoren lassen sich folgende Vergleichsoperatoren in Bedingungen verwenden.

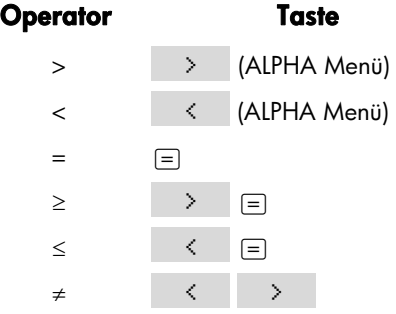

#### **Anwendungsbeispiele.**

- B = IF (A>7 AND A<=15:2xA÷6:3xA+10)+C Bedeutet: Wenn A größer als 7 und kleiner oder gleich 15 ist, dann ist *B*= 2 x *A* ÷ 6+*C*. Ansonsten ist *B*=3 x *A*+10+*C*.
- $\blacksquare$  BETRAG = BONUS+IF(NOT(BONUS=0):1÷BONUS:0) Bedeutet: Wenn *BONUS* ungleich 0 ist, ergibt sich *BETRAG*=*BONUS*+1 ÷ *BONUS*. Wenn *BONUS*=0, dann ist *BETRAG*=*BONUS*.
- $\blacksquare$  T = WXIF(R=0 XOR B=0 : R+B : RxB)

 Bedeutet: Wenn *A* oder *B*, aber nicht beide, gleich null ist 0, dann ist *T*=*W* x (*A*  $+$   $B$ ).

Ansonsten gilt *T* = *W* x *A* x *B*. Mit anderen Worten:

Wenn *A*=0 und *B*≠0, *T*=*W* x *B*.

Wenn *A*≠0 und *B*=0, *T*=*W* x *A*

Wenn *A*=0 und *B*=0, *T*=0.

Wenn *A*≠0 und *B*≠0, *T*=*W* x *A* x *B*.

**Beispiel: Geschachtelte IF Funktionen.** Eine IF Funktion kann als Argument einer weiteren IF Funktion dienen. Die Verwendung innerhalb einer anderen IF Funktion wird als geschachtelte IF Anweisung bezeichnet. Nehmen Sie an, eine Firma verwendet ein Leistungsbewertungssysetm zur Bestimmung der Gehaltsentwicklung ihrer Mitarbeiter. Die Bewertungsskala reicht dabei von 1 bis 3, wobei jede Bewertung mit einer entsprechenden Gehaltserhöhung verknüpft ist. Der Zusammenhang zwischen Bewertungszahl und prozentzaler Erhöhung des jährlichen Gehalts ist in folgender Tabelle dargestellt:

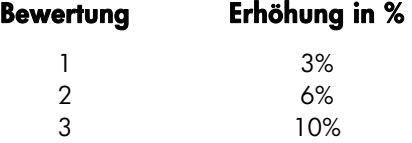

Erzeugen Sie eine Löser–Gleichung, die das neue Gehalt berechnet (basierend auf dem bisherigen Gehalt und der Leistungsbewertung). Ermitteln Sie anschließend das neue Jahresgehalt für einen Mitarbeiter mit einer Bewertungszahl 2 und einem momentanen Jahresgehalt von EUR 27.500?

Drücken Sie auf LUSE NEU und geben Sie die Gleichung ein:

NGEH=RGEH×(1+IF(BW=1;,03;IF(BW=2;,06;,1)))

Um die Berechnung auszuführen:

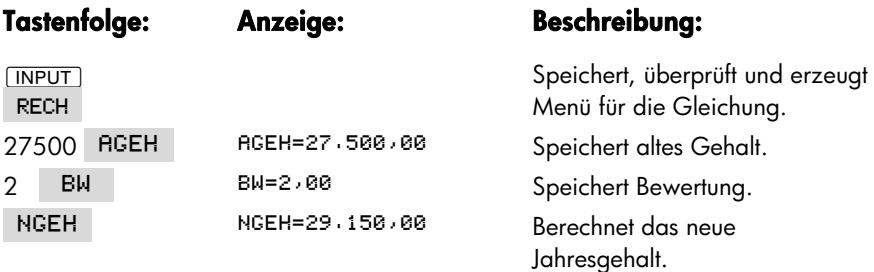

# **Die Summationsfunktion (**∑**)**

Die Σ Funktion bietet Ihnen die Möglichkeit zur Ausführung von Summenberechnungen in einer Gleichung:

´1*Zählvariable* ( *Startwert* ( *Endwert* ( *Schrittweite* ( *algebraischer Ausdruck*2

Die Zählvariable durchläuft eine Reihe von Werten, beginnend mit dem Startwert, der sich bei jedem Durchlauf um die Schrittweite erhöht, bis der Endwert erreicht wird. Der algebraische Ausdruck wird für jeden Wert der Zählvariable ausgewertet, wobei der Wert des Ausdrucks zum vorherigen Wert addiert wird. Am Ende gibt die Funktion die Gesamtsumme des Ausdrucks zurück.

Wird z.B. die Gleichung:

$$
\mathsf{REIHE} = \Sigma \times I : 1 : 6 : 1 : I \times X \cap I)
$$

nach *REIHE gelöst*, läuft die Zählvariable *I* von 1 bis 6 mit einer Schrittweite von 1, d.h. 1, 2, 3, 4, 5, 6. Für jeden Wert von *I*, erfolgt die Auswertung des Audrucks IxX<sup>^</sup>I und die Summation des Ergebnisses. Der gespeicherte Wert *X* wird verwendet zur Berechnung von *X* + 2*X*<sup>2</sup> + 3*X*<sup>3</sup> + 4*X*<sup>4</sup> + 5*X*<sup>5</sup> + 6*X*<sup>6</sup>.

Die nachfolgende Gleichung verwendet eine Variable als Endwert. 0 ist der Startwert und die Schrittweite beträgt 2.

$$
\mathsf{REIHE} = \mathbb{Z}(\mathbf{I} : \mathsf{B} : \mathsf{ENDE} : 2 : \mathbf{I} \times \mathsf{X} \cap \mathbf{I})
$$

Wenn für ENDE der Wert 8 gespeichert wird, *nimmt I die Werte* 0, 2, 4, 6 und 8 an. Lösen nach REIHE in dieser Gleichung berechnet 2X $^2$  + 4X $^4$  + 6X $^6$  + 8X $^8$ .

### **Aufrufen von Z-STR und STAT Listen über den Löser**

Sie können zusätzlich zu den im Z–STR und STAT verfügbaren Funktionen über den Löser Operationen mit Listen ausführen.

- '1*Z–STR Liste*2 Gibt die Anzeige der Elemente in der spezifizierten Z–STR Liste zurück. Ist z.B. die letzte Zahlung in der Liste BANK ZRHLUNG(6)=5,800,00, so gibt SIZEC(BRNK) den Wert 6,00 zurück.
- FLOW(Z-STR Liste: Index) gibt den Betrag der spezifizierten Zahlung zurück.
- #T(Z–STR Liste; Index) gibt die Häufigkeit an, mit der die spezifizierte Zahlung auftritt.
- SIZES(STAT Liste) gibt die Anzahl der Elemente in der spezifizierten STAT Liste zurück.
- *ITEM* (*STAT Liste*; *Index*) gibt den Betrag des spezifizierten Eintrags zurück.

**Summation von Listendaten.** Die Σ Funktion kann zur Ausführung einer Summation der in STAT Listen gespeicherten Daten benutzt werden. Z.B. berechnet die folgende Gleichung Σx;<sup>2</sup>y;<sup>2</sup> für zwei Listen mit den Namen XVAR und YVAR, die über die gleiche Anzahl von Listenelementen verfügen:

SX2Y2=X(I:1:SIZES(XVRR):1:ITEM(XVRR:I)^2x ITEM(YVAR: I)^2)

"Chi–Quadrat Statistik" im Kapitel 14 zeigt eine weitere Anwendung der Σ Funktion für STAT Listen.

# **Erzeugen von Menüs für mehrfache Gleichungen (S-Funktion)**

Die S–Funktion (S*olving for*) wird zusammen mit der IF Funktion benutzt, um Gleichungen zu gruppieren und um die Kriterien festzulegen, unter welchen die eine oder andere Gleichung gewählt wird.

S (V*ariablenname*)

Der Vorteil gegenüber zwei getrennten Gleichungen liegt darin, daß Sie hier nur ein Menü benutzen, das Ihnen alle erforderlichen Variablen zur Verfügung stellt. Sie lassen hier zwei getrennte, aber ähnliche Problemstellungen über ein Menü ─ ein Menüwechsel ist somit überflüssig.

Betrachten Sie z.B. die zwei Gleichungen:

 $KG \times 2.21 = LB$  und  $M \times 3.28 = FT$ 

Folgende umgestellte Gleichung beinhaltet beide Konvertierungen:

 $IF(S(KG) OR S(LB):KGx2,21-LB:Mx3,28-FT)=8$ 

Hierbei wird beim Lösen nach KG oder LB *KG* × 2,21−*LB*=0 verwendet. Beim Lösen für *M* oder *FT kommt M* × 3,28−*FT* = 0 zur Anwendung. Die algebraischen Ausdrücke in der IF Funktion sind die zwei Gleichungen, die so umgestellt wurden, daß alle Terme auf einer Seite Stehen und jeder Ausdruck gleich Null ist.

Die S Funktion erscheint innerhalb der IF Funktion in der eigentlichen Bedingung. Sie können "=0" weglassen, was so interpretiert wird, daß die ganze Gleichung gleich Null gesetzt wird.

#### **168 12: Der Gleichungslöser**

**Beispiel: Einheitenkonvertierungen.** Verwenden Sie die vorherige Gleichung zur Konvertierung zwischen KG und Pounds sowie zwischen Meter und Feet.

Drücken Sie LUSE NEU und geben dann die Gleichung ein:

 $IF(S(KG) OR S(LB):KGx2/21-LB:Mx3/28-FT)$ 

Drücken Sie auf *INPUT*, wonach die Gleichung gespeichert, überprüft und ihr entsprechendes Menü angezeigt wird:

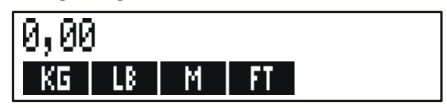

- **1.** Konvertieren Sie 225 Pounds in KG. Drücken Sie 225 | LB | KG | Das Ergebnis ist KG=101,81.
- **2.** Wieviel Feet entspricht 100 Meter? Drücken Sie 100 M FT Das Ergebnis ist FT=328,00.

Bachten Sie, daß Sie die Variableninhalte zwischen Schritt 1 und 2 nicht löschen müssen. Die S Funktion bezieht sich nur auf die Variablen des Gleichungsteils, der zur Anwendung kommt.

# **Funktionsweise des Lösers**

Wenn Sie einen Lösungsprozeß starten, dann versucht der Löser zunächst, eine direkte Lösung aufzufinden (durch eine algebraische Umformung der Gleichung zur Isolation der Unbekannten). Findet der Löser eine direkte Lösung, wird das Ergebnis angezeigt.

Wenn der Löser keine direkte Lösung finden kann, versucht er auf iterativem Weg, eine Lösung zu finden. Der Rechner zeigt bei diesem Verfahren jeweils die momentanen Näherungswerte für die Lösung an, während der den nächsten Rechenschritt des Iterationsprozesses durchführt. Sie sollten daran denken, daß für gewisse Gleichungen mehr als nur eine Lösung möglich ist. Es kann daher erforderlich sein, daß Sie zur Eingabe von Näherungen aufgefordert werden, um entsprechenden Einfluß auf die gesuchte Lösung nehmen zu können. Weisen die angezeigten Näherungswerte nicht in die Richtung einer von Ihnen als angemessen betrachtete Lösung, können Sie auch den Iterationsprozeß anhalten, Ihren eigenen Schätzwert eingeben und den Iterationsprozeß erneut starten. Lesen Sie dazu in den Abschnitten "Anhalten und Fortsetzen des Iterationsprozesses" und "Eingabe von Näherungen" weiter unten nach.

Da der Iterationsprozeß zum Auffinden einer Lösung sehr komplex ist, sollten Sie sich über die vier möglichen Resultate bewußt sein. Lesen Sie auch nach unter "Löser–Berechnungen" in Anhang B nach, wenn Sie Näheres über die möglichen Resultate erfahren möchten.

- Fall 1: Der Rechner zeigt einen Wert in der Rechenzeile. Mit großer Wahrscheinlichkeit hat der Gleichungslöser damit eine Lösung gefunden. Wenn Sie die Menütaste der gesuchten Variable erneut drücken, wird die Berechnung für diese wiederholt. Wenn die zwei Seiten der Gleichung nicht genau gleich sind, zeigt der Rechner eine Meldung sowie die Werte für die rechte und linke Seite der Gleichung an. Eine Erklärung dieser Meldung finden Sie ebenfals unter dem Abschnitt "Löser–Berechnungen" in Anhang B.
- **Fall 2:** Der Rechner zeigt eine Meldung und die ermittelten Werte für die rechte und linke Seite der Gleichung. Das bedeutet, daß eine mögliche Lösung gefunden wurde, die Interpretation derselben jedoch Ihrer Beurteilung unterliegt. Drücken Sie @ oder CLR), um die Lösung nochmals anzuzeigen. Weitere Informationen dazu finden Sie unter "Löser–Berechnungen" im Anhang B.
- **Fall 3:** Der Rechner zeigt SCHLECHTE SCHATZWERTE: MIT ECLRJ an. Mit den vorgegebenen Näherungen konnte keine Lösung gefunden werden. Drücken Sie auf (a) oder [CLR], um die mögliche Lösung nochmals anzuzeigen. Weitere Informationen dazu finden Sie unter "Eingabe von Näherungen" weiter unten.
- **Fall 4:** Der Rechner zeigt Lö<code>SUNG</code> NICHT GEFUNDEN an. Überprüfen Sie nochmals die Gleichung und die gespeicherten Werte. Ist die Gleichung richtig, so kann durch Vorgabe sehr guter Näherungen eine Lösung gefunden werden.

### **Anhalten und Fortsetzen des Iterationsprozesses**

Wenn der Löser iterativ eine Lösung sucht (mit anderen Worten, der Löser zeigt mehrere Schätzwerte an), kann die Suche durch Drücken einer beliebigen Taste (außer @) angehalten werden. Danach erscheint die Meldung UNTERBRECHUNG. Drücken Sie auf [CLR] oder (4), um den besten Näherungswert, der vom Löser ermittelt werden konnte, anzusehen. Sie können den Lösungsprozeß an der unterbrochenen Stelle fortsetzen, indem Sie die Menütaste der gesuchten Variable drücken. Sie können aber auch Ihre eigenen Näherungen eingeben und die Suche damit fortsetzen (siehe "Eingabe von Näherungen" weiter unten).

# **Eingabe von Näherungen**

Durch die Eingabe Ihrer eigenen Näherungen sollen zwei Ziele erreicht werden. Zuerst kann ein Zeitvorteil gewonnen werrden, indem der Löser eine konkrete Startvorgabe erhält. Zweitens kann, sofern mehr als eine Lösung existiert, durch die Eingabe einer Näherung dem Löser bei der Wahl der von Ihnen gewünschten Lösung geholfen werden. Je näher Ihre Schätzungen der gewünschten Antwort kommen, um so höher ist die Wahrscheinlichkeit, daß der Löser eine Lösung auffindet.

Sie können Näherungen in folgenden Situationen eingeben:

- Vor dem Start des Rechenprozesses, nachdem Sie für jede Variable (außer der gesuchten) einen Wert eingegeben haben. Wenn Sie einen Schätzwert eintippen, dann wird der zweite Wert automatisch erzeugt.
- Nachdem Sie den Iterationsprozeß angehalten haben.
- Nachdem Ihnen der Gleichungslöser eine Lösung angezeigt hat und Sie nach einer Lösung in einem anderen Wertebereich suchen möchten.

Sie können eine oder zwei Näherungen vorgeben. Geben Sie nur eine ein, so legt der Löser die zweite fest. Der Löser arbeitet am effektivsten, wenn Ihre Näherungen die Lösung einschließen. Wenn Sie wissen, daß die Lösung zwischen 5 und 12 liegt, sollten Sie diese Werte als Anfangsnäherung eingeben.

Um einen Schätzwert einzutippen, tippen Sie den Zahlenwert ein und drücken die zugehörige Menütaste. Drücken Sie die Taste erneut, um den Lösungsprozeß zu starten.

Die Tastenfolge 4,5 B B Bewirkt z.B. die Eingabe von 4,5 für die Variable A und startet die Berechnung.

Um zwei Näherungen einzugeben, tippen Sie den ersten Zahlenwert ein und drücken die zugehörige Menütaste. Tippen Sie den zweiten Wert ein und drücken Sie die Taste erneut. Zum Starten des Lösungsprozesses ist die Menütaste ein drittes Mal zu drücken. Die Tastenfolge 0 R 100 R R z.B. startet den Lösungsprozeß für A im Bereich 0 bis 100.

**Beispiel: Benutzen von Näherungen für einen Iterationsprozeß.** Eine einfache Gleichung zum Berechnen des Gewinns für einen Herstellungsprozeß wäre z.B. folgende:

Gewinn = (Preis × Menge) − (Variable Kosten × Menge) − Fixkosten

Die Firma C–Dur Pianos verkauft Klaviere für EUR 6.000. Der Anteil der variablen Kosten liegt bei EUR 4.100; die jährlichen Fixkosten betragen EUR 112.000. Wieviele Klaviere müssen jährlich verkauft werden, um einen Gewinn von mindestens EUR 130.000 zu garantieren? (Im abgelaufenen Geschäftsjahr mußten zwischen 100 und 200 Klaviere verkauft werden, um einen angemessenen Gewinn zu erwirtschaften.)

Drücken Sie auf LUSE | NEU und geben dann die Gleichung ein:

#### $GEWIN = PREIS \times MENGE - VARKOST \times MENGE - FIKKOST$

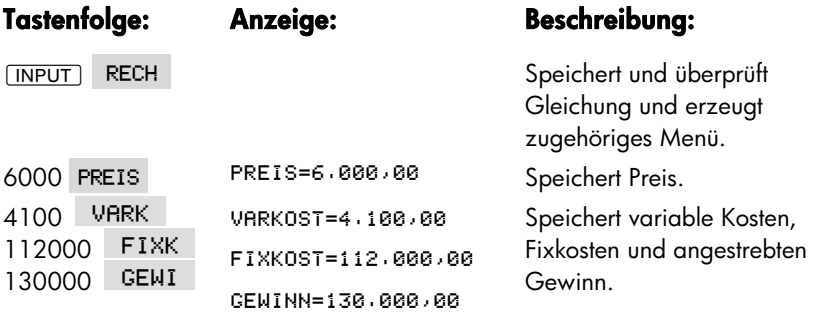

Mit den folgenden Schritten werden die Näherungen für *MENGE eingegeben*. Wenn zum auffinden einer Lösung ein Iterationsprozeß angewendet werden muß, dann wird die Lösung zwischen den Schätzungen 100 und 200 gesucht.

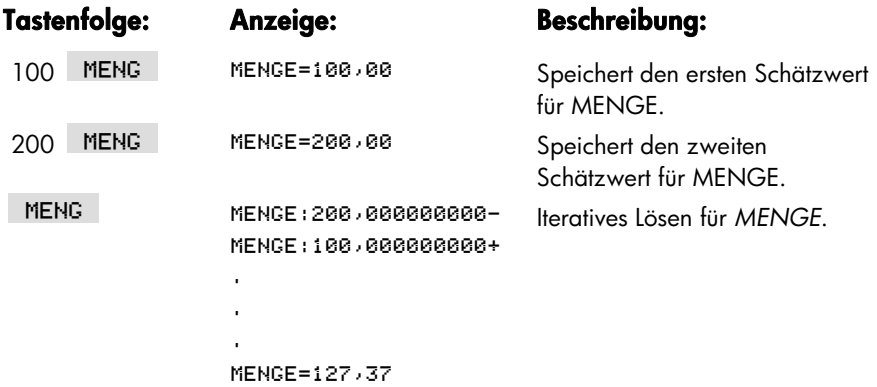

# **Druckfunktionen**

Der Rechner kann über den Infrarot–Taschendrucker HP 82240 Operationen und gespeicherte Daten ausdrucken. Dieses Kapitel beschreibt die möglichen Arten von Informationen, die ausgedruckt werden können. Die Funktionsweise des Druckers ist im Benutzerhandbuch für den Drucker beschrieben.\*

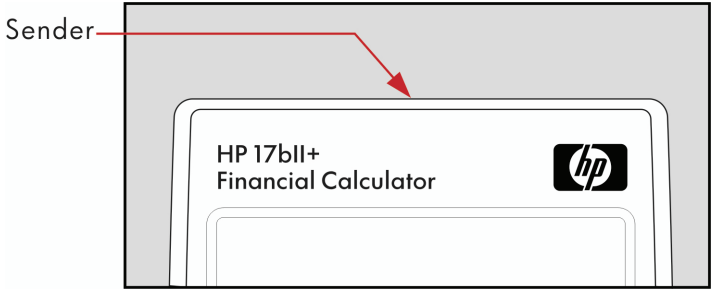

Der Druck–Indikator ( ) erscheint immer dann in der Anzeige, wenn der Rechner Daten an den Drucker überträgt.

Da die Kommunikation nur in einer Richtung erfolgt (vom Rechner zum Drucker), besteht keine Kontrollmöglichkeit, ob und welche Informationen der Drucker tatsächlich empfängt. Wenn ein Druckvorgang mehrere Druckzeilen umfaßt, reduziert der Rechner seine Übertragungsrate, damit der Drucker genügend Zeit zum Ausdrucken der Daten hat.

Um die Batterien nicht zu sehr zu beanspruchen, überträgt der Rechner keine Daten an den Drucker, wenn der Indikator für "schwache Batterie" ( $\blacksquare$ ) an ist. Tritt dieser Status nach dem Start des Druckvorgangs ein, wird das Drucken unterbrochen und der Rechner gibt die Meldung BATT NIEDR. KEIN DRUCK aus.

<sup>\*</sup> Da der hp-17bII+ keine Drucksteuerzeichen erzeugen kann, sind manche diesbezügliche Abschnitte im Handbuch des Druckers wie z. B. über Steuer-Codes und Grafiken für den hp-17bII+ nicht anzuwenden, da keine Steuer-Codes an den Drucker geschickt werden können.

# **Stromversorgung des Druckers**

Die Geschwindigkeit des Druckers hängt davon ab, ob der optionale Netzadapter benutzt wird. Um die Druckleistung zu otimieren, ist der Modus für die Druckgeschwindigkeit (PRNT) entsprechend der Stromversorung des Druckers einzustellen. Dies geschieht wie folgt:

- **1.** Drücken Sie *MODES*.
- **2.** Drücken Sie DRCK, um den Modus zu ändern und den neuen Modus anzuzeigen. Wenn es nötig ist, drücken Sie erneut DRCK, um den gewünschten Modus einzustellen:
	- **DRUCKER MIT NETZGERAT**
	- **DRUCKER OHNE NETZGER.**
- **3.** Drücken Sie EXIT.

Für länger dauernde Druckvorgänge mit größeren Datenmengen kann eine höhere Druckgeschwindigkeit erreicht werden, wenn der Drucker an das optionale Netzteil angeschlossen und der korrespondierende Modus des Rechners spezifiziert wird. Wenn die Stromzuführung des Druckers nur über Batterien erfolgt, muß im Rechner der Modus DRUCKER OHNE NETZGER, festgelegt werden, damit der Rechner die Daten mit einer angepassten Übertragungsrate überträgt."

## **Drucken mit doppeltem Zeilenabstand**

Drücken Sie **WODES** 2X ZA, um den doppelten Zeilenabstand ein- und auszuschalten. Drücken Sie danach auf EXITI.

# **Drucken der Rechenzeile (** $\overline{PRT}$ **)**

Drücken Sie FRT, um den Inhalt der Rechenzeile zu drucken. Hiermit werden Zahlen, Ausdrücke, einfache Lösergleichungen und auch Meldungen ausgedruckt. Menüs können nicht ausgedruckt werden.

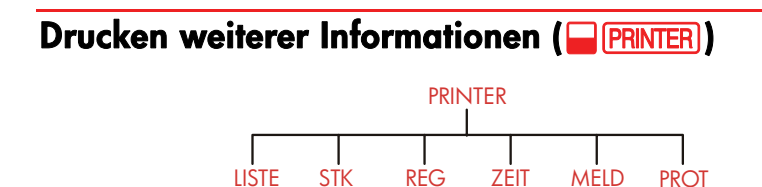

Das PRINTER–Menü gibt Ihnen die Möglichkeit, fast die gesamte gespeicherte Information auszudrucken. Dazu gehören die Inhalte der Variablen, Listen, Termine, Es erlaubt Ihnen den Ausdruck fast aller gespeicherter Informationen, einschließlich des Historik–Speichers, der Register, des aktuellen Datums und der Uhrzeit. Sie können weiterhin Hinweise drucken, um die jeweilige Druckausgabe zu benennen. (Zum Ausdrucken von Tilgunsplänen siehe unter "Drucken eines Tilgungsplans" auf Seite 78.)

Sie können aus jedem anderen Menü das PRINTER–Menü durch Drücken von **D** PRINTER aufrufen.

| Menütaste   | <b>Beschreibung</b>                                                                                                    |
|-------------|----------------------------------------------------------------------------------------------------|
| <b>LIST</b> | Druckt gespeicherte oder erreichnete Daten im laufenden<br>MenüPrints. (Auch unter "Drucken von Variablen, Listen und<br>Terminen") |
| <b>STK</b>  | Druckt den Historik-Speicher                                                                                                    |
| REG.        | Druckt den Inhalt der Register 0 bis 9.                                                                                             |
| ZEIT        | Druckt aktuelles Datum und Uhrzeit.                                                                                                 |
| MELD        | Zeigt das ALPHA-Menü zum Eingeben einer Mitteilung (bis<br>zu 22 Stellen). Siehe Seite 177.                                         |
| <b>PROT</b> | Schaltet zwischen manuellem Druckmodus und dem<br>Protokollmodus um. Siehe "Protokollmodus" auf S. 177.                             |

**Table 13-1. PRINTER Menütasten** 

Alle Funktionen mit Ausnahme von PROT zeigen nach ihrer Ausführung wieder das vorherige Menü an.

### **Drucken von Variablen, Listen und Terminen (LIST)**

ausdrucken, wenn das ensprechende Menü angezeigt wird. Sie können in Menüs gespeicherte Daten durch Drücken von **DERINTER** LIST

**Drucken von Variableninhalten.** Sie können eine Liste drucken, welche den gespeicherten Wert aller angezeigten Menüvariablen enthält.

Wenn Sie sich z. B. im ANNU Menü befinden, werden die Variablen #R IZJ BARN RATE ENDN MEIT angezeigt.

Durch das Drücken von **DE PRINTER** LIST erhalten Sie einen Ausdruck ähnlich der folgenden Abbildung:

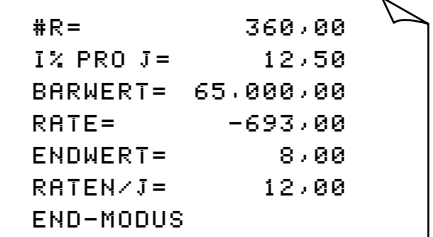

**Drucken von Listen.** Um den Inhalt einer bestimmten STAT oder Z–STR Liste auszudrucken, muß die gewünschte Liste als momentane Liste definiert sein. Das Drücken von **DERINTER LIST** während der Anzeige einer STAT-Liste mit dem Namen AUSGABEN ergibt einen Ausdruck ähnlich der folgenden Abbildung:

```
NAME: AUSGABEN
WERT# BETRAG
i = 1.400.002 = 920,00
3 = 1.100,004 = 2.265.88TOTRL= 5.685,00
```
**DRUCKEN VON GLEICHUNGEN** Wenn Sie eine oder alle Lösergleichungen drucken möchten, rufen Sie das Löser–Menü auf (drücken Sie ).

- Drücken Sie **PRT**, um die momentane Gleichung zu drucken.
- Drücken Sie **@PRINTER** LIST, um die vollständige Liste der Gleichungen auszudrucken.

**Drucken von Terminen.** Wenn Sie alle gespeicherten Termine ausdrucken möchten, rufen Sie das Termin-Menü TERM auf und anschließend **@FRINTER** LIST drücken. Der Ausdruck für jeden Termin ähnelt folgendem Beispiel:

```
1: MIT 23,07,03 10:00
DEMO FÜR SMITH
MDH=KEINE
```
**Menüs ohne gespeicherte Daten.** Denken Sie daran, daß viele Menütasten nicht zur Datenspeicherung sondern zur Ausführung einer Operation (z. B. FINZ, KRUF, N- und SETZ). Wird eine solche Taste gedrückt, dann gibt der Rechner nach dem Drücken von **DE PRINTER** LIST lediglich einen Warnton aus.

# **Drucken von beschreibenden Meldungen (MELD)**

Sie können Meldungen oder Hinweise durch Drücken von einfügen, um Ihre Druckausgabe benennen zu können. Angenommen, Sie möchten eine Zahl ausdrucken, die das Umsatzergebnis des Monats September darstellt. Sie können dann im Ausdruck den Ertrag mit "SEPTEMBER UMSATZ" bezeichnen.

- 1. Drücken Sie **DERINTER, danach MELD**. Es wird daraufhin das ALPHA Menü angezeigt.
- **2.** Tippen (und edieren) Sie die Benennung oder Meldung ein.
- **3.** Drücken Sie **INPUT**. Die Benennung oder die Meldung wird gedruckt.

Drucken Sie nun die eigentliche Zahl aus (falls in der Rechenzeile, dann drücken  $Sie$   $PRT$ .

# **Protokollmodus (PROT)**

Im Protokollmodus erhalten Sie ein Protokoll über alle Tasten, die Sie gedrückt haben, und der errechneten Ergebnisse. Für das Ein– und Ausschalten des Protokollmodus dücken Sie auf die Taste für das Druck–Protokoll. Wenn der Protokollmodus aus ist, nehmen Sie PRT und **DERINTER**, um das Gewünschte zu drucken. Wenn der Protokollmodus an ist, benötigt der Rechner mehr Energie und arbeitet langsamer.

Ein– und Ausschalten des Protokollmodus:

- **1.** Drücken Sie **@PRINTER**.
- 2. Drücken Sie PROT , um die momentane Einstellung zu ändern. Eine entsprechende Meldung informiert Sie darüber, ob der Protokollmodus an oder

aus ist. Wenn es erforderlich ist, drücken Sie erneut PROT, um den gewünschten Druckmodus einzustellen.

**3.** Drücken Sie **EXIT**.

**Beispiel: Protokollmodus für eine arithmetische Berechnung.** Stellen Sie ein Protokoll der Tastenfolge auf, welche die nachfolgende Berechnung ausführt und das Ergebnis in RATE speichert.

 $\frac{1}{12}$  4.800 + 125

```
Drücken Sie DERINTER PROT um DRUCKMODUS : PROT EIN zu
spezifizieren. Wenn DRUCKMODUS: PROT AUS, nochmals PROT drücken.
```
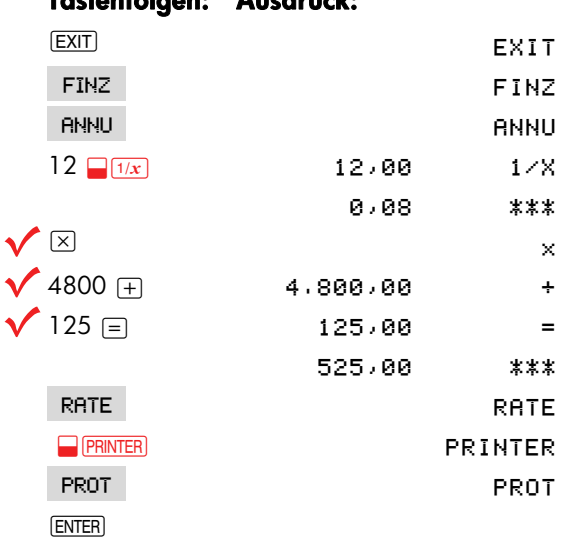

#### **Tastenfolgen: Ausdruck:**

### **Unterbrechen des Druckvorgangs**

Um während längerer Operationen die Datenübertragung an den Drucker abzubrechen, kann eine beliebige Taste gedrückt werden. Der Drucker kann danach noch weitere Daten drucken, da die zum Drucken übertragenen Daten während bestimmter Druckoperationen temporär in einem Puffer des Druckers gespeichert werden. Der eigentliche Druckvorgang wird spätestens dann beendet, wenn der Druckpuffer keine Daten mehr enthält. Das Drücken einer beliebigen Taste während des Druckvorgangs unterbricht die Übermittlung der Daten aber nicht das eigentliche Drucken.

Um den eigentlichen Druckvorgang abzubrechen müssen Sie den Drucker abschalten.

# **Zusätzliche Beispiele**

# **Darlehensberechnungen**

# **Einfacher Jahreszins**

*Siehe* Anhang *F zur UPN Tastenfolge für dieses Beispiel*.

**Beispiel: Einfache Zinsrechnung.** Ein guter Freund bittet Sie um ein Darlehen von EUR 450 für 60 Tage. Sie stellen das Geld zur Verfügung, wobei ein Jahreszinssatz von 7% auf der Grundlage von 365 Tagen vereinbart wird. Wieviel Zins fällt an und wie groß ist der gesamte Rückzahlungsbetrag?

> Der Zins ist: (7% von EUR 450)  $\times \frac{60 \text{ akt.}}{100 \text{ s}}$ 365 akt.t

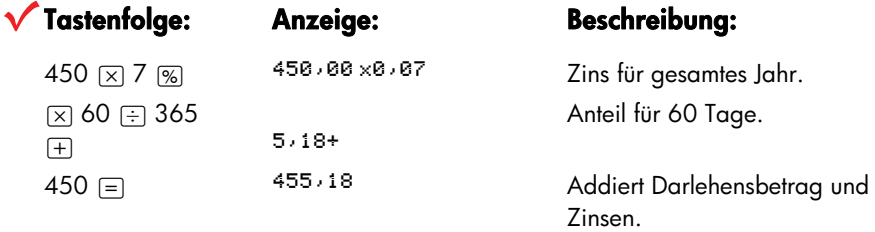

#### **Löser-Gleichung für einfachen Jahreszins:**

 $SCHULDEN = KREDIT + KREDIT \times IZJ + 100 \times TAGE + 365$ 

*SCHULDEN* = Gesamter Rückzahlungsbetrag am Ende der Laufzeit. *KREDIT* = Ursprünglicher Kreditbetrag. *I%J* = Jahreszinssatz in Prozent. *TAGE* = Laufzeit des Kredits in Tagen.

Anweisungen zum Eingeben von Gleichungen finden Sie unter "Lösen individueller Gleichungen" auf Seite 27.

Wenn Sie Anfangs– und Endzeitpunkt anstatt der Anzahl der Tage für den Kredit kennen, sollte nachstehende Gleichung für das 365–Tage–Kalendermodell benutzt werden:

 $SCHULDEN=KREDIT+KREDITXIXJ+100\times TRGE(DBTUM1;DRTUM2;1)+365$ 

Oder diese Gleichung für das 360–Tage–Kalendermodell:

 $SCHULDEN=KREDIT+KREDITXIXJ+100\times TRGE(DBTUM1;DRTUM2;3)+360$ 

*DATUM1* = Datum, an dem die Verzinsung beginnt. *DATUM2* = Datum, an dem die Verzinsung endet.

# **Rendite eines mit Auf- oder Abschlag gehandelten Pfandbriefs**

Die jährliche Rendite eines Pfandbriefs, der mit einem Auf– oder Abschlag gekauft wird, kann berechnet werden, wenn der ursprüngliche Darlehensbetrag (*BARW*), der Zinssatz (*I%J*), die periodischen Rückzahlungen (*RATE*), die Restschuld (*ENDW*), falls vorhanden, und der Kaufpreis für den Pfandbrief (neuer *BARW*) bekannt sind.

Denken Sie an die Vorzeichenregeln bei Zahlungsflüssen: Abfließende Beträge sind negativ, zufließende Beträge positiv.

**Beispiel: Rendite eines mit Abschlag gehandelten Hypothekenpfandbriefs.** Ein Investor möchte einen Hypothekenpfandbrief über EUR 100.000 zu einem Ausgabezinssatz von 9% und einer Laufzeit von 20 Jahren kaufen. Seit Ausgabe der Hypothek wurden bereits 42 Zahlungen geleistet. Zum Ende des fünften Jahres nach Ausgabe soll der Pfandbrief zurückgezahlt werden. Wie hoch ist die jährliche Rendite, wenn der Kaufpreis für den Pfandbrief EUR 79.000 beträgt?

- **1.** Da die monatlichen Zahlungen (*RATE*) nicht bekannt sind, werden diese zuerst berechnet. Gehen Sie zunächst davon aus, daß sich die monatlichen Zahlungen über 20 Jahre erstrecken (ohne Restschuld) (*#R* = 20 × 12, *ENDW* = 0, *BARW* =−100.000 und *I%J* = 9).
- **2.** Berechnen Sie als nächstes die Restschuld (*ENDW*). Verwenden Sie *RATE aus Schritt* 1 mit  $\#R = 5$  Jahre ( $\#R = 5 \times 12$ ).
- **3.** Speichern Sie schließlich die Anzahl der bis zum Ende des fünften Jahres verbleibenden Zahlungen *#R* (abzüglich der bereits vergangenen Zahlungsperioden oder 5 × 12−42) und den Kaufpreis des Pfandbriefs *BARW* (vorgegebener Kaufpreis EUR 79.000). Berechnen Sie dann die Rendite *I%J*.

### **180 14: Zusätzliche Beispiele**
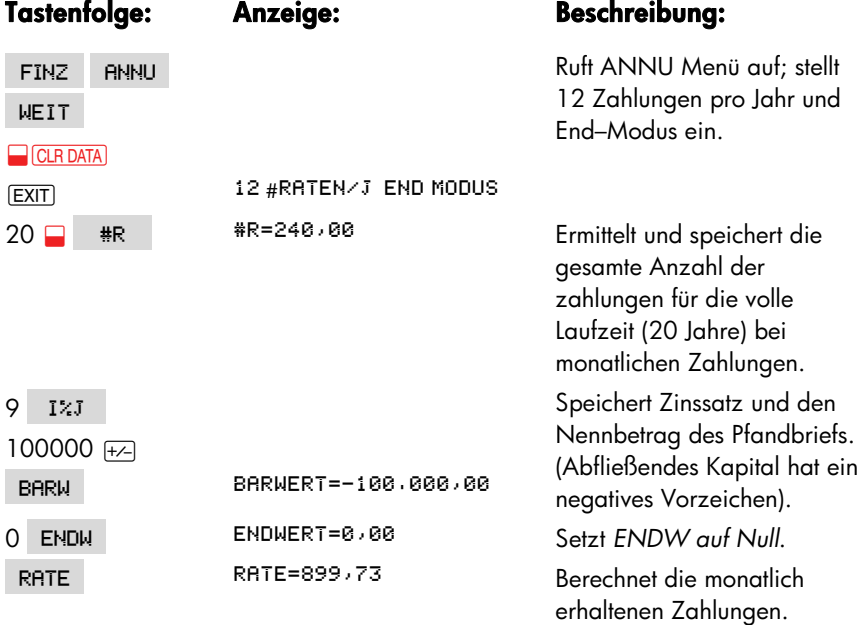

**Schritt 1:** Berechnen Sie RATE, wobei *ENDW* = 0 gesetzt werden muß.

**Schritt 2:** Geben Sie den neuen Wert für *#R für die Begleichung der Restschuld nach* 5 Jahren ein und berechnen Sie anschließend die Höhe der Restschuld.

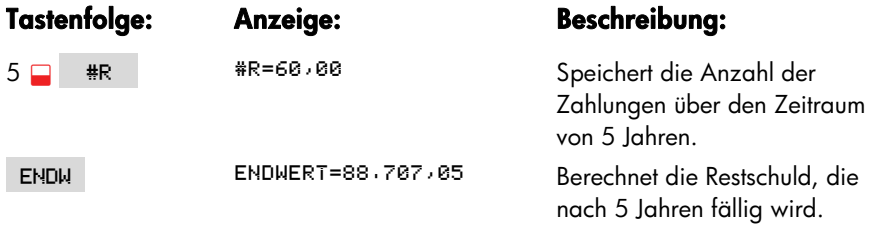

**Schritt 3:** Geben Sie die neuen Werte für *#R* und *BARW ein und berechnen Sie anschließend* die Rendite *I%J* .

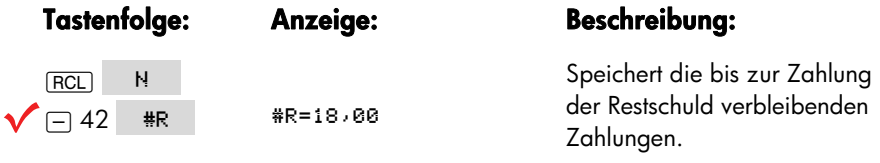

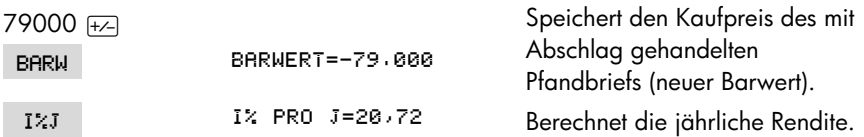

## **Zinssatzberechnung für Darlehen mit Nebenkosten**

*Siehe Anhang F zu UPN Tastenfolge für die nächsten zwei Beispiele*.

Darlehensnehmer werden gewöhnlich bei der Erteilung eines Darlehens mit Nebenkosten belastet, die die effektiven Zinsbelastungen erhöhen. Der dem Darlehensnehmer tatsächlich ausbezahlte Betrag wird um diese Gebühren vermindert. Die Rückzahlungen (Tilgung plus Zinsen) beziehen sich jedoch auf die volle Darlehenssumme, d.h. ohne Berücksichtigung der nicht ausbezahlten Bearbeitungsgebühren.

Denken Sie an die Vorzeichenregeln bei den Zahlungsflüssen: Abfließende Zahlungen sind negativ, zufließende Zahlungen positiv.

**Beispiel: Effektiver Jahreszins für eine Hypothek mit Bearbeitungsgebühr.** Ein Darlehensnehmer wird mit 2% Bearbeitungsgebühr für seine Hypothek belastet. Wenn die Hypothek EUR 60.000 bei einer Laufzeit von 30 Jahren beträgt und der Jahreszinssatz 11½% ist, welchen effektiven Jahreszinssatz zahlt der Darlehensnehmer?

- **1.** Berechnen Sie zuerst die *RATE aus BARW = EUR* 60.000 und *I%J* = 11<sup>1</sup>/<sub>2</sub>%.
- **2.** Ändern Sie BARW auf die Darlehenssumme abzüglich der Bearbeitungsgebühr ab. Berechnen Sie dann den effektiven Jahreszinssatz *I%J, indem Sie für RATE den zuvor bestimmten Wert verwenden.* Alle übrigen Werte bleiben gleich (Laufzeit ist 30 Jahre, kein Endwert).

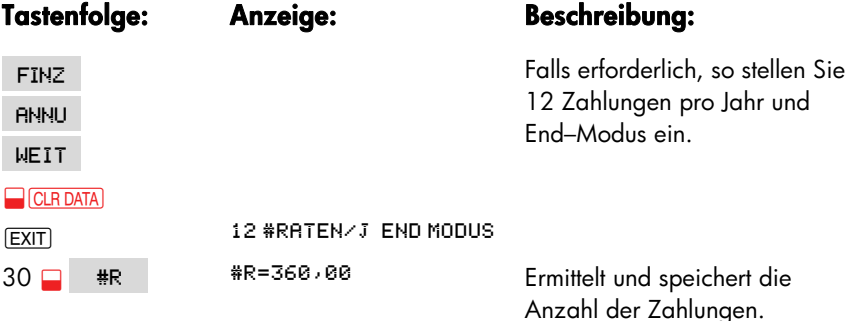

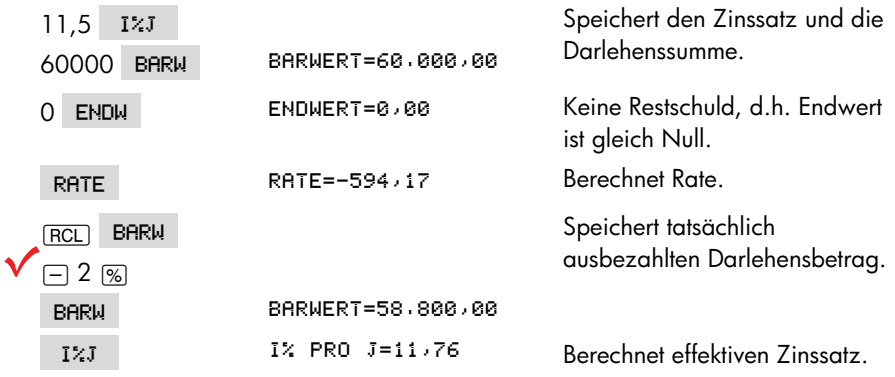

**Beispiel: Darlehen aus der Sicht des Darlehensgebers.** Ein Darlehen über EUR 1.000.000 mit einer Laufzeit über 10 Jahre und einem Jahreszinssatz von 12% wird mit einer Bearbeitungsgebühr von 3% überlassen. Wie hoch ist die Rendite für den Darlehensgeber? Es wird von monatlichen Zinszahlungen ausgegangen. (Bevor Sie die Rendite ermitteln, müssen Sie die monatlichen Raten (*RATE* = (*Kredit* x 12%) ÷ 12 Monate)). berechnen. Wenn Sie *I%J berechnen, ist ENDWERT* (die Restschuld) der gesamte Darlehensbetrag oder EUR 1.000.000, während *BARW* dem Darlehensbetrag abzüglich der Bearbeitungsgebühren entspricht.

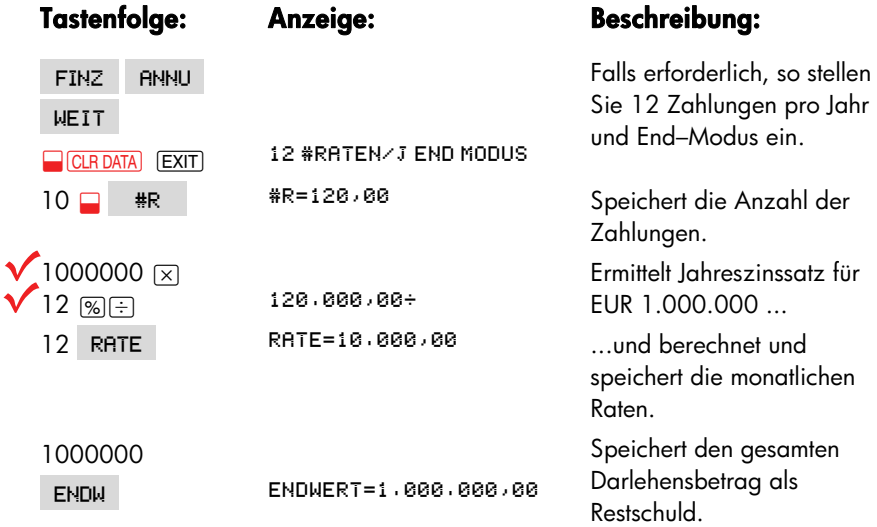

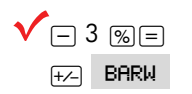

Berechnet und speichert den tatsächlich ausbezahlten Darlehensbetrag (Gesamt — Bearbeitungsgebühr).  $I \times J$   $I \times PRO$   $J = 12.53$  Berechnet effektiven Zinssatz — die Rendite des Darlehensgebers.

## **Darlehen mit einer gebrochenen Zahlungsperiode**

Das ANNU Menü beschäftigt sich mit Problemstellungen, bei denen die Zahlungsperioden immer gleich lang sind. Es gibt jedoch auch viele Fälle, in denen die erste Zahlungsperiode unterschiedlich zu den restlichen Perioden ist. Diese Periode wird mitunter auch als gebrochene erste Periode bezeichnet.

Die nachstehende Löser–Gleichung berechnet *#R*, *I%J*, *BARW*, *KURS oder ENDW für* Transaktionen mit einer gebrochenen ersten Periode unter Verwendung einfacher Zinsberechnung für die gebrochene Periode. Die Gleichung läßt einen Zeitraum von 0 bis 59 Tagen bis zur Fälligkeit der ersten Zahlung zu, wobei von einem 30–Tage–Monat ausgegangen wird.\*

#### **Gleichung zur Berechnung gebrochener Zahlungsperioden:**

GEBR.ZP: BARWx(I%+100xFP(TAGE+30)+1) =-IF(TAGE<30; (1+1%+100)xRATE:RATE)xUSPV(I%:#R)-ENDWxSPPV(I%:#R) (Um das Zeichen < einzugeben, drücken Sie auf MAYZ | MEIT | < .) BARW = Darlehensbetrag.

I% = Zinssatz je Verzinsungsperiode. TAGE = Anzahl der Tage bis zur Fälligkeit. RATE = Rate je Zahlungsperiode. #R = Gesamte Anzahl der Zahlungsperioden. ENDW = Die Restschuld. Die Restschuld ergibt sich zum Ende der letzten Periode und ist zusätzlich zur periodischen Zahlung zu leisten.

Die Angabe von Beginn- oder End-Modus ist nicht erforderlich. Ist die Anzahl der Tage bis zur ersten Zahlung kleiner als 30, wird Beginn-Modus unterstellt, ansonsten wird vom End-Modus ausgegangen.

## **184 14: Zusätzliche Beispiele**

Das nachstehende Beispiel geht davon aus, daß Sie obige mit dem Namen BEBR'Zahlungsperiode eingegeben haben. Eine Anleitung zum Eingeben von Gleichungen finden Sie unter "Lösen individueller Gleichungen" auf Seite 27.

**Beispiel: Darlehen mit gebrochener ersten Periode.** Ein Kredit in Höhe von EUR 4.500 und mit einer Laufzeit von 36 Monaten hat einen Zinssatz von 15%. Wie hoch ist die monatliche Zahlung, wenn die erste Zahlung in 46 Tagen fällig wird?

**Tastenfolge: Anzeige: Beschreibung:**  RECH RECH Erzeugt Menü der Gleichung. 36 Z A/ 8 36 Zahlungsperioden. 4500 BRRU BRRUERT=4.500.00 Speichert Höhe des Kredits.  $\sqrt{\frac{15 + 12}{12}}$  $I \times$  1%=1,25 Speichert periodischen monatlichen Zinssatz. 46 TRGE TRGE=46.00 Speichert Anzahl der Tage bis zur ersten Zahlung. 0 ENDWERT=0,00 Keine Restschuld. RATE RATE=-157,03 8 Berechnet Zahlung.

Wählen Sie die Gleichung GEBR'ZP in der Gleichungsliste.

**Beispiel: Kredit mit gebrochener ersten Periode und Restschuld.** Ein Kredit von EUR 10.000 hat 24 monatliche Zahlungen in Höhe von EUR 400 zuzüglich einer Restschuld von EUR 3.000 am Ende der 24. Zahlung. Welcher Jahreszinssatz kommt zur Anwendung, wenn die Zahlungen 8 Tage nach der Auszahlung des Kredits einsetzen?

Wählen Sie die Gleichung GEBR'ZP.

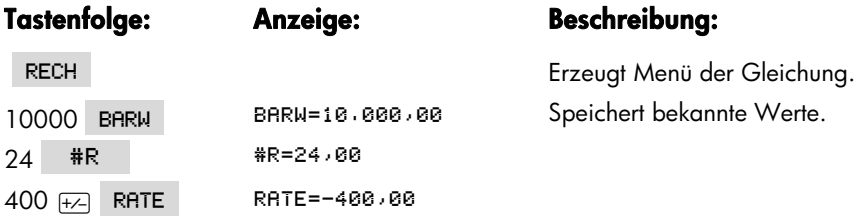

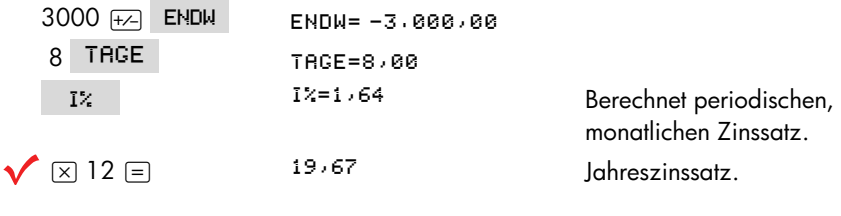

# **Kanadische Hypothekenberechnung**

Bei der Berechnung von kanadischen Hypotheken stimmen die Verzinsungs– und Zahlungsperioden nicht überein. Die Zinsen fallen halbjährlich an, während die Zahlungen monatlich erfolgen. Wenn Sie das ANNU Menü des hp 17bII+ verwenden möchten, müssen Sie einen Faktor für die kanadischen Hypotheken als *I%J speichern*.

- 1. Stellen Sie den End-Modus ein und speichern 12 **\#R**<J .
- **2.** Speichern Sie 0 RATE, 6 \. #R und 200 BARW.
- **3.** Addieren Sie zum Jahreszinssatz 200, negativieren diesen Wert und speichern ihn in ENDW.
- 4. Drücken Sie auf [1%], um den Faktor für die kanadische Hypothek zu berechnen.
- **5.** Stellen Sie dann die anderen Hypothekenwerte zusammen und lösen dann die Gleichung nach der Unbekannten auf. *Ändern Sie nicht I%J aus Schritt 4*.

**Beispiel: Kanadische Hypothek.** Wie hoch sind die monatlichen Raten für die komplette Tilgung einer 30–jährigen kanadischen Hypothek in Höhe von EUR 30.000, wenn der Zinssatz 12% ist?

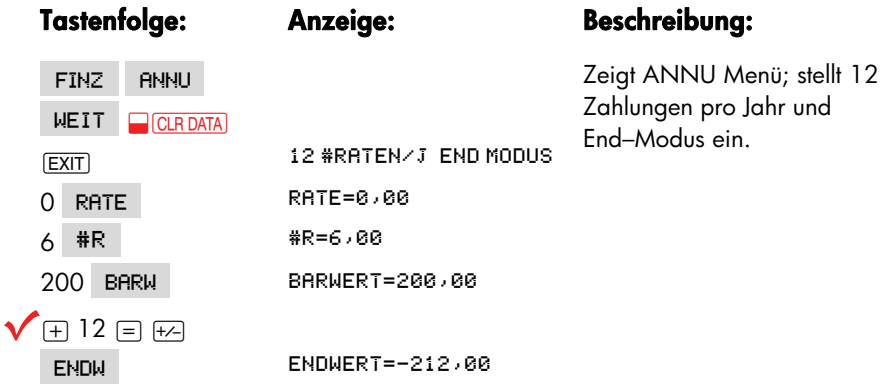

## **186 14: Zusätzliche Beispiele**

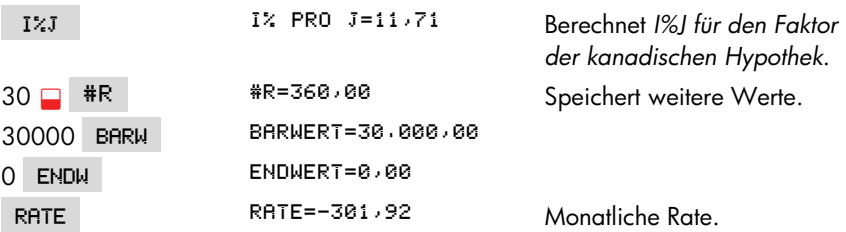

#### **Gleichung zur Berechnung von kanadischen Hypotheken:**

 $KAN: BRRW=-RATExUSPV(<(1+I7J+200)^(1+6)-1)x100:H$ -ENDWxSPPV(((1+1%J+200)^(1+6)-1)x100:#R)

(Um den Operator  $\sim$  einzugeben, drücken Sie auf  $\Box(\vec{y}^x)$ .)

*BARW* = Darlehensbetrag oder Barwert. *RATE* = Monatliche Rate. *I%J* = Jährlicher (kanadischer) Zinssatz. *#R* = Gesamtzahl der Zahlungsperioden über die Dauer des Darlehens. *ENDW* = Restschuld oder Endwert.

Eine Anleitung zum Eingeben von Gleichungen finden Sie unter "Lösen individueller Gleichungen" auf Seite 27.

## **Leasing mit Vorauszahlungen**

Manchmal, wie beim Leasing, werden Zahlungen im voraus geleistet. Bei solchen Vereinbarungen werden besondere Zahlungen mit Abschluß des Vertrages geleistet. Außerdem kann ein Restwert (*Schrottwert*) am Ende des normalen Leasingzeitraums auftreten.

Die nachfolgende Gleichung berechnet die monatliche Leasingrate und die jährliche Rendite, wenn eine oder mehrere Zahlungen im voraus erfolgen. Sie können die Gleichung für andere Perioden modifizieren, indem Sie "12" durch die entsprechende Anzahl der Zahlungsperioden pro Jahr ersetzen.

Denken Sie an die Vorzeichenregel für Zahlungsströme: zufließende Beträge sind positiv, abfließende Beträge sind negativ einzugeben.

#### **Gleichung für Vorauszahlungen bei Leasing:**

 $VORRUS: RATE = (-BRRW-ENDW \times (SPPV(IZJ+12:#R)) ) +$ (USPV(I%J+12:#R-#VOR)+#VOR)

(Um das Zeichen # einzugeben, drücken Sie auf , WXYZ | WEIT | #

RATE = monatlicher Zahlungsbetrag. BARW = Wert des Leasingobjekts. ENDW = Schrottwert.  $|%|$  =  $|$ ahreszinssatz. #R = gesamte Anzahl der Zahlungen. #VOR = Anzahl der Vorauszahlungen.

Das nachfolgende Beispiel geht davon aus, daß Sie die obige Gleichung eingegeben haben. Eine Anleitung zur Eingabe von Gleichungen finden Sie unter "Lösen individueller Gleichungen" auf Seite 27.

**Beispiel: Leasing mit Vorauszahlungen.** Eine Ausrüstung mit einem Wert von EUR 750 wird für 12 Monate geleast. Es wird davon ausgegangen, daß zum Ende der Leasingperiode der Schrottwert gleich Null ist. Sie haben sich damit einverstanden erklärt, bei Vertragsabschluß drei Zahlungen auf einmal zu leisten. Welche monatliche Zahlung ist erforderlich, wenn der Jahreszinssatz 10% beträgt?

Wählen Sie VORAUS in der Gleichungsliste.

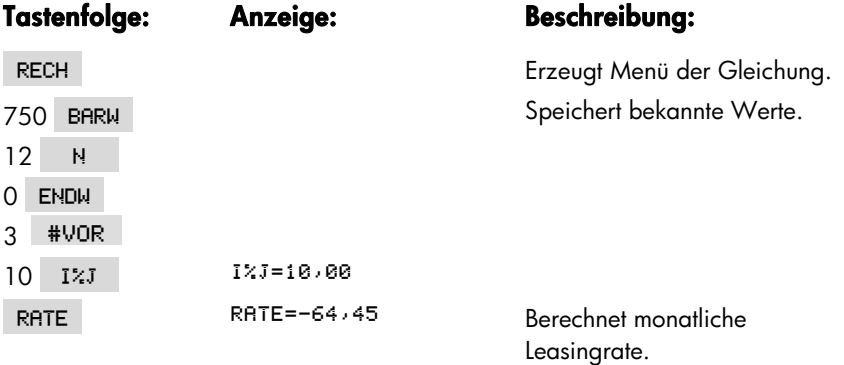

# **Berechnungen zu Sparplänen**

# **Saldo eines Kontos mit regelmäßigen Auszahlungen**

**Beispiel: Vermögensfond mit regelmäßigen Auszahlungen.** Wie hoch ist das Vermögen des Fonds nach 1, 10 und 20 Jahren, wenn das Anfangskapital EUR 750.000 beträgt und zu jedem Quartalsersten EUR 20.000 abfließen? Es wird ein Jahreszinssatz von 10% bei monatlicher Verzinsung unterstellt?

- **1.** Da Verzinsungs– und Zahlungsperiode nicht übereinstimmen, muß zuerst eine Konvertierung des nominalen Zinssatzes entsprechend der Auszahlngsperiode durchgeführt werden. Sie können das mit Hilfe des I–>I' Menüs ausführen, wie auf Seite 83 beschrieben.
- **2.** Der Rest der Problemstellung läßt sich mit dem ANNU Menü lösen. Denken Sie an die Vorzeichenregel für Zahlungsströme: abfließende Beträge werden negativ, zufließende Beträge positiv behandelt.

**Schritt 1:** Bestimmen Sie den konvertierten nominalen Zinssatz.

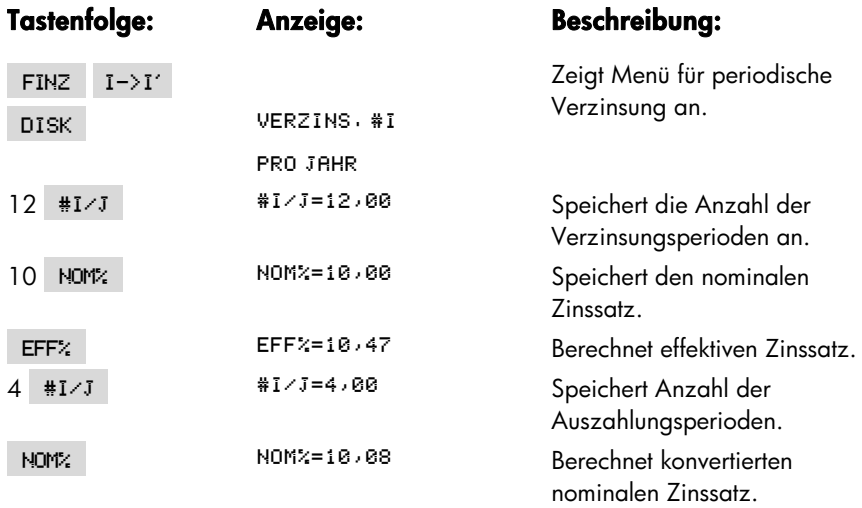

**Schritt 2:** Berechnen des zukünftigen Fondvermögens.

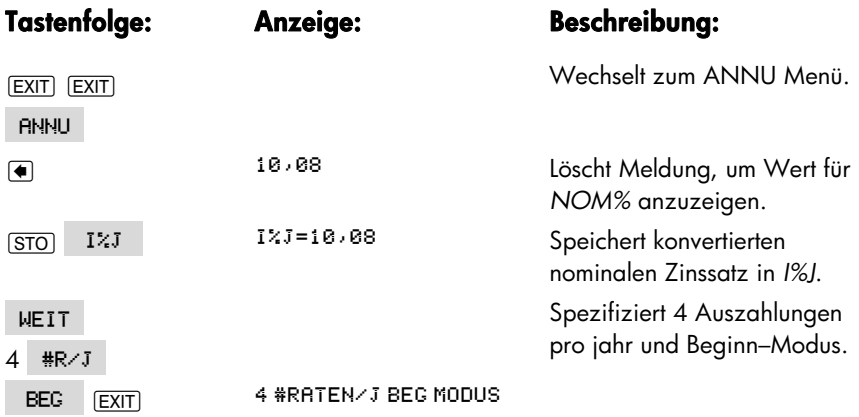

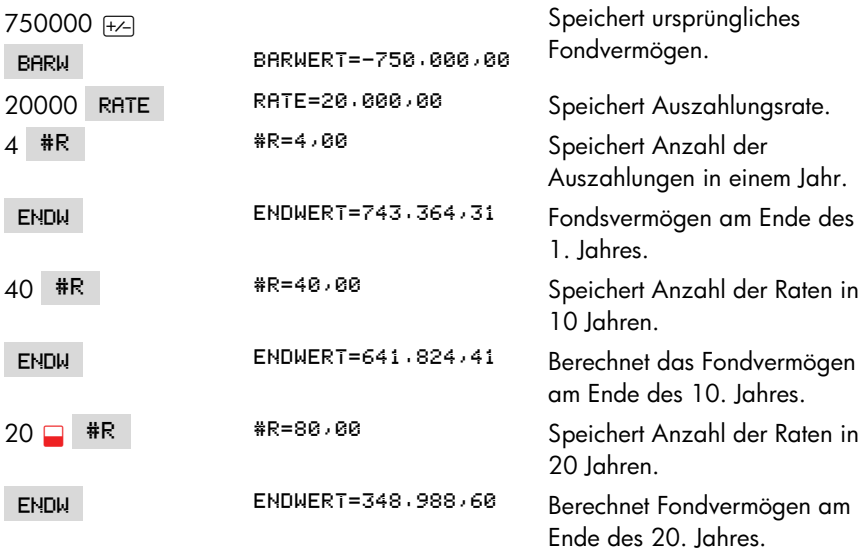

## **Einzahlung zur Deckung späterer Kosten**

*Siehe Anhang F für UPN Tastenfolge für dieses Beispiel*.

Angenommen, Sie möchten regelmäßig Einzahlungen vornehmen, um zu einem späteren Zeitpunkt entstehende Kosten decken zu können. Um den während jeder Periode zu sparenden Betrag festzulegen, müssen Sie wissen, wieviel Geld Sie wann benötigen und mit welcher Verzinsung Sie Ihr Geld anlegen können.

Verwenden Sie eine Z–STR Liste, um die äquivalente Rate (*ÄQ.R*) der zukünftigen Auszahlungen zu bestimmen:

- **1.** Speichern Sie Null für alle Auszahlungen. Für diese ist der zukünftig erforderliche Betrag einzugeben (da es sich hier um einen zufließenden Betrag handelt, haben diese Zahlungen ein positives Vorzeichen).
- **2.** Speichern Sie den periodischen Zinssatz in *I%* und berechnen Sie *ÄQ.R*. Der Betrag für *ÄQ.R stellt die monatliche Einzahlung dar, die erforderlich ist, die später entstehenden Kosten zu decken*.

Sie können auch den äquivalenten Barwert aller kombinierten monatlichen Einzahlungen berechnen, indem Sie den Nettobarwert (*NBW) bestimmen*.

**Beispiel: Ausbildungsfonds.** Ihre Tochter möchte vielleicht in 12 Jahren ein Studium beginnen, wozu sie dann nach Ihrer Schätzung vier Jahre lang EUR 15.000 benötigen wird. Sie legen zur Deckung dieser Ausgaben einen Fond mit 9% Jahreszins und monatlicher Verzinsung an. In diesen Fond zahlen Sie, beginnend mit dem Ende dieses Monats, monatlich einen festen Geldbetrag ein. Wie hoch muß dieser Betrag sein, um die später jährlich auftretenden Ausbildungskosten zu decken?

Die Abbildung des entsprechenden Zahlungsstromes finden Sie auf der nächsten Seite:

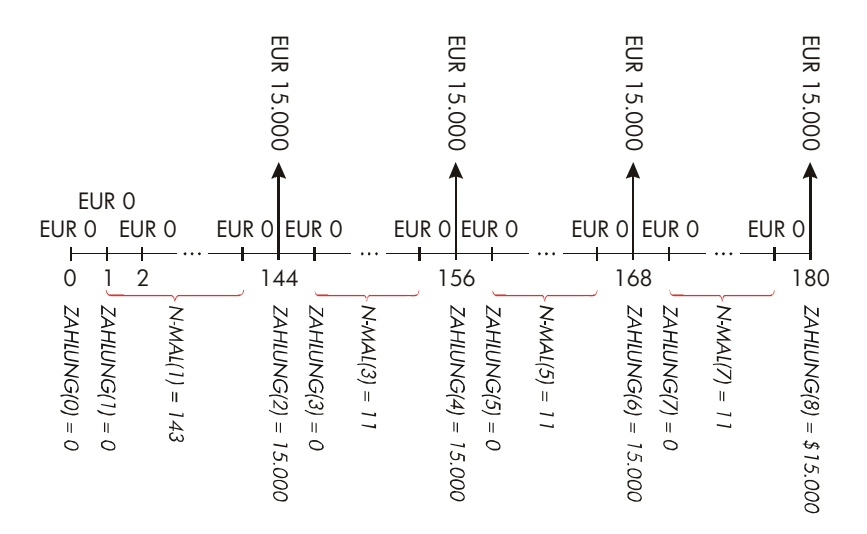

**Abbildung 14-1. Zahlungsstrom der Auszahlungen** 

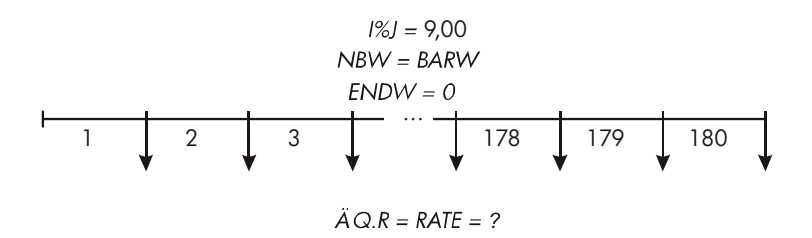

**Tabelle 14-2. Zahlungsstrom der Einzahlungen** 

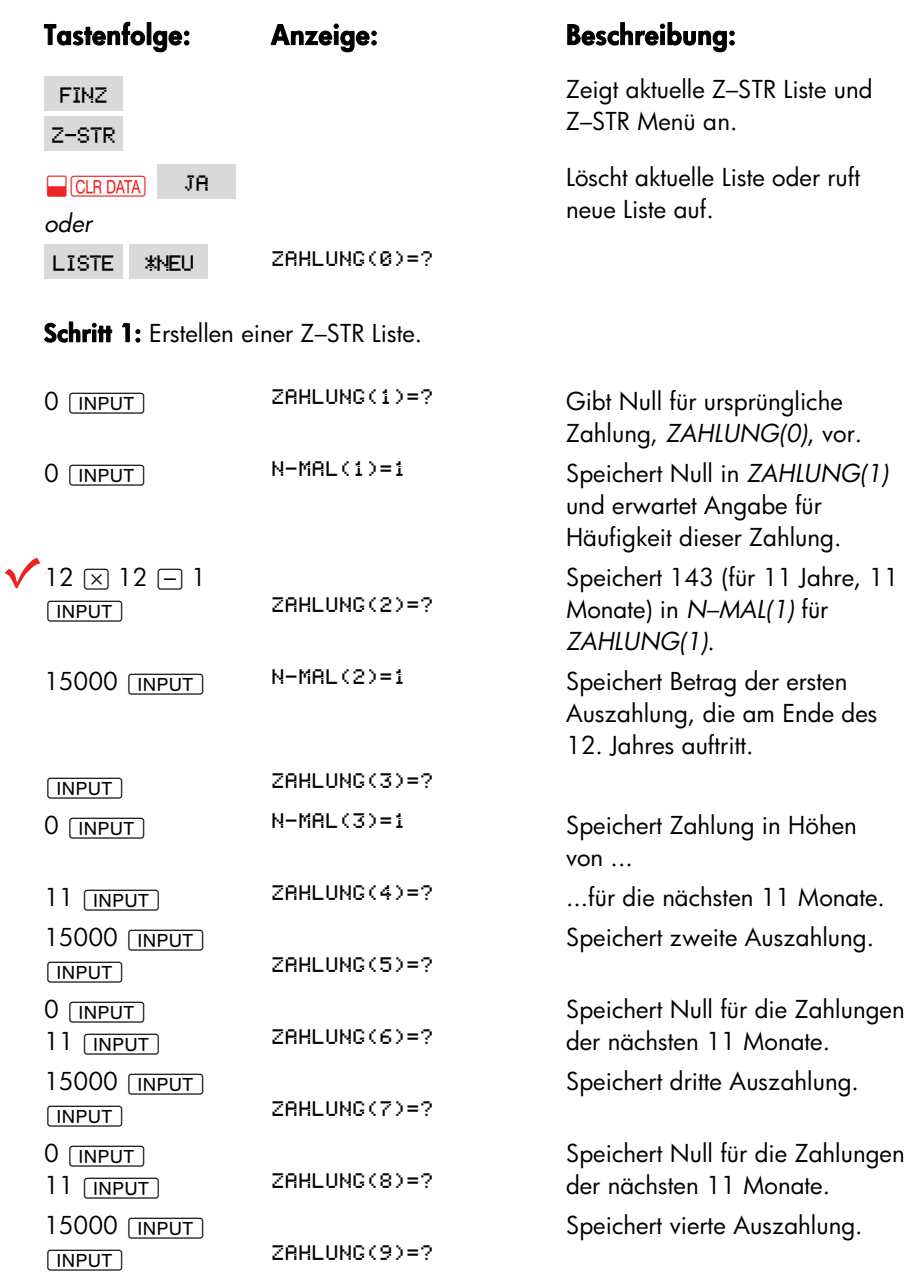

# **192 14: Zusätzliche Beispiele**

۹

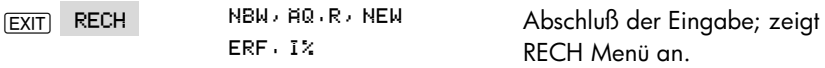

**Schritt 2:** Berechnen Sie *ÄQ.R für die monatlichen Einzahlungen*.

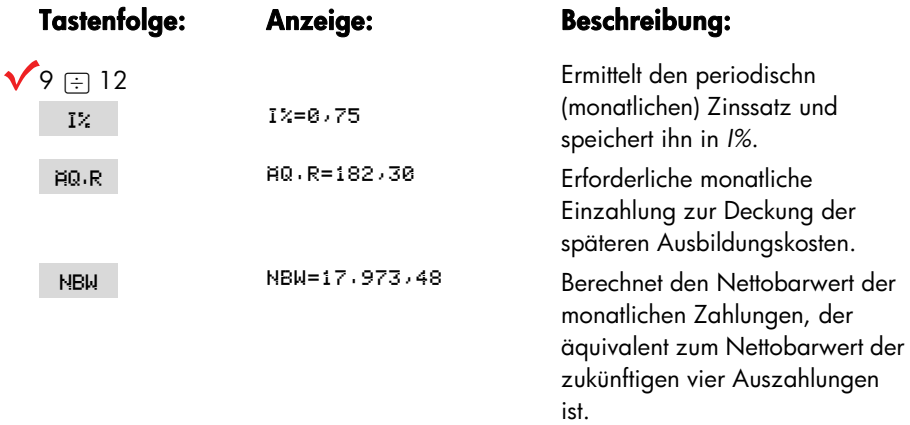

## **Steuerfreies Konto**

*Siehe Anhang F für UPN Tastenfolge für dieses Beispiel*.

Sie können den Endwert eines steuerfreien oder ein steuergestundetes Konto über das ANNU Menü berechnen. Denken Sie daran, daß bei Berechnungen mit *Zahlungsströmen* die ausgezahlten Beträge negativ, die eingezahlten Beträge positiv sind. (Abhängig von der gültigen Steuergesetzgebung und Ihrem Einkommen sind nur die Zinsen oder auch der Barwert steuerfrei. Auch die Dauer kann unterschiedlich sein. Beides läßt sich berechnen.)

*N* = Anzahl der *Zahlungen* bis zur Rente.

*I%J* = Jährliche *Dividendenrate*.

*BARW* = Barwert *des* Pensionskontos.

*RATE* = Wert der Einlage. (Er muß während der Laufzeit des Kontos konstant sein). *ENDWERT* = Der *Endwert* des Pensionskontos.

Die Kaufkraft des *Endwerts* hängt von der Inflationsrate und der Laufzeit des Kontos ab.

**Beispiel: Steuerfreies Konto.** Sie eröffnen ein Pensionskonto mit einem Zinssatz von 8,175%. 1) Sie zahlen 35 Jahre lang am Anfang jedes Jahres EUR 2.000 ein. Wie hoch ist die Einlage zum Zeitpunkt Ihrer Pensionierung? 2) Wieviel werden Sie auf dieses Konto eingezahlt haben? 3) Wie hoch ist der Zinsgewinn? 4) Wenn der Steuersatz nach Ihrer Pensionierung 15% beträgt, wie hoch ist dann der Wert des Kontos nach Steuern? Was wäre, wenn nur die Zinsen versteuert würden (es wird angenommen, die Hauptsumme vor der Einzahlung versteuert wird)? 5) Wie groß ist die Kaufkraft dieses Betags, wenn von einer 8%igen jährlichen Inflationsrate ausgegangen wird?

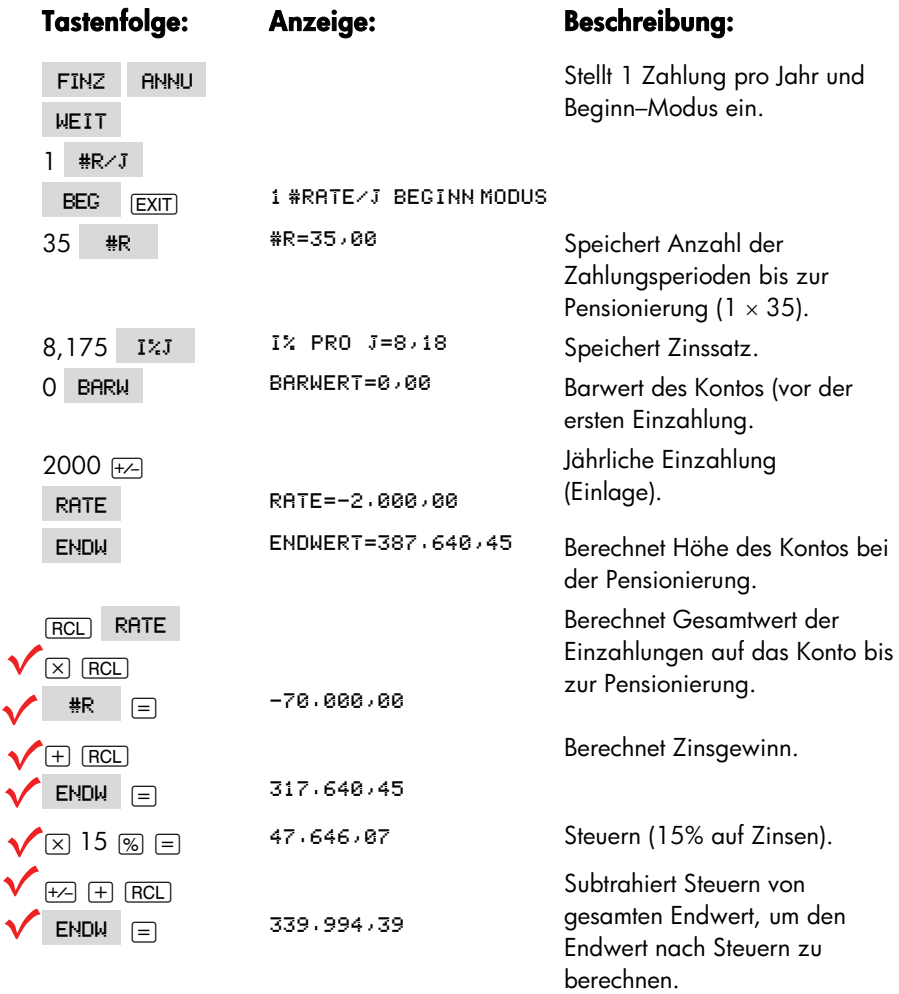

 $\blacktriangleleft$ v v v  $\blacktriangle$ 

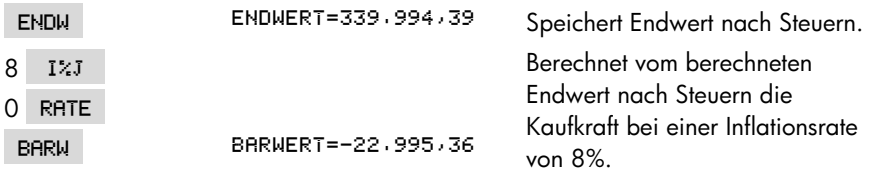

## **Wert eines zu versteuernden Pensionskontos**

*Im Anhang F finden Sie die UPN Tastenfolge für dieses Beispiel*.

Bei dieser Aufgabenstellung wird das ANNU Menü verwendet, um den Endwert eines zu versteuernden Pensionskontos zu berechnen, in das ab dem Anfangszeitpunkt (Beginn–Modus) jährlich gleichmäßige Zahlungen einfließen. Die jährlichen Steuern auf die Zinsen werden aus dem Konto beglichen. (Es wird davon ausgegangen, daß die Einlagen bereits besteuert wurden).

*N* = Anzahl der *Jahre* bis zur Pensionierung. *I%J* = Jahreszinssatz verringert durch den Steuersatz: *Zinssatz* × (1−*Steuersatz*). *BARW* = *Aktuelle* Höhe des Pensionskontos. *RATE* = Höhe *der* jährlichen Einzahlungen. *ENDW* = *Zukünftige* Höhe des Pensionskontos.

**Beispiel: Zu versteuerndes Pensionskonto.** Wenn Sie 35 Jahre lang jährlich EUR 3.000 auf ein Konto einzahlen würden, wobei die Zinsen als normales Einkommen versteuert würden, wie hoch wäre der Endbetrag des Kontos zum Zeitpunkt Ihrer Pensionierung? Es wird von einem Jahreszinssatz von 8,175% und einem Steuersatz von 28% ausgegangen. Die Zahlungen würden mit dem heutigen Tag beginnen. Wie groß wäre die preisbereinigte Kaufkraft des Betrags bei einer Inflationsrate von 8%?

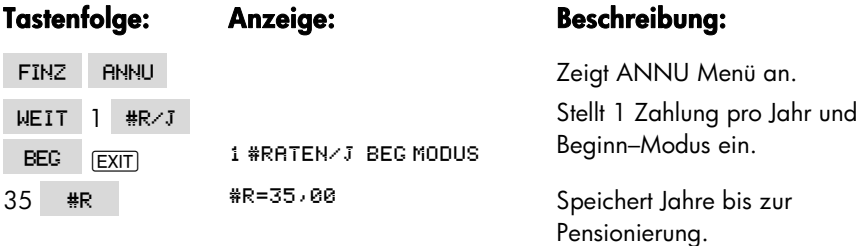

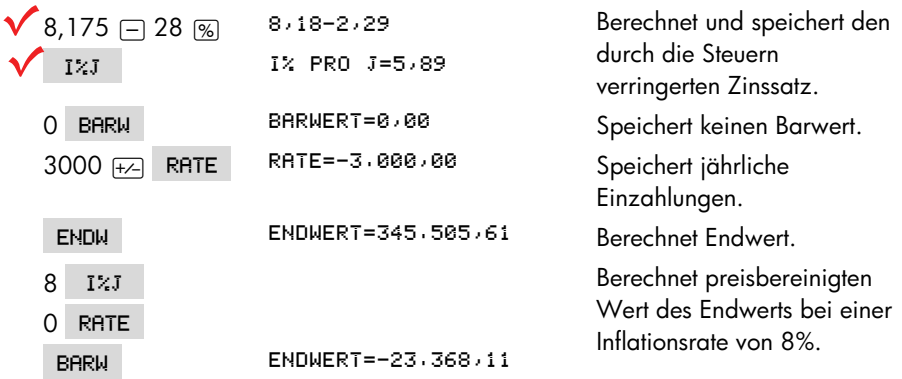

# **Modifizierter interner Zinsfuß**

Gibt es mehr als einen Vorzeichenwechsel in einer Reihe von Zahlungen, so besteht die Wahrscheinlichkeit für mehr als einen *IZF%*. Der Zahlungsstrom des nachfolgenden Beispiels besitzt z.B. 3 Vorzeichenwechsel und daher sind bis zu drei Werte für IZF% möglich (tätsächlich liegen die drei Ergebnisse vor: 1,86, 14,35 und 29,02% monatlich).

Der modifizierte intern Zinsfuß (MIZF) stellt ein alternatives Verfahren dar, das in den Fällen angewendet werden kann, wo mehrere Vorzeichenwechsel im jeweiligen Zahlungsstrom vokommen. Das Verfahren eliminiert das Problem des Vorzeichenwechsels, indem die von Ihnen spezifizierten Zinssätze für Reinvestitionen und Darlehen ausgenutzt werden. Negative Zahlungsströme bzw. Auszahlungsüberschüsse werden mit einem Sollzinssatz diskontiert. Üblicherweise wird der Zinssatz für Tages– oder Monatsgelder oder der Kontokorrentzinssatz der Banken zugrunde gelegt.

- **1.** Berechnen Sie über das Z–STR Menü den Barwert des negativen Zahlungsstroms (NBW) bei einem Sollzinssatz und speichern Sie das Ergebnis in Register 0. Geben Sie Null für jede Zahlung ein, die positiv ist.
- **2.** Berechnen Sie den Endwert des positiven Zahlungsstroms (NEW) bei einem Habenzinssatz und speichern das Ergebnis in Register 1. Geben Sie Null für jede Zahlung ein, die negativ ist.
- **3.** Speichern Sie die gesamte Anzahl Raten unter #R im ANNU Menü, das Ergebnis von NBW in BARW und das von NEW in ENDW.

## **196 14: Zusätzliche Beispiele**

4. Drücken Sie auf [  $12J$  | zur Berechnung des periodischen Zinssatzes. Das ergibt den modifizierten internen Zinsfuß MIZF.

**Beispiel: Modifizierter interner Zinsfuß.** Für einen Investor bietet sich die Möglichkeit, sich mit folgenden Zahlungen bei einer Investition zu beteiligen:

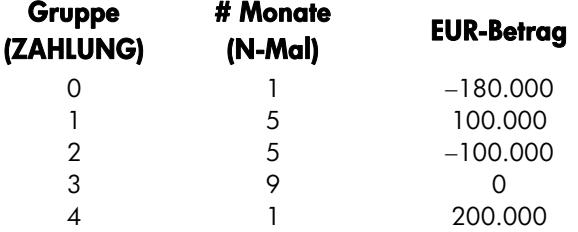

Berechnen Sie den MIZF unter Verwendung eines Sollzinssatzes von 8% und eines Reinvestitionszinssatzes von 13%.

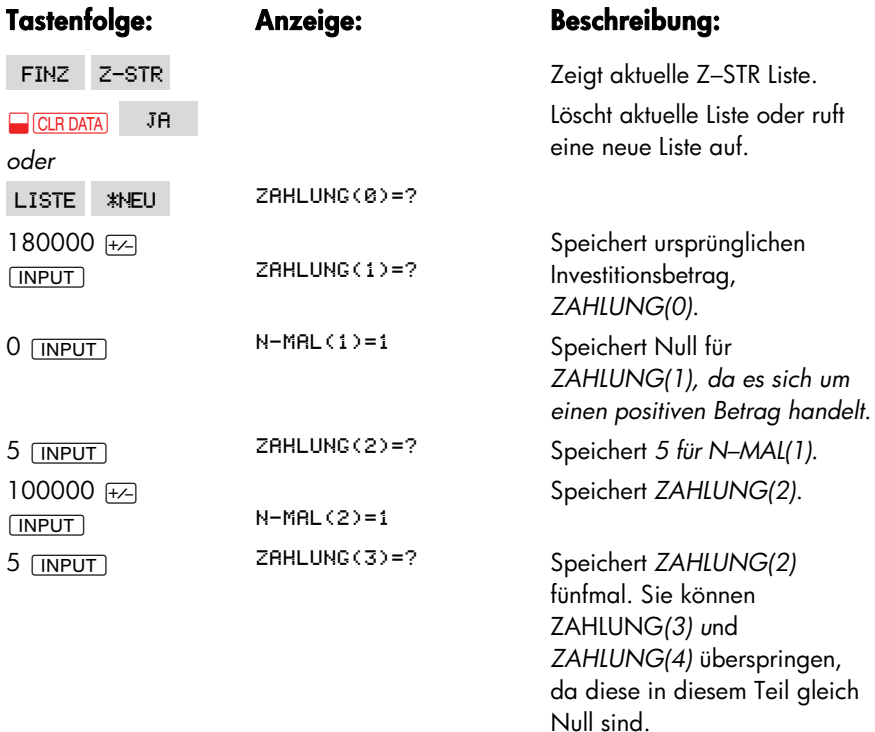

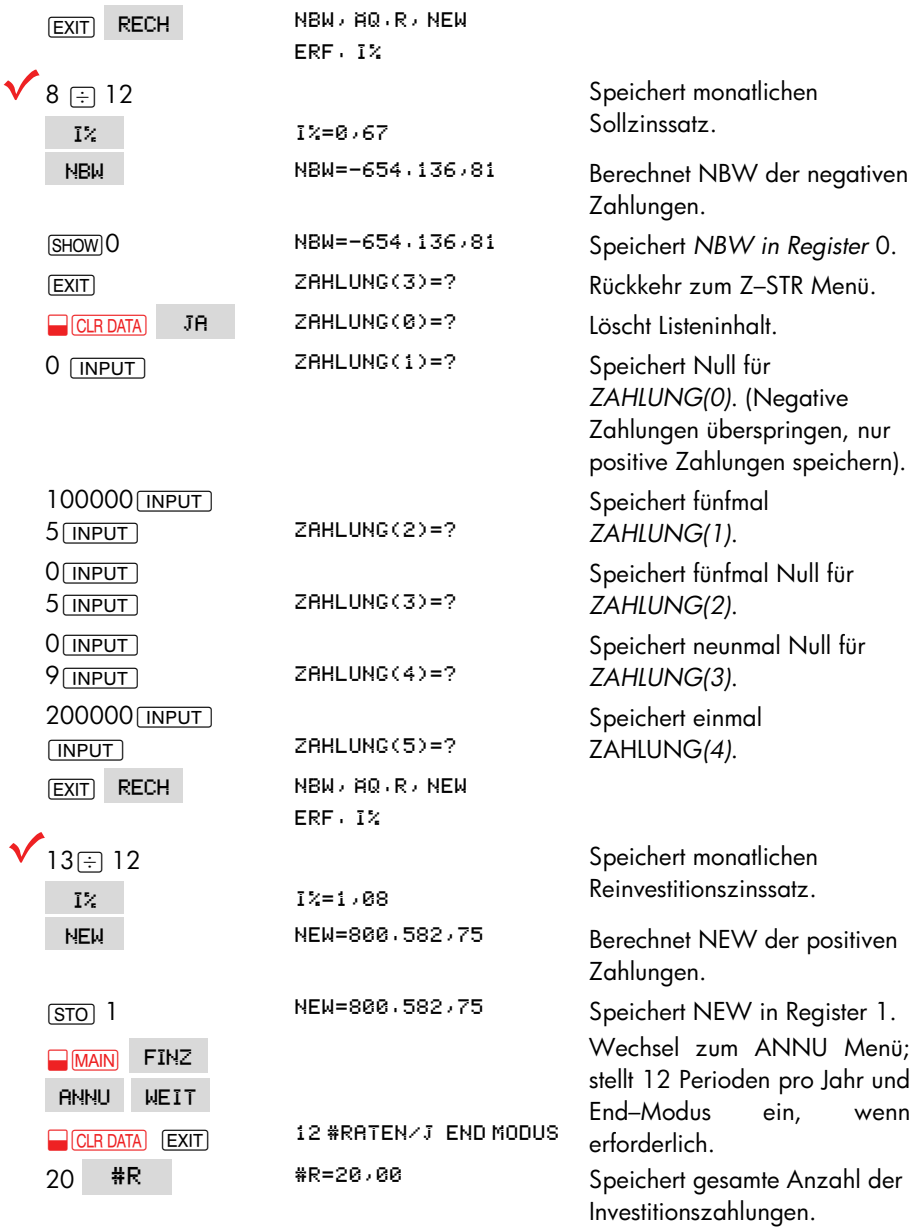

٠

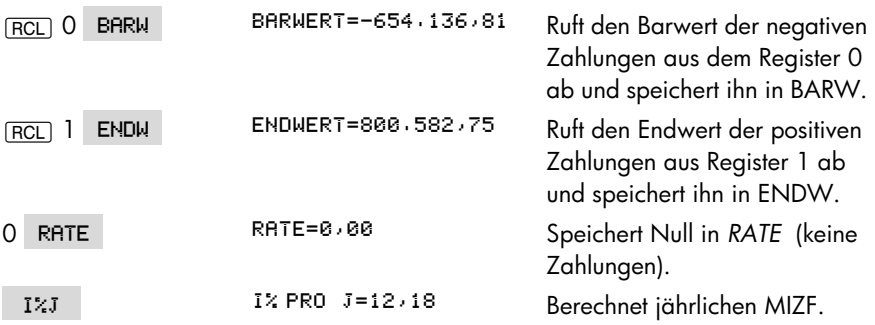

# **Preis für eine Versicherungspolice**

Der Preis für eine Versicherungspolice ist im Gegensatz zu dem einer Lebensversicherung nicht sofort ersichtlich. Er umfaßt nicht nur die Prämienzahlungen sondern auch die Zinsen, die für dieses Geld erwirtschaftet werden könnten, und der Sparanteil dieser Police.

Mit der folgenden Gleichung wird der Preis je EUR 1.000 für ein Versicherungsjahr und der erwirtschaftete Zinssatz auf den Sparanteil der Police.

Um den Preis zu berechnen, muß ein bestimmter Zinssatz angesetzt werden ─ der Zinssatz, den Sie für eine andere Geldanlage in einem Jahr erwirtschaften könnten. Um die Zinsen zu berechnen, wird auch hier von einem Preis pro EUR 1.000 pro Jahr ausgegangen; z.B. einer preiswerteren Police mit einjähriger Kündigungsfrist.

Auch komplexe Policen können auf diese Weise analysiert werden. Es werden der Wert für eine alternative Geldanlage, die tatsächliche Höhe (nach Steuern) der Zahlungen (Prämien) und die Dividenden berechnet.

## **Löser-Gleichung für Versicherung:**

VERS=((PRAM+LWERT)x(1+I%+100)-WERT-DIV)+  $(0.881\times$ (NENN-WERT))

*VERS* = Preis pro EUR 1.000 während eines Versicherungsjahrs.

*PRÄM* = Jährliche Prämie.

*LWERT* = Wert der Police am Ende des letzten Jahres.

*I%* = Zinssatz für ein Sparkonto.

*WERT* = Wert der Police am Ende des laufenden Jahres.

*DIV* = Wert der Dividende für ein Jahr.

*NENN* = Nennwert der Police für ein Jahr.

Im folgenden Beispiel wird davon ausgegangen, daß Sie die oben aufgeführte Gleichung in den Löser eingegeben haben. Eine Anleitung zur Eingabe von Gleichungen in den Löser finden Sie unter "Lösen individueller Gleichungen" auf Seite 28.

**Beispiel: Versicherungspolice.** Sie betrachten Ihre Versicherungspolice von EUR 50.000. Die Prämie von EUR 1.010 ist am Anfang jedes Jahres fällig, die Dividende von EUR 165 wird am Ende jedes Versicherungsjahres ausgezahlt. Der Barwert der Police beträgt am Anfang des Jahres EUR 3.302; zum Jahresende wird er auf EUR 4.104 angewachsen sein. Auf ein Sparkonto könnten Sie 6% Zinsen erhalten. Wie hoch ist der jährliche Preis pro EUR 1.000?

Wählen Sie die geeignete Gleichung im Löser.

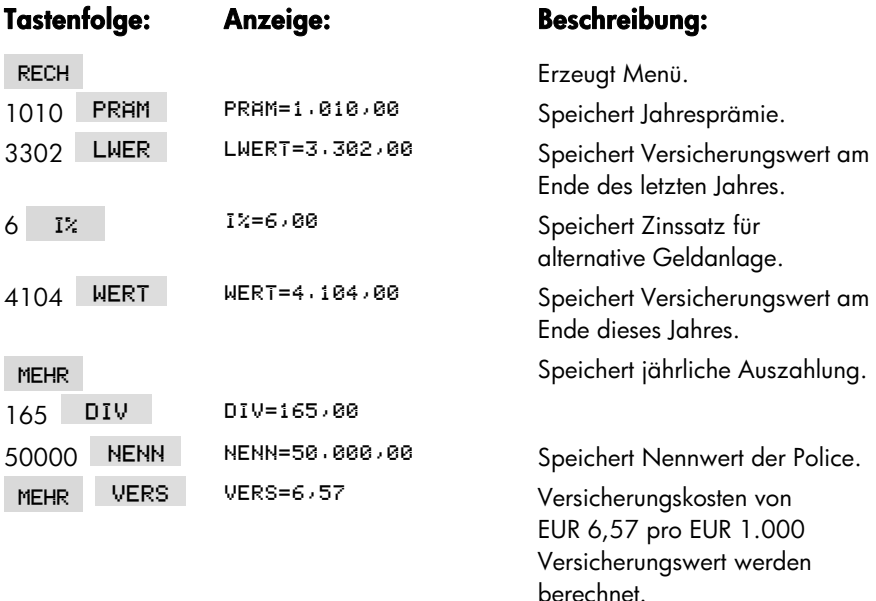

Der Versicherungswert könnte für EUR 3 pro EUR 1.000 Nennwert betragen. Berechnen Sie den Zinsfuß für Ihre Spareinlage.

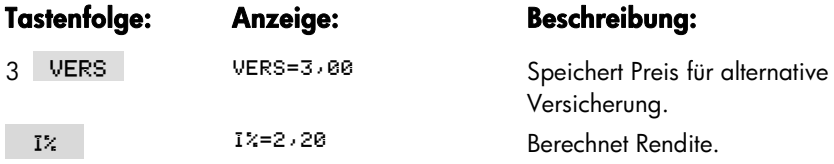

Quelle: Joseph M. Belth, *Life Insurance*─*A Consumer's Handbook*, Indiana University Press, 1973, p. 234.

## **Bonds**

**Beispiel: Rendite bis zur Fälligkeit.** Am 16. März 2003 haben Sie die Überlegung angestellt, einen Bond in Höhe von EUR 1.000 zu kaufen, der am 1. Januar 2001 ausgegeben wurde. Dem Bond war ein halbjährlicher Coupon mit 10,5% unter Verwendung eines 30/360 Kalendermodells beigefügt. Als Fälligkeitsdatum war der 1. Januar 2031 definiert, wobei der Bond zum 1. Januar 2006 zu einem Preis von 110 (d.h. EUR 1.100) kündbar war. Zum Zeitpunkt Ihrer Überlegungen wurde der Bond zu einem Preis von 115,174 (d.h. EUR 1.151,74) am Markt gehandelt. Bestimmen Sie beide Renditen, die bis zur Fälligkeit und die bis zur Kündigung des Bonds.

Berechnen Sie zuerst die Rendite bis zur Fälligkeit:

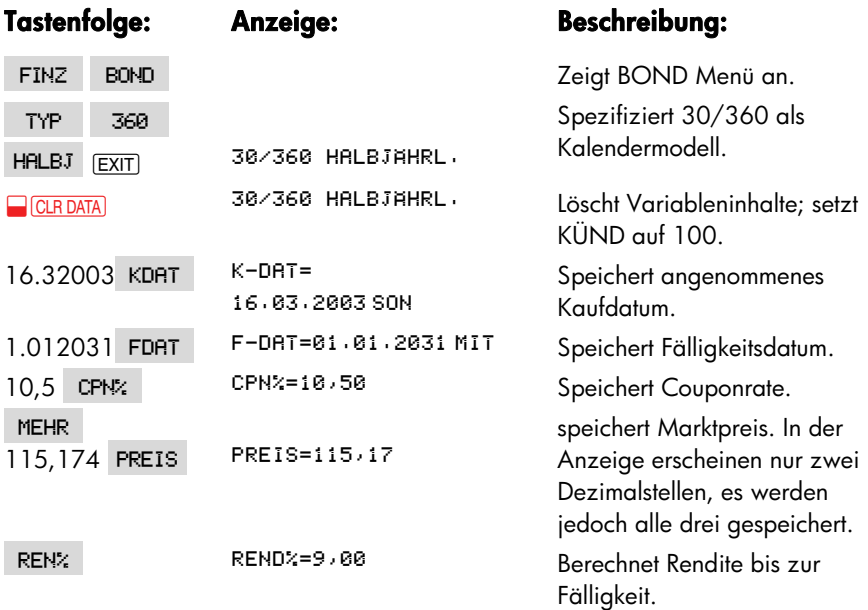

Danach berechnen Sie die Rendite bis zur Kündigung:

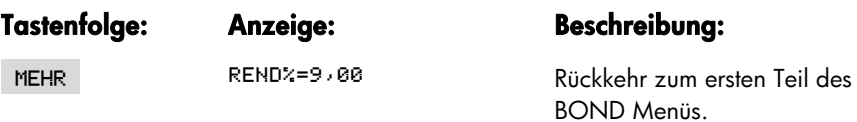

## **14: Zusätzliche Beispiele 201**

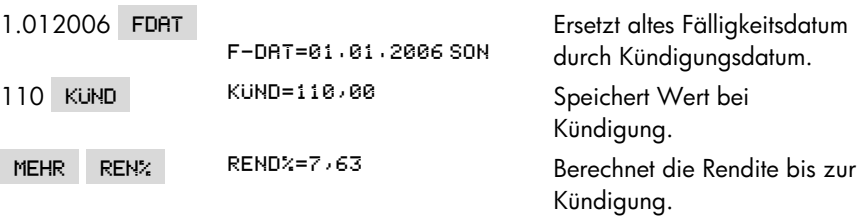

# **Diskontierte Wechsel**

Ein Wechsel ist eine schriftliche Vereinbarung, dem Käufer des Wechsels einen bestimmten Geldbetrag plus Zinsen zu bezahlen. Wechsel haben keine periodischen Coupons, da die gesamten Zinsen bei Fälligkeit gezahlt werden. Ein diskontierter Wechsel ist ein Wechsel, der unter seinem Nennwert gekauft wird. Mit der folgenden Gleichung wird der Preis bzw. die Rendite eines diskontierten Wechsels ermittelt. Als Kalenderbasis wird aktuell/360 verwendet.

**Gleichungen für diskontierte Wechsel:** Ermitteln des Preises bei gegebenem Diskontsatz:

```
WECHS:PREIS=RW-(DISKxRWxTAGE(K-DAT:F-DAT:1)+36000)
```
Um die Rendite bei gegebenen Preis zu ermitteln (oder den Preis bei gegebener Rendite):

WECHS:REND=(RW-PREIS) +PREISx36000+

 $TAGE(K-DRT; F-DRT; 1)$ 

PREIS = Kaufpreis pro EUR 100 Nennwert.

REND = Jährliche Rendite in Prozent.

RW = Rückkaufswert je EUR 100.

DISK = Diskontsatz.

K–DAT = Kaufdatum (in aktuellem Datumsformat).

F–DAT = Fälligkeitsdatum (in aktuellem Datumsformat).

Beim folgenden Beispiel wird davon ausgegangen, daß Sie die Gleichungen für WECHS in den Löser eingegeben haben. Eine Anleitung zur Eingabe von Gleichungen in den Löser finden Sie unter "Lösen individueller Gleichungen" auf Seite 28.

**Beispiel:Preis und Rendite eines diskontierten Wechsels.** Wie hoch sind Preis und Rendite des folgenden US–Schatzwechsels: Kaufdatum 14. Oktober 2003;

## **202 14: Zusätzliche Beispiele**

Fälligkeitsdatum 17. März 2004; Diskontsatz 8,7%? (Ausgehend vom Datumsformat Tag.Monat.Jahr).

Wählen Sie die Gleichung WECHS:PREIS im Löser.

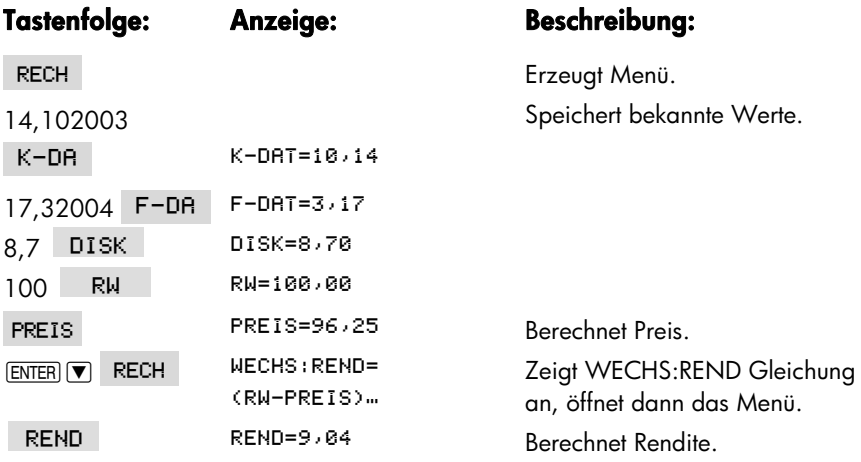

# **Statistik**

# **Gleitender Durchschnitt**

Gleitende Durchschnitte werden oft dazu verwendet, Trends verschiedener Daten über längere Zeit vorauszusagen. Bei Berechnungen des gleitenden Durchschnitts wird der Durchschnitt einer bestimmten Anzahl von Werten gebildet. Bei jeder Aufnahme eines neuen Wertes wird das älteste Datum entfernt.

## **Gleichung zur Berechnung des gleitenden Durchschnitts:**

## (a)  $DS = \overline{X}(1:NAX(1:IFT77-N+1)): IFT7T:1:1TFM(Name:1))$ MIN(N:LETZT)

*N* = Anzahl der Werte, von denen der Durchschnitt gebildet wird. *LETZT* = das letzte zu berücksichtigende Listenelement für Durchschnittsbildung. *Name* = Name der STAT Liste, von deren Inhalt gleitender Durchschnitt gebildet wird. Wenn Sie die STAT Liste erstellen und benennen, müssen Sie darauf achten, daß sie mit dem Namen in der Löser–Gleichung übereinstimmt.

Das folgende Beispiel geht davon aus, daß Sie die Gleichung eingegeben haben, wobei PROD als Name für die STAT–LISTE verwendet werden sollte. Aleitungen zur Eingabe von Gleichungen finden Sie unter "Lösen individueller Gleichungen" auf Seite 28.

**Beispiel: Gleitender Durchschnitt im Produktionsbereich.** Berechnen Sie den gleitenden Durchschnitt über drei Monate für die Anzahl der gefertigten Maschinenteile während des ersten halben Jahres. Die Produktionszahlen für die ersten sechs Monate waren:

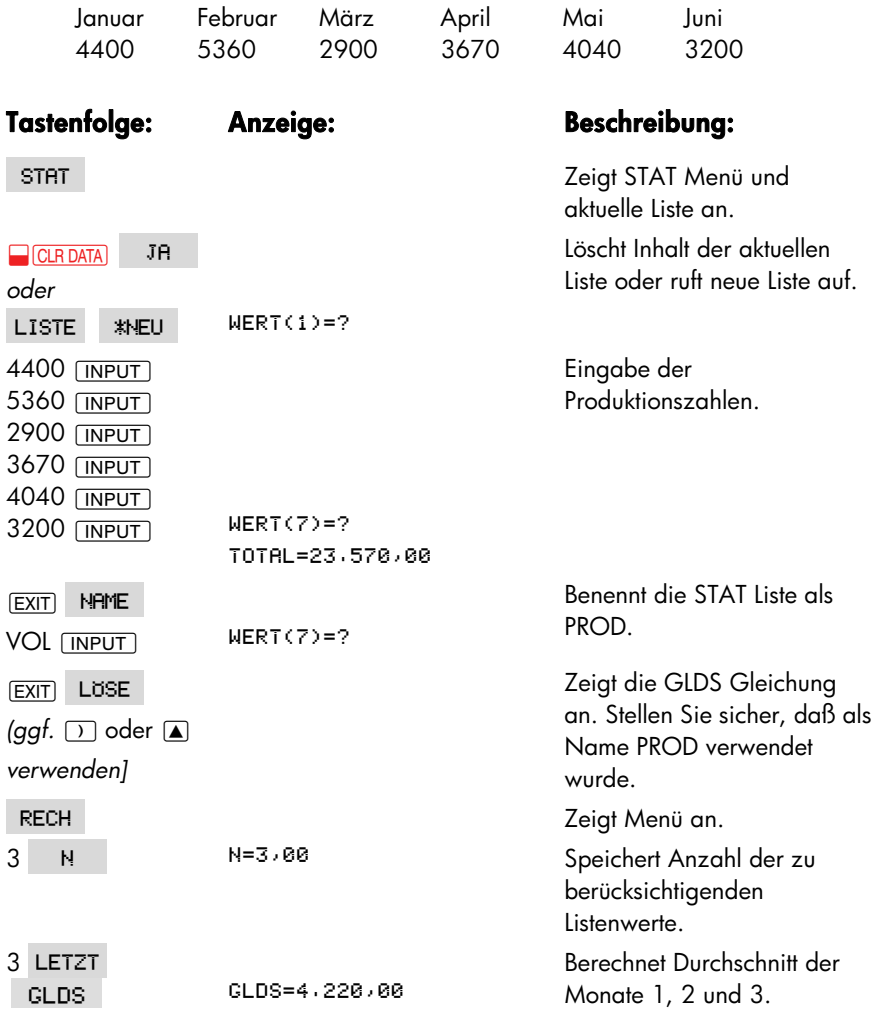

## **204 14: Zusätzliche Beispiele**

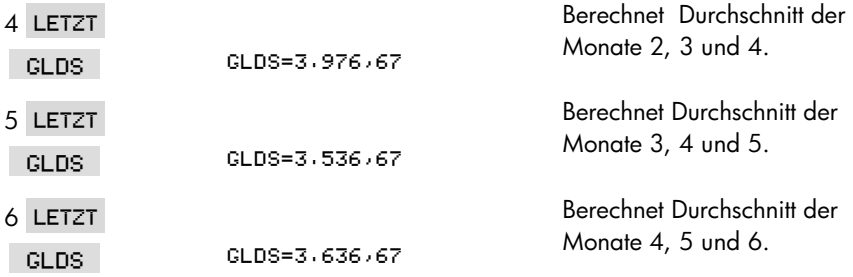

# **Chi-Quadrat-Test (**  $\chi^2$  **)**

Der Chi–Quadrat–Test ist eines von mehreren Testverfahren für Verteilungsfunktionen.\* In den meisten praktischen Fällen handelt es sich darum, eine Vermutung über die Art der Verteilung der Grundgesamtheit unter Zhuhilfenahme einer Stichprobe entweder zu bestätigen oder zu widerlegen.

Es wird also getestet, ob die Diskrepanz zwischen den beobachteten Ereignissen (*Bi* ) und den erwarteten Ereignissen (*Ei* ) signifikant ist oder ob sie unterhalb eines bestimmten Grenzwertes liegt. Die Gleichung ist:

$$
\chi^2 = \sum_{i=1}^n \frac{(O_i - E_i)^2}{E_i}
$$

Bei einer starken Übereinstimmung nimmt χ**<sup>2</sup>**einen kleinen, bei einer schwachen Übereinstimmung einen großen Wert an.

#### **Löser-Gleichungen für**  $\chi^2$ **-Berechnungen:**

#### **Wenn der erwartete Wert eine Konstante ist:**

```
CHI = \Sigma(I:1:SIZES(Name1):1:(ITEM(Name1:I))
```
 $\Sigma$ -ERWT)^2÷ERWT)

#### **Wenn die erwarteten Werte variieren:**

 $CHI2 = \Sigma(I:1;SIZES(Name1;1;CITEM(Name1;I))$ 

```
.!1Name2(22:,!1Name2(22
```
(Drücken Sie zum Eingeben von Σ auf die Tasten | WAYZ WEIT <-->  $\Sigma$  )

*CHI2* =  $\chi^2$  Wert für Ihre Daten. *Name1* = Name der STAT Liste mit den beobachteten Werten.

 $^*$  Es kann von einer  $\chi^2$  Verteilung mit  $n-1$  Freiheitsgraden ausgegangen werden, wenn *r* oder einige der *Ei* Werte groß sind.

*Name2* = Name der STAT Liste mit den erwarteten Werten. *ERWT* = erwarteter Wert, falls Konstante.

Stellen Sie beim Erzeugen bzw. Benennen der STAT Liste(n) sicher, daß deren Name(n) mit *Name1* (und ggf. *Name2*) in der Gleichung übereinstimmen.

Um die Gleichung zu lösen, drücken Sie ein- oder zweimal auf CHI2 (bis die Meldung BITTE WRRTEN... ) angezeigt wird.

Das nachstehende Beispiel geht davon aus, daß Sie die Gleichung für CHI eingegeben haben, wobei BEOB für *Name1* verwendet wurd. Anleitungen zum Eingeben einer Gleichung finden Sie unter "Lösen individueller Gleichungen" auf Seite 28.

**Beispiel: Erwartete Punktezahl beim Wurf eines Würfels.** Es soll untersucht werden, ob ein Würfel zufällig verteilte Ergebnisse liefert. Dazu Wurde er 120mal geworfen (die erwartete Häufigkeit ist für jede Zahl gleich, 120 ÷ 6 oder 20.)

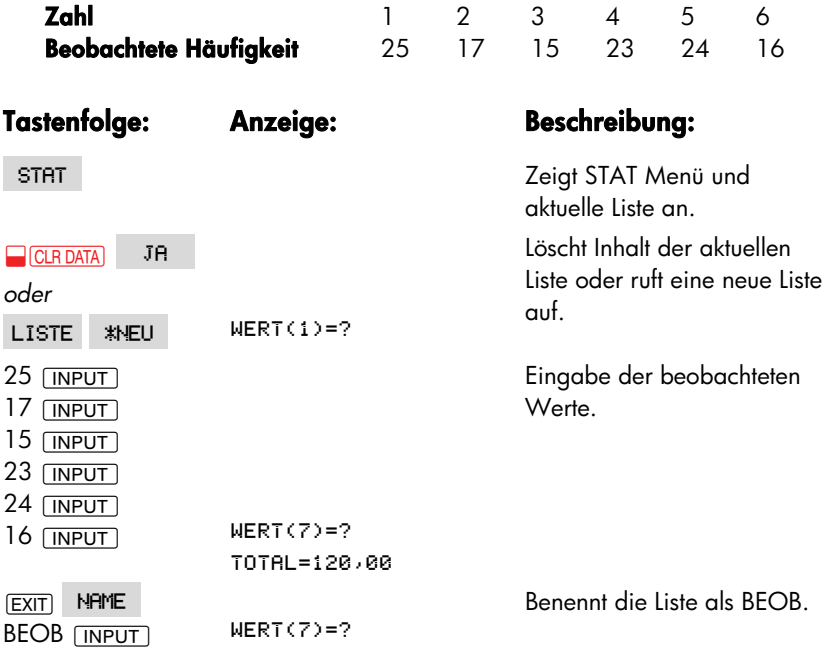

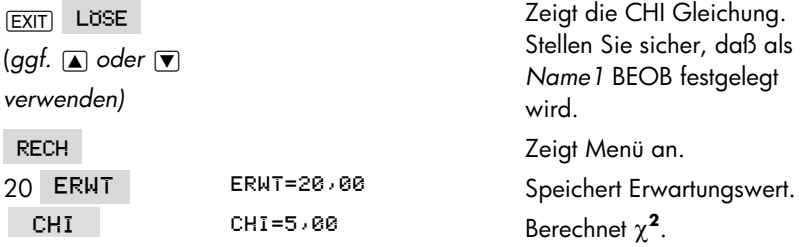

Die Anzahl der Freiheitsgrade ist (*n*−1)=5. Schlagen Sie in einer entsprechenden Tabelle nach, um χ**<sup>2</sup>**mit einer Signifikanzzahl von 0,05 und 5 Freiheitsgraden aufzufinden. Der Tabellenwert zeigt, daß  $\chi^2_{0.05,5}$  =11,07. Da der berechnete Wert (5,00) kleiner als 11,07ist, läßt sich schließen, daß der Würfel mit 95% Wahrscheinlichkeit faire Ergebnisse liefert.

# **Kundenunterstützung, Batterien, Speicher und Service**

# **Unterstützung beim Anwenden des Rechners**

Hewlett–Packard hat sich für eine kontinuierliche Unterstützung der Besitzer von HP–Taschenrechnern verpflichtet. Wenn Sie auf Schwierigkeiten bei der Anwendung des Rechners stoßen, können Sie sich mit Hewlett–Packard in Verbindung setzen.

Es ist jedoch empfehlenswert, daß Sie zuerst den Abschnitt "Antworten auf allgemeine Fragen" durchlesen, bevor Sie mit Hewlett–Packard Kontakt aufnehmen. Erfahrungen haben gezeigt, daß viele Kunden ähnliche Fragen haben und die nachstehende Auflistung enthält vielleicht bereits die Lösung für Ihr Problem.

# **Antworten auf allgemeine Fragen**

**F:** Wie kann überprüft werden, ob der Rechner einwandfrei funktioniert, oder ob ich etwas falsch mache?

**A:** Führen Sie den Selbsttest des Rechners durch, wie es auf Seite 216 beschrieben ist.

**F:** Die arithmetischen Tasten funktionieren nicht wie erwartet. Ich drücke 12  $\mp$  3  $\equiv$ , und es wird 3.00 angezeigt.

RLG , um den algebraischen Modus einzustellen. A: Möglicherweise ist der gewählte Modus falsch. Drücken Sie auf **WODES** 

**F:** Die Zahlen erscheinen in der Anzeige mit einem Punkt als Dezimalzeichen. Wie kann ein Komma als Dezimalzeichen spezifiziert werden? **A:** Drücken Sie DSP

**F:** Wie kann die Anzahl der angezeigten Dezimalstellen geändert werden? **A:** Die Anleitung dazu finden Sie unter "Anzahl Dezimalstellen" auf Seite 32. **F:** Wie lösche ich den Speicherbereich oder Teile davon?

**A:** CLR löscht den Ihnalt der Rechenzeile. **DICLR DATA** löscht die Listen oder Variablen, auf die vom aktuellen Menü aus zugegriffen werden kann. Löschen des gesamten Speichers ist unter "Löschen des Permanentspeichers" auf Seite 214 behandelt.

**F:** Warum führen die Berechnungen im ANNU Menü nicht zu korrekten Ergebnissen?

**A:** Vergewissern Sie sich, daß Sie die Werte für alle fünf *ANNU Variablen vorgegeben haben, auch wenn ein Wert gleich Null ist* (wie z.B. *ENDW* bei einem Darlehen ohne Restschuld). Löschen der Variableninhalte durch **DE CLR DATA** dient dem gleichen Zweck. Überprüfen Sie die gewählte Zahlungsweise (Hypotheken und Darlehen werden normalerweise im End–Modus berechnet) sowie die Anzahl der Zahlungen pro Jahr ( \#R/J ). Ebenso muß die Vorzeichenregel eingehalten werden, d.h. abfließende Beträge besitzen ein negatives Vorzeichen, zufließende Beträge ein positives.

**F:** Kann vom Löser aus auf die Funktionen des ANNU Menüs zugegriffen werden? **A:** Nein, aber Sie können die gleichen Funktionen ausführen, indem Sie die entsprechenden Gleichungen eingeben. Die verwendeten Gleichungen sind ab Seite 159 beschrieben.

**F:** Kann vom Löser aus auf die in Z–STR und STAT Listen gespeicherten Daten zugegriffen werden?

**A:** Ja. Lesen Sie dazu unter "Aufrufen von Z–STR und STAT Listen über den Löser" auf Seite 167 nach.

**F:** Wie gebe ich eine Multiplikation in eine Löser–Gleichung ein?

**A:** Sie müssen das Multiplikationszeichen (⊠) verwenden, nicht den Buchstaben ' des ALPHA Menüs.

**F:** Welche Bedeutung hat "E" innerhalb einer angezeigten Zahl (z.B. 2,51E−13)? **A:** *Exponent zur Basis* 10 (z.B. 2,51 x 10–13). Lesen Sie dazu nach unter "Wissenschaftliches Anzeigeformat" auf Seite 44.

**F:** Der Rechner zeigt SPEICHER ZU KLEIN an. Was ist zu tun? **A:** Lesen Sie nach unter "Verwalten des Speicherbereichs" auf Seite 212. **F:** Der Rechner abrbeitet langsamer als sonst, außerdem blinkt der Indikator . Warum?

**A:** Der Rechner befindet sich im Protokoll–Druckmodus. Drücken Sie auf p PROT **EXIT**), um den Protokoll-Modus auszuschalten.

**F:** Wie kann das Vorzeichen in einer Liste gespeicherten Zahl geändert werden, ohne nochmals die Zahl eintippen zu müssen?

**A:** Drücken Sie auf FRICE INPUT FOR INPUT .

**F:** Das Tonsignal funktioniert nicht.

A: Überprüfen Sie die Einstellungen für den Tonsignalgeber, indem Sie auf **D** WODES drücken. Lesen Sie auch nach auf Seite 34.

**F:** Die Meldungen und die Menüfelder der Anzeige sind nicht auf Deutsch. Wie kann ich die deutsche Anzeige wiederherstellen?

**A:** Der Taschenrechner hp 17bII+, der in vielen verschiedenen Ländern verkauft wird, verfügt unter anderem über ein Menü zur Sprachenauswahl für Meldungen und Menüfelder. Um das deutsche Anzeigefeld zu wählen, drücken Sie auf **WODES** INTL ENGL.

## **Stromversorgung und Batterien**

Der Rechner wird mit dem Strom aus zwei 3–Volt Lithium–Knopfzellen versorgt. Wechseln Sie die alten Batterien nur durch zwei neue, unbenutzte aus. Beide Batterien müssen gleichzeitig ausgewechselt werden. *Verwenden Sie keine Akkus*.

## **"Schwache Batterie" Indikator**

Wenn der Rechner eine abfallende Batteriespannung erkennt ( $\blacksquare$ ), kann der Rechner noch einige Stunden im Normalbetrieb benutzt werden. Im ausgeschalteten Zustand bleibt der Inhalt des Permanentspeichers noch etwa zwei Wochen erhalten. Um die Batterien zu schonen, wird bei niedriger Betriebsspannung die Druckfunktion des Rechners ausgeschaltet. Es kann deshalb auch vorkommen, daß ein Druckvorgang abgebrochen wird, wenn während dieser Zeit die Spannung unter den entsprechenden Pegel fällt. Der Rechner erkennt ein Abfallen der Spannung noch bevor der "Schwache Batterie" Indikator erscheint.

Wenn Sie den Rechner nach Anzeige des Indikators weiter benutzen, kann es sein, daß die Anzeige und das Tastenfeld des Rechners abgeschaltet werden, um den Permanentspeicher zu erhalten. Sie müssen in diesem Fall zuerst neue Batterien einsetzen, bevor der Rechner wieder eingeschaltet werden kann. Wenn die gespeicherten Daten nicht beschädigt wurden, erscheint nach dem Einsetzen neuer Batterien und dem erneuten Einschalten des Taschenrechners wieder dieselbe Anzeige. Wenn Daten verloren gegangen sind, erscheint auf der Anzeige SELECT LANGUAGE. Details zum Einstellen der Sprache finden Sie auf Seite 18. Wenn Sie die Sprache ausgewählt haben, erscheint auf der Anzeige SPEICHERVERLUST. Wenn Sie auf eine beliebige Taste drücken, wird diese Meldung gelöscht. In beiden Fällen kann eine neue Einstellung der Uhr erforderlich sein.

# **Einsetzen der Batterien**

#### **Sind die Batterien entnommen worden, muß innerhalb von 30 Sekunden der neue Batteriesatz eingesetzt werden, wenn keine Daten verloren gehen sollen.**

Um die Batterien einzusetzen:

- **1.** Halten Sie zwei neue CR2032 Batterien griffbereit. Fassen Sie die Batterien nur am Rand an und berühren nicht deren Kontaktfläche. Wischen Sie gegebenenfalls die Kontaktflächen mit einem sauberen Tuch ab, um einen einwandfreien Kontakt zu gewährleisten.
- **2.** Stellen Sie sicher, daß der Rechner ausgeschaltet ist. **Drücken Sie erst wieder auf** C, **wenn Sie die neuen Batterien wieder eingesetzt haben. Wird der Rechner vorher eingeschaltet, können die im Permanentspeicher gespeicherten Daten verloren gehen**. Achten Sie bei noch ausstehenden Terminen darauf, daß sie nicht fällig werden, wenn sich keine Batterien im Rechner befinden.
- **3.** Drehen Sie den Rechner um und schieben das Batteriefach auf.

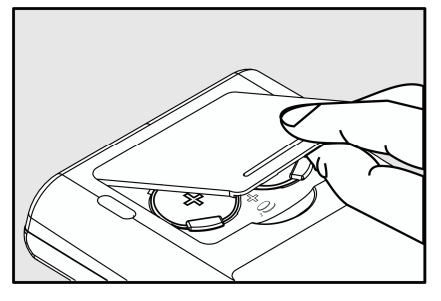

## **A: Kundenunterstützung, Batterien, Speicher und Service 211**

**4. Entnehmen Sie nicht zwei Batterien gleichzeitig, da sonst gespeicherte Daten verloren gehen können**. Nehmen Sie erst einmal eine der zwei alten Batterien. Setzen Sie dafür eine neue Batterie ein. Achten Sie darauf, daß der positive Pol (+) nach außen zeigt.

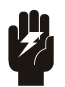

**Beschädigen Sie nicht die Batterien und werfen sie nicht ins Feuer. Die Batterien könnten dabei aufbrechen oder explodieren und gefährliche Chemikalien freisetzen.** 

#### **Warnung**

- **5.** Entnehmen Sie die zweite verbrauchte Batterie und setzen die neue wie in Schritt 4 beschrieben ein. Achten Sie darauf, daß der positive Pol (+) nach außen zeigt.
- **6.** Schieben Sie die Abdeckung des Batteriefachs wieder in die vorgesehene Führung des Rechnergehäuses.
- **7.** Die Abdeckung muß einrasten.

Schalten Sie den Rechner nun wieder ein. Sollte er nun nicht richtig funktionieren, hat der Batteriewechsel möglicherweise zu lange gedauert oder Sie haben versehentlich den Rechner eingeschaltet, während die Batterien ausgebaut waren. *Entnehmen Sie die Batterien noch einmal und schließen die beiden Batteriekontakte z.B. mit einer Münze für einige Sekunden kurz*. Setzen Sie die Batterien wieder ein und schalten den Rechner ein. Es sollte nun die Anzeige SELECT LANGUAGE erscheinen.

# **Verwalten des Speicherbereichs**

Der Rechner stellt Ihnen ca. 30.740 Speichereinheiten (oder "Bytes") zur Verfügung. (Das beinhaltet nicht die Größe des Systemspeichers, in dem alle permanenten Funktionen des Rechners gespeichert sind). Die nachstehende Tabelle beschreibt, wieviel Speicherplatz von den jeweils gespeicherten Informationen belegt wird.

Der Rechner gibt die Meldung SPEICHER ZU KLEIN aus, wenn Sie eine Operation ausführen möchten und der dafür vorgesehene Speicherplatz nicht mehr zur Verfügung steht. Nachfolgend einige Vorschläge, wie Sie in dieser Situation verfahren sollten:

**1.** Schließen Sie die in der Rechenzeile begonnene arithmetische Berechnung ab (drücken Sie auf  $\equiv$  oder  $\sqrt{CLF}$ ). Damit wird der Speicherplatz freigegeben, der zum Speichern der Zahlen und Operatoren benötigt wurde.

## **212 A: Kundenunterstützung, Batterien, Speicher und Service**

- **2.** Um weiteren Speicherplatz zu gewinnen, können Sie folgendes ausführen:
	- Benennen Sie die STAT und Z-STR Listen mit kürzeren Namen (siehe Seite 93) und löschen jede nicht mehr benötigte Liste (siehe Seite 94).
	- Kürzen oder löschen Sie jede mit einem Termin verbundene Meldung (siehe Seite 138).
	- Löschen Sie jede nicht benötigte Löservariable bzw. Gleichung (siehe Seite 155).

# **Zurücksetzen des Rechners**

Sollte der Rechner nicht mehr auf einen Tastendruck reagieren, oder ist die Betriebsweise anderweitig gestört, dann muß der Rechner zurückgesetzt werden. Dabei wird die Rechenzeile gelöscht und das Hauptmenü angezeigt. Gespeicherte Daten bleiben erhalten.

Drücken Sie zum Zurücksetzen des Rechners die dritte Menütaste von links, während Sie die Taste [CLR] gedrückt halten. Wiederholen Sie diesen Vorgang gegebenenfalls. Zur Bestätigung des erfolgreichen Reset zeigt der Rechner die Meldung RECHNER-GRUNDSTELLUNG an.

Ein Rechner–Reset kann automatisch erfolgen, wenn der Rechner heruntergefallen ist oder die Stromversorgung unterbrochen wurde.

Wenn der Rechner auch dann nicht auf einen Tastendruck reagiert, führen Sie die nachfolgenden Schritte durch, drücken Sie mit einem spitzen, dünnen Gegenstand in die Reset–Öffnung, die sich neben dem Batteriefach befindet.

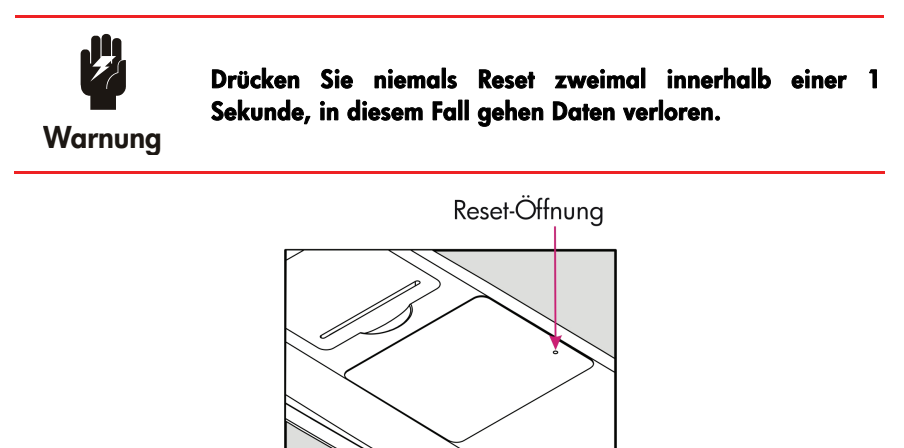

Betriebsweise anderweitig gestört, dann muß der Rechner zurückgesetzt werden. Dabei wird die Rechenzeile gelöscht und das Hauptmenü angezeigt. Gespeicherte Daten bleiben erhalten,aber die nachfolgenden Funktionen können nicht eingestellt werden: Drucken mit doppeltem Zeilenabstand (Aus), Drucker–Protokoll (Aus), Drucken ohne Netzadapter und Tonsignal (Ein).

# **Löschen des Permanentspeichers**

Durch das Löschen des Permanentspeichers kann ein großer Speicherbereich freigesetzt werden, so daß dieser für andere Zwecke verwendet werden kann. Zusätzlich wird der Rechner dadurch auf bestimmte "Standardeinstellungen" zurückgesetzt.

- Löscht die Rechenzeile und den Historik–Speicher.
- Löscht alle Löser-Gleichungen/–Variablen sowie alle Variableninhalte in den Menüs.
- Löscht alle Z–STR– und STAT–Listen, und deren Namen.
- **Löscht alle Termine.**
- Setzt die Währungen US-Dollar und EURO zurück mit dem Kurs 1,0000.
- Stellt diese Einstellungen zurück:

## **Für Englischsprachiges Menü:**

Datumsformat Monat/Tag/Jahr, 12–Stundenformat, 2 Dezimalstellen, Druck mit doppeltem Zeilenabstand (Aus), Drucker–Protokoll (Aus), Druck ohne Netzadapter und Tonsignal (Ein).

## **Für anderssprachige Menüs:**

Datumsformat Tag/Monat/Jahr, 24–Stundenformat, 2 Dezimalstellen, Druck mit doppeltem Zeilenabstand (Aus), Drucker–Protokoll (Aus), Druck ohne Netzadapter und Tonsignal (Ein).

- Behält den ausgewählten Modus
	- − ALG oder UPN − bei.
	- − Punkt (.) oder Komma (,) als Dezimaltrennzeichen.

Löschen des Permanentspeichers beeinträchtigt nicht die momentane Zeit–, Datums– und Spracheinstellung.

Um den Permanentspeicher zu löschen, halten Sie <sub>[CLR]</sub> gedrückt und drücken die linke sowie rechte Menütaste (Sie drücken also drei Tasten gleichzeitig). Nach Freigabe der Tasten zeigt der Rechner die Meldung SPEICHERVERLUST.

## **214 A: Kundenunterstützung, Batterien, Speicher und Service**

Es kann eine unbeabsichtigte Löschung erfolgen, wenn der Rechner fallen gelassen oder die Betriebsspannung unterbrochen wird.

# **Genauigkeit der internen Uhr**

Die Systemuhr wird von einem Quarzkristall gesteuert und unterliegt einer Genauigkeit von 1,5 Minuten je Monat, normale Betriebsbedingungen vorausgesetzt. Die Genauigkeit des Kristalls wird von der Temperatur, Luftfeuchtigkeit und Alterung beeinflußt. Eine optimale Genauigkeit wird bei 25°C erreicht.

# **Umgebungsbedingungen**

Im Hinblick auf die Produktzuverlässigkeit sollten Sie folgende Temperatur– und Luftfeuchtigkeitsgrenzen einhalten:

- Betriebstemperatur:  $0^\circ$  bis 45 $^\circ$ C.
- Lagerungstemperatur: -20° bis 65°C.
- Luftfeuchtigkeit bei Betrieb und Lagerung: 90% relative Luftfeuchtigkeit bei max.  $40^{\circ}$ C.

# **Festsstellen der Reparaturbedürftigkeit**

Verwenden Sie die nachstehenden Richtlinien, um die zuverlässige Funktionsweise des Rechners zu überprüfen. Für den Fall einer Reparatur lesen Sie nach unter "Service" auf Seite 219.

#### **Wenn sich der Rechner nicht einschalten läßt:**

- **1.** Versuchen Sie, den Rechner zurückzusetzen (siehe Seite 213).
- **2.** Wenn nach dem 1. Schritt keine Anzeige erfolgt, sollten Sie die Batterien austauschen (siehe Seite 211). *Haben Sie dies gerade ausgeführt, so beachten Sie die besonders den Hinweis auf Seite* 212.

Führen diese Schritte keine Abhilfe herbei, so ist eine Reparatur des Rechners erforderlich.

#### **Wenn der Rechner nicht auf Tastendruck reagiert:**

**1.** Versuchen Sie, den Rechner zurückzusetzen (siehe Seite 213).

**2.** Wenn Schritt 1 keine Auswirkung zeigt, versuchen Sie das Löschen des Permanentspeichers (siehe Seite 214). Dadurch werden alle gespeicherten Daten gelöscht.

Führen diese Schritte keine Abhilfe herbei, so ist eine Reparatur des Rechners erforderlich.

- **Wenn der Rechner auf das Drücken von Tasten reagiert, Sie aber eine Funktionsstörung vermuten:**
	- **1.** Führen Sie den Selbsttest durch (nachstehend beschrieben). Endet der Test mit einem Fehler, so ist eine Reparatur erforderlich.
	- **2.** Wird der Selbsttest fehlerfrei abgeschlossen, dann liegt unter Umständen eine unkorrekte Bedienungsweise vor. Lesen Sie nochmals nach im Abschnitt "Antworten auf allgemeine Fragen" auf Seite 208.
	- **3.** Wenden Sie sich an die Kundenunterstützung von Hewlett–Packard.

# **Funktionsprüfung des Rechners – der Selbsttest**

Läßt sich die Anzeige einschalten, so können Sie zur Diagnose einen Selbsttest starten. Der Test wiederholt sich laufend, bis das Programm von Ihnen abgebrochen wird.

Gehen Sie wie folgt vor:

- **1.** Schalten Sie den Rechner ein.
- **2.** Wenn Sie den optionalen Infrarotdrucker haben, schalten Sie diesen ein. Bestimmte Dignose–Ergebnisse werden in diesem Fall ausgedruckt.
- **3.** Wenn es möglich ist, kehren Sie zum Hauptmenü zurück (drücken Sie auf  $\Box$  MAIN $)$ .
- **4.** Um den Selbsttest zu starten, halten Sie <sub>[CLR]</sub> gedrückt und drücken dann die zweite Menütaste von rechts. Nachdem der Test gestartet wurde, drücken Sie bitte keine Tasten, sofern Sie nicht den Test abbrechen möchten.

## **216 A: Kundenunterstützung, Batterien, Speicher und Service**
- **5.** Während des Tests ertönt regelmäßig ein Tonsignal und es erscheinen verschiedene Testmuster. Achten Sie auf eine der zwei Meldungen am Ende jedes Testdurchlaufs:
	- Wenn kein Fehler gefunden wird, erscheint 0K 17BII+.
	- Wird die Meldung FRIL angezeigt, gefolgt von einer fünfstelligen Zahl, kann eine Reparatur erforderlich sein.
- **6.** Um das Testprogramm anzuhalten, halten Sie <sub>[CLR]</sub> gedrückt, während Sie die vierte Menütaste von rechts drücken. Daraufhin wird die Meldung RECHNER-GRUNDSTELLUNG angezeigt. Wenn Sie statt dessen auf eine andere Taste drücken, wird der Test abgebrochen und es erscheint die Meldung . *Diese Meldung wird durch das Drücken einer falschen Taste verursacht und bedeutet nicht, daß der Rechner repariert werden muß*.
- **7.** Zeigt der Selbsttest einen Fehler an, so sollten Sie die Schritte 4 bis 6 wiederholen, um die Reparaturnotwendigkeit zu bestätigen. Wenn Sie keinen Drucker haben, dann notieren Sie sich bitte die bei Schritt 5 angezeigten Meldungen.

# **Gewährleistung**

hp 17bII+ Finanzmathematischer Rechner; Gewährleistungszeitraum: 12 Monate

- **1.** HP gewährleistet dem Endnutzer, daß die Hardware, das Zubehör und zusätzliche Teile des HP–Rechners für die Dauer des oben genannten Gewährleistungszeitraums ab Kaufdatum frei von Material– und Verarbeitungsfehlern ist. Während dieser Zeit verpflichtet sich Hewlett–Packard, etwaige fehlerhafte Teile nach eigenem Ermessen entweder kostenlos instandzusetzen oder auszutauschen. Ersatzgeräte können entweder neu oder quasi–neu sein.
- **2.** Hewlett–Packard gewährleistet, daß die HP–Software für die Dauer des oben genannten Gewährleistungszeitraums ab dem Kaufdatum fehlerfrei die Programmbefehle ausführt, wenn das Gerät frei von Material– und Verarbeitungsfehlern ist, und das Gerät gemäß Anleitung installiert und zweckmäßig verwendet wird. Wenn Hewlett–Packard während des Gewährleistungszeitraums über etwaige Defekte dieser Art in Kenntnis gesetzt wird, ersetzt Hewlett–Packard die Software–Bestandteile, die aufgrund dieser Defekte nicht die Programmanweisungen ausführen.

#### **A: Kundenunterstützung, Batterien, Speicher und Service 217**

- **3.** Hewlett–Packard garantiert nicht, daß der Betrieb von Hewlett–Packard–Produkten störungs– und fehlerfrei ist. Wenn Hewlett–Packard nicht innerhalb eines angemessenen Zeitraums ein Produkt, das sich in einem gemäß Gewährleistungsumfangs fehlerhaften Zustand befindet, repariert oder in einen Zustand gemäß Gewährleistungsumfang versetzt, haben Sie bei sofortiger Rückgabe des Produkts das Recht auf eine Erstattung des Kaufpreises.
- **4.** Hewlett–Packard–Produkte können bereits geringfügig gebraucht worden sein oder gewartete Teile enthalten, die in bezug auf ihre Leistung gleichwertig sind mit neuen Teilen.
- **5.** Die Gewährleistung schließt Defekte aus, die entstanden sind durch (a) eine falsche oder unzureichende Wartung oder Kalibrierung, (b) die Verwendung von Software, angeschlossenen Geräten, Teilen oder Zubehör, das nicht von Hewlett–Packard mitgeliefert wurde, (c) nicht genehmigte Modifikationen oder unsachgemäße Benutzung, (d) den Betrieb des Produkts bei anderen Umgebungsbedingungen als den spezifizierten und (e) bei ungeeigneter Vorbereitung und Instandhaltung der Umgebung.
- **6.** Hewlett–Packard übernimmt keine weiteren schriftlichen oder mündlichen ausdrücklichen Garantien oder Bedingungen. Die stillschweigende Garantie oder die Zusicherung der Funktionsfähigkeit, der marktgängigen Qualität oder der Eignung für einen bestimmten Zweck wird, soweit durch die regionale Gesetzgebung zulässig, auf die Dauer der oben genannten ausdrücklichen Gewährleistungsfrist beschränkt. In einigen Staaten, Ländern und Provinzen sind zeitliche Beschränkungen der stillschweigenden Garantien nicht zulässig, so daß die oben genannte Beschränkung oder ein Haftungsausschluß möglicherweise nicht auf Ihren Fall zutrifft. Diese Garantie gibt Ihnen spezifische Rechte, möglicherweise haben Sie auch noch weitere Rechte, die von regional unterschiedlich sein können.
- **7.** Die in dieser Garantieerklärung aufgeführten Massnahmen zur Behebung von Defekten sind die einzigen und ausschließlichen Massnahmen, soweit diese Beschränkung durch die regionale Gesetzgebung zulässig ist. Hewlett–Packard ist ausser für einen wie oben dargestellten Fall nicht haftbar für den Verlust von Daten oder für direkte, spezielle und zufällige Schäden sowie Folgeschäden (einschließlich entgangener Gewinne oder Datenverluste) oder anderer Schäden, die hervorgerufen wurden durch

#### **218 A: Kundenunterstützung, Batterien, Speicher und Service**

vertragsgemäße, vertragswidrige oder anderweitige Benutzung des Produkts. In einigen Staaten oder Regionen ist ein Haftungausschluß oder eine –beschränkung für zufällige Schäden oder Folgeschäden nicht zulässig, so daß der oben aufgeführte Haftungsausschluß oder die –beschränkung möglicherweise nicht auf Ihren Fall zutrifft.

**8.** Die gewährten Garantien für HP-Produkte und –Dienstleistungen werden in den schriftlichen Garantieerklärungen aufgeführt, die diesen Produkten und Dienstleistungen beigelegt werden. Nichts in diesem Dokument stellt eine zusätzliche Garantiezusage dar oder kann als solche ausgelegt werden. HP ist nicht haftbar für technische oder redaktionelle Fehler oder Auslassungen in diesem Dokument.

**FÜR KUNDEN-TRANSAKTIONEN IN AUSTRALIEN UND NEUSEELAND: SOWEIT GESETZLICH ZULÄSSIG, SCHLIESSEN DIE IN DIESER ERKLÄRUNG ENTHALTENEN GARANTIEBEDINGUNGEN KEINE RECHTE AUS, BESCHRÄNKEN ODER MODIFIZIEREN SIE NICHT UND SIND NEBEN DEN MANDATORISCHEN RECHTEN ANWENDBAR BEIM VERKAUF DIESES PRODUKTES AN SIE.** 

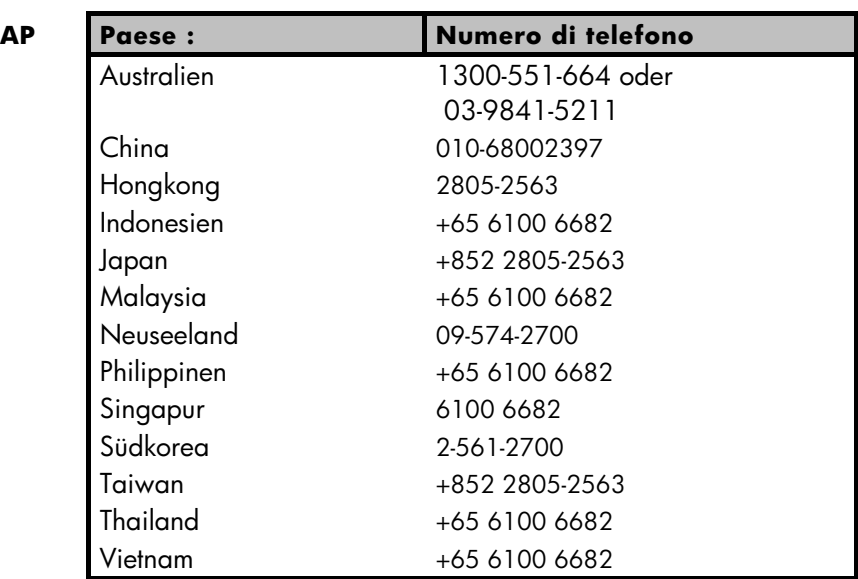

# **Kundendienst**

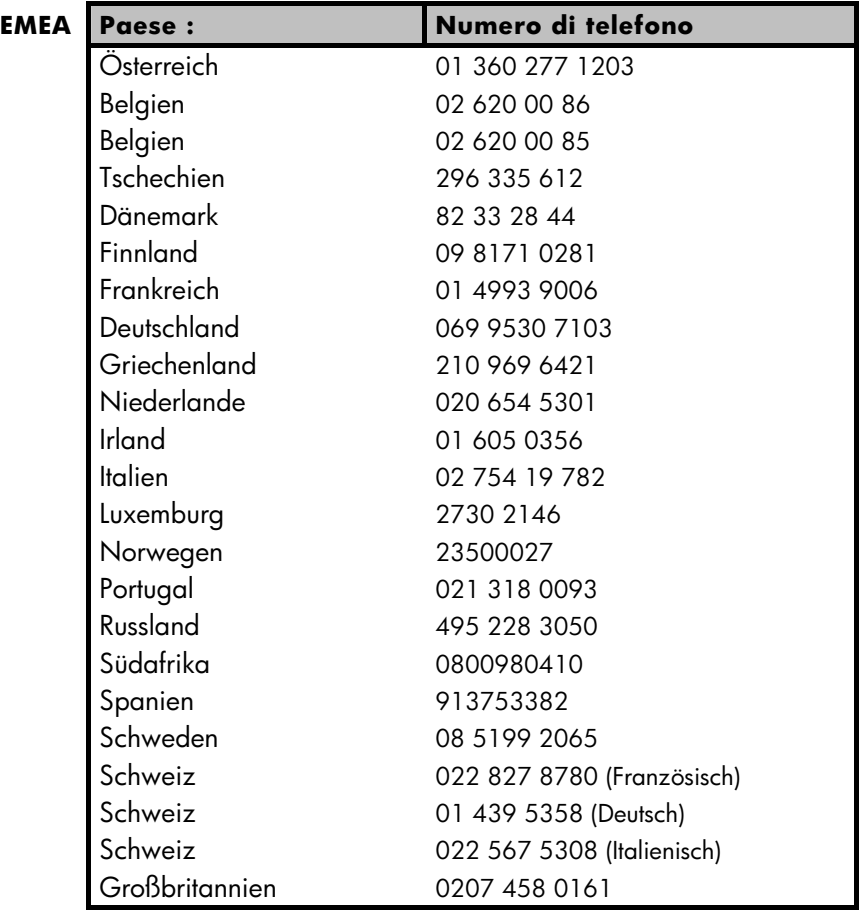

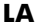

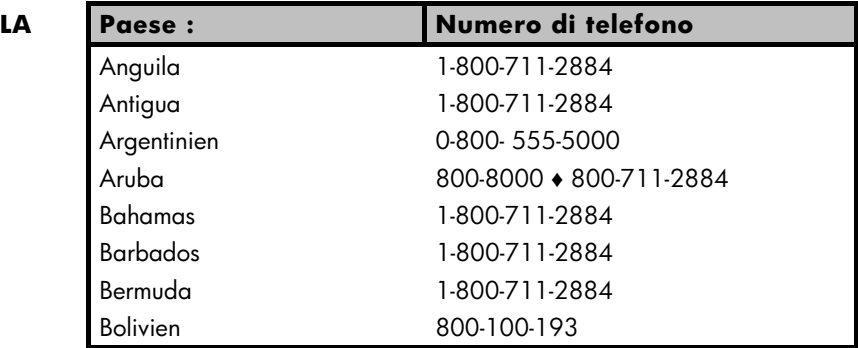

# **220 A: Kundenunterstützung, Batterien, Speicher und Service**

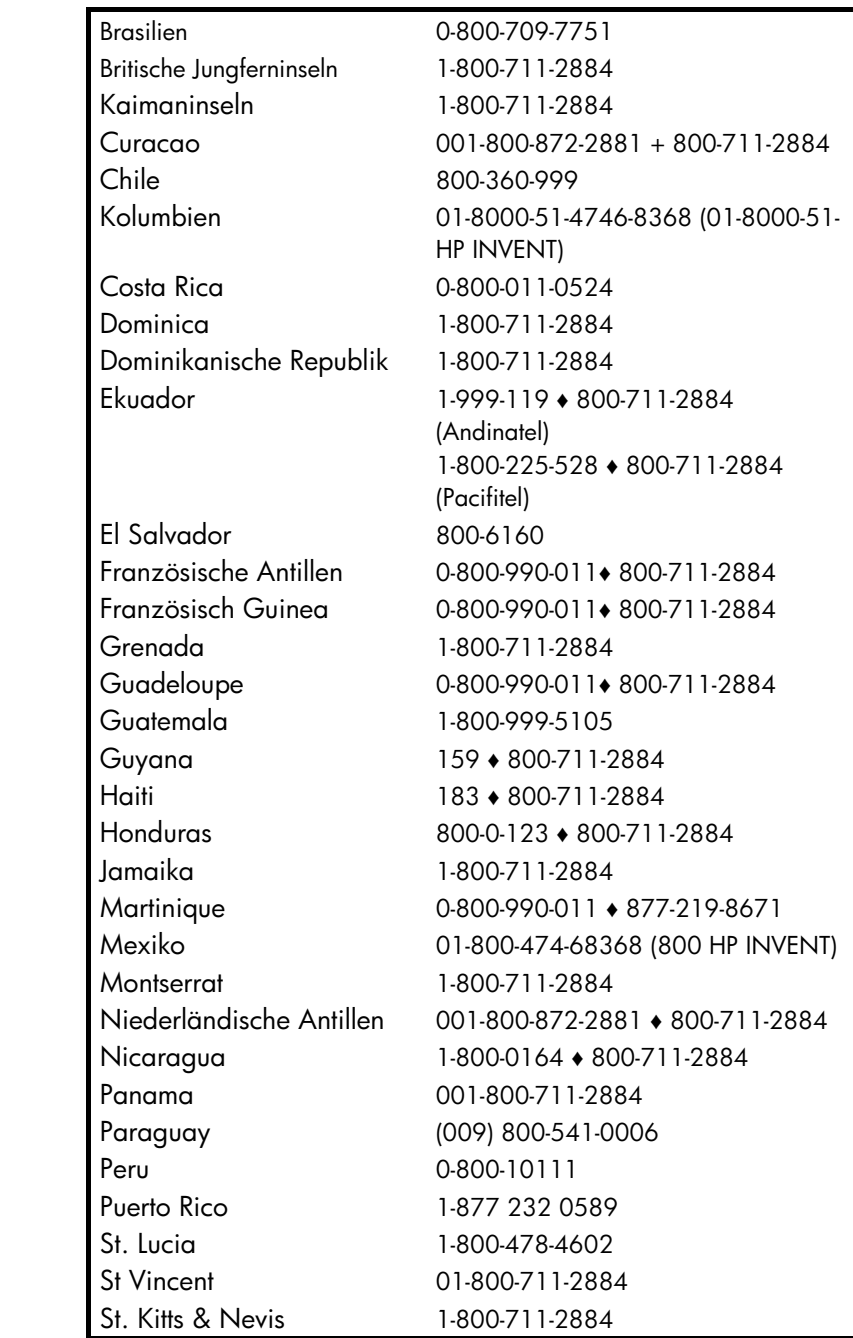

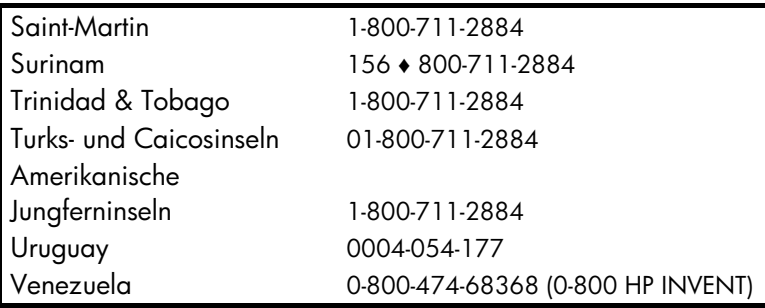

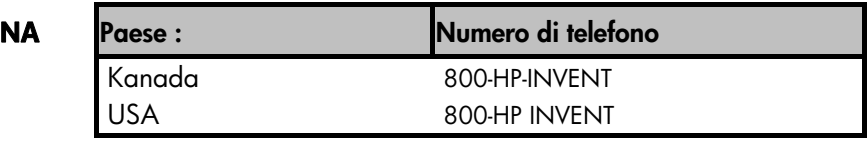

Unter http://www.hp.com finden Sie die neuesten Service- und Support-Informationen.

# **Regelwerksinformationen**

# **Hinweis der Bundes-Kommunikations-Kommission (Federal Communications Commission FCC)**

#### Dieses Equipment wurde getestet, und es wurde befunden, dass dieses Gerät mit den Bestimmungen über ein digitales Gerät der Klasse B übereinstimmt, gemäß Abschnitt 15 der FCC Regulierungen. Diese Regulierungen wurden verfasst, um einen angemessenen Schutz gegen gesundheitsschädliche Störungen bei einer Heiminstallation zu bieten. Dieses Equipment produziert, verwendet und kann auch Radiofrequenzenergie abstrahlen, und falls nicht den Anweisungen folgend installiert und verwendet, kann es zu schädlichen Störungen beim Radioempfang kommen. Dennoch, es gibt keine Garantie darüber, dass es nicht in einer bestimmten Situation zu Störungen kommen kann. Falls dieses Equipment

schädliche Störungen beim Radio- oder Fernsehempfang verursacht, was durch anund ausschalten des Equipments festgestellt werden kann, sollte der Anwender versuchen, die Störungen zu korrigieren, indem er eine oder mehrere der folgenden Maßnahmen ausführt.

- Neuausrichtung oder Umplatzierung der Empfangsantenne.
- Vergrößerung des Abstandes zwischen dem Equipment und dem Empfänger.
- Anschluss des Equipments an eine andere Steckdose, welche einem anderen Stromkreis angehört, als der, an dem der Empfänger angeschlossen ist.

#### **222 A: Kundenunterstützung, Batterien, Speicher und Service**

• Konsultation eines Händlers oder eines erfahrenen Radio- und Fernsehtechnikers um Hilfe zu erhalten.

#### **Modifikationen**

Die FCC fordert, dass der Anwender darüber informiert wird, dass jedwede Änderung oder Modifikation am Gerät, die nicht ausdrücklich durch Hewlett-Packard Co. genehmigt wurde, zum Verlust der Betriebsgenehmigung führen kann.

#### **Konformitätserklärung für Produkte, die mit dem FCC Logo gekennzeichnet sind, Nur für die Vereinigten Staaten**

Dieses Gerät stimmt mit Abschnitt 15 der FCC Regulierungen überein. Der Betrieb ist abhängig von den folgenden zwei Bedingungen: (1) dieses Gerät darf keine schädlichen Störungen verursachen, und (2) dieses Gerät muss jede empfangene Störung akzeptieren, incklusive Störungen die zu unerwünschtem Betrieb führen.

Falls Sie Fragen über dieses Produkt haben, die sich nicht auf diese Erklärung beziehen, schreiben Sie an:

Hewlett-Packard Company

P.O. Box 692000, Mail Stop 530113

Houston, TX 77269-2000

Für Fragen, die sich auf diese FCC Erklärung beziehen, schreiben Sie an:

Hewlett-Packard Company

P.O. Box 692000, Mail Stop 510101

Houston, TX 77269-2000

oder rufen Sie HP unter 281-514-3333 an

Zur Identifizierung Ihres Produktes, beziehen Sie sich auf die Teile-, Serien- oder Modellnummer, die auf dem Produkt zu finden ist.

# **Hinweis für Kanada**

Dieser Klasse B Apparat stimmt mit allen Anforderungen der Kanadischen störungsverursachenden Equipmentregulierungen (Canadian Interference-Causing Equipment Regulations) überein.

# **Avis Canadien**

Cet appareil numérique de la classe B respecte toutes les exigences du Règlement sur le matériel brouilleur du Canada.

# **Hinweis der Europäischen Union Regulierungen**

Dieses Produkt stimmt mit den folgenden EU Direktiven erein:

- Niederspannungsrichtlinie 2006/95/EEC
- EMV-Richtlinie 2004/108/EEC

Übereinstimmung mit diesen Richtlinien besagt Konformität bei anwendbaren harmonisierten europäischen Standarts (Europäische Normen) welche auf der EU Erklärung über Konformität aufgelistet sind, die von Hewlett-Packard für dieses Produkt oder Produktfamilie ausgegeben wurde.

Diese Übereinstimmung wird angezeigt durch die folgenden, auf dem Produkt befindlichen Komformitäts-Kennzeichnungen.

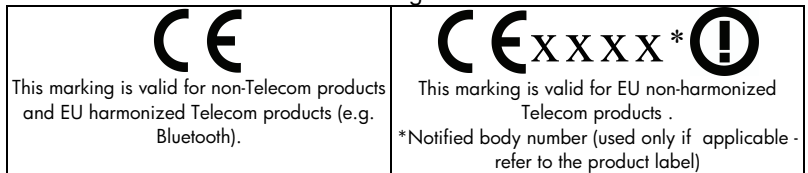

Hewlett-Packard GmbH, HQ-TRE, Herrenberger Straße 140, 71034 Boeblingen, **Deutschland** 

#### **Japanese Notice**

この装置は、情報処理装置等電波障害自主規制協議会 (VCCI) の基準 に基づくクラスB情報技術装置です。この装置は、家庭環境で使用すること を目的としていますが、この装置がラジオやテレビジョン受信機に近接して 使用されると、受信障害を引き起こすことがあります。 取扱説明書に従って正しい取り扱いをして下さい。

#### **Entsorgung von Altgeräten aus privaten Haushalten in der EU**

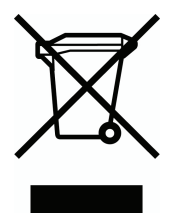

Das Symbol auf dem Produkt oder seiner Verpackung weist darauf hin, dass das Produkt nicht über den normalen Hausmüll entsorgt werden darf. Benutzer sind verpflichtet, die Altgeräte an einer Rücknahmestelle für Elektro- und Elektronik-Altgeräte abzugeben. Die getrennte Sammlung und ordnungsgemäße Entsorgung Ihrer Altgeräte trägt zur Erhaltung der natürlichen Ressourcen bei und garantiert eine Wiederverwertung, die die

Gesundheit des Menschen und die Umwelt schützt. Informationen dazu, wo Sie Rücknahmestellen für Ihre Altgeräte finden, erhalten Sie bei Ihrer Stadtverwaltung, den örtlichen Müllentsorgungsbetrieben oder im Geschäft, in dem Sie das Gerät erworben haben.

# **Lautstärke-Erklärung**

In der Bedienerposition bei normalem Betrieb (gemäß ISO 7779): LpA < 70dB.

# **Näheres zur Rechenweise des Rechners**

# **Berechnen des internen Zinsfußes**

Der Rechner berechnet den internen Zinsfuß für eine Reihe von Zahlungen, indem über mathematische Gleichungen nach einer Lösung "gesucht" wird. Der Algorithmus kommt dabei zu einer konkreten Lösung, indem eine erste Lösung geschätzt wird und diese anschließend für eine erneute Berechnung benutzt wird ─ ein iterativer Rechenprozeß.

In den meisten Fällen wird Ihr Rechner das richtige Ergebnis finden, da es normalerweise nur eine Lösung der Berechnung gibt. Die Berechnung des internen Zinsfußes kann jedoch komplizierter sein, wenn die Folge der Zahlungen nicht bestimmten Bedingungen entspricht. Man erhält dann mehrere oder gar keine mathematische Lösungen für die Aufgabenstellung. In dieser Situation zeigt Ihnen der Rechner eine Meldung an, die Ihnen bei der Interpretation des Rechenergebnis helfen soll.

# **Mögliche Ergebnisse bei IZF% Berechnungen**

Nachfolgend finden Sie eine Übersicht der möglichen Ergebnisse von IZF% Berechnungen, für welche Sie keinen Schätzwert eingegeben haben.

- **Fall 1:** Der Rechner zeigt ein positives Ergebnis an. Es ist das einzige positive Ergebnis, auch wenn es ein oder mehrere negative Ergebnisse geben kann.
- **Fall 2:** Der Rechner zeigt ein negatives Ergebnis zusammen mit der Meldung:

TZEX>R SCHATZWERT EINGEBEN; ESTOI (IZF%) Drücken Sie (■) um das negative Ergebnis anzusehen. Für die Suche nach der positiven Lösung ist die Eingabe eines Schätzwertes erforderlich. (Siehe unter "Speichern einer Näherung für IZF%", weiter unten). Außerdem kann es noch weitere negative Lösungen geben.

 **Fall 3:** Der Rechner zeigt eine negative Lösung und keine Meldung. Damit stellt dies die einzige Lösung dar.

**Fall 4:** Der Rechner zeigt die Meldung: UNDEF, LÖSUNG; SCHATZWERT EINGEBEN: ESTOJ (IZFX)

 Die Berechnung ist in diesem Fall sehr komplex. Sie kann mehr als eine positive und/oder negative Lösung bzw. keine Lösung beinhalten. Um bei der Berechnung fortzufahren müssen Sie einen Schätzwert eingeben.

**Fall 5:** Es gibt keine Lösung und es wird  $KETNE LÖSUNG$ angezeigt. Diese Situation kann durch einen Fehler bei der Eingabe der Zahlungen hervorgerufen worden sein. Überprüfen Sie nochmals die Z–STR Liste. Sie sollten dabei auf die richtigen Vorzeichen der Zahlungen achten. Mindestens eine positive und eine negative Zahlung sind nötig für die IZF% Berechnung.

# **Anhalten und Fortsetzen der IZF% Berechnung**

Die Suche nach einer Lösung für IZF% kann eine relativ lange Zeit in Anspruch nehmen. Durch Drücken einer beliebigen Taste kann die Berechnung unterbrochen werden. Ihr Rechner zeigt dann den erreichten Näherungswert für IZF% an. Sie können die Berechnung wie folgt fortfahren:

- Drücken Sie [STO] IZF% , während der letzte Schätzwert in der Rechenzeile angezeigt wird. Die Berechnung wird dann an der Stelle fortgesetzt, an welcher die Unterbrechung erfolgt ist.
- Geben Sie einen Schätzwert für IZF% ein wie nachstehend beschrieben

# **Speichern einer Näherung für IZF%**

Um einen Schätzwert einzugeben, tippen Sie zuerst eine Schätzung von IZF% ein und drücken dann [STO] IZF% Sie können in folgenden Situationen einen Schätzwert für IZF% eingeben:

- Vor Beginn der IZF% Berechnung. Sie können dadurch die Rechenzeit verkürzen.
- Wenn Sie die IZF% Berechnung angehalten haben.
- Wenn der Rechner wegen der oben genannten Fälle die Berechnung angehalten hat. Für Fall 3 und 5 können allerdings keine (anderen) Lösungen gefunden werden.

Wenn Sie zur Berechnung von IZF% einen Schätzwert benutzen, zeigt der Rechner die momentane Schätzung für IZF% und den berechneten Nettobarwert für jeden Iterationsschritt an. Der Rechenvorgang stoppt, wenn eine Lösung gefunden wird. Es können jedoch noch weitere positive oder negative Lösungen existieren. Sie können weitere Lösungen finden, indem Sie den Rechenvorgang anhalten und einen anderen Schätzwert eingeben.

Ein Verfahren, um einen guten Schätzwert für IZF% zu erhalten, ist die Berechnung von NBW für diverse Kalkulationszinsfüße (1%). Da IZF% dem Zinsssatz entspricht bei dem der Nettobarwert gleich Null ist, kann der Zinssatz als beste Schätzung angesehen werden, bei welchem 1 % zu einem Wert für NBW nahe Null führt.

Um den "errechneten" Schätzwert für IZF% zu erhalten, tippen Sie einen geschätzten Wert für IZF% ein und drücken I\* Drücken Sie anschließend NBW zur Berechnung dieser Variablen. Wiederholen Sie diese Schritte mehrmals und beachten Sie dabei die Entwicklung der Variablenwerte. Wählen Sie den Schätzwert für IZF%, bei welchem 1% einen Wert für NBW nahe Null erzeugt hat.

#### **Löser Berechnungen**

Wie bereits in Kapitel 11 erwähnt, wendet der Löser zwei Verfahren zum Finden einer Lösungen an (in Abhängigkeit von der Komplxität der Gleichung): ein direktes *und ein iteratives (indirektes) Verfahren* . Im Hinblick auf die vollständige Ausnutzung des gesamten Leistungsumfangs des Lösers kann es hilfreich für Sie sein, die generelle Arbeitsweise zu verstehen.

#### **Direkte Lösungen**

Wenn Sie eine Berechnung starten (durch Drücken einer Menütaste), versucht der Löser zuerst eine direkte Lösung durch "Isolieren" der gesuchten Variablen (die Unbekannte) zu finden. Zum Isolieren der Variablen muß man die Gleichung so umstellen, daß die gesuchte Variable allein auf der linken Seite der Gleichung steht. Als Beispiel geben Sie die Werte für GEWINN und PREIS in die folgende Gleichung ein:

#### $\it GEWIN$  = <code>PREIS</code>  $\_$  <code>KOSTEN</code>

Durch Drücken auf KOST wird der Löser veranlaßt, die Gleichung intern algebraisch so umzustellen, daß die algebraische Gleichung nach KOSTEN aufgelöst wird (die Unbekannte ist KOSTEN):

$$
\textit{KOSTEN} = \texttt{PREIS} = \texttt{GEWINN}
$$

Die auf diesem Weg gefundene Lösungen werden als direkte Lösungen bezeichnet. Bei bestimmten Gleichungen kann die Unbekannte zwar isoliert werden, aber die vorgegebenen Werte lassen keine Lösung zu. In diesem Fall erscheint die Meldung: LOSUNG NICHT GEFUNDEN

Wenn Sie z. B. die Gleichung

#### $H = L \times B$

eingeben und danach die Werte für *A u*nd *B vorgeben, wird nach*

 $I = A \div B$ 

umgestellt, um L berechnen zu können. Die Eingebe des Wertes 0 für B verhindert jedoch eine Lösung, da die Division durch Null nicht dividiert werden darf.

Der Löser kann nur dann die unbekannte Variable isolieren, wenn folgende Bedingungen erfüllt sind:

- Die Unbekannte taucht nur einmal in der Gleichung auf\*
- Die Unbekannte wird nur in den Funktionen ALOG, DATE, DDAYS (nur das aktuelle Kalendermodell), EXP, EXPM1, IF (nur im "dann" und "ansonsten" Teil), INV, LN, LNP1, LOG, S, SQ und SQRT benutzt.
- Die einzigen Rechenzeichen, die eine unbekannte Variable zulassen, sind +, −,x, ÷ , und ^ (Potenz). Wenn nach einer Variablen gesucht wird, die zu einer positiven geraden Potenz erhoben wurde (z. B. A ^ 2=4), kann es mehr als eine Lösung geben. Kann der Löser jdoch die Variable isolieren, dann wird eine der Lösungen durch die positive Quadratwurzel gefunden. Wenn z. B. die

<sup>\*</sup> Ausnahmen: (1) Das Vorkommen der unbekannten Variablen wird als Argument der S-Funktion ignoriert. (2) Die unbekannte Variable kann zweimal in einer IF-Funktion erscheinen: einmal in der "*dann*" Anweisung und einmal in der *"ansonsten"* Anweisung*.*

Umstellung von  $R^2 = 4$  nach  $A = \sqrt{4}$  vorgenommen wird, wird als Lösung +2 errechnet.\*

■ Die unbekannte Variable erscheint nicht als Exponent.

# **Iterativer Lösungsprozeß**

Kann der Löser die Unbekannte nicht isolieren, dann ist eine direkte Lösung ausgeschlossen. In diesem Fall stützt sich der Löser auf den iterativen Lösungsprozess.†

Unter Verwendung dieser Lösungsmethode sucht der Löser nach einem Wertepaar, mit dem die rechte Seite der Gleichung der linken Seite entspricht. Zu Beginn des ersten Schritts werden zwei Anfangsnäherungen benutzt, welche hier als SCHÄTZUNG–1 und SCHÄTZUNG–2 bezeichnet werden sollen. Unter Verwendung von SCHÄTZUNG–1 berechnet der Gleichungslöser die linke und rechte Seite der Gleichung (LINKS und RECHTS) und ermittelt danach LINKS minus RECHTS (LINKS −RECHTS). Dasselbe erfolgt dann für SCHÄTZUNG–2. Wenn keine der Schätzungen den Wert Null für LINKS−RECHTS ergeben, analysiert der Löser die Ergebnisse seiner Berechnungen und legt zwei neue Schätzungen fest, von denen eine bessere Lösung erwartet wird. Durch eine häufige Wiederholung dieser Verfahrensschritte nähert sich der Löser der gesuchten Lösung. Der Rechner zeigt während des laufenden iterativen Lösungsprozesses die momentan verwendeten Näherungen und das Vorzeichen von LINKS−RECHTS (siehe Abbildung) an.

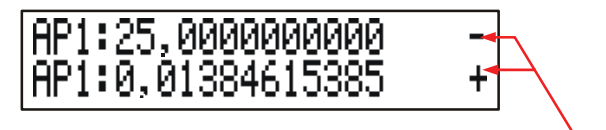

Vorzeichen von LINKS−RECHTS für jede Näherung

\* Eine Gleichung kann auch so umgeschrieben wrden, daß der Löser zum Auffinden einer negativen Wurzel gezwungen wird. Wenn z.B. R ^ 2=4 nach (-R) ^ 2=4 umgeschrieben wird, stellt der Löser die Gleichung nach A=-<sub>1</sub> um und errechnet die Lösung –2.

† Die Fähigkeit des Lösers, über einen iterativen Lösungsprozess die Lösung zu finden, kann oft durch Umschreiben der Ausgangsgleichung (Unbekannte erscheint nicht als Divisor) wesentlich verbessert werden. So kann z. B. viel leichter eine Lösung für A gefunden werden, wenn die Gleichung  $1 \div (R \wedge 21 - R) = B$  nach  $(R \wedge 21 - R) \times B = 1$ umgeschrieben wird.

Da Recchner nicht mit unendlicher Genauigkeit arbeiten können (der Rechner hp 17bII+ benutzt intern immer 12 Stellen für Berechnungen), kann es manchmal vorkommen, daß der Löser keine Näherung findet, bei welchen sich für LINKS−RECHTS genau Null ergibt. Trotzdem kann der Löser Situationen unterscheiden, in welchen die momentane Näherung einer möglichen Lösung entspricht, und Situationen, wo keine Lösung gefunden werden kann.

Die iterative Suche nach einer Lösung kann manchmal mehrere Minuten dauern. (Sie können die Suche jederzeit durch Drücken einer beliebigen Taste anhalten, die @ Taste ausgenommen). Bei diesem Lösungsweg sind 4 Ergebnisvarianten möglich:

**Fall 1:** Der Rechner zeigt ein Ergebnis in der Rechenzeile. Damit ist es sehr wahrscheinlich, daß es sich bei dem Wert in der Rechenzeile um die Lösung der gesuchten Variablen handelt.

Es gibt zwei Situationen, in welchen der Löser eine Lösung entsprechend Fall 1 findet:

- **Fall 1a:** LINKS−*RECHTS* ist genau Null.
- **Fall 1b:** LINKS−*RECHTS* ist für keine Näherung Null. Es wurden jedoch zwei Schätzwerte gefunden, die sich nicht weiter annähern lassen. (Zahlen, die so nahe wie möglich zusammenliegen, werden als "Nachbarn" bezeichnet.) Außerdem entspricht für die erste Näherung LINKS−RECHTS ein positiver Wert, für die zweite ein negativer Wert.

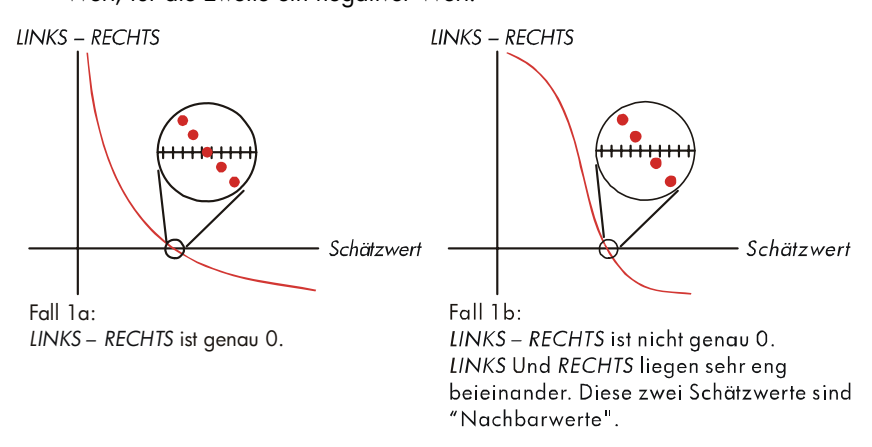

Wenn Sie wissen möchten, ob LINKS−RECHTS genau Null ist, dann drücken Sie die Menütaste der ungekannten Variablen. Entspricht LINKS−*RECHTS* 

*nicht genau Null, dann zeigt der Rechner die Werte von LINKS und RECHTS an.*

LINKS :0,00000000000<br>RECHTS:1,00000000000

Die Gleichung kann dann mehr als eine iterative Lösung ergeben. Wenn die Antwort nicht akzeptabel erscheint, sollten Sie ein oder zwei weitere Näherungen eingeben und erneut nach einer Lösung suchen.

**Fall 2:** Der Rechner zeigt Werte von LINKS und RECHTS, die ungleich sind. Um die Ergebnisse des Rechners anzusehen, drücken Sie (+) oder [CLR]. Wenn die Werte für LINKS und RECHTS relativ dicht beisammen sind, ist das Ergebnis wahrscheinliche eine Lösung, ansonsten stellt das Ergebnis wahrscheinlich keine Lösung Aussage dar.

Erscheint das Ergebnis nicht annehmbar, so kann das darauf beruhen, daß die Gleichung mehr als eine Lösung hat. Sie können dann nochmals eine oder zwei Schätzwerte eingeben und erneut die Suche starten.

Wenn Sie zusätzliche Information über das gefundene Ergebnis erhalten möchten, halten Sie so lange die Menütaste für die gesuchte Variable gedrückt, bis sich die Zahlen in der Anzeige nicht mehr verändern. Zu diesem Zeitpunkt zeigt der Gleichungslöser die endgültigen Näherungen und die Vorzeichen von LINKS−RECHTS für jede Näherung an.

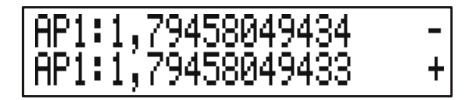

Diese Information kann Ihnen behilflich sein:

- **Fall 2a:** Sind die Vorzeichen von LINKS−*RECHTS verschieden und die zwei Näherungen so nahe beisammen wie bei 12–stelligen Zahlen möglich (Nachbarn), dann hat der Gleichungslöser zwei Näherungen gefunden, welche eine ideale Lösung "eingegrenzt" haben (eine Lösung, wo LINKS* −*RECHTS Null entspricht*). Wenn LINKS und RECHTS relativ nahe beisammenliegen, ist das Ergebnis wahrscheinlich eine Lösung.
- **Fall 2b:** Wenn LINKS−RECHTS verschiedene Vorzeichen haben und die zwei Näherungen keine Nachbarn sind, dann sollten Sie das vorliegende Ergebnis

sehr vorsichtig als Lösung interpretieren. Wenn LINKS und RECHTS relativ nahe zusammenliegen, handelt es sich bei dem Ergebnis wahrscheinlich um eine Lösung.

 **Fall 2c:** *Wenn die zwei Näherungen LINKS*−RECHTS gleiche Vorzeichen haben, dann hat der Gleichungslöser den Lösungsprozeß abgebrochen, da keine weiteren Näherungen zur Reduzierung des Betrags von LINKS−RECHTS gefunden werden konnten. Sie sollten mit der Interpretation des vorliegenden Ergebnisses sehr vorsichtig sein. Liegen die Werte von LINKS und RECHTS nicht relativ nahe zusammen, dann sollten Sie das Ergebnis nicht als Lösung akzeptieren.

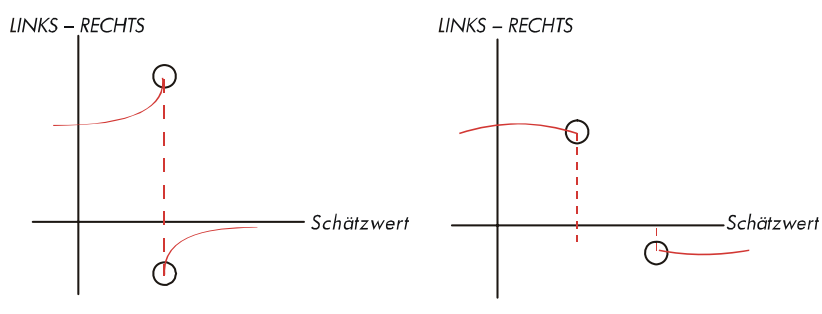

Fall 2a: LINKS-RECHTS haben gegensätzliche Vorzeichen. Die zwei Schätzwerte sind "Nachbarwerte".

Fall 2b: INKS-RECHTS haben gegensätzliche Vorzeichen. Die zwei Schätzwerte liegen weit voneinander entfernt.

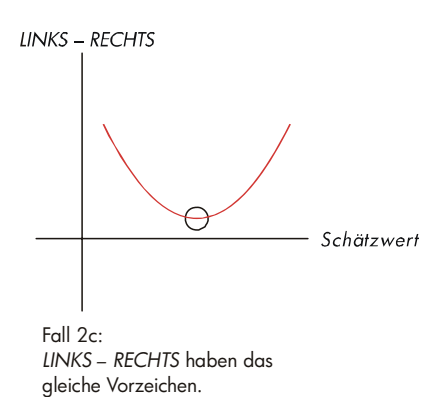

**232 B: Näheres zur Rechenweise des Rechners** 

**Fall 3:** Der Rechner zeigt die Meldung an:

#### SCHLECHTE SCHATZWERTE **MIT CCLRJ ANSEHEN**

Dies ist ein Hinweis dafür, daß der Löser mit den ursprünglichen Näherungen den iterativen Lösungsprozeß nicht starten kann.) Das Auffinden einer Lösung ist möglich, indem andere Näherungen eingegeben werden. Je näher Ihre Schätzwerte dem Ergebnis kommen, desto wahrscheinlicher ist es, daß eine Lösung gefunden wird.

**Fall 4:** Der Rechner zeigt Lissung NICHT GEFUNDEN an. Hier hat der Solver keine Lösung gefunden. Sie sollten in diesem Fall nochmals Ihre Eingabewerte für die bekannten Variablen und auch die Gleichung überprüfen. Liegen keine Eingabefehler vor, können Sie eine Lösung finden, indem Sie sehr gute Schätzwerte eingeben.

# **Von internen Menüs benutzte Gleichungen**

#### **Versicherungsmathematische Funktionen**

*n* = Anzahl der Versicherungsperioden *i%* = periodischer Zinssatz in Prozent dargestellt

*Barwert einer einzelnen Zahlung (SPPV)* (Barwert einer einzelnen EUR 1,00 Zahlung nach n Perioden)

$$
SPPV\left(\sqrt{1/2} : n\right) = \left(1 + \frac{1/2}{100}\right)^{-n}
$$

Endwert einer einzelnen Zahlung (SPFV) (Endwert nach n Perioden einer einzelnen EUR 1,00 Zahlung)

$$
SPFV (1\% : n) = \left(1 + \frac{1\%}{100}\right)^n
$$

*Barwert einer Rente (USPV)* (Barwert einer EUR 1,00 Rente über n Perioden)

$$
USPV (1\% : n) = \frac{1 - \left(1 + \frac{1\%}{100}\right)^{-n}}{\frac{1\%}{100}}
$$

*Endwert einer Rente (USFV)* (Endwert einer EUR 1,00 Rente über n Perioden

$$
USFV (1\% : n) = \frac{\left(1 + \frac{1\%}{100}\right)^n - 1}{\frac{1\%}{100}}
$$

# **Prozentrechnungen (KAUF)**

$$
\%DIFFERENZ = \left(\frac{NEU - AIT}{AIT}\right) \times 100
$$
\n
$$
\% TOTAL = \left(\frac{TEIL}{TOTAL}\right) \times 100
$$
\n
$$
ABSCHLAG\%P = \left(\frac{PREIS - KOST}{KOST}\right) \times 100
$$

$$
ABSCHLAG\%P = \left(\frac{PREIS - KOST}{PREIS}\right) \times 100
$$

#### **Finanzmathematische Berechnungen (ANNU)**

*S* = Zahlungsweise (0 für End–Modus; 1 für Beginn–Modus)

$$
i\% = \frac{1\%J}{\#R/J}
$$

$$
0 = \text{BARW} + \left(1 + \frac{1\% \times S}{100}\right) \times \text{RATE} \times \text{USPV}(1\% : n) + \text{ENDW} \times \text{SPPV}(1\% : n)
$$

#### **Tilgungsberechnungen**

∑Ζ*INS* = akkumulierter Zins ∑*TILG* = akkumulierter Tilgungsanteil *i* = periodischer Zinssatz

*SALDO = ursprünglicher Wert von BARW im ANNU Menü, entsprechend dem Anzeigeformat gerundet*

*RATE = Wert von RATE im ANNU Menü, entsprechend dem Anzeigeformat gerundet*

$$
i = \frac{P\%J}{\#R/J \times 100}
$$

Für jede Tilgungsverrechnung:

*ZINS'* = SALDO x *i* (ZINS*'* laut Anzeigeformat gerundet; ZINS*'* = 0 für Periode 0 bei Beginn–Modus) *ZINS* = ZINS*'* (mit Vorzeichen von *RATE*)  $T IIG = RATF + ZINS'$  $SALDO<sub>neu</sub> = SALDO<sub>alt</sub> + TILG$  $\sum ZINS_{\text{neu}} = \sum ZINS_{\text{alt}} + ZINS$  $∑$ *TILG*<sub>neu</sub> =  $∑$ *TILG*<sub>alt</sub> + *TILG* 

#### **Konvertierung von Zinssätzen**

Diskontinuierliche Verzinsung (periodisch)

$$
EFF\% = \left[ \left( 1 + \frac{NOM\%}{100 \times \# I/J} \right)^{N/2} - 1 \right] \times 100
$$

Kontinuierliche Verzinsung (laufend)

$$
EFF\% = \left(e^{\frac{NOM\%}{100}} - 1\right) \times 100
$$

#### **Berechnung von Zahlungsströmen**

*j* = Gruppenindex des Zahlungsstroms *CFj* = Betrag der ZAHLUNG für die Gruppe j *nj* = N–MALiges Auftreten der Zahlung in Gruppe j *k* = Gruppenindex der letzten Gruppe von Zahlungsströmen

$$
\textbf{$\mathcal{N}_{j}=\sum\limits_{1\leq l< j}\textit{n}_{j}$ = Gesamte Anzahl von Zahlungen vor der Gruppe j}$
$$

$$
\mathit{NBW} = \mathit{CF}_{0} + \sum_{j=1}^{k} (\mathit{CF}_{j} \times \mathit{USPV}(i\% : n_{j}) \times \mathit{SPPV}(i\% : N_{j}))
$$

Wenn NBW = 0, dann ist die Lösung für *i*% gleich IZF*%*.

$$
NEW = NBW \times SPFV(\text{?s}:M) \text{ wobei } N = \sum_{j=1}^{k} n_j
$$
\n
$$
\tilde{A}Q.R = \frac{NBW}{USPV(i\%:N)}
$$
\n
$$
TOIAL = \sum_{j=0}^{k} (n_j \times CF_j)
$$

#### **Berechnung von Bonds**

**Quellenangabe:** Lynch, John J., Jr. und Jan H. Mayle, Standard Securities Calculation Methods*,* Securities Industry Association, New York, 1986.

- *A*= Tage zwischen dem Emissionsdatum des Bonds und Kaufdatum.
- *E*= Anzahl von Tagen in der Zinsperiode, in welcher der Ankauf erfolgt (per Definition ist E = 180 (oder 360), wenn das Kalendermodell 30/360 ist).
- *DSC*= Tage zwischen Emissions– und Kaufdatum (*DSC=E*−*A*).
- *M*= Couponperiode pro Jahr ( 1 = jährlich, 2 = halbjährlich).
- *N*= Anzahl Couponperioden zwischen Kaufdatum und Rückzahlungsdatum. Wenn N eine gebrochene Zahl ist (Kaufdatum abweichend von Coupondatum), so ist N auf die nächst höhere ganze Zahl zu runden.
- *Y*= Jahresrendite, REN% / 100 (als Dezimalzahl).

Ankaufskurs bei max. einer Couponperiode bis zur Rückzahlung:

$$
PRES = \left[\frac{KÜND + \frac{CPN\%}{M}}{1 + \left(\frac{DSC}{E} \times \frac{Y}{M}\right)}\right] - \left(\frac{A}{E} \times \frac{CPN\%}{M}\right)
$$

Ankaufskurs bei mehr als einer Couponperiode bis zur Rückzahlung:

$$
PRES = \frac{\text{KUND}}{\left(1 + \frac{\gamma}{M}\right)^{n/2 - 1 + \frac{QSC}{E}}}
$$

$$
+\left[\sum_{k=1}^{N}\frac{\frac{CPN\%}{M}}{\left(1+\frac{Y}{M}\right)^{k-1+\frac{DSC}{E}}}\right]-\left(\frac{A}{E}\times\frac{CPN\%}{M}\right)
$$

Die "Monatsende"–Konvention wird verwendet, um das Coupondatum in den folgenden Ausnahmefällen zu verwenden. (Dies beeinflußt Berechnungen für *REN*%*,* PREIS *und* STCK).

- Wenn das Fälligkeitsdatum auf den letzten Tag eines Monats fällt, dann fallen die Couponzahlungen ebenfalls auf diesen Tag. Wird eine Schuldverschreibung mit halbjährlicher Verzinsung z. B. am 30. September fällig, so fallen die Couponzahlungen auf den 31. März und 30. September.
- Wenn das Fälligkeitsdatum auf den 29. oder 30. August fällt, dann fallen die Couponzahlungen auf den letzten Tag im Februar (28., bei Schaltjahren auf den 29.).

#### **Berechnung von Abschreibungen**

Für das spezifizierte Jahr, *J–NR*:

$$
ACRS = \frac{ACRS\%}{100} \times AW
$$

$$
LIN.A = \frac{AW - SW}{ND}
$$

$$
DIG.A = \frac{AW - SW}{ND \times \frac{(ND + 1)}{2}} \times (ND - J - NR + 1)
$$

$$
DEG.A = \frac{AW \times AF\frac{6}{100}}{ND} \times \left(1 - \frac{(AF\frac{6}{100})^{100}}{ND}\right)^{(1/NR - 1)}
$$

Für das letzte Abschreibungsjahr entspricht die *degressive Abschreibung* dem Restbuchwert des vorangehenden Jahres.

#### **Summations- und Statistikberechnungen**

n=Anzahl der Listenwerte x'=Wert aus sortierter Liste

*TOTAL* = 
$$
\Sigma x_i
$$

\n*MITW* =  $\overline{x} = \frac{\Sigma x_i}{n}$ 

\n*MEDIAN* =  $x_i'$  für ungerades n, wobei  $j = \frac{n+1}{2}$ 

\n*MEDIAN* =  $\frac{(x_i' + x_{i+1}'}{2}$  für gerades n, wobei  $j = \frac{n}{2}$ 

\n*STANDARDABW* =  $\sqrt{\frac{\Sigma(x_i - \overline{x})^2}{n-1}}$ 

\n*GR.SA* =  $\sqrt{\frac{\Sigma y_i x_i^2 - (\Sigma y_i) \overline{x}^2}{(\Sigma y_i) - 1}}$ 

*Breite* = *MAX* − *MIN* 

## **Vorhersageberechnungen**

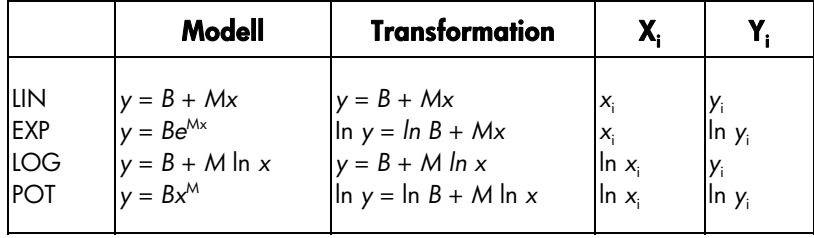

Es sei:

$$
\overline{X} = \frac{\Sigma X_i}{n} \qquad \overline{Y} = \frac{\Sigma Y_i}{n}
$$

$$
SX2 = \sum (X_i - \overline{X})^2
$$
  

$$
SXY = \sum (X_i - \overline{X})(Y_i - \overline{Y})
$$

Dann:

$$
M = \frac{SXY}{SX2}
$$

B = b für LIN und LOG Modelle, und B = *eb* für EXP und POT Modelle,

wobei  $b = \overline{Y} - M\overline{X}$ 

$$
KORR = \frac{SXY}{\sqrt{SX2 \times SY2}}
$$

# **Staffelzinsmethode**

0 = ENDW + (RATE x ADJ1 x USFV (I x 100: IP (N)) + BARW x.  $(1 + 1)$ IP(N))x $(1 + 1)$  $xFP(N)$ ) + RATE x ADJ2

wobei:

$$
I = \frac{1\%J}{100 \times \# 1/J}
$$
  
\n
$$
ADJ \ 1 = \frac{R/J}{\# 1/J} + I \times \left[ \frac{R/J}{\# 1/J} + 1 - \frac{T \times R/J}{360} \right]
$$
  
\n
$$
N = RND (\# J \times 360:0) \times \frac{\# 1/J}{360}
$$
  
\n
$$
\# PP = 1 - Tx \frac{R/J}{360} + FP(N) \times \frac{R/J}{\# 1/J}
$$
  
\n
$$
ADJ2 = IP (\# PP) + I \times IP (\# PP) \times \frac{FP (\# PP) - 1 + \# PP}{2 \times R/J} \times \# I/J
$$

IPO, FPO und SPFV(:), USPV(:)-sofern verwendet-sind interne Funktionen des hp17bII+. Die Variablen #J, I%J, BARW, RATE, ENDW, T, R/J und #I/J sind im ANNU Menü bzw. im STAFF Menü erläutert.

# **Im Kapitel 14 benutzte Gleichungen**

#### **Kanadische Hypothekenberechnung**

$$
BARW = -RATE\left[\frac{1-(1+r)^{-\#R}}{r}\right] - ENDW(1+r)^{-\#R}
$$

wobei:  

$$
r = \left[ \left( 1 + \frac{f\%J}{200} \right)^{1/6} - 1 \right]
$$

*#R* = Gesamtzahl der monatlichen Zahlungen *I%J* = Jahreszinssatz (in Prozent) *BARW* = Darlehensbetrag *RATE* = monatliche Zahlung *ENDW* = Restschuld

## **Berechnungen bei gebrochenen Zahlungsperioden**

$$
BARW\left[1 + i \times \frac{AKT}{30}\right] =
$$

$$
-(1 + i \times S) \times RATE \times \left[\frac{1 - (1 + i)^{-N}}{i}\right] - ENDW[1 + i)^{-N}
$$

wobei: *BARW*= Darlehensbetrag

i = Zinssatz je Periode, als Dezimalzahl

AKT.T = tatsächliche Anzahl der Tage bis zur ersten Zahlung

RATE = Zahlung je Periode

- N = Gesamtzahl der Zahlungen
- ENDW = Restschuld

S = 1, wenn *TAGE* < 30

 $S = 0$ , wenn TAGE ≥ 30

#### **Berechnung bei Vorauszahlung**

$$
RATE = \frac{-BARW - ENDW (1 + i)^{-#R}}{\left[\frac{1 - (1 + i)^{-(#R - #VOR)}}{i} + #VOR\right]}
$$

wobei: RATE = Höhe der Raten BARW = Darlehensbetrag ENDW = Restschuld i = Zinssatz je Periode (als Dezimalzahl) #R = gesamte Anzahl Zahlungen

#VOR = Anzahl der Vorauszahlungen

# **Modifizierter interner Zinsfuß**

$$
MZF = 100 \left[ \left( \frac{NFW_{\rho}}{-NBW_{N}} \right)^{1/n} - 1 \right]
$$

wobei:

n = gesamte Anzahl Verzinsungsperioden NEW<sub>P</sub> = Nettoendwert der positiven Zahlungsströme  $NBW<sub>N</sub>$  = Nettobarwert der negativen Zahlungsströme

# **Menüstrukturen**

Die nachfolgend abgebildeten Menüstrukturen veranschaulichen den hierarchischen Aufbau der Menüs. Sie finden die Menüstrukturen für jedes Menüfeld im Hauptmenü vor, sowie die Struktur für jedes auf dem Tastenfeld abgebildete Menü. Die Namen der Variablen sind in entsprechenden Feldern dargestellt, um über deren jeweiligen Verwendung Aufschluß zu geben:

- Variable, die zum Speichern und/oder Berechnen von Werten benutzt wird.
- Variable, die zum Berechnen oder Anzeigen von Werten benutzt wird; kann nicht zum Speichern von Daten verwendet werden.
- Variable, die zum Speichern von Werten benutzt wird; sie kann nicht zum Berechnen von Ergebnissen verwendet werden.

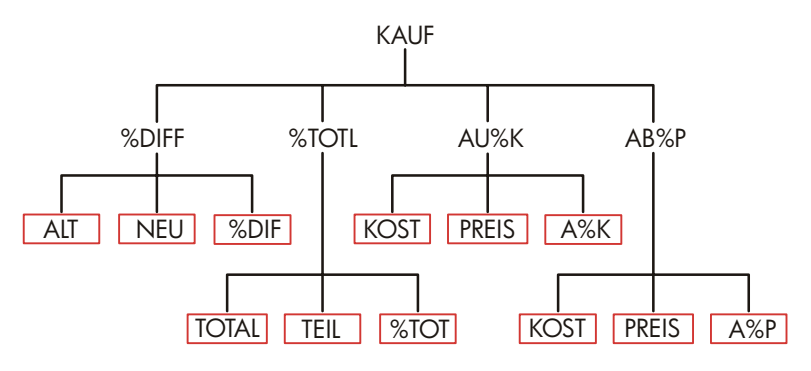

**Abbildung C-1. KAUF Menü** 

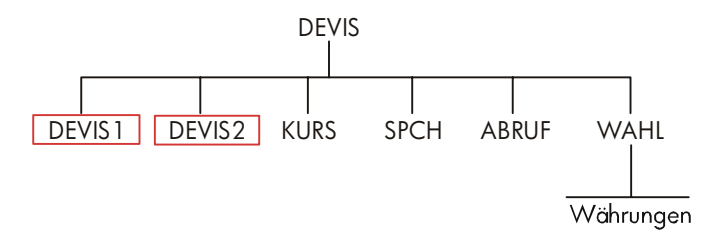

**Abbildung C-2. DEVIS Menü** 

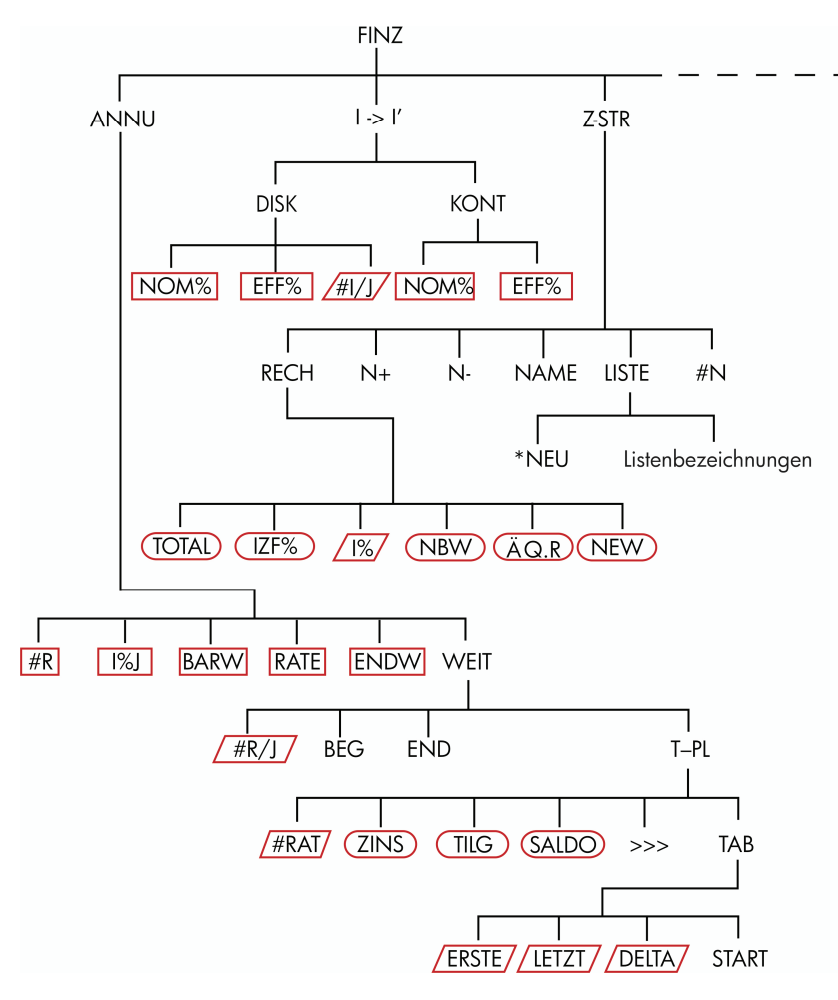

**Abbildung C-3. FINZ Menü** 

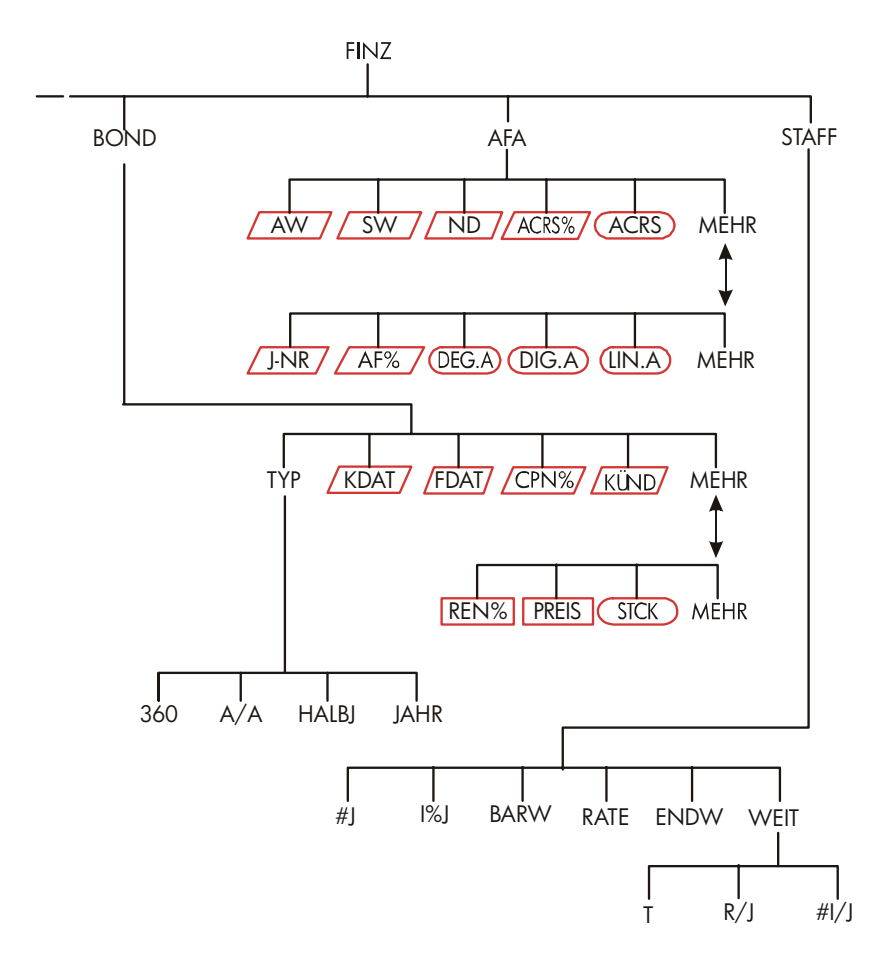

**Abbildung C-3 (Fortsetzung). FINZ Menü** 

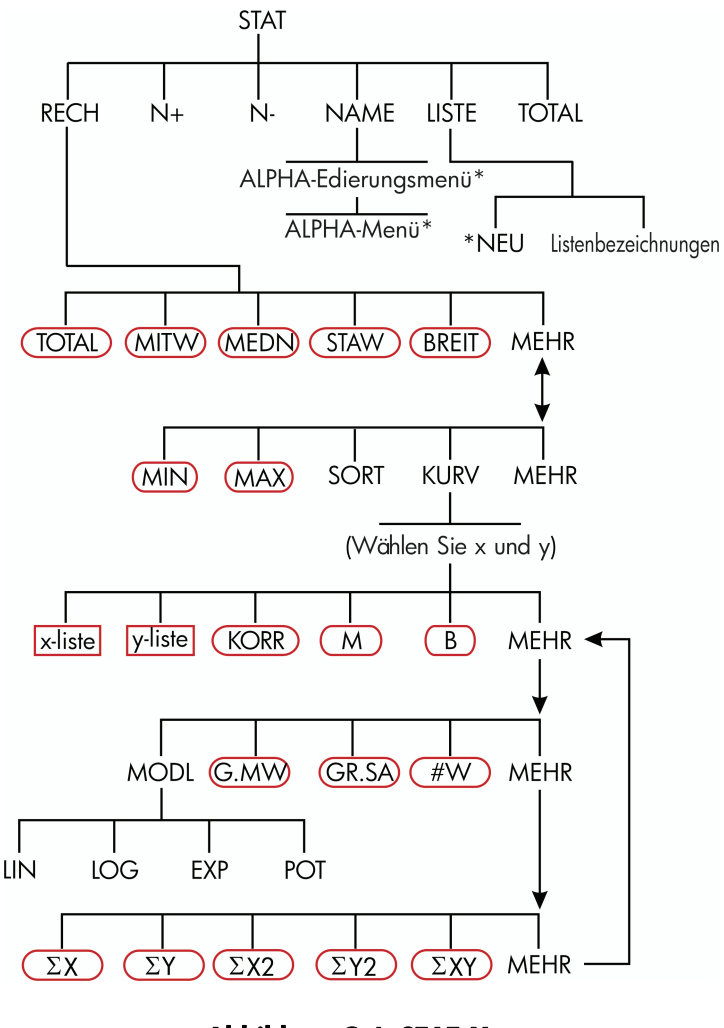

**Abbildung C-4. STAT Menü** 

\*Eine vollständige Abbildung des Menüs finden Sie auf den Seiten 28-29

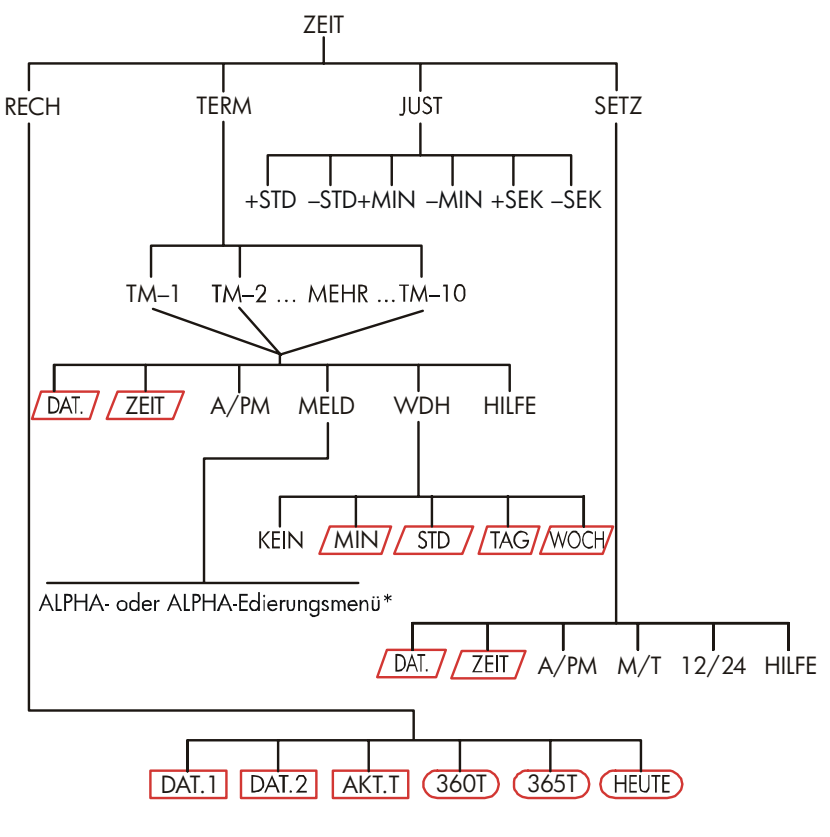

**Abbildung C-5. ZEIT Menü\*** 

\* Eine Abbildung des vollständigen Menüs finden Sie auf den Seiten 28-29.

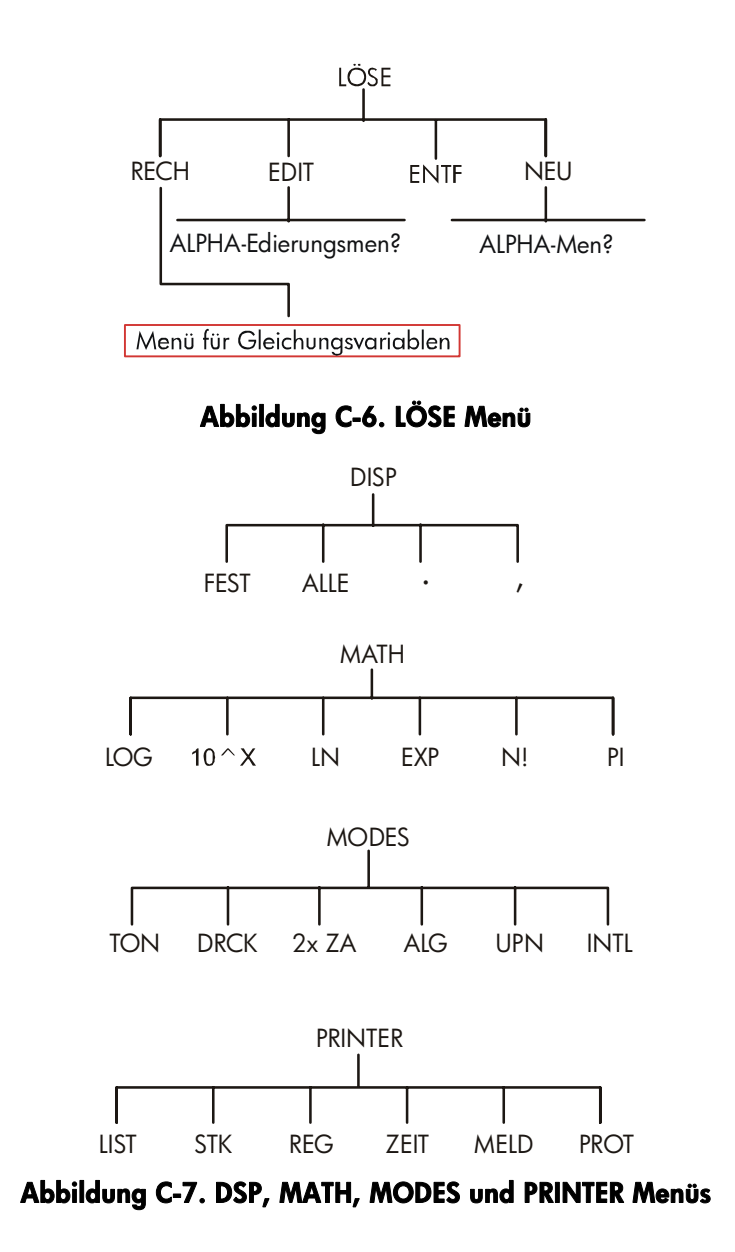

\* Eine Abbildung des vollständigen Menüs finden Sie auf den Seiten 28-29.

# **UPN: Zusammenfassung**

# **Allgemeines über UPN**

Die UPN Anhänge (D, E, und F) sind speziell für die Anwender von UPN gedacht (umgekehrte polnische Notation, von Hewlett–Packard ursprünglich als Reverse Polish Notation für Taschenrechner eingeführt). Ihr Rechner kann entweder UPN oder algebraische Eingabelogik verwenden – Sie haben die Auswahl.

Hewlett–Packards UPN Operationslogik basiert auf einem mathematischen System, das unter dem Namen "Polnische Notation" bekannt ist und von dem polnischen Logiker Jan Łukasiewicz (1878 – 1956) entwickelt wurde. Die herkömmliche algebraische Notation setzt die Operatoren zwischen die relevanten Zahlen oder Variablen, während die Operatoren bei der Notation von Łukasiewicz vor den Zahlen oder Variablen stehen. Für die optimale Effizienz des Stacks verwendet HP eine geänderte Konvention, bei der die Operatoren nach den Zahlen gesetzt werden. Daher die Bezeichnung "Umgekehrte polnische Notation" (Reverse Polish Notation) oder UPN.

Die Kapitel in diesem Handbuch – außer den UPN Anhängen – enthalten Beispiele und Tastenfolgen, die sich ausschließlich auf den algebraischen Eingabemodus (ALG) beziehen.

# **UPN mit dem HP 17bII+**

Dieser Anhang ersetzt wesentliche Teile von Kapitel 2, "Arithmetische Funktionen". Es wird davon ausgegangen, daß Sie bereits die Bedienungsgrundlagen, die in Kapitel 1 "Bedienungsgrundlagen" behandelt wurden, verstanden haben. Der vorliegende Anhang befaßt sich nur mit UPN–spezifischen Leistungsmerkmalen:

- UPN Modus
- UPN Funktionen
- UPN Arithmetik, einschließlich Prozentrechnung,  $STO$  und  $RCL$  Arithmetik.

*Alle anderen Operationen – der Gleichungslöser eingeschlossen – arbeiten gleich im UPN– und ALG Modus. (Der Löser verwendet nur algebraische Logik.)*

Weitere Information über die Funktionsweise von UPN finden Sie im Anhang E, "UPN: Der Stack". UPN Tastenfolgen zur Lösung von Beispielen aus Kapitel 14 finden Sie im Anhang F "UPN: Ausgewählte Beispiele". Fahren Sie mit Kapitel 2 fort, um die weiteren Fähigkeiten und Funktionen Ihres Rechners kennenzulernen.

**V** Achten Sie auf dieses Symbol am Seitenrand des Handbuchs. Es weist auf Tastenfolgen hin, die sich auf den ALG Modus beziehen und im UPN Modus unterschiedlich auszuführen sind. Die Anhänge E, F und G zeigen auf, wie Ihr Rechner im UPN Modus anzuwenden ist.

Der Eingabemodus wirkt sich nur bei arithmetischen Berechnungen aus – alle anderen Operationen einschließlich des Gleichungslösers, machen zwischen ALG und UPN Modus keinen Unterschied.

# **Spezifizieren von UPN Modus**

Der Rechner arbeitet entweder im UPN Modus (Umgekehrte Polnische Notation) oder ALG Modus (ALGebraisch). Dieser Modus legt die Eingabelogik für die Ausführung arithmetischer Berechnungen fest.

**Den UPN Modus einstellen:** Drücken Sie **WEDERS** UPN

Der Rechner zeigt danach die Meldung UPN EINGABEMODUS an. Dieser Modus bleibt so lange aktiviert, bis er von Ihnen wieder geändert wird. In der Rechenzeile wird der Inhalt des X–Stackregisters angezeigt.

**Den ALG Modus einstellen:** Drücken Sie **WODES** ALG . Der Rechner zeigt die Meldung RLGEBR, EINGRBEMODUS an.

# **Wo sich die UPN Funktionen befinden**

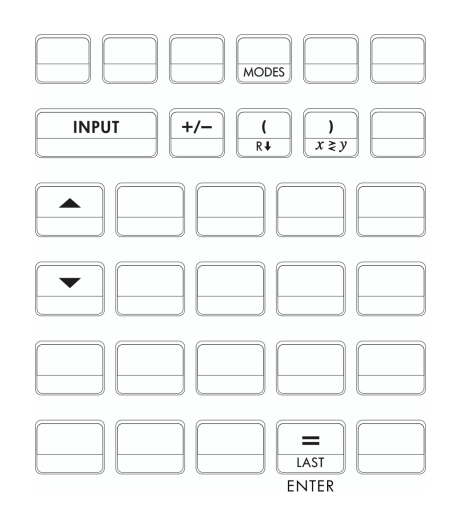

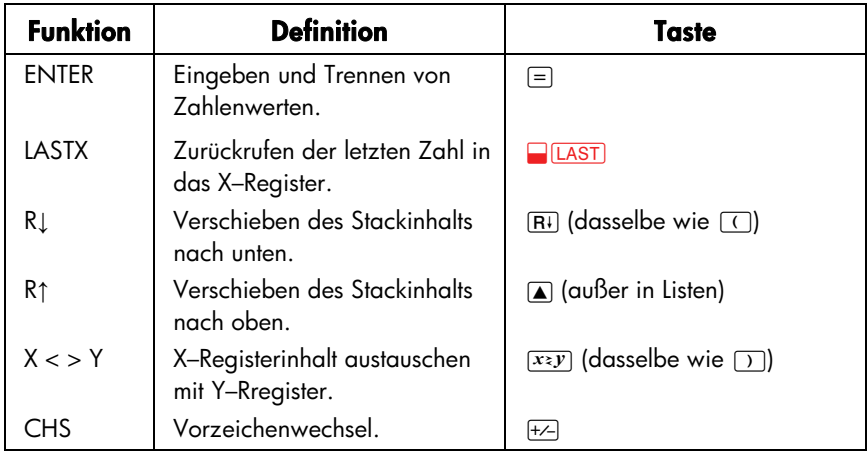

Anwenden von INPUT für ENTER und ▼ für R↓. Die **INPUT** Taste führt auch die [ENTER] Funktion und die □ Taste die <a>[R1] Funktion aus – außer in Z-STR und STAT Listen.

- **In** Listen:  $\overline{OPT}$  speichert Zahlen. Benutzen Sie  $\equiv$  zur Eingabe von Zahlen in den Stack während arithmetischer Berechnungen.
- In Listen:  $\Box$  und  $\nabla$  dienen zum Durchsehen von Listen. Benutzen Sie  $\overline{R}$  zum Durchsuchen des Stackinhalts.

# **Berechnungen in UPN**

# **Von UPN Modus betroffene arithmetische Funktionen**

Nachstehende Erläuterungen ersetzen die Stellen im Kapitel 2, die durch den UPN Modus beeinträchtigt sind. Es handelt sich dabei um folgende:

- Arithmetische Operationen mit zwei Zahlen ( $\boxplus$ ,  $\boxtimes$ ,  $\boxminus$ ,  $\boxminus$ ,  $\boxdot$ ,  $\Box$ ,  $\Box$ ,  $\Box$ ).
- **Die Prozentfunktion (%).**
- Die LAST X Funktion (□LAST). Siehe Anhang E.

Der UPN Modus hat keine Auswirkung auf das MATH Menü, das Zurückrufen und Speichern von Zahlen, arithmetische Operationen innerhalb von Registern, wissenschaftliche Notation, numerische Genauigkeit oder den zulässigen Wertebereich von Zahlen. (Alle diese Gebiete sind im Kapitel 2 behandelt.)

# **Einfache Arithmetik**

Hier sind einige Beispiele für einfache Arithmetik. Beachten Sie:

- ENTER trennt nacheinander eingetippte Zahlen.
- Der jeweilige Operator (⊞, ⊟, etc.) schließt die Berechnung ab.
- **E** Einwertige Funktionen (wie z. B.  $\sqrt{x}$ ) funktionieren gleich im ALG und UPN Menü.

UM den UPN Modus einzustellen, drücken Sie **WELLEN** UPN

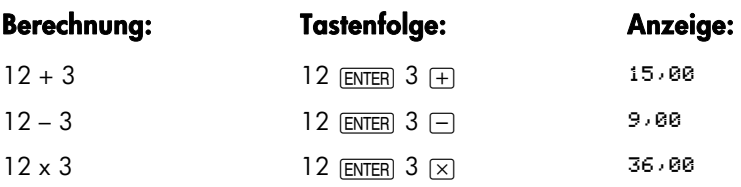

#### **252 D: UPN: Zusammenfassung**
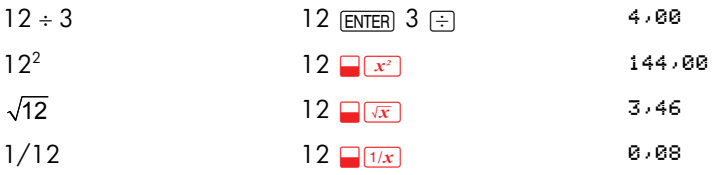

Sie müssen ENTER) nur zum Trennen von nacheinander eingetippten Zahlen drücken, jedoch nicht vor einem Operator. Tippen Sie beide Zahlenwerte ein (durch <u>ENTER</u>) voneinander getrennt), bevor Sie die jeweilige Operatortaste drücken.

**Potenzfunktion (Exponentialfunktion).** Die Potenzfunktion wird durch die Tastenfolge  $\Box$  $\Box$ <sup>x</sup> ausgeführt.

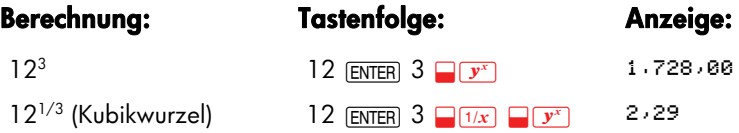

**Prozentfunktion:** Mit der <sup>%</sup> Taste können Sie Prozentwerte berechnen, ohne die  $\overline{X}$  Taste zu benutzen. In Verbindung mit  $\overline{H}$  oder  $\overline{H}$  können Prozentwerte addiert bzw. subtrahiert werden.

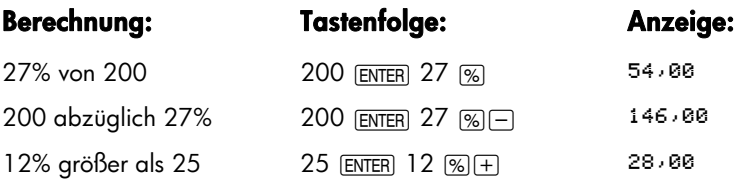

Vergleichen Sie diese Tastenfolgen im UPN und ALG Modus:

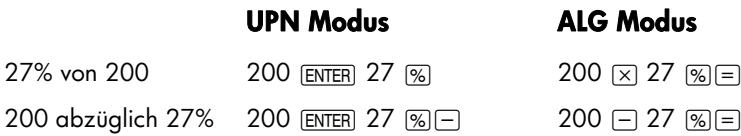

## **Berechnungen mit STO und RCL**

Die [STO] und [RCL] Operationen arbeiten identisch im ALG and RPN Modus (siehe unter "Speichern und Zurückrufen von Zahlen" und "Arithmetische Operationen innerhalb von Registern and Variablen" in Kapitel 2). Die Tastenfolgen für einfaches Speichern und Zurückrufen sowie für Arithmetik innerhalb von Registern und Variablen sind gleich.

Bei arithmetischen Operationen mit Werten aus Registern oder Variablen in der Rechenzeile sollten Sie UPN anwenden. Vergleichen Sie nachstehende Tastenfolgen im UPN und ALG–Modus:

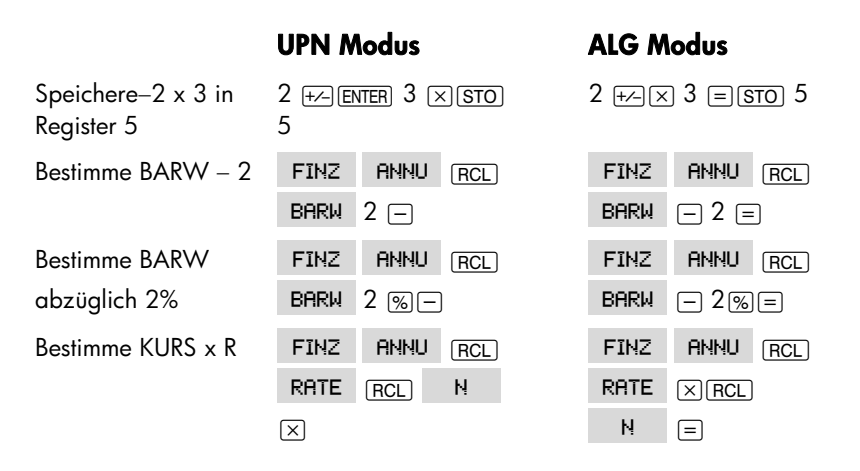

#### **Kettenrechnungen**−**ohne Klammern!**

Die Schnelligkeit und Einfachheit von Berechnungen im UPN Modus wird beim Ausführen von Kettenrechnungen (längere Berechnungen mit mehr als einem Arbeitsgang) offensichtlich. Der UPN Stack (siehe Anhang E) speichert die Zwischenergebnisse. Die Zwischenergebnisse können Sie bei Bedarf in die Berechnung einfügen.

Zwei einfache Beispiele für die Kettenrechnung sind die Kubikwurzel und die Prozentwert–Addition (vorher behandelte Themen).

Ein weiteres Beispiel: Berechnen Sie  $7 \times (12 + 3)$ 

#### **254 D: UPN: Zusammenfassung**

Beginnen Sie die Berechnung mit der Lösung der Klammer (12 + 3). Sie brauchen nicht ENTER) drücken, um das Zwischenresultat (15) für die weitere Berechnung zu speichern. Da es sich um einen errechneten Wert handelt, wird er automatisch gespeichert−ohne Benutzung der Klammern.

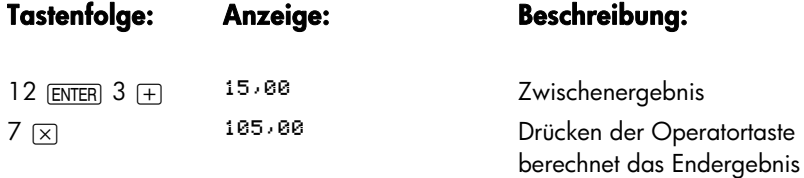

Beachten Sie bei den folgenden Lehrbeispielen das automatische Speichern und Zurückrufen von Zwischenergebnissen.

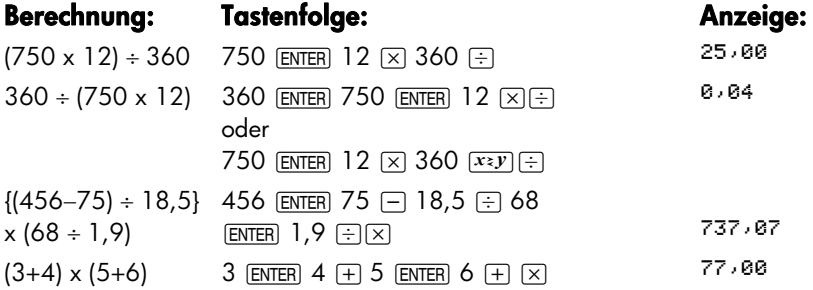

## **UPN: Der Stack**

Dieser Anhang erläutert, wie Berechnungen über den Speicherstack ablaufen und wie dadurch komplizierte Berechnungen über relativ kurze Tastenfolgen gelöst werden können.

## **Was unter Stack gemeint ist**

*Automatisches Speichern von Zwischenergebnissen* ist der Grund, weshalb im UPN Modus komplizierte Berechnungen einfach bearbeitet werden können −ohne die Anwendung von Klammern.

Der Schlüssel zu dieser Zwischenspeicherung ist der automatische UPN Speicherstack.

Der Speicherstack besteht aus bis zu vier Speicherplätzen, die als Register bezeichnet werden und übereinander "gestapelt" sind. Hier werden die Berechnungen ausgeführt. Die Register − als X, Y, Z, und T bezeichnet − speichern und bearbeiten vier aktuelle Zahlen, wobei sich die "älteste" Zahl im T–Register (top) befindet.

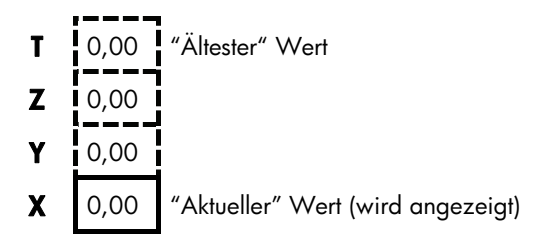

Der "aktuelle" Wert befindet sich im X–Register: Diese Zahl erscheint in der Anzeige.

## **Durchsehen des Stacks (Rollen nach unten)**

Die FFI (Rollen nach unten) Funktion (über der [ Taste) ermöglicht Ihnen das Durchsehen des gesamten Stackinhalts, Register für Register. Wenn Sie sich im UPN Modus befinden, brauche Sie nicht die Umschalttaste FRI drücken.

Die √ Taste hat dieselbe Wirkung wie FRT, außer in der Z–STR oder STAT Liste, wo sich  $\Pi$  auf den Listeninhalt und nicht auf den Stack bezieht. Analog dazu rollt die  $\blacksquare$  Taste den Stackinhalt nach oben, die Listen ausgenommen.

**Rollen des gesamten Stacks.** Nehmen Sie an, daß sich im Stack die Zahlen 1, 2, 3, 4 befinden (drücken Sie dazu 1 ENTER) 2 ENTER) 3 ENTER) 4). Das viermalige Drücken von FRI verschiebt die Zahlen einmal durch den ganzen Stack und zurück in die ursprüngliche Position:

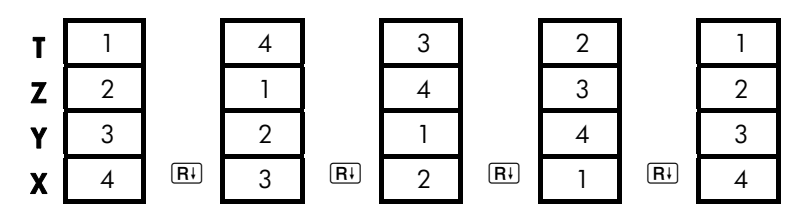

Wenn Sie F<sub>tet</sub> drücken, wird der Wert im X-register in das T-register verschoben. Beachten Sie, daß der Inhalt des Registers verschoben wird, während die Register ihre Position beibehalten. Der Rechner zeigt nur den Inhalt des X–Registers an.

Variable Stackgröße. Wenn man den Stack durch Drücken von **DICLEDATA** löscht, wird der Stack auf ein Register (X) mit Null als Inhalt reduziert. Wenn Sie wieder Zahlen eingeben, wird der Stack wieder aufgebaut. Die Tasten  $\overline{R}$ i und  $\Gamma$  rollen durch die jeweils vorhandene Anzahl von Registern (eins, zwei, drei oder vier).

## **Austausch der X- und Y-Register im Stack**

Eine weitere Funktion zum Verändern des Stackinhalts ist über die Taste x (*x* mit *y vertauschen*) zugänglich, die über der  $\Box$  Taste liegt. Sie tauscht den Inhalt des X– und Y–Registers aus, ohne die restlichen Registerinhalte zu verändern. Erneutes Drücken von  $\overline{xy}$  stellt wieder den ursprünglichen Inhalt des Stacks her. Wenn Sie sich im UPN Modus befinden, brauchen Sie nicht die Umschalttaste für  $\overline{xzy}$ drücken.

Die  $\overline{x}$ ) Funktion wird hauptsächlich zum Vertauschen der Reihenfolge von Zahlen in einer Berechnung gebraucht. Zum Beispiel ist es einfach, die Aufgabe 9 ÷ (13x8) durch Drücken von 13 ENTER 8  $\times$  9  $\times$  9  $\times$  auszurechnen

## **Arithmetik – Ablauf über den Stack**

Der Inhalt des Stacks wird automatisch nach oben und unten verschoben, wenn z. B. neue Zahlen in das X–Register eingeben werden (Verschiebung im Stack nach oben, *Stack Lift*) und wenn der Rechenvorgang zwei Zahlen miteinander kombiniert, um eine neue Zahl im X–Register zu erzeugen (Verschiebung im Stack nach unten, *Stack Drop*). Hier können Sie sehen, wie der Inhalt in einem vollen Stack beim Rechenvorgang zuerst nach unten, dann nach oben und schließlich wieder nach unten verschoben wird.

 $3+4-9-$ 

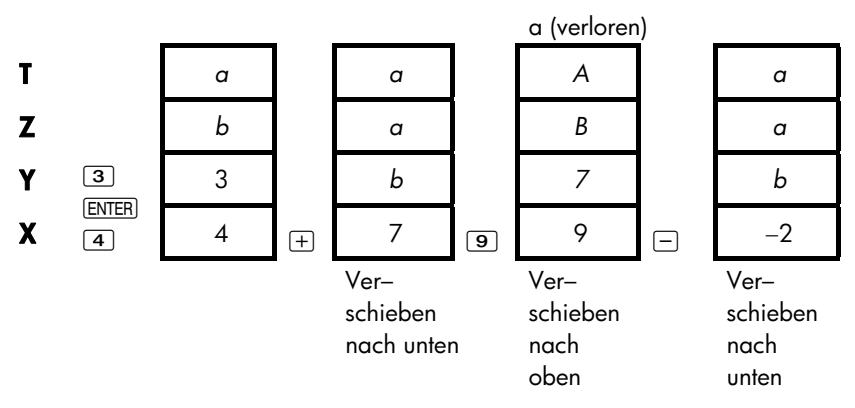

(*a* und *b* stellen vorhandene Werte aus dem Stack dar.)

- Beachten Sie, daß sich beim Verschieben nach unten der Inhalt des T-Registers vervielfacht und das X–Register überschrieben wird.
- Beim Verschieben nach oben wird der Inhalt aus dem T-Registers verdrängt, d. h. die Zahl geht verloren. Das bedeutet, daß die Kapazität des Stacks auf vier Zahlenwerte beschränkt ist.
- Aufgrund der automatischen Verschiebung muß der angezeigte Wert vor Beginn einer neuen Berechnung nicht gelöscht werden.
- Die meisten Funktionen (ausgenommen ENTER) und CLR) bereiten den Stack beim Eingeben der nächsten Zahl in das X–Register auf eine Verschiebung nach oben vor.

#### **258 E: UPN: Der Stack**

## **Funktionsweise von ENTER**

Wie Sie wissen, trennt [ENTER] zwei nacheinander eingetippte Zahlen. Wie sieht es hinsichtliche des Stackinhalts aus? Angenommen, der Stack ist mit den Werten a, b, c, und d belegt. Geben Sie jetzt zwei neue Zahlen ein und fügen Sie sie hinzu.:

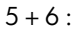

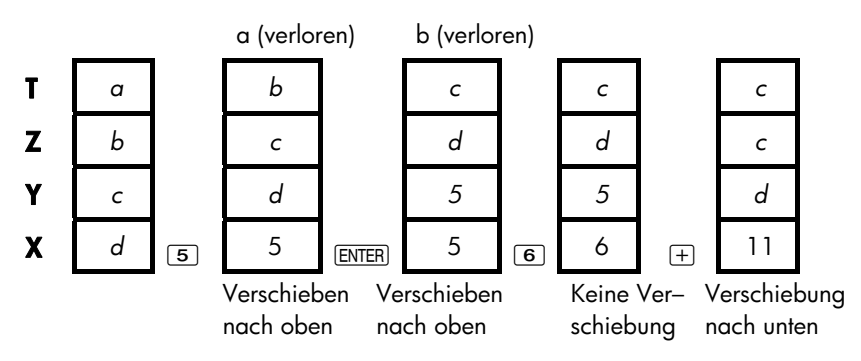

ENTER kopiert den Inhalt des X-Registers in das Y-Register. Die als nächste eingetippte oder (zurückgerufene ) Zahl überschreibt (anstatt nach oben zu verschieben) die Kopie der ersten Zahl aus dem X–Register. Auf diese Weise werden zwei nacheinander eingegeben Zahlen getrennt.

**Die gleichen Zahl nacheinander eingeben.** Sie können den Kopiereffekt von ENTER auch für andere Gelegenheiten benutzen. Wenn Sie z. B. dieselbe Zahl hinzufügen wollen, tippen Sie die Zahl ein und drücken  $[ENTER] +$ .

**Füllen des Stacks mit einer Konstanten.** Der Kopiereffekt von **ENTER** in Verbindung mit dem Kopieren beim Stack Drop (von T nach Z) ermöglicht Ihnen für Berechnungen das Auffüllen des Stack mit einer numerischen Konstante.

**Beispiel: Konstantes, kumulatives Wachstum.** Der Jahresumsatz eines Kleinbetriebs soll sich pro Jahr während der nächsten 3 Jahre verdoppeln. Wie sieht der Verlauf für die nächsten 3 Jahre aus, wenn der aktuelle Jahresumsatz EUR 84.000 beträgt?

- 1. Füllen Sie den Stack mit der Wachstumsrate auf (2 ENTER) (ENTER).
- **2.** Tippen Sie den momentanen Umsatz in tausend EUR ein (84).
- **3. Berechnen Sie den zukünftigen Umsatz durch Drücken von**  $\boxed{\times}$  **für jedes der** nächsten 3 Jahre.

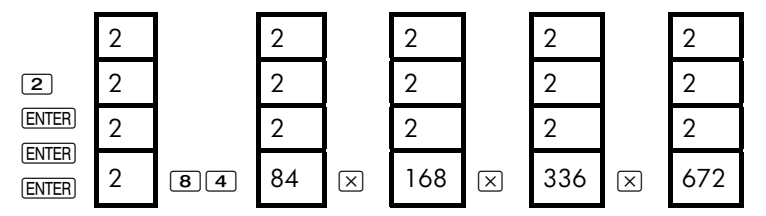

Die Umsatzzahlen für die nächsten 3 Jahre sehen wie folgt aus: EUR 168. 000, EUR 336.000 und EUR 672.000.

## **Löschen von Zahlen**

**Löschen einer Zahl.** Beim Löschen des X–Registers wird eine Null aufgenommen. Die als nächste eingegebene (oder zurückgerufene) Zahl überschreibt diese Null.

Es gibt zwei Möglichkeiten für die Löschung einer Zahl im X–Register:

- **Drücken Sie**  $\overline{\bullet}$ **.**
- $\blacksquare$  Drücken Sie  $\overline{\text{CLR}}$ .

Wenn Sie z. B. statt 1 und 3 versehentlich 1 und 2 eingetippt haben, können Sie es mit folgender Tastenfolge korrigieren:

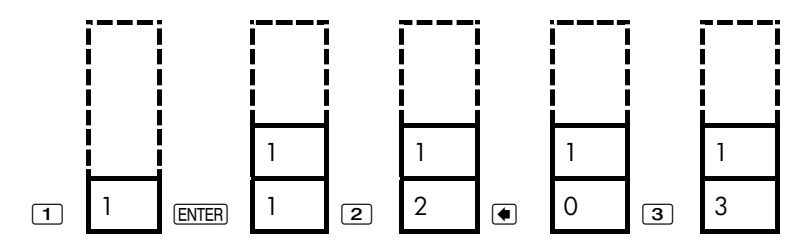

Löschen des gesamten Stackinhalts. Drücken von **DICLEDATA** speichert die Null im X–Register und hebt das Y–, Z– und T–Register auf (Reduzierung der Stackgröße auf ein Register). Der Stack wird wieder vergrößert, wenn neue Zahlen eingegeben werden.

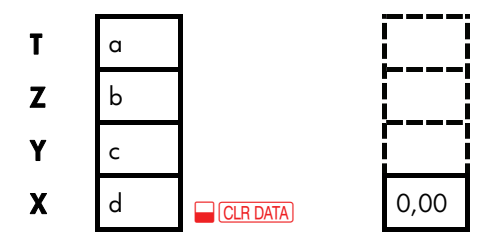

Aufgrund der automatischen Verschiebungen im Stack ist es nicht erforderlich, den Stack vor Beginn einer neuen Berechnung zu löschen. Beachten Sie, daß bei der Anzeige eines Applikationsmenüs nach Drücken von **D**CLRDATA auch der Variableninhalt gelöscht wird.

## **Das LAST X Register**

### **Zurückrufen von Zahlen aus LAST X**

Das LAST X Register ist eine Ergänzung zum Stack: Es speichert die Zahl, die vor der Ausführung der letzten numerischen Operation (z. B. eine  $\overline{\times}$ ) Operation ) im X–Register war. Das Drücken von **DEAST** bringt diesen Wert wieder in das X–Register. Die Fähigkeit zum Zurückholen des "letzten x–Wertes" hat zwei wichtige Anwendungsbereiche:

- Korrigieren von Fehlern: Zurückrufen einer Zahl, die sich vor der Ausführung einer fehlerhaften Berechnung im X–Register befand.
- Wiederanwenden einer Zahl in einer Berechnung.

#### **Wiederanwenden von Zahlen**

Sie können **DEAST** zum Wiederanwenden einer Zahl (z. B. eine Konstante) in einer Berechnung benützen. Denken Sie daran, daß die Konstante als zweites eingegeben wird, direkt vor der Ausführung der arithmetischen Operation. Damit gespeichert und wieder zurückgeholt werden. ist die Konstante die letzte Zahl im X-Register und kann deshalb durch **DEAST** 

> Beispiel: Berechnen Sie 96,74+52,39 52,39

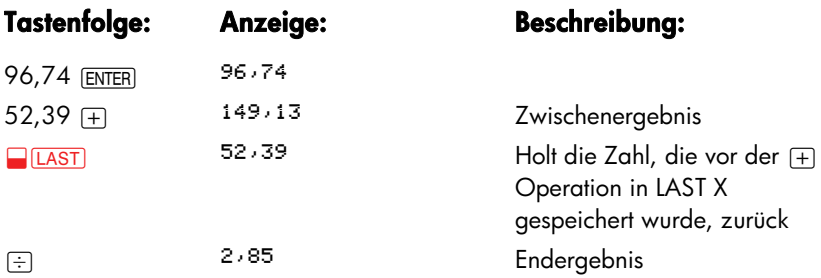

## **Kettenrechnungen**

Durch das automatische Verschieben des Stackinhalts behalten Sie die Zwischenergebnisse, ohne daß diese gespeichert oder erneut eingegeben werden müssen und ohne den Gebrauch von Klammern. Dies ist ein Vorteil, die der UPN Stack gegenüber der algebraischen Eingabelogik besitzt. Als weitere Leistungsmerkmale von UPN wären hervorzuheben:

- Sie arbeiten mit höchstens zwei Zahlen gleichzeitig.
- ENTER trennt zwei nacheinander eingetippte Zahlen.
- Drücken einer Operatortaste führt die jeweilige Operation unmittelbar aus.
- Zwischenergebnisse erscheinen direkt nach deren Berechnung und können dadurch Schritt für Schritt überprüft werden.
- Zwischenergebnisse werden automatisch gespeichert. Sie erscheinen automatisch wieder, wenn sie für die Berechnung gebraucht werden – das zuletzt gespeicherte Resultat wird als erstes wieder zurückgebracht.
- Sie können Berechnungen in derselben Reihenfolge ausführen, wie Sie dies auf dem Papier tun würden – d. h. von der innersten Klammer nach außen:

 $4 \div [14 + (7 \times 3) - 2] = 0,12$ 

kann so berechnet werden: 7 [ENTER]  $3 \times 14 + 2 = 4 \times y + 1$ 

## **Übungsaufgaben**

Nachstehen einige Rechenaufgaben, damit Sie die Anwendung von UPN üben können.

**Berechne:** (14+12) x (18−12) ÷ (9−7)=78,00 **Eine Lösungsmöglichkeit:** 14  $ERT$  12  $+$  18  $ERT$  12  $\boxed{\times}$  9  $ERT$  7  $-$ 

**Berechne:** 23<sup>2</sup>– (13 x 9) + <sup>1</sup>/<sub>7</sub> =412,14 **Eine Lösungsmöglichkeit:** 23  $\Box$  $\Box$  $\Box$  13  $\Box$ ENTER 9  $\Box$  $\Box$  $\Box$  $\Box$  $\Box$  $\Box$  $\Box$  $\Box$ 

**Berechne:**  $\sqrt{(5,4\times0,8)+(12,5-0,7^3)} = 0,60$ **Eine Lösungsmöglichkeit:**  $5,4$  **ENTER**  $,8$   $\times$  ,7 **ENTER** 3  $\blacksquare$  $\blacktriangledown$  12,5  $x \in y$   $\Box \Box \Box \Box \Box x$ *oder* 

5,4 ENTER ,8  $\times$  12,5 ENTER ,7 ENTER 3  $\sqrt{x}$   $\boxed{\rightarrow}$   $\sqrt{x}$ 

**Berechne:** 
$$
\sqrt{\frac{8,33\times(4-5,2)+[(8,33-7,46)\times0,32]}{4,3\times(3,15-2,75)\cdot(1,71\times2,01)}} = 4,57
$$

**Eine Lösungsmöglichkeit:** 4 ENTER 5,2  $\Box$  8,33  $\times$  **LAST** 7,46  $\Box$ ,32  $\times$   $\Box$ 3,15 ENTER  $2,75 \square 4,3 \times 1,71$  ENTER  $2,01 \times \square \square$ 

# **UPN: Ausgewählte Beispiele**

Die nachstehenden Beispiele wurden aus Kapitel 14 ("Zusätzliche Beispiele ") ausgewählt und in UPN Tastenfolgen konvertiert. Sie sollen die Konvertierung von algebraischen in UPN Tastenfolgen in weniger gebräuchliche Situationen veranschaulichen: mit  $\%$ , mit RCL und in einer Z-STR Liste.

**Beispiel: Einfache Zinsrechnung.** Ein guter Freund bittet Sie um ein Darlehen in Höhe von EUR 450 für 60 Tage. Sie stellen das Geld zur Verfügung, wobei ein Jahreszins von 7% unter Grundlage von 365 Tagen vereinbart wurde. Wieviel Zinsen fallen nach 60 Tagen an und wie groß ist der gesamte Rückzahlungsbetrag?

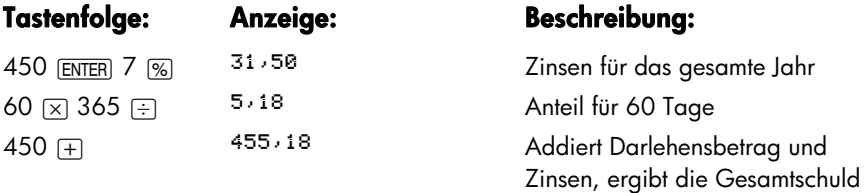

**Beispiel: Effektiver Jahreszins für eine Hypothek mit Bearbeitungsgebühr.** Darlehensnehmer werden gewöhnlich bei der Erteilung eines Darlehens mit Nebenkosten belastet, die die effektiven Zinsbelastungen erhöhen. Einem Kreditnehmer werden 2% Bearbeitungsgebühr für die Erteilung der Hypothek berechnet. Wenn die Höhe der Hypothek EUR 60.000 beträgt. Wie hoch wäre der effektive Zins bei einer Laufzeit von 30 Jahren und einem Jahreszinssatz von 11½% bei monatlichen Zahlungen?

- **1.** Da die Tilgungssumme nicht angegeben ist, berechnen Sie RATE über die Höhe des Darlehens (BARW = EUR 60.000) und den Zinssatz ( $\frac{1}{6}$  = 11 $\frac{1}{2}\%$ ).
- **2.** Um den effektiven Jahreszins zu ermitteln (den neuen I%J) nehmen sie den zuvor errechneten Wert für die RATE, den Sie in Schritt 1 berechnet haben und passen die Höhe des Darlehens an, um die Höhe der Nebenkosten (*BARW* = EUR 60.000−2%) zu berücksichtigen. Alle anderen Werte bleiben gleich (Laufzeit 30 Jahre, kein ENDW).

#### **264 F: UPN: Ausgewählte Beispiele**

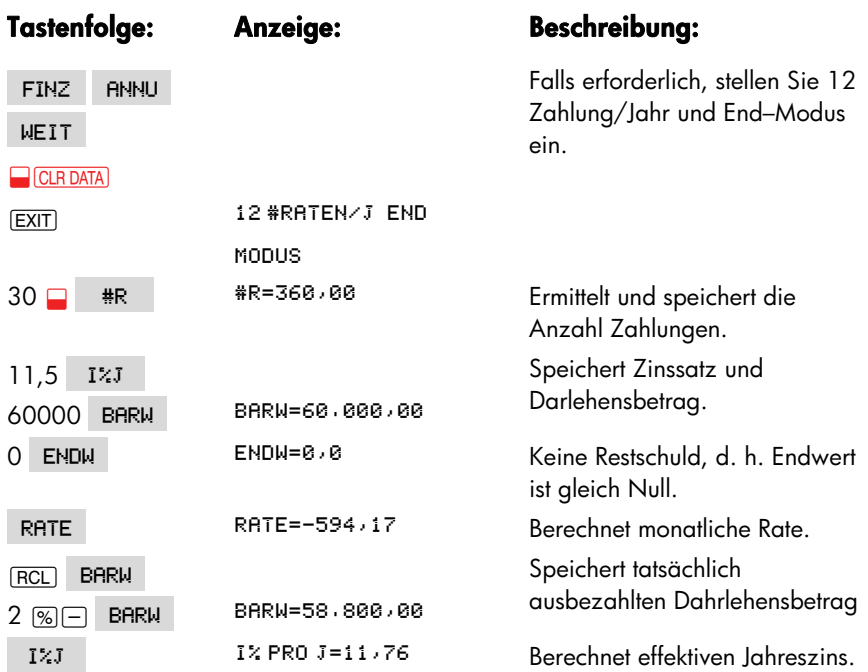

**Beispiel: Effektivzins bei Hypotheken.** Für eine Hypothek in Höhe von EUR 1.000.000 mit einer Laufzeit von 10 Jahren und einem Jahreszinssatz von 12% *werden Gebühren in Höhe von* 3% berechnet. Wie hoch ist die Rendite für den Darlehensgeber? Es wird davon ausgegangen, daß die Zinsen monatlich gezahlt werden. (Bevor Sie die Rendite ermitteln, müssen Sie die monatlichen Raten berechnen (*RATE* = (*Darlehen* x 12%) ÷ 12 Monate)) Berechnen Sie *I%J. Der ENDWERT* (eine Restschuld) ist der gesamte Darlehensbetrag (EUR 1.000.000), der *BARWERT* ist der Darlehensbetrag minus Gebühren.

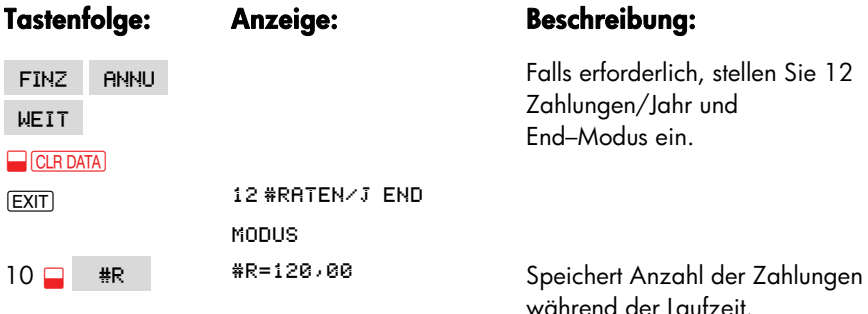

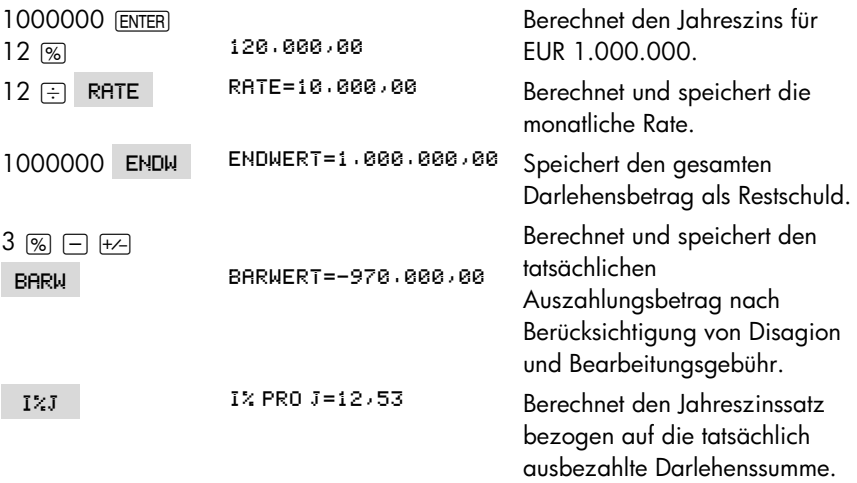

**Beispiel: Ausbildungsfonds.** Angenommen, Ihre Tochter möchte in 12 Jahren ein Studium beginnen, wozu Sie nach Ihrer Schätzung am Anfang eines jeden Jahres vier Jahre lang EUR 15.000 benötigen wird. Sie legen zur Deckung dieser Ausgaben einen Fond mit 9% Jahreszins und monatlicher Verzinsung an. In diesen Fond zahlen Sie, beginnend mit dem Ende dieses Monats, monatlich einen festen Geldbetrag ein. Wie hoch muß dieser Betrag sein, um die später jährlich auftretenden Ausbildungskosten zu decken?

Sehen Sie sich für die Zahlungsstrom–Diagramme die Abbildungen 14–1 und 14–2 (Kapitel 14) an.

*Denken Sie daran, daß Sie anstatt der* <sub>[ENTER]</sub> Taste die ∈ Taste drücken, wenn Sie *an einer Liste arbeiten.* (Drücken von I fügt der Liste Werte hinzu, anstatt die ENTER–Funktion auszuführen.)

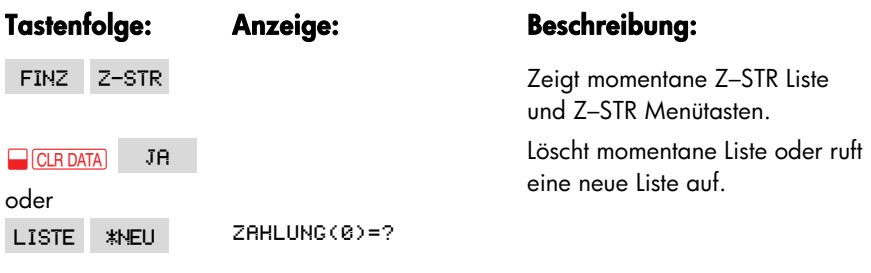

#### **Schritt 1: Erstellen einer Z-STR Liste**.

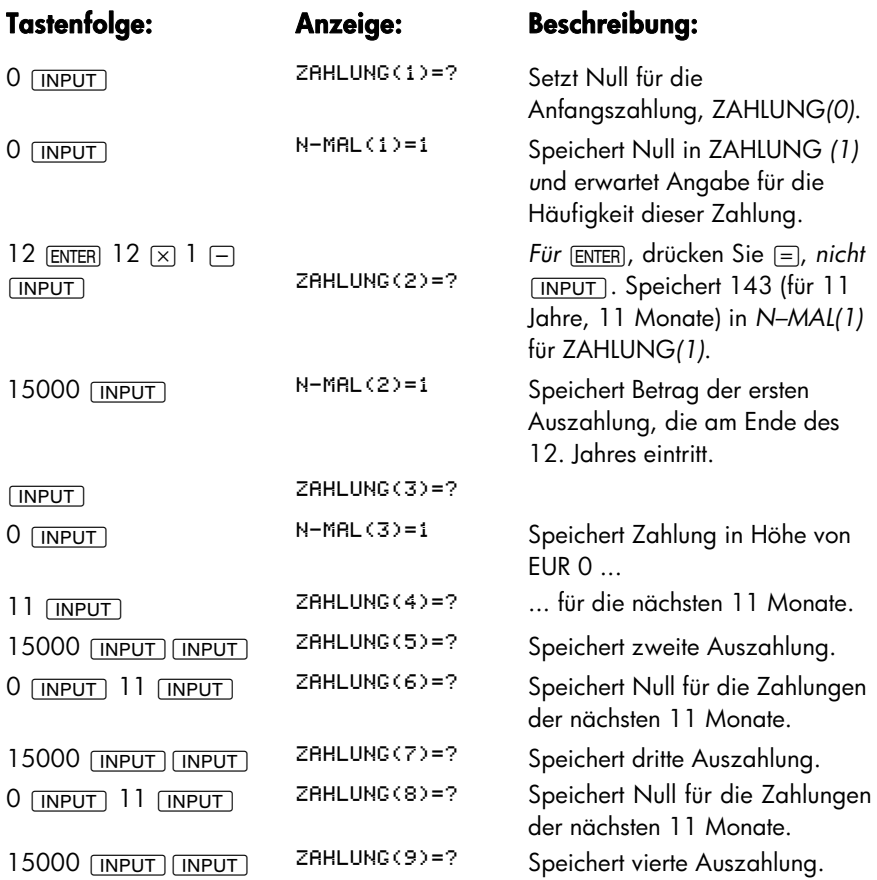

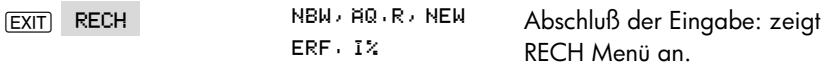

**Schritt 2:** Berechnen Sie *ÄQ.R* für die monatlichen Einzahlungen.

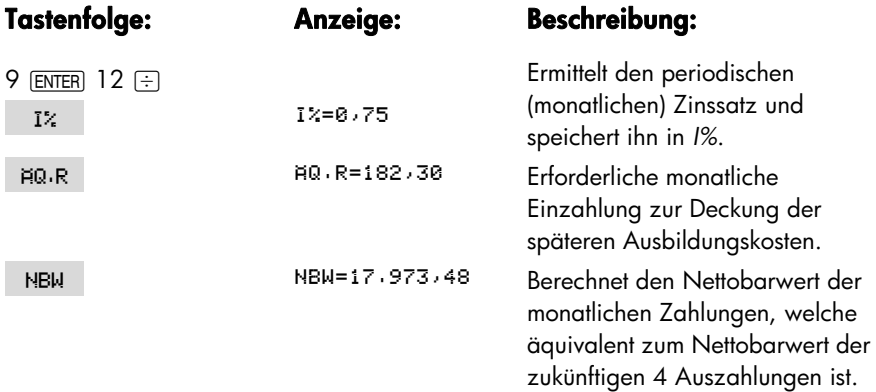

**Beispiel: Steuerfreies Konto.** Sie überlegen, ein Pensionskonto zu eröffnen mit einem Zinssatz von 8,175%. 1) Wenn Sie 35 Jahre lang zu Beginn jedes Jahres EUR 2.000 einzahlen würden, wie hoch wäre der Betrag am zum Zeitpunkt ihrer Pensionierung? 2) Wieviel hätten Sie bis dahin in das Konto eingezahlt? 3) Wieviel Zinsen sind angelaufen? 4) Wenn der Steuersatz nach der Pensionierung 15% beträgt, wie hoch ist der Endwert nach Steuern für dieses Konto? Wenn Sie davon ausgehen, daß nur die Zinsen versteuert werden (die Hauptsumme wurde vor der Einlage versteuert). 5) Wie groß ist die Kaufkraft dieses Betrags preisbereinigt bei einer angenommenen jährlichen Inflationsrate von 8%?

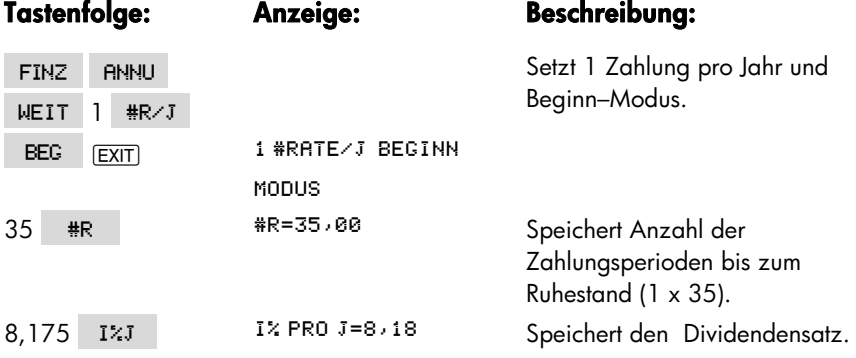

#### **268 F: UPN: Ausgewählte Beispiele**

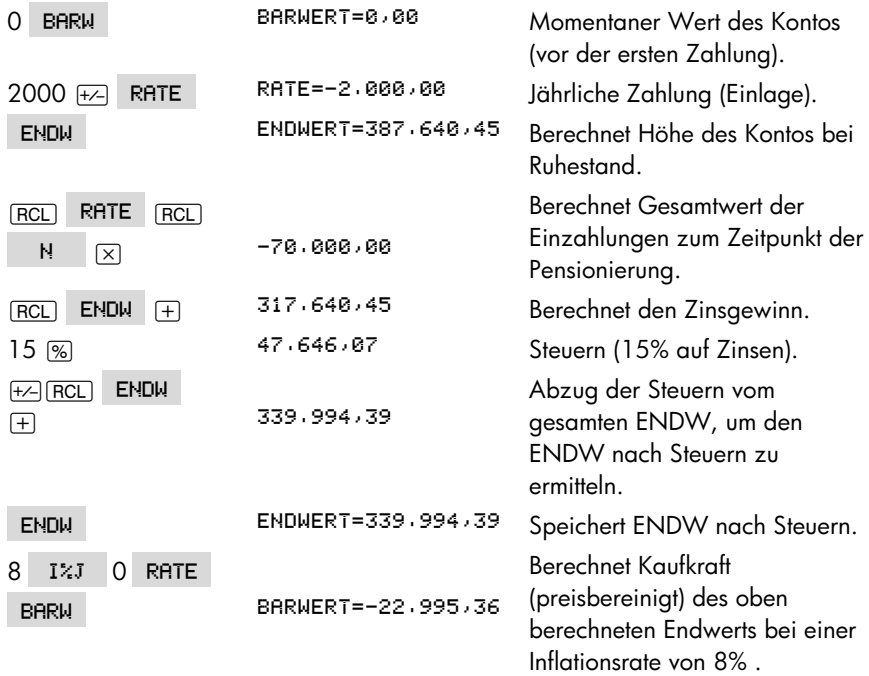

**Beispiel: Zu versteuerndes Pensionskonto.** Sie legen 35 Jahre lang jährlich EUR 3.000 an. Wie hoch ist das angesparte Vermögen, wenn die Dividenden als zu versteuerndes Einkommen gerechnet werden? Wie hoch wäre der Betrag auf dem Konto zum Zeitpunkt Ihrer Pensionierung? Es wird von einem Jahreszinssatz von 8,175% und einem Steuersatz von 28% ausgegangen. Die Zahlungen beginnen mit dem heutigen Tag. Wie groß wird die Kaufkraft preisbereinigt sein, wenn von einer Inflationsrate von 8% ausgegangen wird?

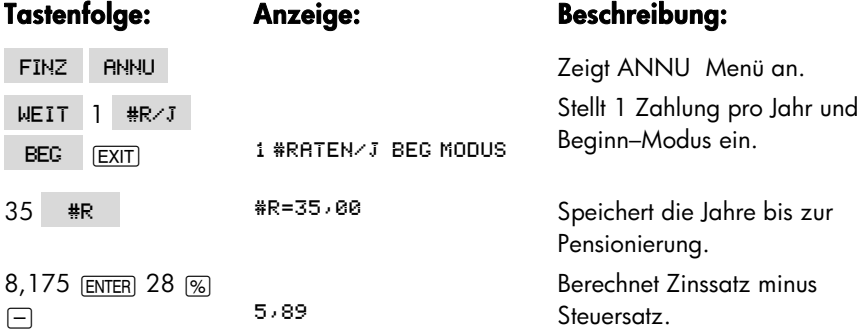

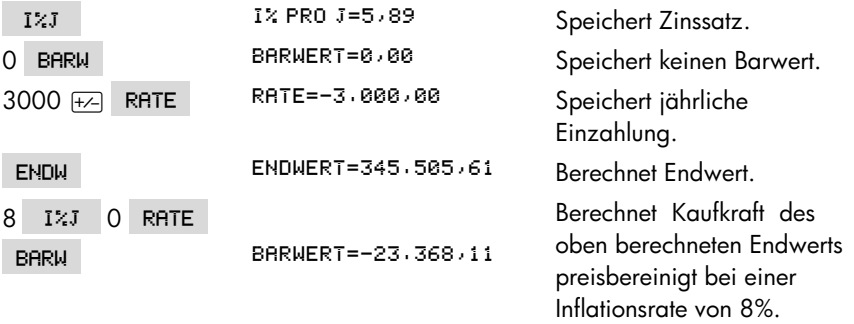

۹

## **270 F: UPN: Ausgewählte Beispiele**

# **Berechnungen nach der Staffelzinsmethode**

## **Vergleich mit der internationalen Methode**

Bei der international verbreiteten Methode der Zinseszinsrechnung wird bei wiederkehrenden Zahlungen (Annuitäten oder diskontierte Zahlungsströme) eine Zinsabrechnung zu jedem Zahlungstermin durchgeführt und die Zinsen werden zu jedem Abrechnungstermin dem Kapital zugeschlagen. Fallen die Zahlungen unterjährig an, so wird der unterjährige Abrechnungszins aus dem Jahreszinssatz ermittelt. Dies geschieht entweder nach der Nominalzinsrechnung (Jahreszins 1 wird durch Anzahl der Zahlungsperioden p.a. geteilt) oder nach der Effektivzinsrechnung.

Im letzteren Fall wird der Jahreszinssatz I in einen äquivalenten unterjährigen Zinssatz i umgerechnet. Äquivalent ist der unterjährige Zinssatz i, bei welchem die unterjährige Abrechnung zum gleichen Endwert führt wie eine jährliche Abrechnung zum Zinssatz I. Die Berechnungsformeln für beide Methoden sind im Anhang B wiedergegeben.

Von dieser international üblichen Methode der Zinseszinsrechnung ist die Staffelzinsmethode zu unterscheiden.\* Bei ihr können Zinsabrechnungsund Zahlungstermine auseinanderfallen. Das bedeutet, daß ein Zinseszinseffekt nicht automatisch zum Zeitpunkt einer jeden Zahlung auftritt, sondern ausschließlich zu jedem Abrechnungstermin.

¿ Die hier im Anhang A beschriebenen Hinweise zur Preisangabenverordnung sind nicht als Tatsachenbehauptungen, sondern lediglich als Interpretationen gedacht. Sie können keinesfalls im Sinne eines Gesetzeskommentars gewertet werden. Hewlett-Packard haftet nicht für die korrekte Wiedergabe oder Auslegung von Bestimmungen der Preisangabenverordnung (PAngV).

## **Beispiele:**

- Auf ein Sparkonto werden zu jedem Monatsletzten EUR 100 eingezahlt. Die Zinsgutschrift erfolgt jährlich zum 31.12. Die Habenzinsen des ersten Jahres tragen im zweiten Jahr Zinseszinsen, usw.
- Ein Kredit wird in Monatsraten getilgt. Das Kreditkonto wird zinsmäßig quartalsweise abgerechnet. Die Tilgungen werden sofort, d.h mit Zahlungsanfall, verrechnet. Auf die Sollzinsen des ersten Quartals entstehen im zweiten Quartal Zinseszinsen, usw.

Würden im zweiten Beispiel die monatlichen Tilgungsraten erst zum Zinstermin verrechnet, d.h. würde bei der Kontoabrechnung so verfahren, als habe der Darlehensnehmer erst zum Zinsabrechnungstermin gezahlt (quartalsweise also), so geht die Staffelzinsmethode wieder in die international übliche Methode der Zinseszinsrechnung über und bei beiden Methoden wäre mit Quartalsraten zu kalkulieren. Zins und (kalkulatorische) Zahlungstermine würden wieder übereinstimmen.

Ist bei der Staffelzinsmethode ein Konto vor Ablauf einer Zinsabrechnungsperiode abzurechnen (z.B. wegen Auflösung des Kontos), so wird eine außerordentliche Zinsabrechnung für die letzte Teilabrechnungsperiode durchgeführt.

Die Staffelzinsmethode, die bei deutschen Banken und Sparkassen seit jeher zur Abrechnung bestimmter Konten (vor allem Sparkonten) verwendet wird, hat durch die Neufassung der Preisangabenverordnung vom 14.3.1985 (PAngV) besondere Bedeutung für finanzmathematische Berechnungen erlangt, weil sie dort zur verbindlichen Berechnungsmethode für die Preisauszeichnung von Krediten erhoben wurde. So ist bei Preisangaben für Kredite der effektive Jahreszins über die Gesamtlaufzeit bzw. — wenn die Konditionen nicht über die gesamte Laufzeit festgeschrieben sind — über die Zinsfestschreibungszeit ("anfänglicher effektiver Jahreszins") anzugeben, der sich bei einer Berechnung nach der Staffelzinsmethode ergibt.

## **Beispiele:**

■ Ein Kredit über EUR 20.000 wird in nachschüssigen Monatsraten zu EUR 402,80 in 5 Jahren getilgt. Welcher Zinssatz muß bei jährlicher Zinsabrechnung angewendet werden, damit das Kreditkonto nach 5 Jahren den Saldo 0 aufweist?

Wichtig ist, daß die unterjährigen Zahlungen durchaus zu dem Zeitpunkt zinsmäßig zu berücksichtigen sind, zu dem sie tatsächlich anfallen. Mit anderen Worten, während eines Jahres laufen einfache Zinsen auf, Zinsen des ersten Jahres tragen aber erst im zweiten Jahr Zinseszinsen (einmaliger Zinseszinseffekt p.a.).

| Datum    | <b>Buchungstext</b> | <b>Buchung</b> | Kontostand neu |
|----------|---------------------|----------------|----------------|
| 30.12.02 | Auszahlung          | $-20.000,00$   | $-20.000,00$   |
| 30.01.03 | 1. Rate             | $+402,80$      | $-19.597,20$   |
| 30.02.03 | 2. Rate             | $+402,80$      | $-19.194,40$   |
| 30.03.03 | 3. Rate             | $+402,80$      | $-18.791,60$   |
|          |                     |                |                |
|          |                     |                |                |
| 30.12.03 |                     |                |                |
|          | 12. Rate            | $+402,80$      | $-15.166,40$   |
| 30.12.03 | Sollzinsen Jahr 01  | $-1.425,52$    | $-16.591,92$   |
| 30.01.04 | 13. Rate            | $+402,80$      | $-16.189,12$   |
| 30.02.04 | 14. Rate            | $+402,80$      | $-15.786,32$   |
| 30.12.04 | 24. Rate            | $+402,80$      | $-11.758,32$   |
| 30.12.04 | Sollzinsen Jahr 02  | $-1.152,35$    | $-12.910,67$   |
|          |                     |                |                |
|          |                     |                |                |
|          |                     |                |                |
| 30.12.07 | 60. Rate            | $+402,80$      | $+194,29$      |
| 30.12.07 | Sollzinsen Jahr 07  | $-194,29$      | 0,00           |

**Tabelle G-1: Staffelmäßige Abrechnung des Kontos** 

Die Zinsen am 30.12. im Jahr 03 berechnen sich nach der einfachen Zinsformel:

$$
\frac{\text{Kapital} \times \text{Zinssatz} \times \text{Tage}}{100 \times 360}
$$

wobei die Raten jeweils am Tag ihrer Zahlung das zu verzinsende Kapital vermindern. Im Jahr 02 wird entsprechend verfahren, wobei das Anfangskapital dieses Jahres die Zinsen des Jahres 03 mit umfaßt.

Im vorangehenden Beispiel muß mit einem Zinssatz von 8,0155% p.a. gerechnet werden, damit sich per 30.12.07 der Saldo zu EUR 0,00 errechnet.

■ Ein Kredit über EUR 100.000 wird in nachschüssigen Quartalsraten zu EUR 3.000 getilgt. Nach 10 Jahren beträgt die Restschuld noch EUR 36.338,16. Welcher Zinssatz muß bei jährlicher Zinsabrechnung angesetzt werden damit das Kreditkonto nach 10 Jahren den Saldo EUR 36.338,16 aufweist?

| Datum    | <b>Buchungstext</b> | <b>Buchung</b> | Kontostand neu |
|----------|---------------------|----------------|----------------|
| 30.12.02 | Auszahlung          | $-100.000,00$  | $-100.000,00$  |
| 30.03.03 | 1. Rate             | $+3.000,00$    | $-97.000,00$   |
| 30.06.03 | 2. Rate             | $+3.000,00$    | $-94.000,00$   |
| 30.09.03 | 3. Rate             | $+3.000,00$    | $-91.000,00$   |
| 30.12.03 | 4. Rate             | $+3.000,00$    | $-88.000,00$   |
| 30.12.03 | Sollzinsen Jahr 01  | $-7.595,78$    | $-95.595,78$   |
| 30.03.04 | 5. Rate             | $+3.000,00$    | $-92.595,78$   |
|          |                     |                |                |
|          |                     |                |                |
|          |                     |                |                |
| 30.12.12 | 40. Rate            | $+3.000,00$    | $-33.108,30$   |
| 30.12.12 | Sollzinsen Jahr 12  | $-3.229,86$    | $-36.338,16$   |

**Tabelle G-2: Staffelmäßige Abrechnung des Kontos** 

In diesem Beispiel muß die staffelmäßige Abrechnung mit einem Zinssatz von 7,9537% p.a. durchgeführt werden, damit sich der Endsaldo EUR 36.338,16 errechnet.

Für die Frage nach dem effektiven Jahreszins nach PAngV. ist es unerheblich, wie das Finanzierungsinstitut intern Zinsabrechnungen durchführt. Dies spielt lediglich zur Ermittlung der tatsächlichen Zahlungen des Kreditnehmers eine Rolle. Demgemäß kann sich die Ermittlung eines effektiven Jahreszinses nach PAngV in zwei Stufen vollziehen:

**Stufe 1:** Ermittlung der tatsächlichen Zahlungen des Kreditnehmers; PAngV spricht von Abrechnung des "tatsächlichen Kreditkontos".

**Stufe 2.** Ermittlung des effektiven Jahreszinses unter Berücksichtigung dieser Zahlungen; PAngV spricht von Abrechnung des "Vergleichskontos".

Stufe 2 ist nach PAngV immer nach der Staffelzinsmethode durchzuführen, für Stufe 1 gibt es keine Einschränkung.

## **Das Staffelzinsprogramm des hp-17bII+**

Der hp-17bII+ enthält ein Programm zur Durchführung von Berechnungen nach der Staffelzinsmethode. Dieses ist so aufgebaut, daß sich vielfältige Problemstellungen lösen lassen, bei denen Zahlungs- bzw. Verrechnungstermine und Zinsabrechnungstermine auseinanderfallen, und kann damit auch zur Berechnung von effektiven Jahreszinsen gemäß PAngV eingesetzt werden. Das Programm arbeitet entsprechend dieser Verordnung auf Basis des 360-Tage-Jahres.

Aus Gründen der Programmklarheit und Übersichtlichkeit für den Benutzer ist hierbei darauf geachtet worden, daß die Stufe 1 (bankinterne Ermittlung der tatsächlichen Zahlungen) und die Stufe 2 (Effektivzinsermittlung nach PAngV) nicht vermengt werden, sondern nacheinander und getrennt durchgeführt werden. Auf diese Weise braucht der Benutzer in jeder Kalkulationsstufe nur diejenigen Parameter einzugeben, die für die betreffende Stufe relevant bzw. unterschiedlich sind.

**Beispiel:** Ein Grundschulddarlehen über EUR 250.000 wird zu 96% am 30.6.02 ausgezahlt. Die Bank berechnet 5,5% Zinsen bei quartalsweiser Abrechnung. Die Tilgung beträgt 2% zzgl. ersparter Zinsen (Annuitätendarlehen). Die Rückzahlungen sind zum Letzten eines jeden Monats, beginnend mit dem 30.7.02 fällig. Die Konditionen sind bis zum 30.12.2006 festgeschrieben.

Wie hoch ist der anfängliche effektive Jahreszins nach PAngV?

#### **Stufe 1: Bankinterne Berechnung der Zahlungen**

Zu verzinsendes Kapital EUR 250.000 Annuität p.a. = 5,5% + 2% = 7,5% von EUR 250-000 = EUR 18.750 Annuität pro Monat = EUR  $18.750 \div 12$  = EUR 1.562,50 Quartalsweise Zinsabrechnung Restschuld nach 4,5 Jahren?

#### **Stufe 2: Effektivzinsberechnung nach PangV**

Ausgezahltes Kapital (96% von EUR 250.000) = EUR 240.000 Monatliche Rate = EUR 1.562,50 Restschuld nach 4,5 Jahren = Ergebnis aus Stufe 1 Effektiver Jahreszins bei jährlicher Zinsabrechnung?

Damit die sequentielle Ausführung von Berechnungen der Stufe 1 und 2 nicht zu Wiederholungen bei der Eingabe von unveränderten Parametern führt (z.B.

Laufzeit), hält der Rechner nach der Ausführung einer Berechnungsstufe alle Werte gespeichert – es kann also auf alle Parameterwerte einschließlich des gerade berechneten für die Ausführung einer neuen Berechnung zugegriffen werden. Dieser Umstand erlaubt es auch, Serienberechnungen sehr bequem durchführen zu können.

Weiterhin zeichnet sich das Staffelzinsprogramm des hp-17bII+ dadurch aus, daß jeder der Parameter – Laufzeit, Jahreszins, Kreditsumme, Rate, Restschuld berechnet werden kann, wenn die übrigen Parameterwerte bekannt sind. Obwohl die Parameter und Ihre Eingabeform in erster Linie benutzerfreundlich einfach definiert wurden und beispielsweise auf die Unterscheidung von Fallgruppen verzichtet werden konnte, lassen sich eine Reihe von speziellen Problemstellungen mit abdecken, wie z.B.:

- Zahlbarkeit von Raten per Beginn, per Ende oder zu jedem beliebigen Tag eines Zahlungsintervalls (z.B. Monats, Quartals, usw.).
- Laufzeit tagegenau definierbar; damit können auch effektive Jahreszinsen für Zeiträume ermittelt werden, die kein ganzes Vielfaches der Zahlungs– oder Abrechnungsperioden darstellen. (Beispiel: Auszahlung Kredit 30.11.02, Ende Zinsbindung 30.12.04, quartalsweise Zahlung).
- Disagio, Bearbeitungsgebühren, vorfinanzierte Bearbeitungsgebühren, Disagiosplitting, sofortige und nachträgliche Tilgungsverrechnung.
- Tilgungsplanberechnungen
- Ausdruck der Parameter und Ergebnisse
- Schrittweise Lösung nicht linearer Zahlungsanfälle; wenngleich das Staffelzinsprogramm bei ungleich hohen Zahlungen keine Simultanlösung bietet, lassen sich bestimmte Problemstellungen schrittweise lösen, beispielsweise die Berechnung der Restschuld. Der Benutzer kann sich dieses schrittweise Verfahren auch zu Nutze machen, um effektive Jahreszinsen beliebiger Zahlungsströme zu ermitteln, beispielsweise bei tilgungsfreien Jahren, abweichender ersten Rate, degressiver oder progressiver Tilgung, usw.

Hinweise zur Lösung solcher speziellen Problemstellungen finden Sie bei den Beispielen zur Programmbenutzung im nächsten Abschnitt.

Im übrigen ist das Staffelzinsprogramm so aufgebaut, daß auch alle Berechnungen nach der internationalen Methode durchgeführt werden können. Hierzu sind lediglich die Parameterwerte entsprechend einzugeben. Die im Staffelzinsprogramm benutzten Formeln sowie Hinweise zum Rechenansatz finden Sie im Anhang B.

## **Benutzen des Staffelzinsprogramms**

Das Staffelzinsprogramm des hp-17bII+ wird durch Drücken von STRFF im finanzmathematischen Menü FINZ des Rechners aufgerufen. Die Beschreibung der Menütasten finden Sie in der Tabelle G–3.

Die Eingabe eines jeden Parameters kann als Zahlenwert oder als mathematischer Ausdruck (Berechnungsvorschrift) erfolgen.

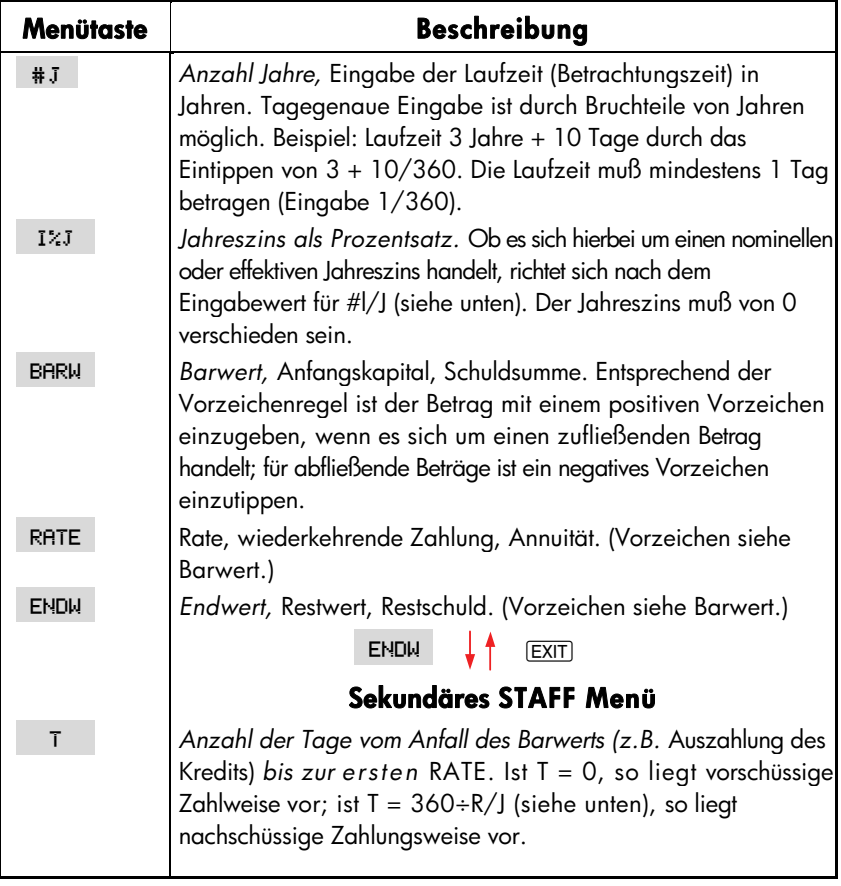

#### **Tabelle G-3: STAFF-Menü**

#### **(Fortsetzung)**

#### **Tabelle G-3: STAFF-Menü (Fortsetzung)**

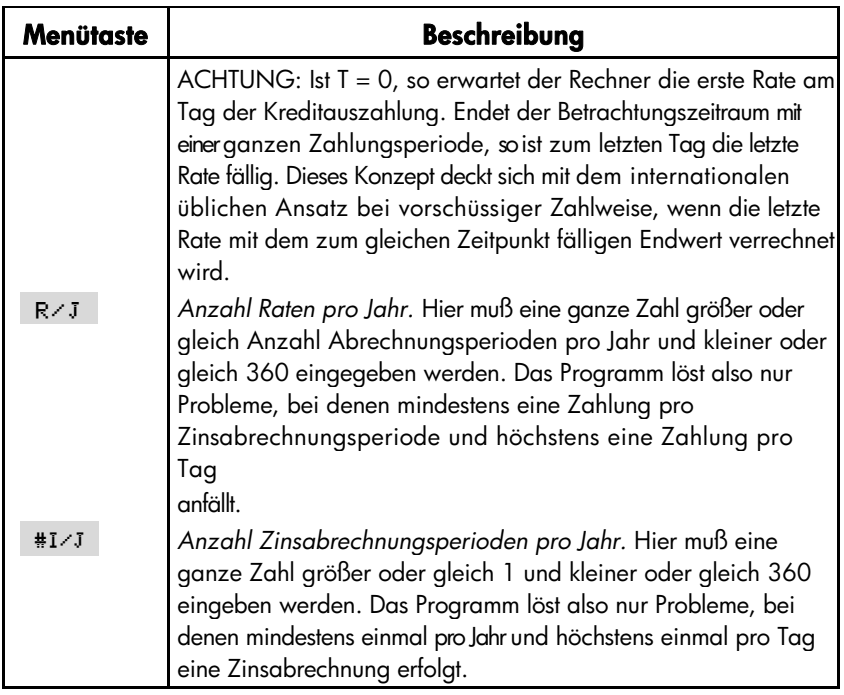

**Beispiel 1 für TAGE:** Auszahlung des Kredits am 30.06.03

Tage = 0: 1. Rate am 30.06.03, 2. Rate am 30.07.03, ... Tage = 1: 1. Rate am .01.07.03, 2. Rate am 01.08.03, ... Tage =30: 1. Rate am 30.07.03, 2. Rate am 30.08.03, ...

Über diesen Parameter kann gesteuert werden, wann während eines Zahlungsintervalls, gerechnet ab dem Tag des Anfalls von BARW, die erste RATE anfällt. Er dient nicht dazu, die Tage von der tatsächlichen Kreditherauslage bis zum Beginn der ersten regulären Zahlungs- und Abrechnungsperiode aufzunehmen.

**Beispiel 2 für TAGE:** Auszahlung des Darlehens am 27.03.03, monatliche Zahlung zum 15. Tag, kalenderquartalsweise Abrechnung.

Entsprechend der Vereinfachungsregel der PAngV arbeitet das Programm hier mit einer fiktiven Darlehensauszahlung zum 30.03.03 und Tage = 15. Über die 3 Tage vom 27.3. – 30.3. ist hiernach gesondert abzurechnen. Diese Regelung bezweckt, effektive Jahreszinsen für Kreditkonditionen ermitteln zu können, ohne daß der genaue Tag der Kreditauszahlung vorher festliegt.

## **Anwendungsbeispiele**

Bei den folgenden Anwendungsbeispielen für das Staffelzinsprogramm wird davon ausgegangen, daß Sie STAFF innerhalb des finanzmathematischen Menüs bereits gedrückt haben und damit das primäre STAFF Menü in der Anzeige erscheint.

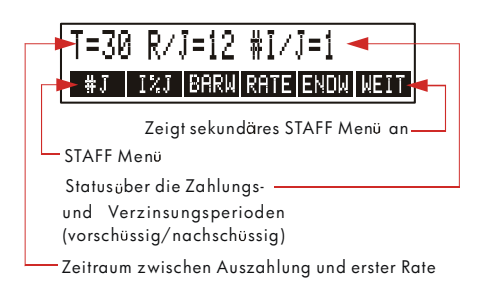

#### **Abbildung G-1: Primäres STAFF Menü**

Außer dieser Liste, die den Tasten in der oberen Reihe die entsprechende Bedeutung zuweist, werden 3 STAFF Parameter mit den jeweils gespeicherten Werten angezeigt. Bei diesen Werten kann es sich um die Voreinstellung (Ersteinstellung von Parametern nach Löschung aller

finanzmathematischen Parameter mit **D** CLEAR DATA) oder um Werte aus der letzten mit dem Programm durchgeführten Berechnung handeln. Gilt ein angezeigter Parameterwert auch für die neue Aufgabenstellung, die Sie gerade berechnen wollen, so brauchen Sie diesen Wert nicht extra einzugeben.

In den folgenden Beispielen werden der Vollständigkeit halber teilweise Eingaben aufgeführt, die aufgrund von Voreinstellungswerten oder früheren Berechnungen entbehrlich wären.

**Beispiel 1:** Eine Hypothekenbank bietet ein Grundschulddarlehen über EUR 100.000 zu 96% Auszahlung und 5,5% Zins p.a. bei sofortiger Tilgungsverrechnung und quartalsweiser Zinsabrechnung an. Die zu jedem Monatsletzten zahlbare Rate beträgt EUR 2000. Zusätzlich werden mit jeder Rate EUR 50 als Verwaltungsgebühr erhoben. Die Konditionen sind für 3,5 Jahre festgeschrieben. Danach erfolgt eine neue Anpassung der Konditionen an die dann gegebenen Kapitalmarktzinsen. Wie hoch ist der anfängliche effektive Jahreszins nach PAngV?

Lösung: Für die Effektivzinsberechnung müssen alle Zahlungen des Kunden bekannt sein. Hierzu gehört im vorliegenden Fall auch die Restschuld nach Ablauf der Zinsbindungsdauer, welche zunächst in Stufe 1 zu ermitteln ist.

#### **Stufe 1: Bankinterne Berechnung**

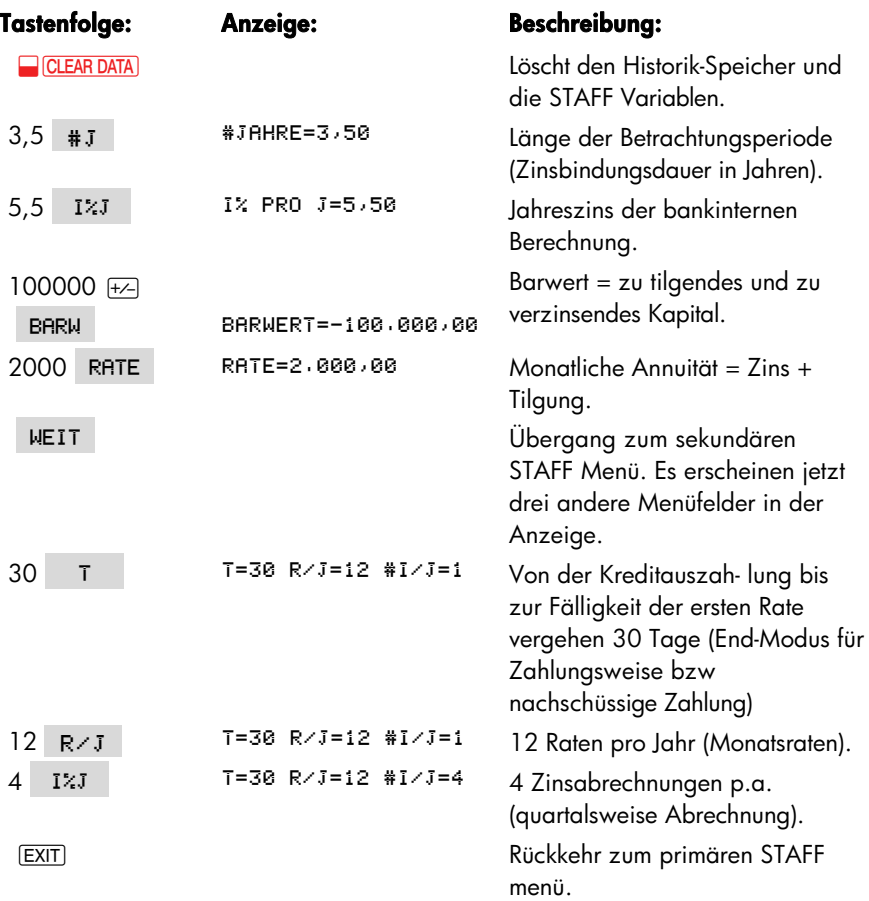

ENDW ENDWERT=28.718,93

Ergebnis: Die Restschuld nach Ablauf der Zinsbindungsdauer beträgt DM 28.710,93. Da vor dem Drücken von ENDW kein Wert eingetippt wurde, erfolgt eine Berechnung anstatt einer "Dateneingabe".

Bitte beachten Sie, daß es für die bankinterne Berechnung der Restschuld unbeachtlich ist, daß das Darlehen nur zu 96% ausgezahlt wird und noch eine monatliche Bearbeitungsgebühr erhoben wird. Diese Belastungen sind jetzt aber in der Stufe 2, der Berechnung der effektiven Belastung des Kunden, ausgedrückt im effektiven Jahreszins zu berücksichtigen.

#### **Stufe 2: Berechnung nach PangV**

Jetzt werden nur die Werte neu eingegeben, die sich gegenüber Stufe 1 verändern:

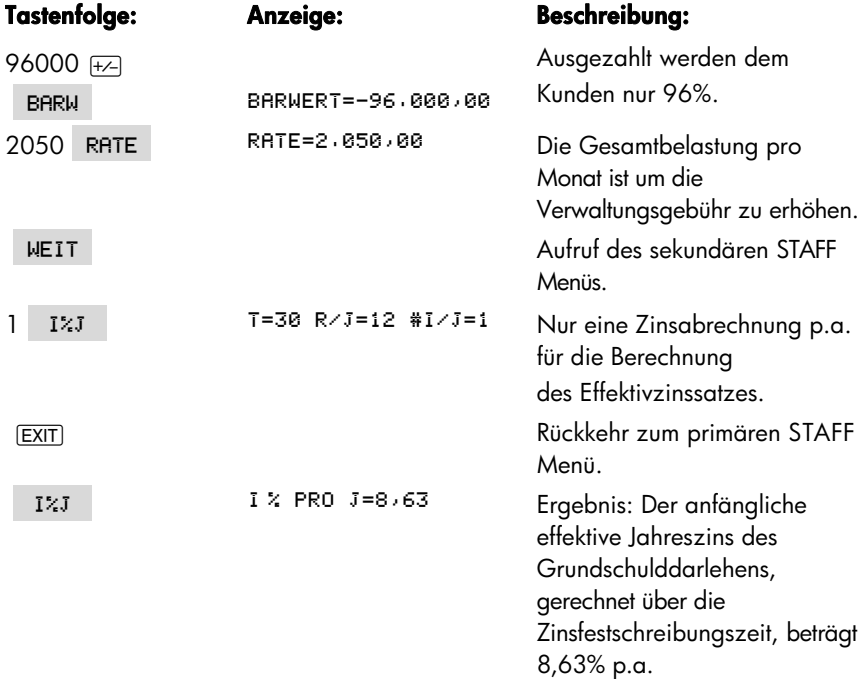

Bitte beachten Sie, daß in Stufe 2 die in Stufe 1 ermittelte Restschuld ebenso weiter verwendet wird und nicht neu einzugeben ist (ebenso die übrigen Parameter der

Stufe 1, d.h. #J, T und R/J). Weder bei der Neueingabe noch bei der Berechnung eines Parameters braucht der alte Wert erst gelöscht zu werden, da der alte Wert mit dem neueingegebenen oder berechneten Wert automatisch überspeichert wird. Es ist deshalb auch nicht erforderlich, bei jedem neuen Beispiel erst **@** CLEAR DATA i zu drücken.

Wenn Sie die Berechnungen der Stufe 1 und 2 ausführlich nachvollziehen und darstellen wollen, so können Sie sich eine Kontostaffelung gemäß dem Muster erstellen. Beginnen Sie dabei mit der Kreditauszahlung z.B. am 30.06.03, buchen Sie Raten ab dem 30.07.03 und rechnen Sie das Konto nach 3,5 Jahren, also zum 30.12.06 ab.

Zinsabrechnungen führen Sie bei Stufe1 zu jedem Quartalsende (ab dem 30.09.03) und in Stufe 2 zu jedem Jahresende (ab 30.06.04) durch. Da die Betrachtungsperiode während des vierten Jahres endet, muß die letzte Zinsabrechnung der Stufe 2 in der Mitte des vierten Laufzeit-Jahres, also am 30.12.06 durchgeführt werden.

**Beispiel 2:** Wie hoch wäre der anfängliche effektive Jahreszins, wenn bei ansonsten gleichem Angebot der Hypothekenbank (Beispiel 1) Tilgungsverrechnung und Zinsabrechnung jährlich nachschüssig erfolgten?

Anhand dieses Beispiels wird ein Sonderproblem der Staffelzinsmethode aufgezeigt:

Die jährliche Tilgungsverrechnung läßt sich im Kalkulationsansatz recht einfach dadurch lösen, daß mit einer nachschüssigen Jahresrate gerechnet wird. Dies führt solange nicht zu Schwierigkeiten, wie die Betrachtungsperiode ganze Jahre umfaßt (#J ganzzahlig).

Endet aber die Laufzeit mit einer Teilabrechnungsperiode – in Beispiel 2 mit 0,5 Jahren – so führt dieser Ansatz dazu, daß in dieses letzte Halbjahr kalkulatorisch gar keine Zahlung mehr fällt. Eine nachschüssige Jahresrate im Jahr 4 würde ja erst zum Ende des vollen vierten Jahres anfallen. De facto leistet aber der Kunde in der ersten Hälfte des vierten Jahres Zahlungen.

Um hier zum korrekten Ergebnis zu kommen, muß das tatsächliche Kreditkonto der Bank im vierten Jahr ausnahmsweise vorzeitig (zur Jahresmitte) abgerechnet werden, obwohl bei einem nach Ablauf der Zinsbindungsdauer weiterlaufenden Kredit eine Tilgungsverrechnung und Zinsabrechnung zu diesem Zeitpunkt tatsächlich gar nicht durchgeführt wird.

Diese fiktive Tilgungsverrechnung und Zinsabrechnung im gebrochenen vierten Jahr ist durch die PAngV erzwungen, wonach der anfängliche effektive Jahreszins über die genaue Zinsbindungsdauer zu berechnen ist, auch wenn diese eine Teilabrechnungsperiode umfaßt.

**Lösung:** Sie können über das STAFF Menü die korrekte Lösung finden, indemSie zunächst unter Ansatz der vollen Jahresrate die Restschuld nach 3 vollen Jahren ermitteln und in einem zweiten Schritt die Restschuld für das nächste halbe Jahr, wobei Sie dann eine nachschüssige Halbjahresrate ansetzen. Einfacher ist es aber, Sie ermitteln gleich den Kontostand nach 3,5 Jahren und ziehen hiervon die noch nicht berücksichtigten Raten des vierten Jahres ab.

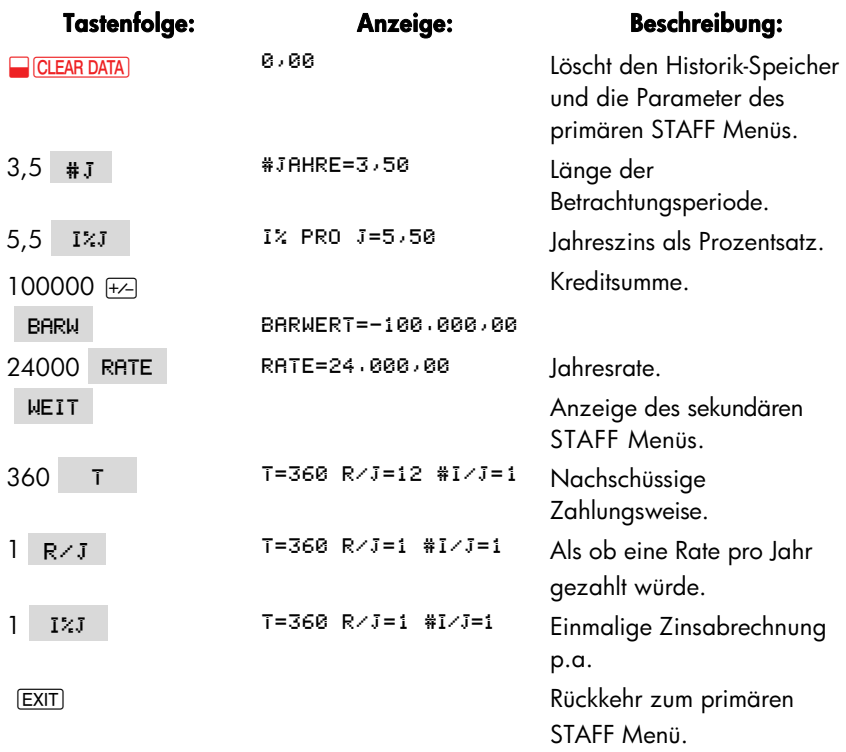

#### **Stufe 1: Bankinterne Berechnung**

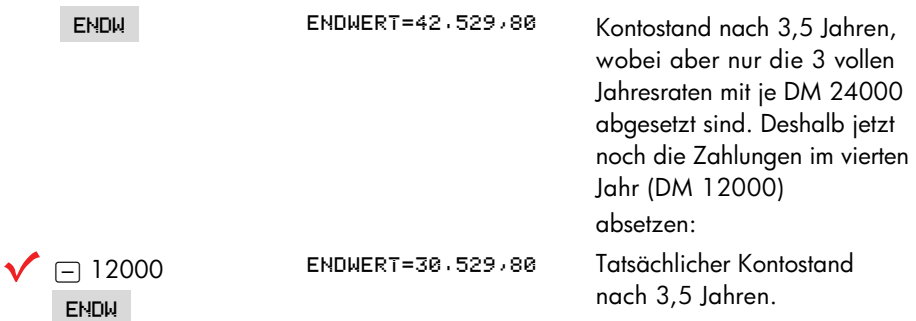

#### **Stufe 2: Berechnung nach PangV**

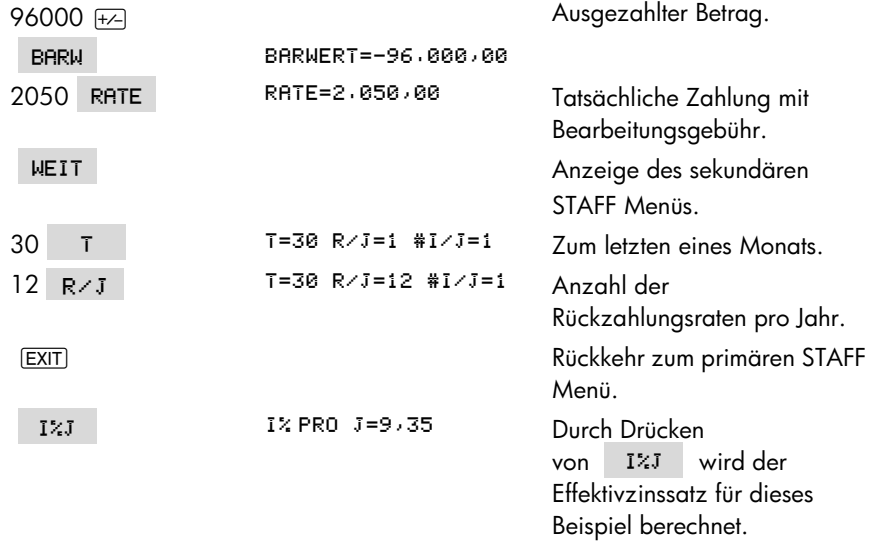

**Beispiel 3:** Eine Sparkasse bietet ihren Kunden folgende Alternativen für ein Grundschulddarlehen an:

7,0% Zins bei 100% Auszahlung, fest für 5 Jahre

6,5% Zins bei 98% Auszahlung, fest für 5 Jahre

Die Tilgung beträgt in beiden Fällen 1 % p.a. zuzüglich ersparter Zinsen, kann aber auf Wunsch des Kunden unter bestimmten Voraussetzungen für die ersten 5 Jahre ausgesetzt werden. Die Raten sind zum 15. eines Monats zahlbar. Tilgungsverrechnung und Zinsabrechnung des Kontos erfolgen quartalsweise.

Mit welchem anfänglichen effektiven Jahreszins sind die Varianten nach PAngV auszuzeichnen?

Aus Gründen der einheitlichen Preisauszeichnung kann nach PAngV als Auszahlungsdatum des Kredits der Letzte einer regulären Zahlungs- bzw. Abrechnungsperiode unterstellt werden, so daß die Kontostaffelung in diesem Beispiel mit einem vollen Monat und vollen Quartal beginnt. Hinweise zur Abrechnung bei abweichendem Auszahlungstag finden Sie weiter unten.

#### **Stufe 1: Bankinterne Berechnung**

Da die bankinterne Verrechnung der Tilgungen quartalsweise erfolgt, ist unbeachtlich der monatlichen Zahlungsweise des Kunden in Stufe 1 mit Quartalsraten zu rechnen.

#### **Variante 1:**

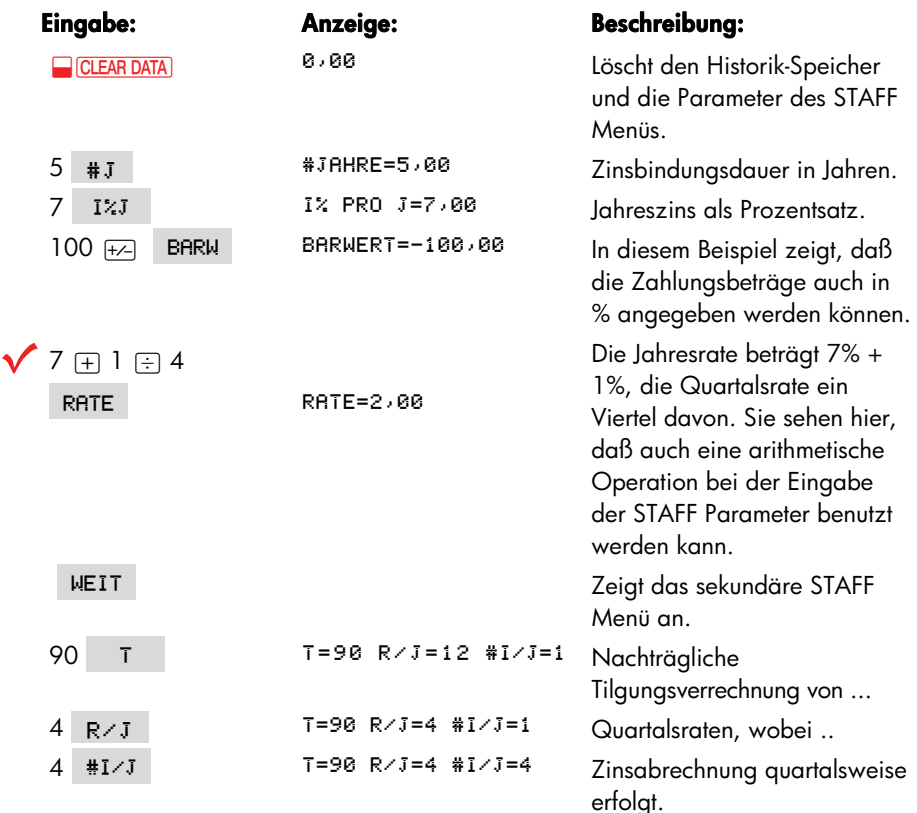

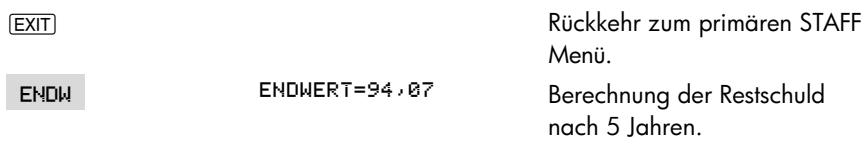

Zweckmäßigerweise sollten Sie die Restschuld der Variante 1 zwischenspeichern und zunächst mit Variante 2 in der Stufe 1 weiterrechnen, weil Sie sich dadurch einige Eingaben ersparen. Selbstverständlich könnten Sie aber auch für die Variante 1 die Stufe 2. (Effektivzinsberechnung nach PAngV) direkt anschließen.

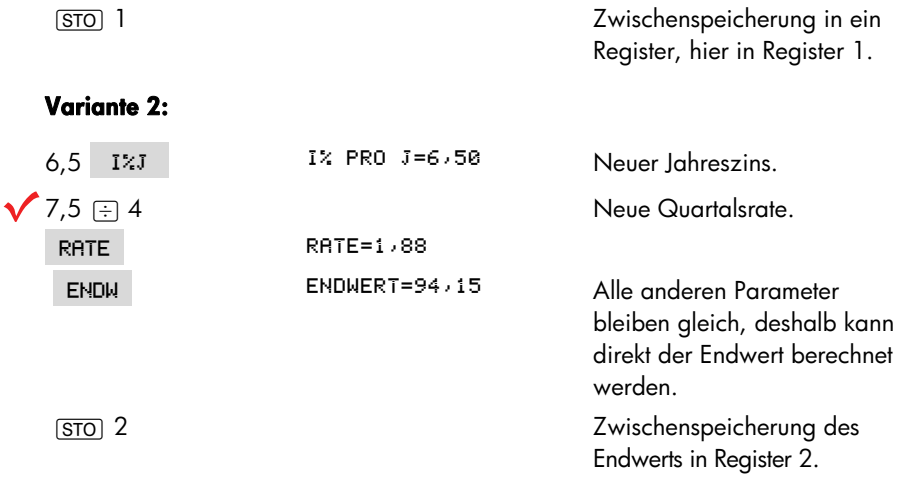

Für die weiteren Varianten bedarf es keiner bankinternen Berechnung der Restschuld, da bei Tilgungsaussetzung diese genau dem Anfangsbetrag (100%) entspricht. Demzufolge kann jetzt in Stufe 2 übergegangen werden.

#### **Stufe 2: Berechnung nach PangV**

#### **Variante 1:**

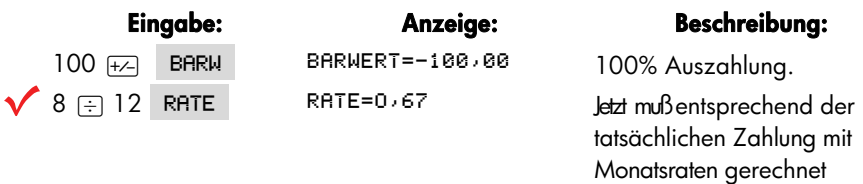

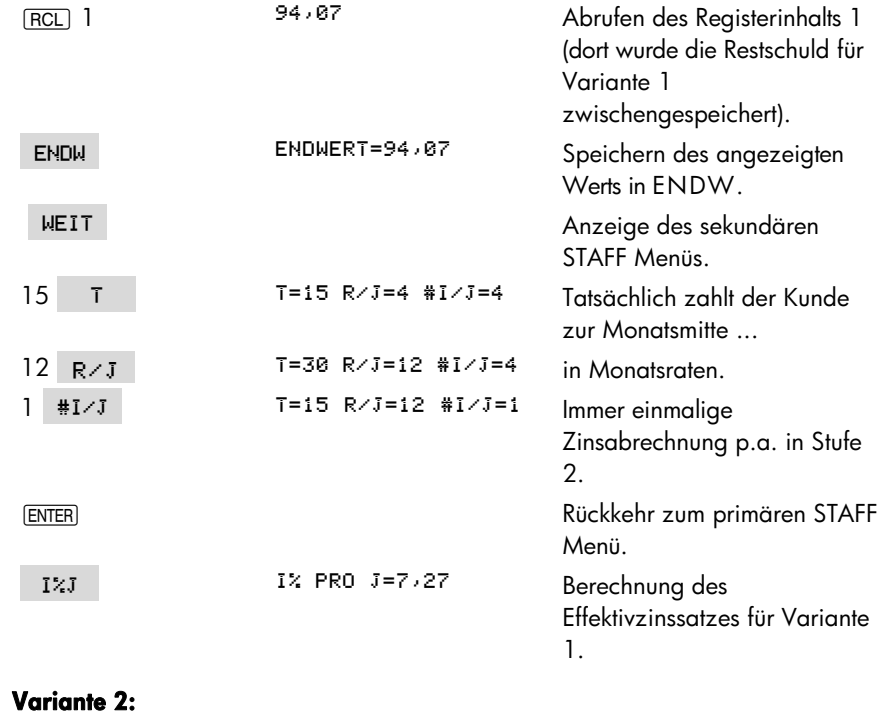

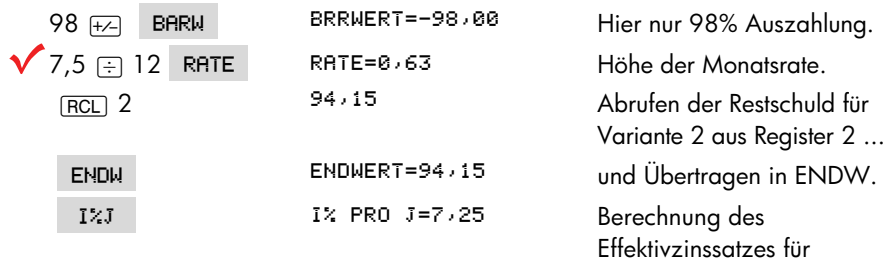

#### **Variante 3:**

۹

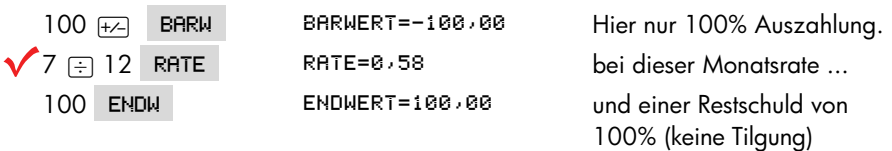

Variante 2.

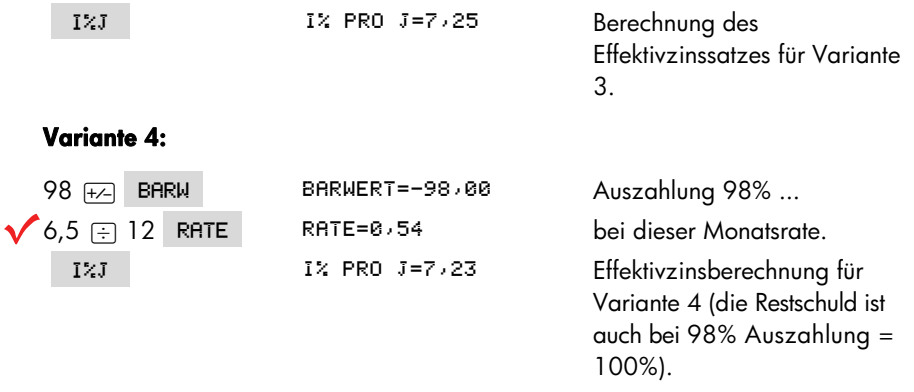

Sie können diese Serienberechnung mit noch weniger Tasteneingaben durchführen, wenn Sie die Reihenfolge der Berechnungen so bestimmen, daß möchlichst viele Parameter gegenüber der Vorberechnung unverändert bleiben.

In Beispiel 3 erfolgte die Zahlung im Gegensatz zu den Beispielen 1 und 2 nicht zum Ende einer Zahlungsperiode, sondern jeweils in deren. Mitte. Dies wird bei der Abrechnung des "Vergleichskontos" (PAngV-Berechnung in Stufe 2) durch den Parameter T = 15 eingegeben. Die Vergleichskontostaffelung sieht dementsprechend wie folgt aus:
| Datum     | <b>Buchungstext</b> | <b>Buchung</b> | Kontostand neu |
|-----------|---------------------|----------------|----------------|
| 30.12.02  | Auszahlung          | $-100,00$      | $-100,00$      |
| 15.01.03  | 1. Rate             | $+0,67$        | $-99,33$       |
| 15.02.03  | 2. Rate             | $+0,67$        | $-98.67$       |
|           |                     |                |                |
|           |                     |                |                |
|           |                     |                |                |
| 15.12.03  | $12.$ Rate          | $+0,67$        | $-92,00$       |
| 30.12.03  | Sollzinsen Jahr 03  | $-6,98$        | $-98,98$       |
| 15.01.04  | 13. Rate            | $+0,67$        | $-98,31$       |
|           |                     |                |                |
|           |                     |                |                |
|           |                     |                |                |
| 15.12.07  | 60. Rate            | $+0,67$        | $-87,43$       |
| 30.12.07. | Sollzinsen Jahr 07  | $-6,64$        | $-94,07$       |

**Tabelle G-4: Vergleichskonto für Variante 1** 

Die obigen Werte sind auf 2 Kommastellen genau angegeben. Die Berechnung ist jedoch mit maximaler Genauigkeit durchgeführt worden.

In der Regel wird der individuelle Kredit nicht genau zum Letzten eines Monats und Quartals ausgezahlt. Damit nun die Bank nicht Effektivzinssätze für jeden denkbaren Auszahlungstag angeben muß, läßt es die PAngV zu, daß für Zwecke der Preisauszeichnung Auszahlung zum Ultimo einer Zahlungs- bzw. Abrechnungsperiode unterstellt wird (siehe Berechnung oben).

Wird im konkreten Fall der Kredit z.B. 9 Tage vor dem angenommenen (fiktiven) Auszahlungszeitpunkt verauslagt, so kann die Bank für diese 9 Tage einen Zinsausgleich, fällig zum fiktiven Auszahlungstermin, in folgender Höhe berechnen:

*Kreditauszahlungsbetrag x Effektiver Jahreszinslt.Berechnung x 9 Tage* 

*100 x360* 

Die Preisauszeichnung für diesen konkreten Kredit wird dadurch nicht unzutreffend.

Zum Verständnis des STAFF-Programms ist es wichtig, diese "Voraustage" (zusätzliche Zinstage) nicht mit dem Parameter T zu verwechseln, der den zeitlichen Anfall der Raten innerhalb der regulären Zahlungsperiode festlegt.

**Beispiel 4:** Eine Teilzahlungsbank bietet folgende Finanzierung an:

Kreditbetrag EUR 10.000 Laufzeit 48 Monate Raten zum Letzten eines Kalendermonats zahlbar Zinsen 0,38% pro Monat Bearbeitungsgebühr 2%, wird bei Kreditauszahlung einbehalten

Wie hoch ist der effektive Jahreszins nach PAngV?

**Lösung:** In Stufe 1 (bankinterne Berechnung) braucht nur die Monatsrate berechnet zu werden. Diese ergibt sich jedoch aufgrund einer einfachen Berechnungsvorschrift und nicht aufgrund einer Zinseszinsrechnung, so daß diese Ermittlung in Stufe 2 miterledigt werden kann.

#### **Stufe 2; Berechnung nach PangV**

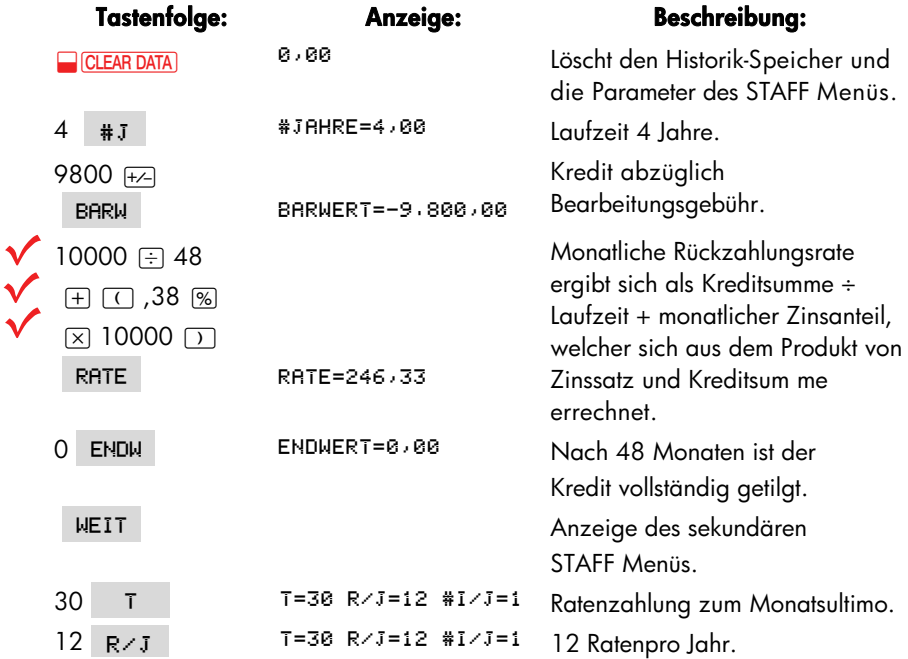

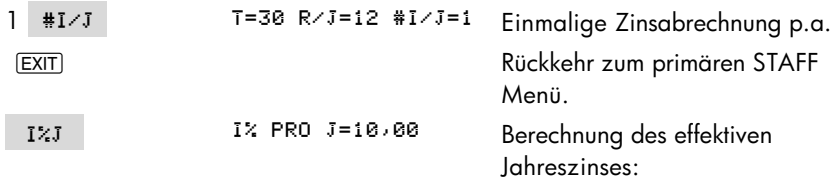

**Beispiel 5 :** Wie hoch wäre der Effektivzins, wenn bei ansonsten gleichen Parametern wie in Beispiel 4 die Bearbeitungsgebühr

**a.** vorfinanziert würde?

Die Bearbeitungsgebühr wird dabei vom Kunden zusätzlich zu den Monatsraten anteilig gezahlt, wobei die vorfinanzierte Bearbeitungsgebühr mitzuverzinsen ist.

**b.** zinslos gestundet würde?

Die Bearbeitungsgebühr wird hier vom Kunden ebenfalls zusätzlich zu den Monatsraten anteilig gezahlt, allerdings werden auf die Bearbeitungsgebühr keine Zinsen berechnet. Also ist die Monatsrate hier einfach um 2% (=DM 200) ÷ 48 zu erhöhen.

#### **Stufe 2: Berechnung nach PAngV**

Es wird davon ausgegangen, daß Sie gerade Beispiel 4 gerechnet haben und die zuletzt benutzten Parameter-Werte noch gespeichert sind.

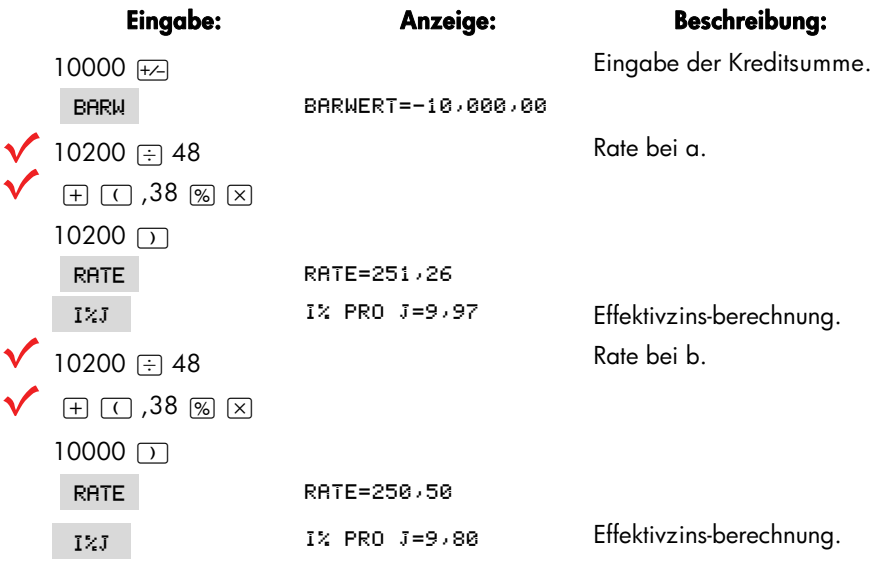

### **Problemstellungen mit nichtlinearen Zahlungsströmen**

Über das STAFF Menü des hp-17bII+ lassen sich wie beim ANNU Menü für die international übliche Methode der Zinseszinsrechnung lineare Zahlungsverläufe bestimmen. Durch schrittweises Vorgehen kann ebenso wie beim ANNU Menü die Lösung von Problemstellungen mit nichtlinearen Zahlungen erreicht werden.

Bei diesem schrittweisen Vorgehen wird die Gesamtfolge der Zahlungen in Teilzahlungsströme zerlegt, bei denen die wiederkehrende Zahlung gleich hoch. ist. Für jedes Teilproblem wird dann eine gesonderte Abrechnung durchgeführt. Dieses Verfahren ist im ANNU Menü ohne Einschränkung einsetzbar, weil bei der internationalen Berechnungsmethode zu jedem Zahlungstermin automatisch eine Zinsabrechnung erfolgt und damit jeder Sprung in der Zahlungsfolge mit einem Abrechnungstermin zusammenfällt.

Im STAFF Menü kann es dagegen vorkommen, daß ein Sprung im Zahlungsstrom nicht mit einem Abrechnungstermin zusammenfällt. Würde hier eine Kontoabrechnung für die Teilzeiträume gesondert durchgeführt, entstünde ein Fehler. Zwar ließe sich auch bei solchen Problemen durch Zwischenrechnungen die korrekte Lösung finden, jedoch bietet diese Berechnung mit Hilfe des STAFF Menüs kaum noch entscheidende Vorteile gegenüber einer manuellen Kontostaffelung, die selbstverständlich immer möglich ist.

Im nachfolgenden Beispiel 6 wird eine schrittweise Lösung für die Fälle aufgezeigt, in denen Zahlungssprünge mit dem Ende einer Abrechnungsperiode zusammenfallen.

**Beispiel 6:** Ein Anschaffungsdarlehen über EUR 50.000 ist mit 8% p.a. zu verzinsen- (Zinsfestschreibung für 4 Jahre) und mit 2,5% zuzüglich ersparter Zinsen zu tilgen. Die Tilgung im ersten Jahr wird ausgesetzt. Die Tilgungsverrechnung und Zinsabrechnung erfolgt jährlich nachträglich, die Rückzahlung vierteljährlich jeweils zur Quartalsmitte. Ein Disagio von 6% wird bei der Darlehensauszahlung einbehalten.

In welchem Zeitraum ist das Darlehen getilgt? Wie hoch ist der anfängliche effektive Jahreszins nach PAngV?

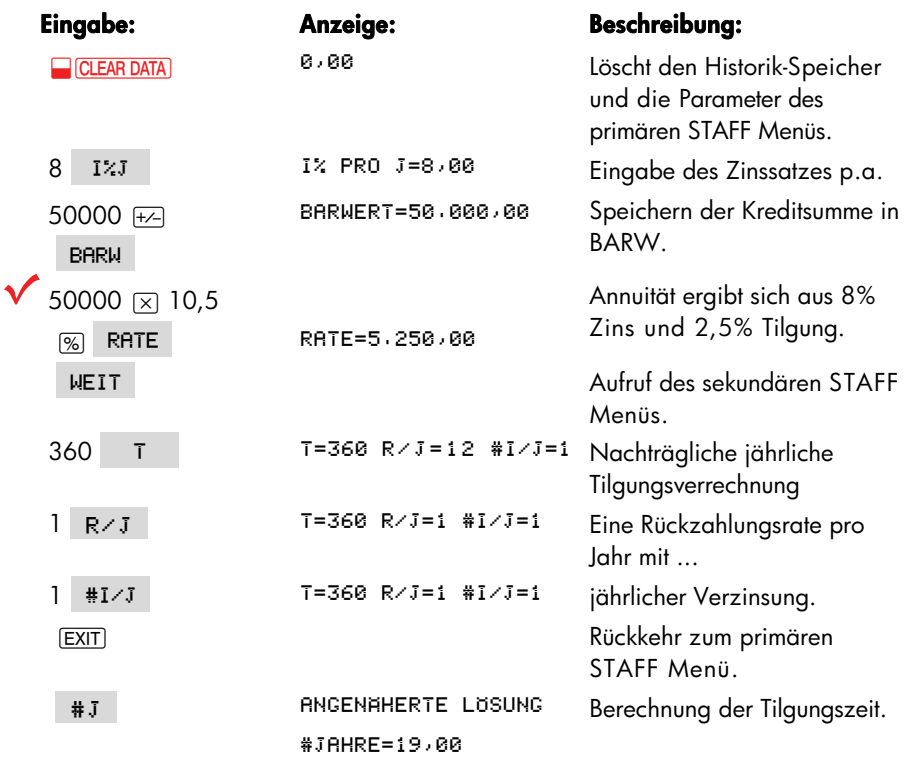

**Achtung:** Bei diesem Ansatz fällt keine Zahlung in gebrochene Jahre, da wegen Tage = 360 erst am letzten Tag eines Jahres eine Zahlung erwartet wird. Ihr Rechner gibt als Hinweis zum Ergebnis die Meldung RNGEHAHERTE LUSUNG aus, welche folgende Interpretation des Ergebnisses erfordert: Im 19. Jahr wird das Darlehen getilgt sein. Die Quartalszahlungen im 19. Jahr sind gesondert zu berechnen. Hierzu bestimmen Sie ENDW für #J = 18 und rechnen das Konto je nach Höhe des Saldos nach 1, 2, 3 oder 4 Quartalen ab, wobei jeweils die letzte Quartalszahlung den Spitzenbetrag erfaßt.

Im Beispiel beträgt der Saldo nach 18 Jahren EUR 3.187,20; demgemäß sind noch 2 Quartalszahlungen mit je EUR 1.312,50 zu leisten und Ende des 3. Quartals im 19. Jahr der Restbetrag von EUR 753,43.

Berechnung des Restbetrags:

Restsaldo am Ende des 18. Jahres EUR 3.187,20 + Zinsen für 3 Quartale EUR 191,23 (8% x 0,75 x 3187,20) -2 volle Quartalsraten EUR 2 625,00 = Restzahlung zum Ende des 3. Quartals EUR 753,43

Diese Jahreszahlen beziehen sich auf die Tilgungszeit. Da im ersten Jahr der Laufzeit die Tilgung ausgesetzt ist, beträgt die Laufzeit des Darlehens 1 Jahr mehr als die Tilgungszeit, also 19 Jahre und 9 Monate.

Ermittlung der Restschuld nach Ablauf der Zinsbindungsdauer

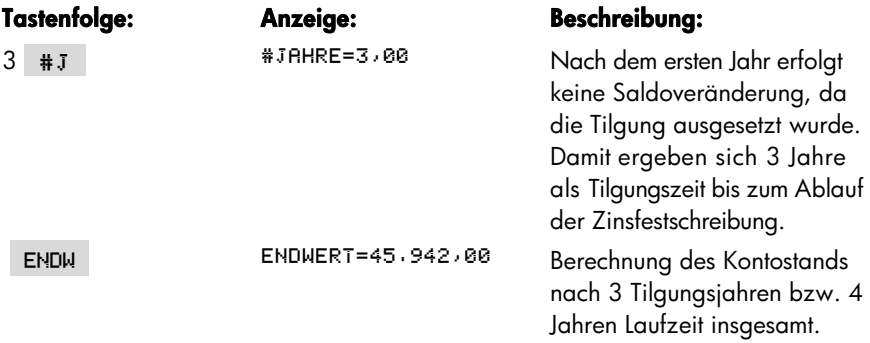

#### **Stufe 2: Berechnung nach PangV**

Während man bei der Bar- und Endwertberechnung bei nichtlinearen Zahlungen schrittweise, jedoch mit nur einer, Berechnungsfolge zum Ergebnis kommt, müssen bei der Berechnung des Effektivzinses mehrere Folgen durchgerechnet, werden. Hierzu nimmt man nacheinander verschiedene Werte für den gesuchten. Effektivzins an und berechnet jeweils schrittweise den Bar- oder Endwert. Im Wege der Dreisatzrechnung (Inter- oder Extrapolation) läßt sich dann der gesuchte Effektivzins schätzen.

Die Genauigkeit des Verfahrens hängt von der geschickten Wahl der angenommenen Zinssätze ab. Sie kann durch Anschluß weiterer Berechnungsfolgen hinreichend gesteigert werden.

Berechnungsfolge mit einer ersten Effektivzinsschätzung

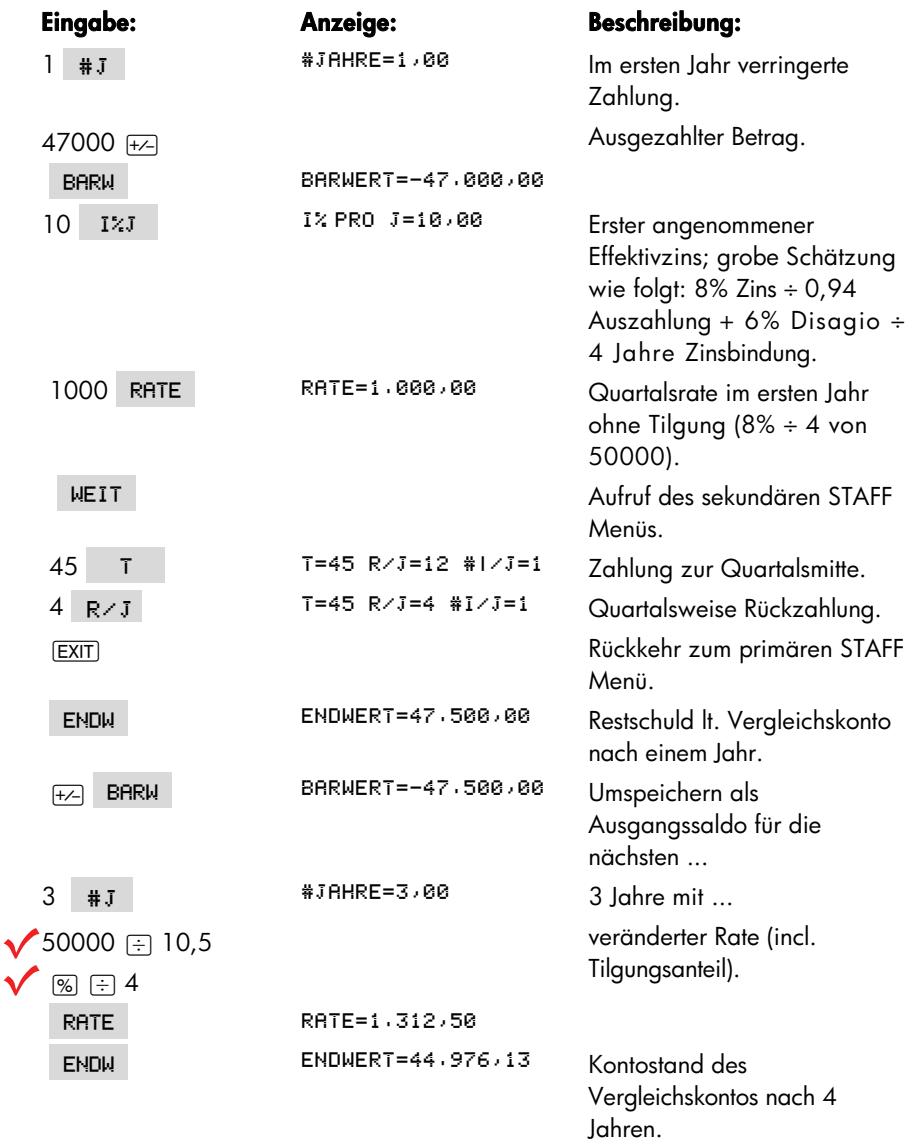

Das Vergleichskonto weist nach 4 Jahren bei einem geschätzten Effektivzins von 10% eine geringere Restschuld aus als das tatsächliche Kreditkonto (Stufe 1). Also muß der tatsächliche Effektivzins über dem ersten Schätzwert liegen.

#### **2 . Berechnungsfolge mit einer neuen Effektivzinsschätzung**

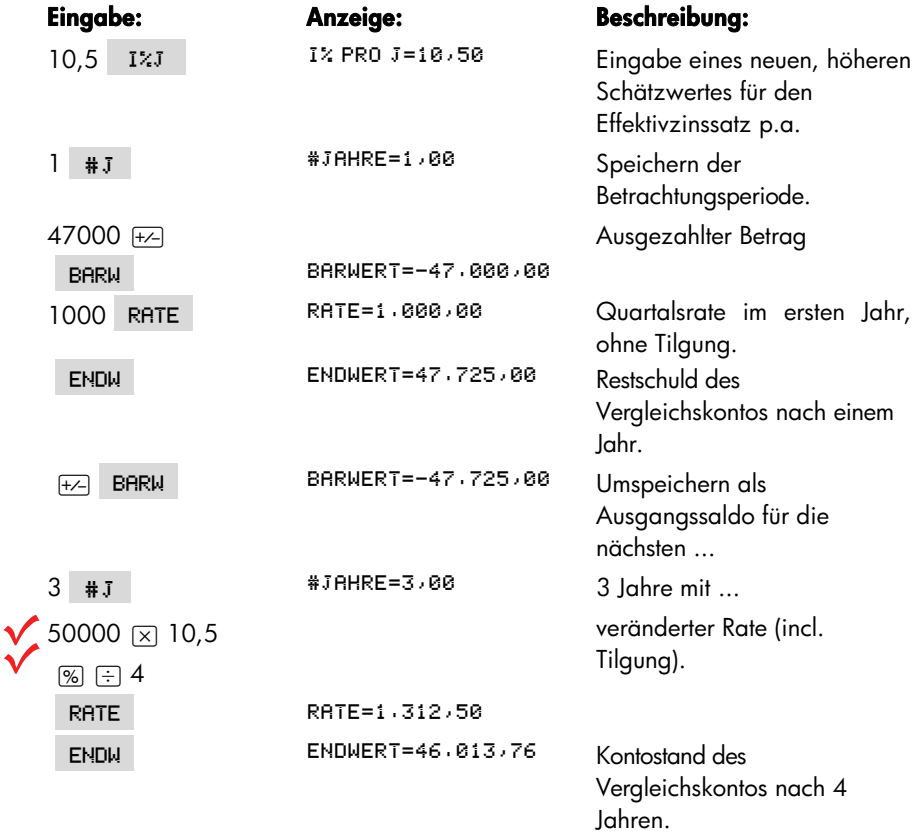

Jetzt ist der Saldo des Vergleichskontos zu hoch; der Effektivzins liegt also zwischen 10% und 10,5%. Er läßt sich relativ genau mit folgender Rechenbeziehung ermitteln:

Bei einem Zinssatz von 10,0% beträgt der Kreditsaldo EUR 44.976,13

Bei einem Zinssatz von 10,5% beträgt der Kreditsaldo EUR 46.013,76

Bei einem Zinssatz von X % beträgt der Kreditsaldo EUR 45.942,00

Eine Saldoveränderung von EUR 1.037,63 (46.013,76 – 44.976,13) entsteht bei einer Zinsveränderung von 0,5%;

eine Saldoveränderung von EUR *71,76* (46.013,76 - 45.942,00) entsteht bei einer Zinsveränderung von X %.

Daraus folgt  $X = 71,76 \times 0.5 \div 1037,63 = 0.035$ 

Ergebnis: Der anfängliche effektive Jahreszins beträgt 10,5% - 0,035% = 10,465%

### **Erstellen eines Tilgungsplans**

Die nachfolgenden Schritte zeigen Ihnen, wie Sie mit Hilfe des STAFF Menüs einen Tilgungsplan aufstellen können. Außerdem verdeutlicht das Beispiel, daß mit dem STAFF Menü die taggenaue Abrechnung eines Kreditkontos möglich ist.

**Beispiel 7:** Im Kaufvertrag für ein Grundstück ist festgelegt, daß der Kaufpreis in Höhe von EUR 185.000 am 12.05.03 zu entrichten ist. Die Finanzierung erfolgt über ein Darlehen zu nachstehenden Konditionen:

Auszahlungsbetrag am Fälligkeitstag: EUR 185.000 Nominalzins, fest bis zum 31.12.05: 5% p.a. Tilung: 3% p.a., zuzüglich ersparter Zinsen Darlehensraten zahlbar zum Ultimo, ab 30.05.03 Disagio: 6%, davon entfallen auf die Zinsbindungsdauer 4% Restdisagio von 2% bei Festsetzung des neuen Nominalzinses Sofortige Tilgungsverrechnung, jährliche Zinsabrechnung

Wie hoch ist der anfängliche effektive Jahreszins und wie sieht der entsprechende Tilgungsplan bis zum 31.12.05 aus?

### **Hinweis zur Disagio-Behandlung**

Laut Problemstellung behält das Finanzierungsinstitut ein Disagio von 6% bei der Auszahlung des Kredits ein. Damit dem Kunden trotzdem EUR 185.000 ausbezahlt werden können, muß der Bruttokreditbetrag (incl. Disagio) hochgerechnet werden. Die Auszahlung entspricht 94% des Bruttokreditbetrags, welcher als zu tilgender und zu verzinsender Betrag in die bankinterne Rechnung eingeht.

Weiter ist laut Problemstellung das Disagio aufzusplitten, in einen Teil von 4%, welcher bei der Festsetzung des Zinssatzes für die Festschreibungszeit bereits berücksichtigt wurde, und einen Teil von 2%, welcher am Ende der Festschreibungszeit noch "unverbraucht" ist, also bei der neuen Zinsfestsetzung noch (zinsmindernd) zu berücksichtigen ist. Der Kunde hat also am 31.12.05 noch ein

Disagio-"Guthaben" von 2%, das in der Effektivzinsrechnung von der Restschuld der bankinternen Berechnung abzusetzen ist.

In entsprechender Weise könnte auch bei einer Bearbeitungsgebühr verfahren werden, welche bei Kreditherauslage einmal für die gesamte Laufzeit erhoben wird. Der auf die Restlaufzeit entfallende Teil wäre bei diesem Splitten der Bearbeitungsgebühr für Zwecke der Effektivzinsberechnung am Ende der Zinsfestschreibungszeit von der Restschuld gemäß bankinterner Abrechnung abzusetzen.

In Abweichung zu den anderen Beispielen wird hier sowohl bei der bankinternen Abrechnung als auch bei der Effektivzinsrechnung ab dem tatsächlichen Auszahlungstermin gerechnet.

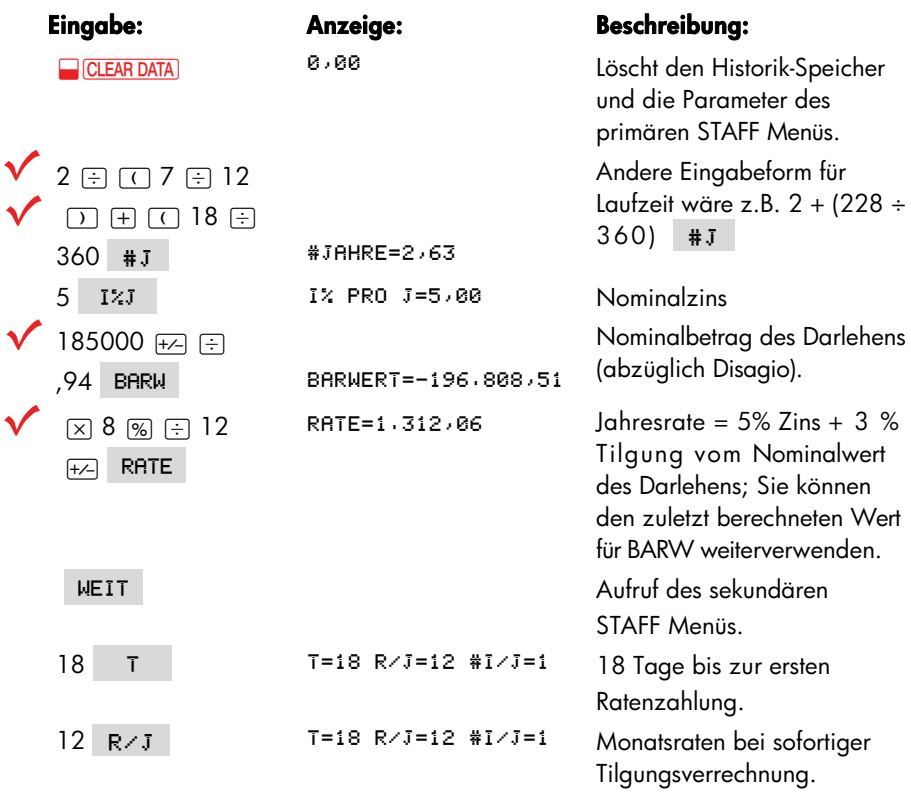

#### **Stufe 1: Bankinterne Berechnung**

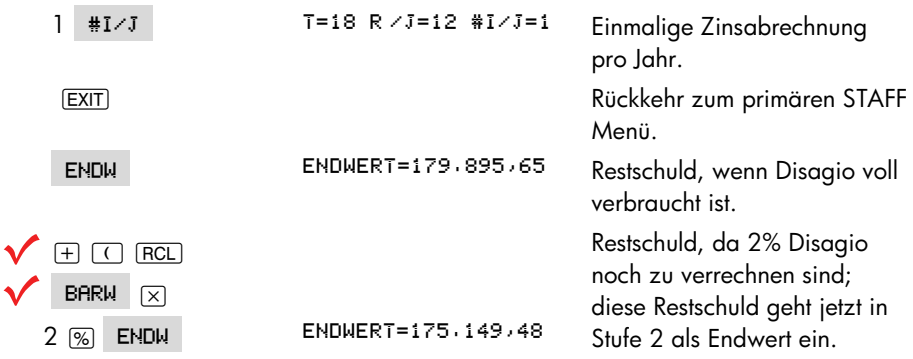

### **Stufe 2: Berechnung nach PangV**

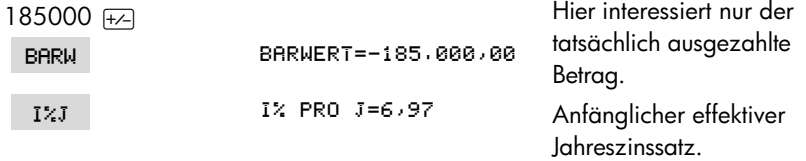

#### **Weiter mit Tilgungsplan für Stufe 2:**

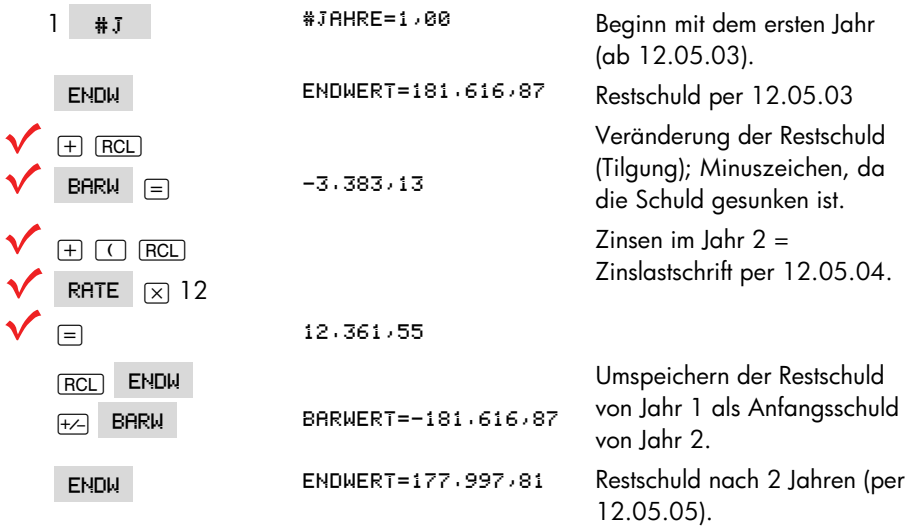

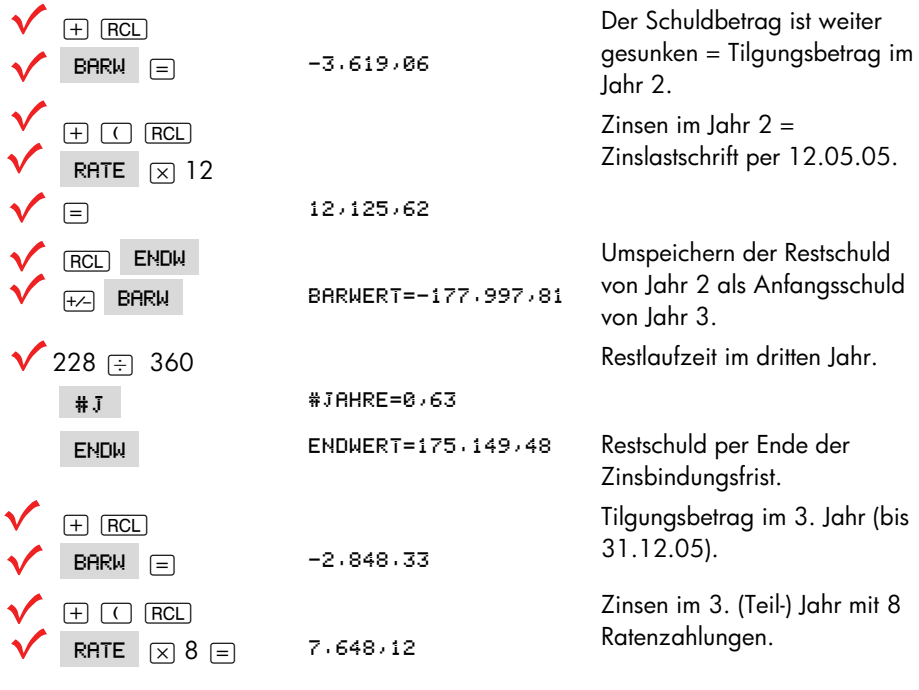

### **Tabelle G-5: Darlehensabrechnung für Beispie7**

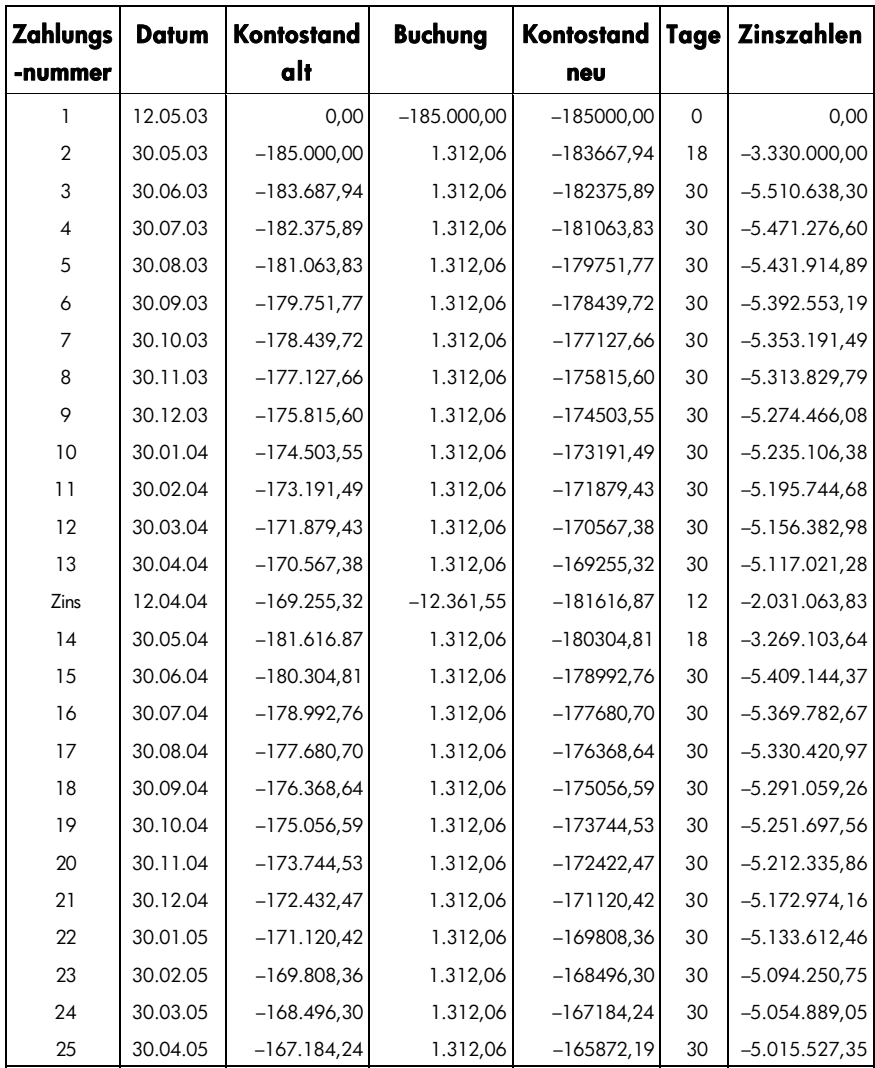

(Fortsetzung)

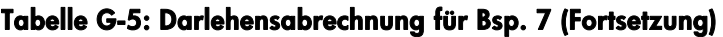

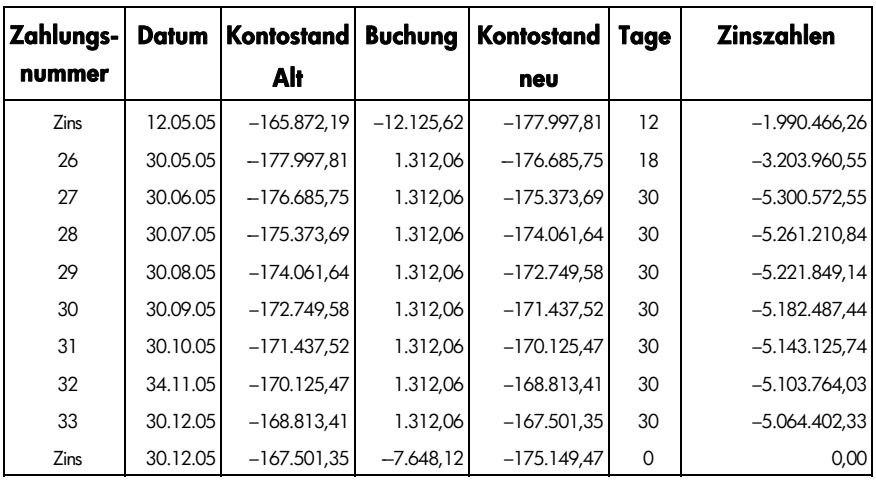

Hinweis zu Spalte

"Tage": Anzahl der Tage, die das Konto den Kontostand "alt" aufwies.

"Zinszahlen": Produkt aus Tage x Kontostand alt.

# **Fehlermeldungen**

Der Rechner gibt unter bestimmten Bedingungen einen kurzen Warnton mit einer entsprechenden Meldung aus, z.B. wenn Sie eine unzulässige Operation ausführen möchten.

Handelt es sich um einen mathematisch bedingten Fehler in der Rechenzeile im Gegensatz zu einer sonstigen Meldung, so ist der Meldung der Ausdruck FEHLER: vorangestellt.

Drücken Sie auf CLR oder (. um die Meldung zu löschen und den vorangehenden Anzeigeinhalt wieder herzustellen.

#### SCHLECHTE SCHATZWERTE:

#### MIT ECLRI ANSEHEN

Der Löser kann mit den eingegebenen Schätzwerten keine numerische Lösung ermitteln. Siehe Seiten 170 und 226.

#### BATT, NIEDR, -KEIN DRUCK

Um die vorhandene Batteriekapazität nicht überzubeanspruchen, werden keine Daten an den Drucker übertragen, bevor nicht neue Batterien in den Rechner eingesetzt wurden.

#### MOMENT, LISTE NAMENLOS;

#### LISTE BENENNEN/LÖSCHEN

Es wurde versucht, eine andere Liste ohne vorheriges Benennen oder Löschen der momentanen Liste aufzurufen. Drücken Sie auf **@CLRDATA** (zum Löschen des Listeninhalts) oder auf NAME (zum Benennen der Liste).

#### LEERE LISTE

Es wurde versucht, eine Berechnung mit einer leeren Z–STR oder STAT Liste durchzuführen.

#### FEHLER: LOGARITH(NEG)

#### FEHLER: LOGARITHMUS(0)

Es wurde versucht, den dekadischen oder natürlichen Logarithmus einer negativen Zahl oder von Null zu ermitteln. Dies kann sich während der Durchführung von Kurvenanpassungen ereignen:

- Berechnung eines logarithmischen Kurvenmodells mit einem negativen oder Null–Wert für *x*.
- Berechnung eines exponentiellen Kurvenmodells mit einem negativen oder Null–Wert für *y*.
- Berechnung eines Potenz-Kurvenmodells mit einem negativen oder Null-Wert für *x oder y*.

#### FEHLER: NEG^N.N

Es wurde versucht, eine negative Zahl mit einer gebrochenen Zahl zur Potenz zu erheben.

#### **FEHLER: UBERLAUF**

Das interne Berechnungsergebnis war zu groß, um vom Rechner verarbeitet zu werden.

#### FEHLER: WURZEL(NEG)

Es wurde versucht, von einer negativen Zahl die Quadratwurzel oder *GR.SA* zu berechnen.

#### FEHLER: UNTERLAUF

Das interne Berechnungsergebnis war zu klein, um vom Rechner verarbeitet zu werden.

#### FFHLFR: *R*ANFG

Es wurde versucht, Null mit einer negativen Zahl zur Potenz zu erheben.

#### $FEHLER: 0+0$

Es wurde versucht, Null durch Null zu dividieren.

#### FEHLER: 0^0

Es wurde versucht, Null mit Null zur Potenz zu erheben.

### **304 Fehlermeldungen**

#### $FFH$   $FR$  :  $\div R$

Es wurde versucht, eine Zahl durch Null zu dividieren.

#### EINGABEN ERGABEN ÷0

Eine Berechnung mit den für interne Variablen gespeicherten Werten ergab eine Division durch Null. Sie müssen eine oder mehrere der gespeicherten Daten ändern. (Hinweise dazu, welche Variablen im Divisor erscheinen, finden Sie im Anhang B).

#### ZU WENIG DATEN

- Es wurde versucht, dei Standardabweichung mit nur einem Wert in der Liste zu berechnen.
- Es wurde versucht, eine Kurvenanpassung mit einer *x*-Variablen Liste durchzuführen, in der alle Werte identisch sind.
- Es wurde versucht, unter Verwendung des logarithmischen oder Potenz–Kurvenmodells eine Kurvenanpassung mit Listenwerten durchzuführen, deren transformierte Werte von *x* (ln *x*) identisch sind.

#### SPEICHER ZU KLEIN

Dem Rechner steht nicht genügend Speicherplatz zur Verfügung, um die spezifizierte Operation durchzuführen. Lesen Sie nach unter "Verwalten des Speicherbereichs" auf Seite 212.

#### ZINS <= -100%

Einer der nachfolgenden Werte ist kleiner oder gleich −100:

- ANNU Menü: *I%J* ÷ *R/J*.
- DISK Menü: *EFF%* ÷ *P* (*EFF% berechnend*); *EFF%* (*NOM% berechnend*).
- KONT Menü: *EFF%*.
- Z–STR Menü: *I%* (Berechnung von *NBW*, *ÄQ.R* oder *NEW*) oder Schätzwert von *IZF%*.

#### UNTERBRECHUNG

Die Berechnung von *I%J*, *IZF%, Tilgungsparameter, Löser–Variablen oder einer*  STAT Liste wurde unterbrochen.

#### UNZULASSIGES DATUM

- Die eingetippte Zahl kann nicht als Datum interpretiert werden. Überprüfen Sie das Format (Seite 135).
- Es wurde versucht, das Datum außerhalb des zulässigen Bereichs 1.1.2000 bis 31.12.2099 zu spezifizieren, oder Tagesarithmetik–Berechnungen außerhalb des zulässigen Bereichs zwischen 15.10.1582 bis 31.12.9999 durchzuführen.

#### UNZULASSIGE GLEICHUNG

- Der Löser kann die eingegebene Gleichung aufgrund eines Syntax-Fehlers nicht korrekt interpretieren. Lesen Sie nach unter "Was in einer Gleichung enthalten sein kann" auf Seite 157.
- Ein unzulässiger Variablenname wurde verwendet. Lesen Sie nach unter "Variablennamen" auf Seite 157.

#### UNZULASSIGE EINGABE

- Es wurde versucht, für eine interne Variable einen Wert außerhalb des zulässigen Wertebereichs einzugeben.
- Die eingetippte Zahl kann nicht als zulässige Uhrzeit interpretiert werden.
- Der Wiederholungsintervall für einen Termin ist außerhalb des zulässigen Bereichs.
- Es wurde versucht, eine gebrochene bzw. negative Zahl oder ein Alpha–Zeichen für die Anzahl der anzuzeigenden Dezimalstellen zu spezifizieren (im DSP Menü).

#### UNZULASSIGE #R

Es wurde versucht, *I%J mit einem Wert #R* ≤ 0,99999 oder *#R* ≥ 1010 zu berechnen.

#### $17FZ > R$  ! SCHATZWERT

#### EINGEBEN; ESTOI (IZF%)

Die Berechnung von *IZF% ergab ein negatives Ergebnis, aber der Rechner hat festgestellt, daß auch ein eindeutig positives Ergebnis existiert*. (Lesen Sie nach auf Seite 225.)

#### RECHNER-GRUNDSTELLUNG

Der Rechner wurde zurückgesetzt (Seiten 210, 213).

#### VIELE/KEINE LOSUNG(EN)

Der Rechner kann *I%J nicht berechnen*. Überprüfen Sie die gespeicherten Werte für *BARW*, *KURS und ENDW sowie deren Vorzeichen*. Sind die Werte korrekt gespeichert, ist die Berechnung zu komplex, um über das *ANNU Menü ausgeführt zu werden*. Unter Umständen läßt sich die Berechnung von IZF% im Z–STR Menü ausführen.

#### UNDEF, LÖSUNG; SCHÄTZWERT

#### EINGEBEN; ESTOI (IZF%)

Die Berechnung von *IZF% ist sehr komplex und erfordert von Ihnen die Vorgabe eines Schätzwertes als Anfangsnäherung*. (Lesen Sie nach auf Seite 225.)

#### SPETCHERVERLUST

Der Inhalt des Permanentspeichers wurde gelöscht (Seiten 210, 214).

#### NAME BEREITS VORHANDEN:

#### NAME EINGEBEN; CINPUTI

Der eingegebene Listenname wird bereits für eine andere Liste verwendet. tippen Sie einen neuen Namen ein und drücken auf **INPUT**.

#### KEINE LOSUNG

Mit den momentan gespeicherten Werten für die internen Variablen kann keine Lösung gefunden werden. Dies wird meistens durch ein unkorrektes Vorzeichen für eine Zahlung verursacht. (Seite 61.)

#### FEHLER: N<0 ODER N+N

Es wurde versucht, die Fakultät einer negativen oder gebrochenen Zahl zu berechnen.

#### **GRERL BLIE**

Eine Warnung−*kein Fehler*− daß der Betrag eines Ergebnisses zu groß ist, um vom Rechner verarbeitet zu werden. Er gibt als Ersatzwert ±9,99999999999E499, gerundet auf das momentane Anzeigeformat, zurück. Informationen zu den zulässigen Wertebereichen finden Sie auf Seite 44.

#### LOSUNG NICHT GEFUNEN

Der Löser konnte über die in den Variablen gespeicherten Werte keine Lösung finden. Lesen Sie auch nach auf Seite 233 im Anhang B.

#### **UNTERLAUF**

Eine Warnung − *kein Fehler* − daß der Betrag eines Ergebnisses zu klein ist, um vom Rechner verarbeitet zu werden. Er gibt als Ersatzwert Null zurück. Zu den zulässigen Wertebereichen lesen Sie nach auf Seite 44.

#### UNGLEICHE LISTENLANGE

Es wurde versucht, eine Kurvenanpassung mit zwei ungleich langen Listen durchzuführen.

# **Index**

#### **Sonderzeichen**  $\Box$ , 44  $\Box$ , 18  $\bullet$  oder **△, 41**, 257 eine Liste bearbeiten, 93 in einer Liste, 90, **153** mit Historik-Speicher, **41**  $\bullet$ , **19**, 30, 260  $\Xi$ , 165 &, **21**  $\underline{1/x}$ , 39 %, **38**  $\checkmark$ , 15, 16, 250 Druck-Indikator, 173 **r** 16, 173, 210 ( ) Alarm-Indikator, **139** Umschalt-Indikator, **18** Σ, 132, 162, **166**–**67**, 205 %DIFF Menü, **47** %TOTAL Menü Formel, **234** } , 120, 121 verwenden, **48** , **46**, **<sup>47</sup> ZDIFF** Menü Formel, **234** , **46**, 48 verwenden, **47**  $270T$ , 48 ∑%, **125**, 132 — ∑X ,**125**,132<br>— ∑Y ,**125**,132 <u>, ກ125</u>, 132<br>,⊪⊯⊌ , **125** <mark>⊯⊌ , **125**<br>ΣY2 ,**125**,132</mark> «, **125**, 132 **2XY ,125**,132<br>→STD ,136 -MIN , 136  $+STD$ , 136 12/24 . 135 10<sup> $\gamma$ </sup>, 40 ¼, **<sup>40</sup>** ½, **<sup>142</sup>** , **142** A ,**277** #I/J 278 \_, **<sup>278</sup>** Z, **<sup>60</sup>** #RAT , 74, 78, 81 q, **74**, **78**, **<sup>81</sup>** , **87**, **90**, 91–92  $\leq$  oder  $>$  , 165 #T, **162** , Taste, **23** →> , →> , <→ , <<— , — >>> **−, 74**<br>— → **− , 33 30**  4, **<sup>33</sup>** , **33**, **59** #R, nicht ganzzahlig, **60**, 69 a , 174

### **A**

**RF%** , **109**<br>RM , **109** , **<sup>109</sup> ACRS%, 109** , **<sup>109</sup>** , **<sup>109</sup>** , **46**, **50** A%P , 49 », **<sup>49</sup> RKT T, 142**<br>RLG , 34, **250 RBRUF**, 52 FQ.R , 95 **HQ.R , 95**<br>**PILLE** Taste, **32** , Termin-Menü, **137 A\$**, **AUSTR**, 53 Ändern das Vorzeichen einer Zahl, **21** ÄQ.R, **95**, 236 Äquivalente Rate, 86, **95** AB%P, **47** Gleichung, **234** Abfrage für N-MAL, **91** Abhängige Variable, **127** ABS (Absolutbetrag) Funktion, **160** Abschlag vom Preis, 46, **49** Abschreibung ACRS-Methode, 108 ACRS-Verfahren, **111**–**12** bei gebrochenen Jahren, **111**–**12** Berechnung, **108**–**11** Degressive Abschreibung, 108, **110**–**11**

Digitale Abschreibung, 108, **110** Gleichungen, **237** Lineare Abschreibung, 108, **110** Addition, **19** AFA Menü, **108** Algebraisch Modus, 34 Algebraische Regeln bei Gleichungen, **156**–**57** Algebraischer Modus, **250** ALOG, **160** ALPHA Menü, **28** Alphabetische Tasten, **28**–**30** AM/PM Format, **135** AMRT menü, **74** AND Operator, 158, **165** Anfang einer Liste in STAT Liste, **118** Z-STR Liste, **92** Angezeigte Meldungen, **303** Anhalten einer numerischen Suche, **170** ANNU Berechnungen, **58**–**79** Gleichung, **234** Menü, **58**–**61**, 63 Variablen, löschen, **61** Annuitätenrechnung Berechnungen, **58**–**79** Ansehen einer Liste. Siehe Z-STR Liste; STAT Liste; Löser Liste Anzahl der Zahlungen, in ANNU, **59** Tage zwischen Daten, **141**–**43**

Anzeige Aufbau, **18** drucken des Inhalts, **174** Format, **32** in UPN, 256–61 Kontrast, **16** löschen, **19** Meldungen, **34** Anzeigen den Inhalt von Registern, **40**–**43** Variableninhalt, **26** APR für, mit Kosten, UPN Berechnungen, **64**–**68** Arithmetik, 19–20 Arithmetische Funktionen, **36** in UPN, 251–55, 258 in UPN Stack, 258 UPN Beispiele, 262 Arithmetische Funktionen, Priorität, **146** Arithmetische Operationen in Registern und Variablen, **43** AU%K, **47** Gleichung, **234** Aufgelaufene Zinsen, auf Bonds, 105 Aufgelaufener Zins, für Bonds, **103** Aufschlag auf Kosten, 46, **48**–**49** Ausgleich des Darlehens, **76**–**77** Austauschen von Registern, UPN, 257 Auswechseln Batterien, **211**–**12**

#### **B**

, **125** 3 , **<sup>53</sup>** , **122** BEG , 61 **BEG 61**<br>**BRRW 277 BRHT**, 53 *BARW*, gerundet bei Tilgungsberechnung, **75** Barwert Definition, **60** einer äquivalenten Zahlungsreihe, 162 einer einzelnen Zahlung, 162, 233 einer Zahlungsreihe, 233 Leasing, **70**–**73** Barwert des Darlehens, Höhe der *RATE*, **76**–**77** Batterie-Lebenszeit, **210** Batterien auswechseln, **211**–**12** Batterien einsetzen, **211**–**12** Batterien, auswechseln, **211**–**12** Bedingte Ausdrücke, **164**–**66** Beginn-Modus, **61** Beginn-Zahlungsmodus, 63 Beispiele, **179** in UPN, 264–70 Berechnungen, UPN Klammern, 262 Klammern in, 254 Reihenfolge, 262 Bestätigen von Terminen, **139**

Bond Berechnungen Gleichungen, **236** BOND Menü, **102**–**3** Bond-Berechnungen, 104–7 Bruchteile, **105** Preis, **105** Rendite, **105** Typ, 103, **104** Bonds, **201**–**2** Breite berechnen, **122** Buchstabentasten, **28** *B*-Wert, bei Kurvenanpassung, **125**

# **C**

4, **53** {, **103** @c, **19**, **26**–**27**  $CR$ , 16, **19**, 30 CDATE, **160** Chi-Quadrat, **205**–**6** Coupon Basis, **102**–**3** Zahlungen, **102** CTIME, **160** Cursor, **18** Bewegungspfeile, **30**

### **D**

DRT . 1, 142 DRT <sub>1</sub>, **142**<br>DRT 2, **142** DRT <sub>2</sub>, **142**<br>DRT . in SETZ Menü, **135**

in Termin-Menü, **137** /, **53** DEUT , 17 ,, **109** D, **32**–**33** Darlehen tilgen, **74**–**79** DATE, Löser, **160** Datum ansehen, **133**, **160** einstellen, **135**–**36** zurückliegend oder zukünftig, **143** Datumsarithmetik, **141**–**44** Datumsformat, 135, **136** für Termine, **136** DDAYS, **160** Deutsch, einstellen, **210** DEVIS Menü, **52**, **243** Dezimalpunkt, **33** Dezimalstellen, **32**, 44 Dezimalteil, **160** Dezimalzeichen, **32** Diagnose, Selbsttest, **216**–**17** Diagramme, Zahlungsstrom, **61**–**63**, 87–89 Direkte Lösungen im Löser, 169, **227**–29 Diskontsatz, **95** Display ein- und ausschalten, **16** Division, **36**–**37** Druck mit doppeltem Zeilenabstand, **34**

Drucken Anzeige, **174** doppelter Zeilenabstand, 174 Doppelter Zeilenabstand, **34** Geschwindigkeit, **174** Gleichungen, **176** Historik-Speicher, **175** langsam, **173** Löserliste, **176** Meldungen, **177** mit Protokoll, **177** statistische Werte, **175** Termine, **177** Tilgungsplan, **78**–**79** Uhrzeit und Datum, **175** unterbrechen, **178** Variablen, **175** Zahlenlisten, **176** Drucken, mit doppeltem Zeilenabstand, 174 Drucker Anwendung, **173** Stromversorgung, **174** Druckeranschluß, **173** DSP Menü, **32**–**33**, 248

### **E**

E, 251, **252**–**53**, **260**, 262 e, 23, **26**, 87, 91, 117, 138, 152 \ Taste, **44**   $END$ , 61 **EXP** . 40 <u>exp , 40</u><br>Edit , 14 **EDIT**, **148**, 152<br>EURE, **53** , **53**

**ENGL**, 17 **ESPN** , 17 ENDW , 277, 60 **ENDW**, **277, 60**<br>**EFF%** Taste, **83, 81** E, in Zahlen, **44** Edieren alphabetische Informationen, **29**–**30** Gleichungen, **152** Tasten, **29**–**30** Effektiver Jahreszinssatz, 94 Effektiver Zins für, mit Gebühren, UPN gebrochene Zahlungsperiode, **184**–86 Effektiver Zins für, mit Nebenkosten, UPN, 264 Effektiver Zins, mit Nebenkosten, UPN nur Zins, UPN, 264 Effektiver Zinssatz, **80**–**83** Effektiver Zinssatz für, mit Nebenkosten, UPN nur Zinsen, **183** Ein- und ausschalten, **16** Eine Sprache einstellen, **35** Einfache Zinsberechnung, **38** Einfacher Zins mit Jahreszins, UPN, 264 mit Jahreszinssatz, **179** Einfügen von Zeichen, **30** Eingabehilfen, **158** Eingeben Gleichungen, **149**

Näherungen in den Löser, **171**–**72** Eingeben von alphabetischen Zeichen, **28** Eingeben von Zahlen in eine STAT Liste, **117**–**18** in UPN, 259 Einheitenkonvertierungen, im Löser, **169** Einstellen der Sprache, **17** Einstellen eines Termins, **137**–**39** Einstellungen, Standard, **214** Eintippen von Zahlen in UPN, 251 End-Modus, **61** Endwert einer äquivalenten Zahlungsreihe Löser Funktion, **162** Endwert einer Zahlungsreihe Gleichung, **234** Endwert, in Summationsfunktion, **166** End-Zahlungsmodus, 62 Erforderlicher Zinsfuß, **95** Erzeugen eine neue Gleichung, im Löser, **149** eine STAT Liste, 120 Eine STAT Liste, **117**–**18** eine Zahlungsliste, **89**–**91** eine Z-STR Liste, 94 EXP, **160** EXPM, **160** Exponentialfunktionen, **40**, 160 Exponentielles Kurvenmodell, 125,

Exponentielles Modell, 124 Exponenzierte Zahlen, **44** Exponenzierung, **253**

**126**

### **F**

FDRT , 103 **FRAN** , 17 **FRAN**, **17**<br>**FEST** Taste, **32** FACT, **160** Fakultät, 40, **160** Fehlermeldungen, 34, **303** Fehlersuche/-behebung, 208–10 Festlegen der Anzahl der Dezimalstellen, **32** Finanzmathematische Berechnungen Gleichungen, **234** FINZ Menü, **244**–**45** FLOW, Löser, **160** FP, **160** Fragen, allgemeine, **208**–**10** Funktionen in Gleichungen, 158, **159**–**62**

### **G**

G.MW . 125 ¥, **<sup>125</sup>** , **125** G, **160** Gebrochene Periode, **163** Zahlungen, **59** Gebrochene Periode, Berechnungen, **163**–**64**, 184, 240 Gemeinsame Variablen in Gleichungen, **153**

in I->I', **82** in KAUF, **49**–**50** Genauigkeit der Uhr, **215** Geschachtelte IF Funktion, im Löser, **166** Gewährleistung, **217**–**19** Gewogener Mittelwert, 125, **130**–**32** Gleichheitszeichen, zum Abschluß von Berechnungen, **20** Gleichheitszeichen, zum Abschluß von Berechnungen verwendet, 36 **Gleichungen** algebraische Regeln, **156** anzeigen, **153** benennen, **152** edieren, **152** eingeben, **149** entwickeln, **156** für interne Menüs, **233** Länge, **145** lange, ansehen, **157** löschen, **154**–**56**, **154** überprüfen, **149** ungültige, **149** Zeichen in, **157**–**58** Gleichungen überprüfen, **149** Gleichungsliste. Siehe Löser-Liste edieren einer Gleichung, **149** Eingeben von Gleichungen, **149** Gleichungen löschen, 148, **154**–**56** leer, **148** löschen, **154**–**56** momentane Gleichung, **148**

Variableninhalte löschen, **154**–**56** Gleichungsliste, Listenanfang, im Löser, **153** Gleichungslöser, **145**–**62**, 227–33 Einführung, **27** löschen, **154** Gleitender Durchschnitt, **203**–**5** Große Zahl Verfügbare, **44** Große Zahlen, Eingabe und Anzeige, **44** Gruppierte Standardabweichung, **130**–**32**

## **H**

**HILFE** in SETZ Menü, **135** in Termin-Menü, **137** HK\$ , 53 ¾, **<sup>53</sup>** , **142** Handbuch, Aufbau des, **15** Hauptmenü, **18** Helligkeit der Anzeige, **16** Herkömmliche Investitionen, Definition, **95** Historik-Speicher, **41**. Siehe auch Stack, UPN drucken, **175** HMS, **161** HP Löse. Siehe Löser HRS, **161** Hypothek, 65, **66**. Siehe auch Darlehen Berechnungen, 64–68, **74**–**76**

Effektiver Jahreszinssatz für, mit Gebühren, **182** Hypothekenpfandbrief mit Auf- oder Abschlag gehandelt, **180**

# **I**

IR , INTI , **53**<br>IZF% , **95** tzf% , **95**<br>t% , **95** ITAL , 17, 277 [, **17**, **<sup>277</sup>** Taste, **60** I, **93** in der Gleichungsliste, **149** in UPN, 251 in Z-STR Menü, **87** zum Speichern von Gleichungen, **28** in STAT Liste, **117** I%, **95**  $l > l'$ Gleichungen, **235** Menü, **80**–**81** Variablen, löschen, **82** IDIV, **161** IF, **161**, 164–66 geschachtelt, **166** Indikatoren, **17** Definition, **17** Drucker, **173** Individueller Ratensparvertrag, **69**–**70** INT, **161**

Interne Variablen. Siehe Variablen,

interne Interner Zinsfuß. Siehe auch IZF% Berechnungen, 91, **94**–**96** Berechungen, 86 INV, **161** Invertieren, **253** Investitionen berechnen von IZF% und NBW, **95**–**98** mit gruppierten Zahlungen, **98**–**99** IP, **161** IR, 69–70 Iterationsprozeß im Löser, **169**–**71**, 227, **229**–**33** *IZF%*, 94, 95, **196** *IZF%* Berechnungen, **225**–**27** anhalten, **226** *IZF%* Lösungstypen, **225**–**27** *IZF%* Näherungen aktuelle ansehen, **226** anstellen, **226**–**27**

# **J**

, **109** Jahreszins mit Nebenkosten, **182** Jahreszinssatz in ANNU, **60** mit Nebenkosten, UPN, 264 JUST Menü, **136**

# **K**

 , **122** KAN\$ , 53 KDRT , 103 **KURS** , 52 |, **<sup>52</sup>** , **103 KORR**, 125 , **<sup>125</sup>** Taste, **49**–**50** Kalender. Siehe auch Datum 360 Tage, **142** 365 Tage, **142** Datenbereich, **141** tatsächlicher, **142** Kalender-Basis, **102**–**3** Kanadische Hypothekenberechnung, **186**–**87**, 240 Kapitlisierter Wert, Leasing, **70**–**72** KAUF Menü, **242** KAUF Variablen,, löschen, **47** Kaufdatum, Bond, **103** Kaufmännische Anwendungen Berechnungen, **46**–**50** Gleichungen, **234** Kaufoption, bei einem Leasingvertrag, **70**–**72** Kaufoption, bei Leasing, **72**–**73** Kaufpreis, in Hypothekenberechnung, **65**–**66** Kettenrechnungen, 20, **36**–**37**, 36 in UPN, 254, 262 Klammern in arithmetischen Berechnungen, **37**

in Gleichungen, **156** in UPN, **254**, 256, 262 Klammern in Gleichungen, **158** Kleine Zahlen, eingeben und anzeigen, **44** Kleinste Zahl verfügbar, **44** Kommas, in Zahlen, **33** Konstante Zahlen, UPN, 259, 260 Konstanten in Gleichungen, **158** KONT Menü, **82** Kontinuierliche Verzinsung, Berechnung, **81** Kontrast der Anzeige ändern, **16** Konvertieren von Zinssätzen, **81**–**83** Konvertierung von Zinssätzen, **80**–**85** effektiv und nominal, **80** Korrelationskoeffizient, **125** Kosten Aufschlag auf, 46, **48**–**49** des Kapitals, **95** Kubikwurzel, 39 in UPN, 253 Kundenunterstützung, **208** Kündigen, **104** Kündigung, 106 KURV Menü, 124, **125** Kurvenanpassung, 115, **125**–**27** Berechnungen, **127**–**30** Gleichungen, **238** Kürzen, im Löser, **162**

### **L**

LIN.R , 109 LIN , 125 **LIN** , **125**<br>LIST , **175** LIST , **175**<br>LOG **, 40** Z, **<sup>40</sup>** , **40** LISTE, in STAT, **120** LISTE, in Z-STR, 94 **LAST**, 42 in UPN, 261 L, **161** LAST X Register, UPN, 261 Lautstärke-Erklärung, **222** Leasing, **70**–**73**, 187–88 Leerzeichen in Gleichungen, **157** Letztes Ergebnis, kopieren, **42** Lineare Regression, **115** Linearer Schätzwert, 115, **125**–**27** Lineares Kurvenmodell, **126** Lineares Modell, 124 LINKS-RECHTS, Interpretation, **229**–**33** Liste. Siehe Z-STR Liste; STAT Liste; Löser Liste Liste, UPN, 251 Durchsehen des Stacks, 257 Listenende der Gleichungsliste, **153** LN, **161** LNP1, **161** LOG, **161** Logarithmen, **40**, 161 Logarithmisches Kurvenmodell, 125,

#### **126**

Logarithmisches Modell, 124 Logische Operatoren, 165 Löschen, **19**. Siehe auch Löschen; Entfernen %DIF Variablen, **47** %T Variablen, **47** AB%P Variablen, **47** alle Daten, 211, **213**–**15** ANNU Variablen, **61** AU%K Variablen, **47** aus einer STAT Liste, **118**, 121 aus einer Z-STR Liste, 93, **94** BOND Variablen, **103** Den Historik-Speicher, **41** den UPN Stack, 257, 260 Gleichungen, **154**–**56** I->I' Variablen, **82** KAUF Variablen, **47** Löser Variablen, **154** Menüs, **26** Menüvariablen, **26** Rechenspeicher, **26**–**27** STAT Listen, **117** Termine, 138, 140 T-PL Variablen, **76** Variablen, **26**–**27** Variablen im Löser, **154**–**56** Zahlen in UPN, 260 Zeichen, **30** ZEIT RECH Variablen, **142** Z-STR Listen, 89, **94** Löschen des Speicherbereichs, 211, **214**–**15** LÖSE Menü, **248** Löser, **145**–**62**. Siehe auch Gleichungen

Löser Berechnungen, 147 Benutzung, **145**–**59** erzeugen von Benutzermenüs, **145**–**46** technische Betrachtung, **227**–**33** Löser Liste Definition, **145** Löser,Ergebnistypen, **230**–**33** Löser-Berechnungen, **150** Funktionsweise, **169**–**72** mehrfache Lösungen, **169** Löser-Funktionen, **159**–**62** Löserliste drucken, **176** Löser-Menü, **148** für mehrfache Gleichungen, **168** Löser-Näherungen, aktuelle ansehen, **227**–**33** Löser-Variablen. Siehe Variablen, Löser Luftfeuchtigkeit, Anforderungen, **215**

### **M**

M M , 125<br>MITW , 122 MITW **, 122**<br>MEDN **, 122** MEDN , **122**<br>MIN , **122** MIN **, 122**<br>MRX **. 122** £, **<sup>122</sup> MODL**, **125**<br>MELD in PRINTER Menü, **175** , **135** in Termin-Menü, **137**  $-MAIN$  21–24

#### **WEM**, 35

MAIN Menü, **137**–**39** MATH Menü, 39, **248** Mathematik in Gleichungen, **156** Mathematische Operatoren in Gleichungen, 158 MAX, **161** Maximalwert in einer Liste, **122** Median, **238** berechnen, **121**–**23** Mehrfache Gleichungen, verknüpfen, **168** Meldungen für Termine, **138** Meldungen, Fehler, **303** Menü Felder, **18** Strukturen, 23, **242**–**48** Tasten, **21** Verlassen von, **26** Menü KAUF, 46 Menüs Ändern von, **26** Berechnungen mit, **24**–**26** drucken gespeicherter Werte, **175**–**77** gemeinsame Variablen, **49**–**50** Namen von, **152** verlassen, **23** verwenden, **21**–**24** Menüs wechseln, **23**–**24** Menüstruktur, **22** MIN, Löser, **161 Minimalwert** in einer Liste, **122**

Mittelwert, **238** berechnen, **121**–**23** gewogen, **130**–**32** MOD, **161** Modelle, Kurvenanpassung, **125**, 126 Modes Menüstrukturen, 248 Modi L , 34, 249–50, **252** RLG , 34, 249, 250 **MODES**, 174 Druck mit doppeltem Zeilenabstand, 34 Drucken mit doppeltem Zeilenabstand, 174 Netzteil für Drucker, 34 Tonsignal, 34 Modifizierter interner Zinsfuß, **196**–**99** Modifizierter IZF, 241 Momentane Gleichung, **148** drucken, **176** löschen, **154**–**56** Monat/Tag/Jahr Format, **135**–**36** Multiplikation in Arithmetik, 19, **36**–**37** in Gleichungen, **156**

### **N**

ND m, **<sup>109</sup>** in STAT Liste, 116, **118**  $N$ in Z-STR Liste, 87, **93**

in Löser-Menü, 148, **155** in STAT Menü, **116**, 121 in Z-STR Menü, **87 NZ\$**, 53<br>Name in STAT Liste, **120 NBW 95** in Z-STR Liste, **93** NEW 95 , **<sup>95</sup>** , **148** ., **53** 0, **53 NT\$ , 53** N! , 40 **11: 40**<br>**NOM%**, **81–82** N-MAL, Abfrage, **91**–**92** Nachbarn in Löser, **230** Näherungen eingeben in den Löser, **171**–**72** Näherungen, in den Löser eingeben, **171**–**72** Namen von Gleichungen, **152** von Listen, löschen, 94 von Variablen, **157** NBW berechnen, **94**–**96** Gleichung, 94 Gleichungen, **235** Negative Zahlen Berechnung von Zahlungsströmen, **87**–**89** in ANNU Berechnungen, **61** in arithmetischen Kalkulationen, **21**

Nennwert, Bond, **104** Nettobarwert, 86, **95** Nettoendwert, 86, **95 NEW** berechnen, **95** Berechung, 86 Gleichungen, **236** N-MAL, **91**–**92** Nominaler Zinssatz, **80**–**83**, 94 NOT, **165** Numerische Lösungen, **169**–**71**

# **O**

**D** OFF 16 O, **16** Operatoren, in Gleichungen, **156**–**58** in UPN, **254**, 256, 262 OR, **165**

# **P**

, 49, **103** PESOS , 53 **FROT** , 175 1**75** PROT<br>115, POT **POT** , **115**, 125<br>**PI** , **40** PI , 40<br>**PORT** , 17  $P$ RINTER **175 PRT**, 175 Perioden. Siehe auch Zahlungsperioden Periodische Verzinsung, Berechnung,

**81**–**82**

Periodischer Zinsfuß, **96** Periodischer Zinssatz, **95** Permanentspeicher, **35** löschen, **211**, 214 Verwendung, **16** Pfeil-nach-oben-Taste, **41 Pfeiltasten** ändern momentaner Gleichung, **148** Durchsehen des Historik-Speichers, **41** Suchen einer Gleichung, **153** zum Ansehen langer Gleichungen, **157** zum bearbeiten, **30** PI, **40**, 161 Positive Zahlen Berechnung von Zahlungsströmen, **87**–**89** in ANNU, **61** Potenz, 124 erheben einer Zahl zur, **39** Funktion, 253 **Potenzfunktion** Funktion, 39 Potenzierung, **39**–**40** in Gleichungen, **156** Potenzkurve, 125, **126** Preis, Abschlag vom, 46, **49** PREIS, als gemeinsame Variable, **49**–**50** PRINTER Menü, **175**, 248 Protokoll drucken, **177** Prozent, **38** Aufschlag auf Kosten, **48**–**49**

der Kosten, 46 Differenz, **46**–**48** Taste für einfache Zinsberechnung, **38** Taste für einfachen Zins, 58 von Total, 46, **48** Prozentberechnungen, **46**–**50** in UPN, 253 Punkte, **33** in Zahlen, **33**

### **Q**

Quadrat, Löser, **162** Quadratwurzel berechnen, 253 Berechnung, **39** Löser, **162** Quadrieren einer Zahl, **39**, 253

### **R**

**RECH** in LÖSE Menü, **148** in STAT Menü, **116** in ZEIT Menü, **134** REN% , 103 in Z-STR Menü, **87** ], **<sup>103</sup>** , **60** 9, **53** RP. U, **<sup>53</sup>** , **175** !, **53** RING , 53 ], **<sup>53</sup>** , **277** R/J , 278

 $R_{RND}$ , 33 ~, 41, **251** R, **42**–**43**, 93 in UPN Berechnungen, 254 mit Variablen, **26** R↑, **251** *RATE*. Siehe auch Zahlungen in ANNU, **60** *RATE* gerundet bei Tilgungsberechnung, **75** RECH Menü in LÖSE Menü, **150** in STAT Menü, **122** in ZEIT Menü, **142** in Z-STR Menü, **95** Rechenfolge, im Löser, **156** Rechengenauigkeit, interne, **32** Rechenzeile anzeigen alphabetischer Informationen, **29**–**30** Arithmetische Funktionen in der, **36**–**45** bearbeiten, **19** Definition, **17** Rechner Funktionsstörung, **215**–**16** Unterstützung, **208** zurücksetzen, **213**–**14** Rechner ein- und ausschalten, **16** Register Arithmetische Operationen, **43** drucken des Inhalts, **175** in UPN, 256–61 Registerspeicher, **42**–**43**

Reihenfolge der Operationen, in Gleichungen, **156** Rendite bezogen auf Fälligkeitsdatum, Bond, **102** bezogen auf Kündigungsdatum, Bonds, 102 eines Leasinggeschäfts, **70**–**72** Restbuchwert, **109**, 110 Restschuld, **66**–**68** Reziprokwert-Taste, **39** RND, **161** Rück-Taste, **19** Runde Klammern in Gleichungen, **158** Runde Klammern in Gleichungen, **158** Runden einer *RATE*, **68** Runden von Zahlen, **33**

# **S**

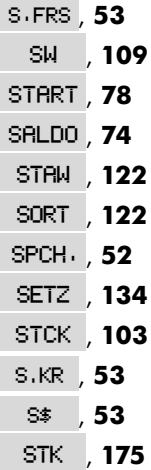

 $\blacksquare$  SHOW  $\,$  32 s, **42**–**43** Berechnungen mit, UPN, 254 S (Funktion), **161** Schätzwerte *IZF%*, eingeben, **225**–**27** Löser, **233** Schrittweite, in Summationsfunktion, **166** Schwache Batterie, 210 beim Drucken, **173** Indikator, **173** Selbsttest, **216**–**17** Service, **220**–**22** SETZ Menü, **135** SGN, **161** Sichern von Zahlen, **40** Signalton, **139** Sparguthaben, Berechnung, **68**–**70** Sparkonto steuerfrei, UPN, 268 Sparkonto, 68–69 Ausbildungsfond, UPN, 266 Ausbildungsfonds, **190**–**93** normales, **188**–**90** Pension, 195 Pension, UPN, 269 steuerfrei, **193**–**96** Speicher. Siehe auch Permanentspeicher Verlust, 214 Verwendung, **35** zu klein, **212** Speicher zu klein, 35 Speicher, zu klein, **212**–**13**

Speicherbereich freigeben, **212**–**13** Speichern von Zahlen, 42–**43** in internen Variablen, **26** in UPN, 252, 254 Speicherregister, **42**–**43** Arithmetik in, UPN, **43** drucken des Inhalts, **175** SPFV, **162**, 233 SPPV, **162**, 233 Sprache, andere, **210** Sprache, einstellen, **210** SQ, **162** SQRT, **162** Stack. Siehe Historik-Speicher Stack, UPN, 256–61 automatische Bewegung des, 258 automatisches Verschieben von, 262 Drop, 258 Größe, 257 Inhalt des Anfangs verlieren, 258 Inhalt durchsehen, 258, 259 Inhalt kopieren in, 257, 258 Lift, 258 löschen, 257, 261 Staffelzinsmethode Kreditkontos, **274** nichtlinearen Zahlungsströmen, **292** Staffelmäßige Abrechnung, **273** Staffelzinsprogramm, **275** STAFF-Menü, **277** Tabelle für Darlehensabrechnung, **301**–**302** Tilgungsplans – Erstellung, **297**

Vergleich mit int. Methode, **271** Vergleichskontos, **274** Standardabweichung, **122**–**23** berechnen, **121**–**23** gruppiert, **130**–**32** Startwert, in Summationsfunktion, **166** STAT Liste Beginnen einer neuen Liste, **120** STAT Gleichungen, **238** STAT Liste Ansehen des momentanen Listennamens, **120** Aufrufen einer Liste, **120** bearbeiten, 116, **118** benennen, **120** Definition, **115**–**16** drucken, **176** Eingeben von Zahlen, **117**–**18** erzeugen, **117**–**18** Kopieren einer Zahl, **120** korrigieren, **118** KURV Menü, **125** löschen (Inhalt), **121** Maximalwert, **122** Minimalwert, **122** Name, löschen, **121** RECH Menü, **122** sortieren, 115, **122** Zahlen ansehen, **118** Zahlen einfügen, **118** Zahlen löschen, **118** STAT Menü, **116**–**17**, 246 STAT Werte, Maximum, **115** Statistik, *x* und *y*, **124**–**27** Statistikberechnungen, **121**–**32**
Statistische Gleichungen, **237**–**39** Statistische Variablen, **121**, 124–27 Steigung, bei Kurvenanpassung, **125**, 127 Stichproben-Standardabweichung, **122** Stromversorgung. Siehe auch Schwache Batterie Subtraktion, **19**, 36–37 Summation, 125, **132**, 162, 166–67 Funktion, im Löser, **166**–**68** Funktion, in Löser, 205 von Listen, **167** Werte, 125, **132** Summe von Zahlungsströmen, **95** Summenberechnung, **117**–**18**

# **T**

%TOTL, 46, **48 TILG** .74 TRB , **74** TRB **74**<br>TOTRL, 48 TYP , 103 einer STAT Liste, 116, **122** , **<sup>103</sup>** TEIL , **48**<br>T , **27** , **<sup>275</sup>** bis , **137** r , Summe des Zahlungsstroms, **95** Tag.Monat.Jahr Format, 135, **136** Tatsächlicher Kalender

für Arithmetik, **141**

für Bonds, **104** versicherungsmathematische Gleichungen, **233** TERM Menü, 137 Termin -einstellen, Menü, **137** Meldungen, **138** Wiederholungsintervall, **138**, 140 Termine bestätigen, **139** drucken, **177** einstellen, **137**–**39** löschen, **140** Meldungen, **136** Menüs, **134**, 136–37 nicht bestätigt, 137 überfällig, **137** unbestätigte, **139** Terminwiederholung einstellen, **138** Text, drucken (MELD), **175** Tilgung Berechnungen, **74**–**77** Plan, **75** Plan, drucken, **78**–**79** Tilgungsberechnungen Gleichungen, **234** Tonsignal ein und aus, **34** Total, Prozent von, **48** TRN, **162**

### **U**

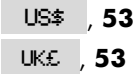

**UPN**, 34 Überfällige Termine. Siehe Abgelaufene Termine bestätigen, **139** Definition, **137** Übersicht, **3** Uhr. Siehe Zeit Umbenennen von Listen. Siehe Z-STR Liste; STAT Liste; Löser Liste Umgebungsbedingungen, **215** Umgekehrte polnische Notation, 249 Umschalt, **18** Unabhängige Variable, **127** Unbekannte Variablen im Löser, **227**, 228 Unbestätigte Termine, **139** Ungültige Gleichung, **149** Unterbrechen des Lösers, **170** Unterbrechen einer IZF% Berechnung, **226** Unterer Listenbereich der aktuellen Liste bei Z-STR, **89** Unzureichender Speicherplatz, **212** UPN. Siehe Anhänge D, E und F oder individuelle Einträge USFV, **162**, 234 USPV, **162**, 233

## **V**

Variable, abhängige, **127** unabhängige, **127** Variablen

drucken, **175** interne, **25** statistische, **124**–**27** Variablen, statistische, **121** Variablen, Löser, **146** gemeinsam, **153** löschen, **154**, **155** Namen von, **157** Variablen,gemeinsame, **49**–**50** Vergleichsoperatoren, **165** Versicherungspolice, Preis, **199**–**201** Vertragsdatum, **103** Verwendung Rechnerspeicher, **35** Verzinsung halbmonatlich, **69** jährlich, **68** monatlich, **64**, 65, 71, 72 Perioden, 58, 59, 60, **61** Perioden, gegenüber Zahlungsperioden, **83**–**85**, 188 Sätze, **80** Vorauszahlungen, **70**–**73**, 187–88, 241. Siehe auch Leasing Vorhergehendes Menü, anzeigen, **26** Vorhersageberechnung Werte, 115, **125**–**27** Vorhersageberechnungen Gleichungen, **238** Vorhersagen berechnen, **124**–**30**

Vorzeichen Berechnung von Zahlungsströmen, **87** in ANNU Berechnungen, **61**

## **W**

WAH-1, 53 **uon , 53, 137**<br> **URHL**, 52 , **52** Währung Kurs eingeben, **54** speichern und abrufen, **56** umrechnen, **55** umtauschen, **55** Variablen löschen, **57** Wechselkurs, **54** Währung#1, **52** Währung#2, **52** Währungen auswählen, **52** Wechsel, diskontiert, **202**–**3** WEIT Menü, **137**–**39** WERT, **161 Werte** abrufen, 26 löschen, **26**–**27** Speichern, 26 **Wertebereich** von Zahlen, **45** Wiederholung von Terminen überfällige, **139** Wiederverwenden einer Zahl, UPN, 259, **261** Wiederverwendung

Rechner-Speicher, 214 Wissenschaftliches Anzeigeformat, **44** Wochentag, bestimmen, **141**

# **X**

v, **39**  $\left[\overline{xzy}\right]$ , 41 in UPN, 257 XOR, **165** *x*-Werte, in Vorhersageberechnung, **126**–**27**

## **Y**

;, **53**  $\boxed{\mathbf{y}^x}$ , 39, 253 *y*-Achse, bei Kurvenanpassung, **125**, 127 *y*-Werte, in Vorhersageberechnung, **126**–**27**

# **Z**

ZINS  $, 74$ °, **<sup>74</sup>** , **30** in PRINTER Menü, **175** in SETZ Menü, **135** in Termin-Menü, **137** Zahl Dezimalstelle, **44** Zahlen. Siehe auch Wert Bereich, **45** eingeben, UPN, 259 eintipen, UPN, 251

Listen. Siehe Z-STR Liste; STAT Liste; Löser Liste mit Exponenten, **44** Zahlen eingeben in Z-STR Listen, **89**–**91** Zahlen Formatieren, **32** Zahlen sortieren, **122** Zahlen zurückrufen, **42**–**43** Zahlenwerte löschen. Siehe auch ■CLRDATA speichern, **42**–**43** zurückrufen, **42**–**43** zwischen Menüs transferieren, **26** Zahlung Null, 89 ursprüngliche, 89 Zahlungen ANNU, **59** Anzahl pro Jahr, in ANNU, **60** gruppiert, 98 Leasing, **70**–**73** Tilgung, **74**–**77** Zahlungsliste erzeugen, **89** Zahlungsperioden, 59 gegenüber Verzinsungsperioden, **83**–**85**, 188 in Annuitätenberechnung, **88** Verzinsung, **58**–**61** Zahlungsstrom Berechnungen, **86**–**101** einfach, **88** gruppiert, **88** Liste. Siehe Z-STR Liste Zahlungsstrom-Diagramme in ANNU Berechnungen, **61**–**63**,

#### **87**–**89**

Zahlungsströme gleich. Siehe Zahlungsströme, gruppiert Gleichungen, **235** maximale Anzahl, **86** Null, **90** Summe, **95** ursprüngliche Zahlung, **90** Zahlungsweise, **59** ändern, **59** Definition, **62**–**63** zurücksetzen, **59** Zahlungsweise (Beginn- und End-Modus), **61** Zählvariable,in Summationsfunktion, **166** Zeichen einfügen und entfernen, **29**–**30** für Gleichungsnamen, **153** für STAT Liste, **120** in Gleichungen, **157**–**58** Z-STR Liste, **93** Zeit einstellen, **135**–**36** Format, **136**, **137**–**38** Genauigkeit, **215** korrigieren, **135**–**36** Uhrzeit, ansehen, **133** und Datum, drucken, **175** ZEIT Menüs, **133**–**34** Zero-Bond, **107** Zifferngruppen, abtrennen, **33** Zins einfach, **58** Gleichungen, **235**

Verzinsung, **58** ZINS, gerundet bei Tilgungsberechnung, **75** Zinsen auf Darlehen, Höhe der RATE, **76**–**77** Verzinsung, 80 Zinseszinsberechnung, **58** Zinskonvertierungen, 189, 235 Zinssatz, periodisch, **95** Z-STR Liste ansehen von Zahlen, **92** Aufrufen einer neuen Liste, **94** bearbeiten, 87, **92** benennen, **93** Definition, **86** drucken, **176** Erzeugen einer neuen Liste, **94** kopieren aus, **93**

korrigieren, **92** löschen, **94** momentanen Listennamen ansehen, **93** Name, löschen, **94** RECH Menü, **95** Vorzeichen, **87** Zahlen einfügen, **92** Zahlen eingeben, **89**–**91** Zahlen löschen, **93** Zukünftige Daten, berechnen, **143** Zurückliegende Daten, berechnen, **143** Zurückrufen von Zahlen aus Variablen, **26** in UPN, 252, 254 mit **WAST**, 42 Zurücksetzen des Rechners, **213**

Zwischenergebnisse, UPN, 256, 262